# **Монітор пацієнта**

## **Серія К**

**Керівництво користувача**

Версія: v1.7-2021

#### **Передмова**

#### **Призначення керівництва користувача**

Інструкції щодо безпечної експлуатації виробу відповідно до його функцій та передбачуваного використання містяться в цьому керівництві. Для правильної експлуатації виробу, коректних операцій та захисту пацієнта та оператора від травм, першочерговим завданням є дотримання цього керівництва.

Залежно від конфігурації пристрою, деякий вміст цього керівництва може стосуватися вашого продукту. Будь ласка, зв'яжіться з виробником або місцевим відділом продаж, якщо у вас виникнуть запитання.

Як невід'ємну частину виробу, це керівництво завжди слід розміщувати біля обладнання, щоб його можна було легко дістати при необхідності.

Тільки клінічні фахівці, будь-хто, хто знаходиться під їх керівництвом, або люди, які пройшли відповідну підготовку, можуть використовувати цей монітор. Несанкціонованим або непідготовленим особам забороняється експлуатувати цей виріб.

#### **Цільова аудиторія**

Цей посібник застосовується клінічними фахівцями, які мають знання медичних процедур, практики та термінології, як цього вимагає моніторинг важкохворих пацієнтів.

#### **Ілюстрації**

Налаштування чи дані, що відображаються на моніторі, не обов'язково відображатимуться у всіх ілюстраціях цього Керівництва, оскільки вони використовуються лише як приклади.

Усі імена, згадані в цьому посібнику та ілюстрації, є вигаданими. Будь-яка подібність чисто випадкова.

Номер керівництва користувача: 3502-2350001

#### **Терміни, що використовуються в цьому Керівництві користувача:**

"Вікно": поточне спливаюче діалогове вікно на екрані пристрою.

"Перегляд": екран, коли немає спливаючого вікна.

"Кнопка": функціональна піктограма на екрані пристрою, яка може виконувати роль функціональної кнопки при фокусуванні, наприклад " ".

"Клавіша швидкого доступу" (клавіша): жорстка клавіша на панелі пристрою для реалізації певної

функції, наприклад " ".

"Довге натискання": операція натискання клавіші швидкого доступу протягом більше 3 секунд.

"SpO2": насичення киснем.

"SpO<sup>2</sup> подія": подія зневоднення кисню.

Модуль підключення: модуль Plug-and-Play.

Доступні функціонування сенсорного екрана та робота з клавішами. Перед початком роботи з сенсорним екраном, буд-ласка, виконайте калібрування сенсорного екрана.

Примітки:

Пароль для налаштування системи - 8989, який буде використаний при потребі, ми не будемо описувати його знову.

Цей монітор пацієнта може бути налаштований за допомогою різних функціональних модулів, тому придбаний вами монітор може не охоплювати всі описані тут операції.

**Обережно:**

Федеральний закон обмежує продаж цього приладу лікарем або на замовлення лікаря.

## **Зміст**

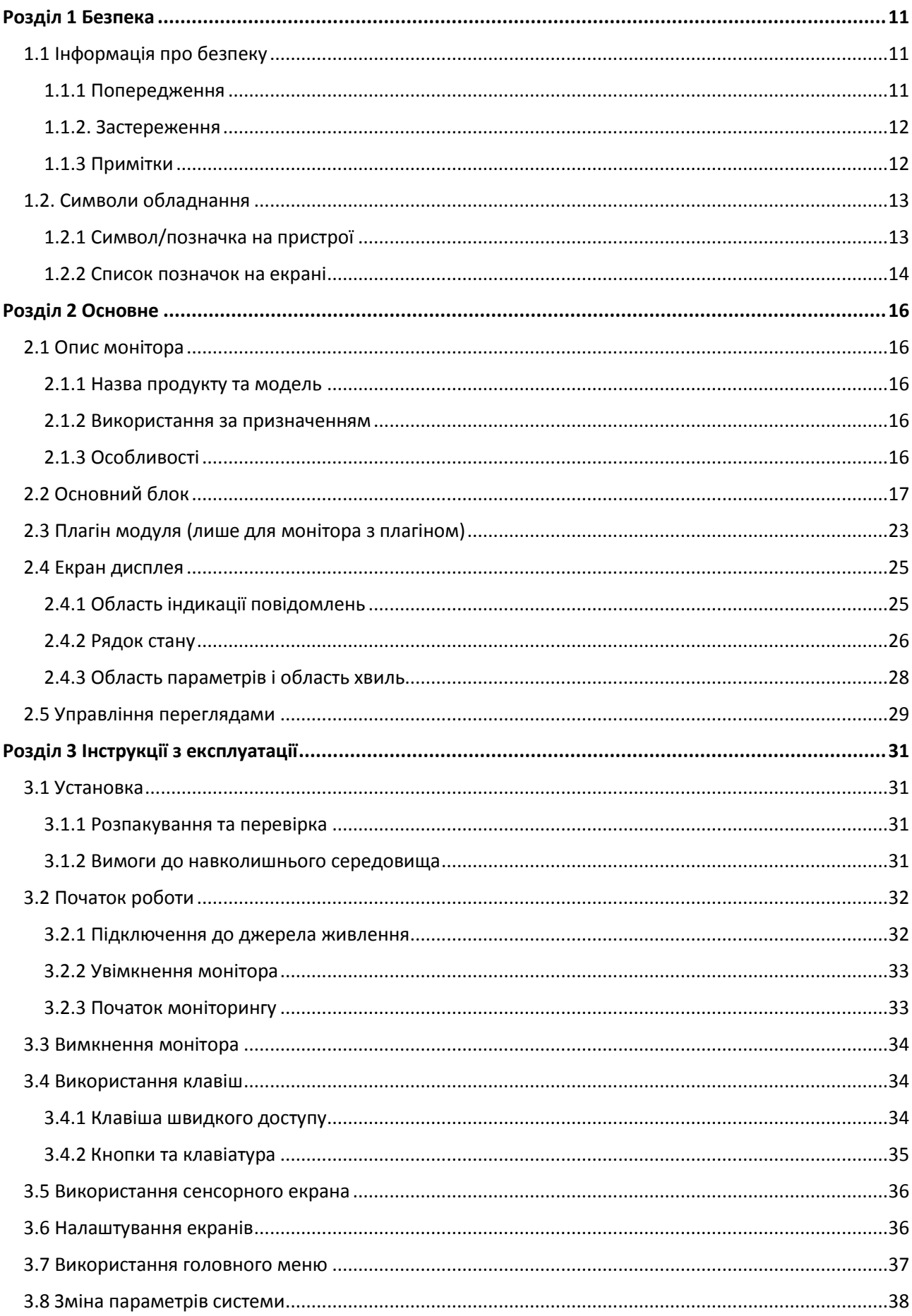

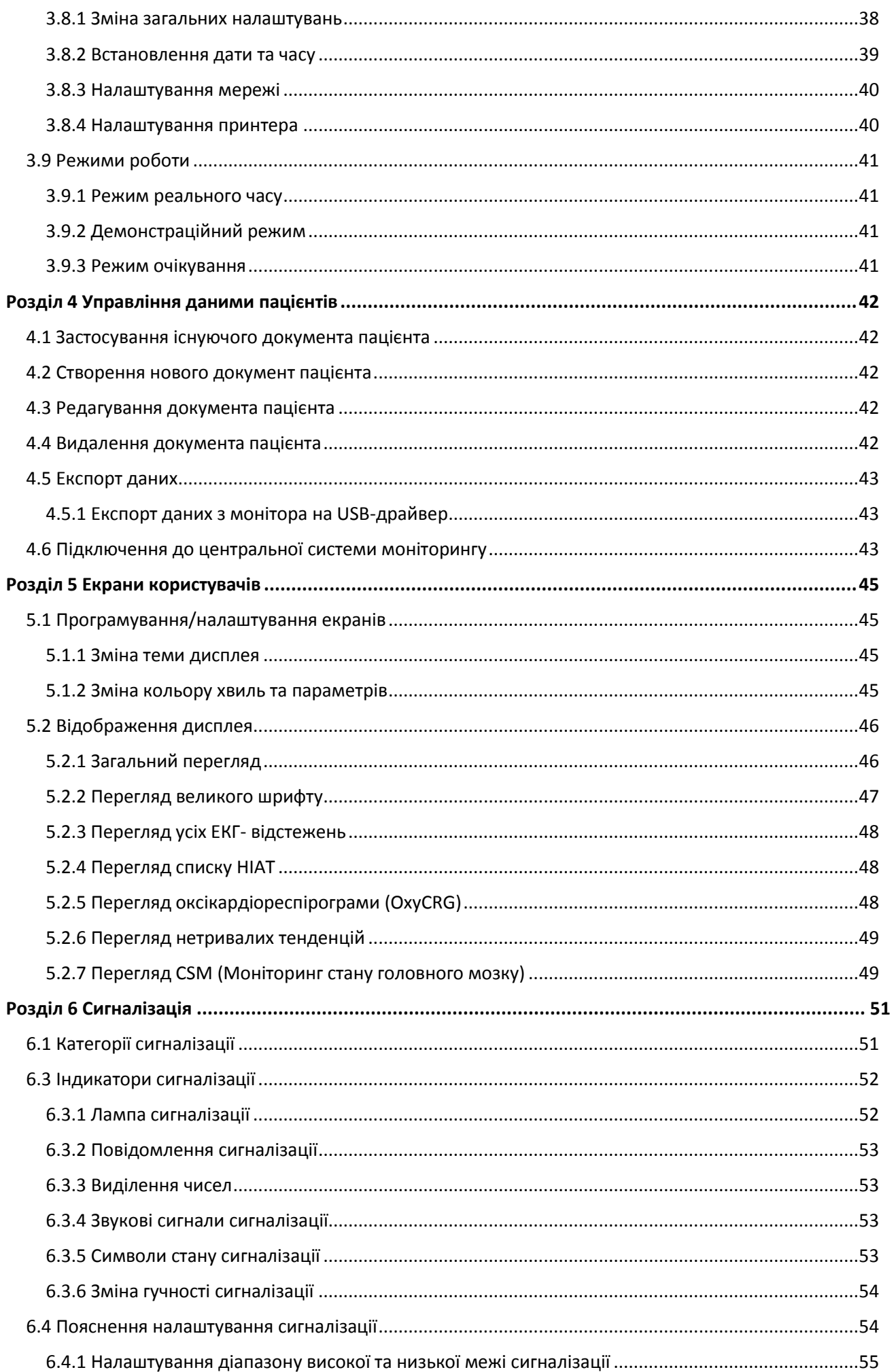

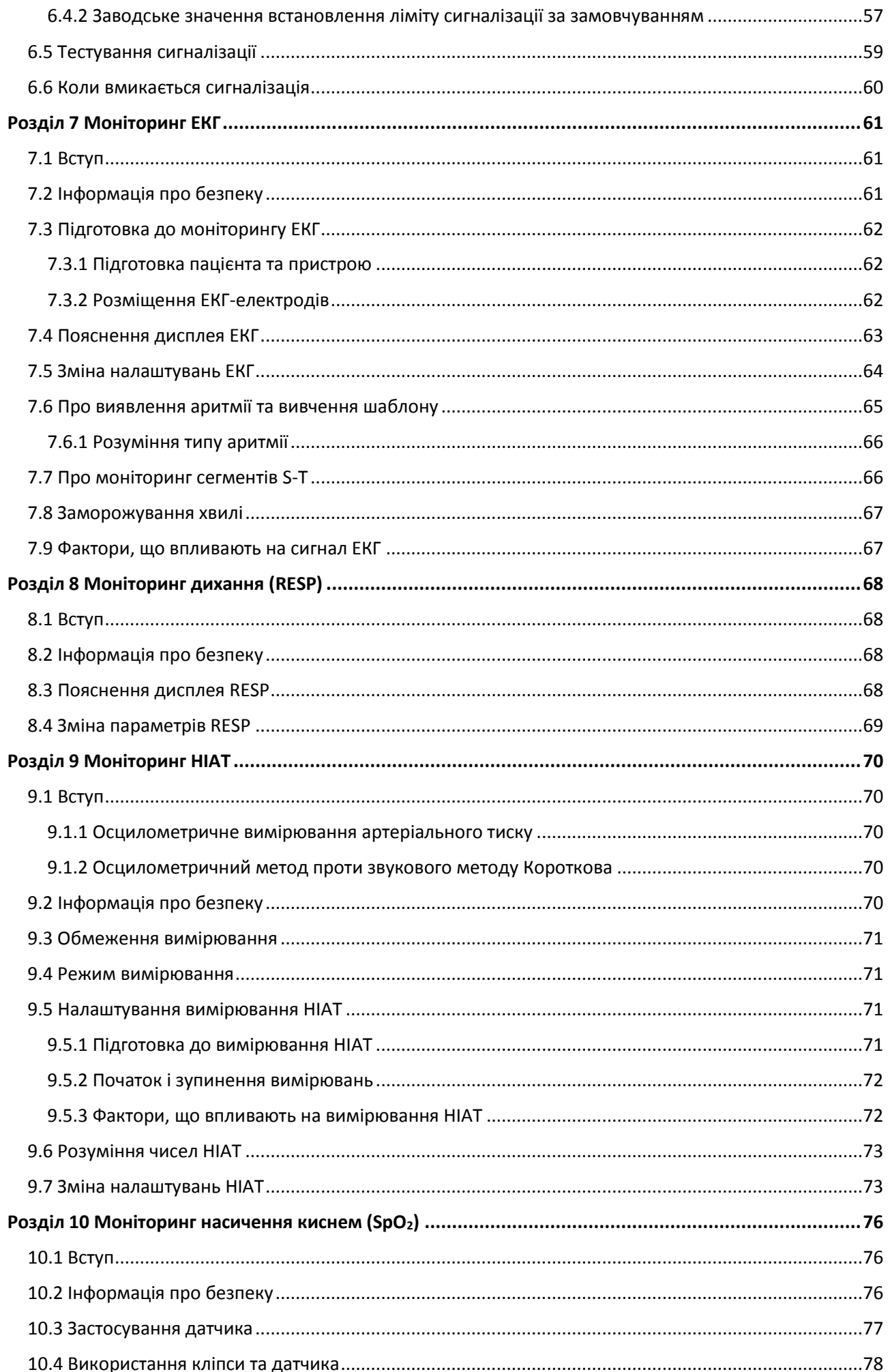

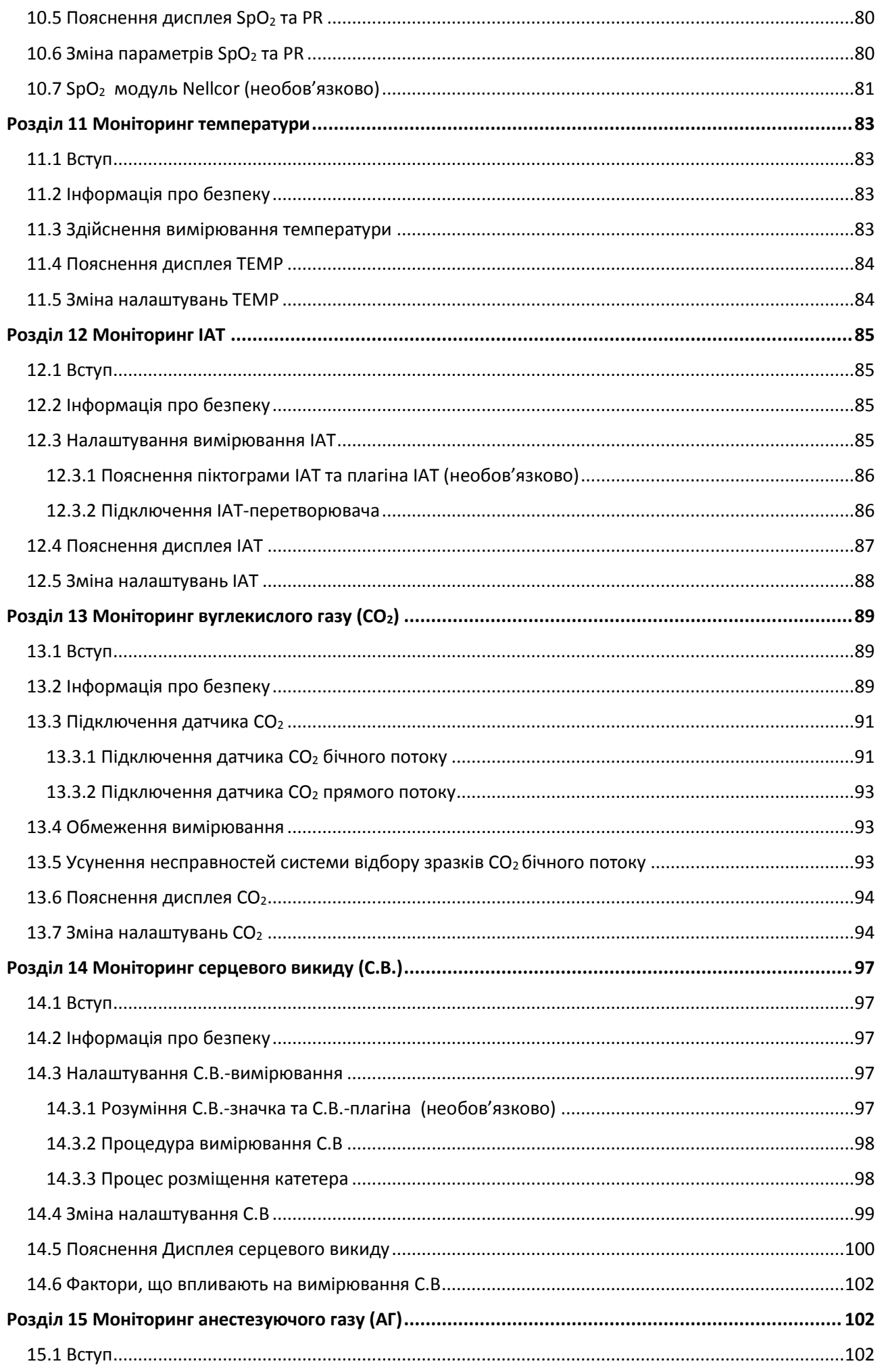

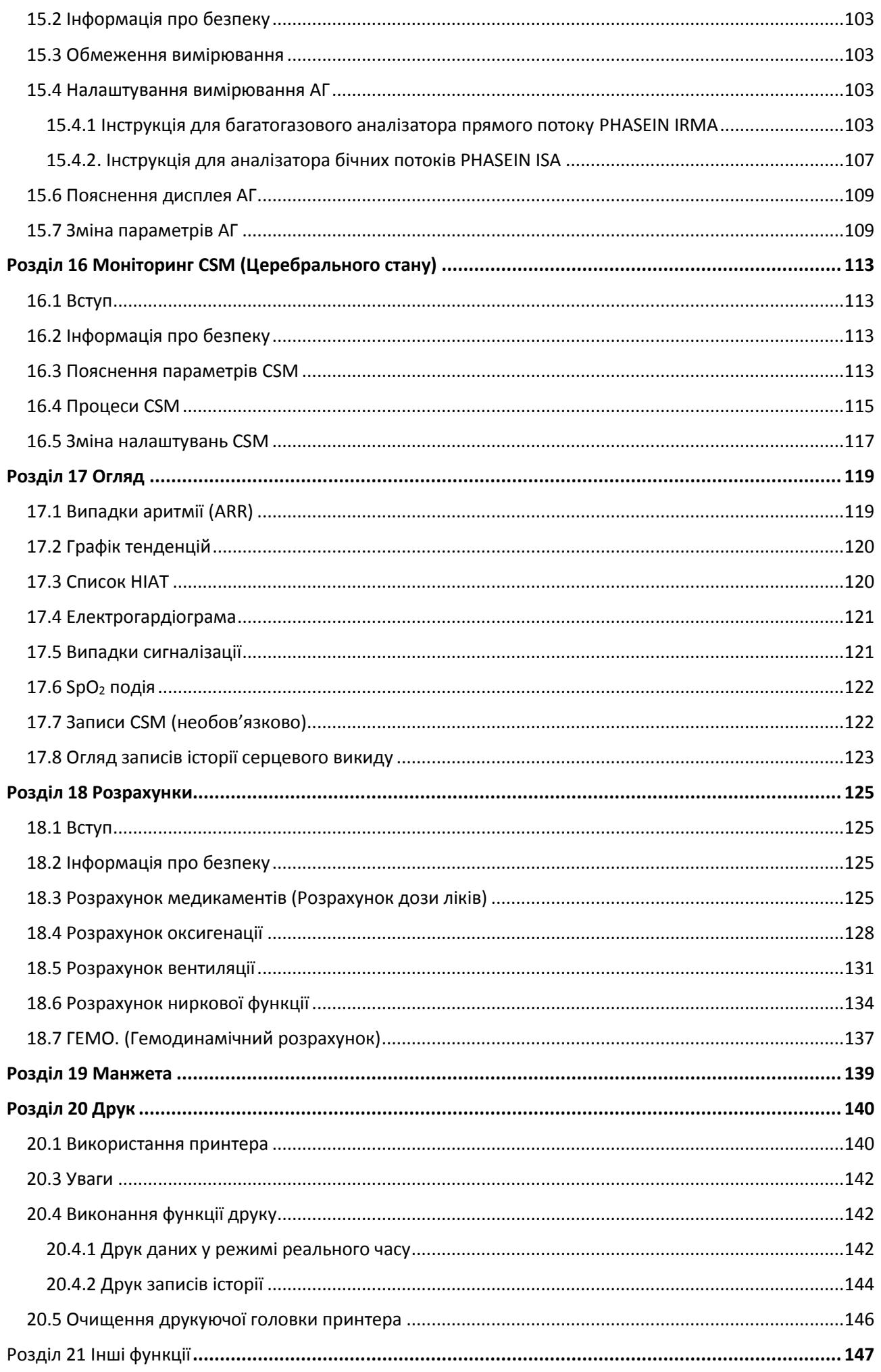

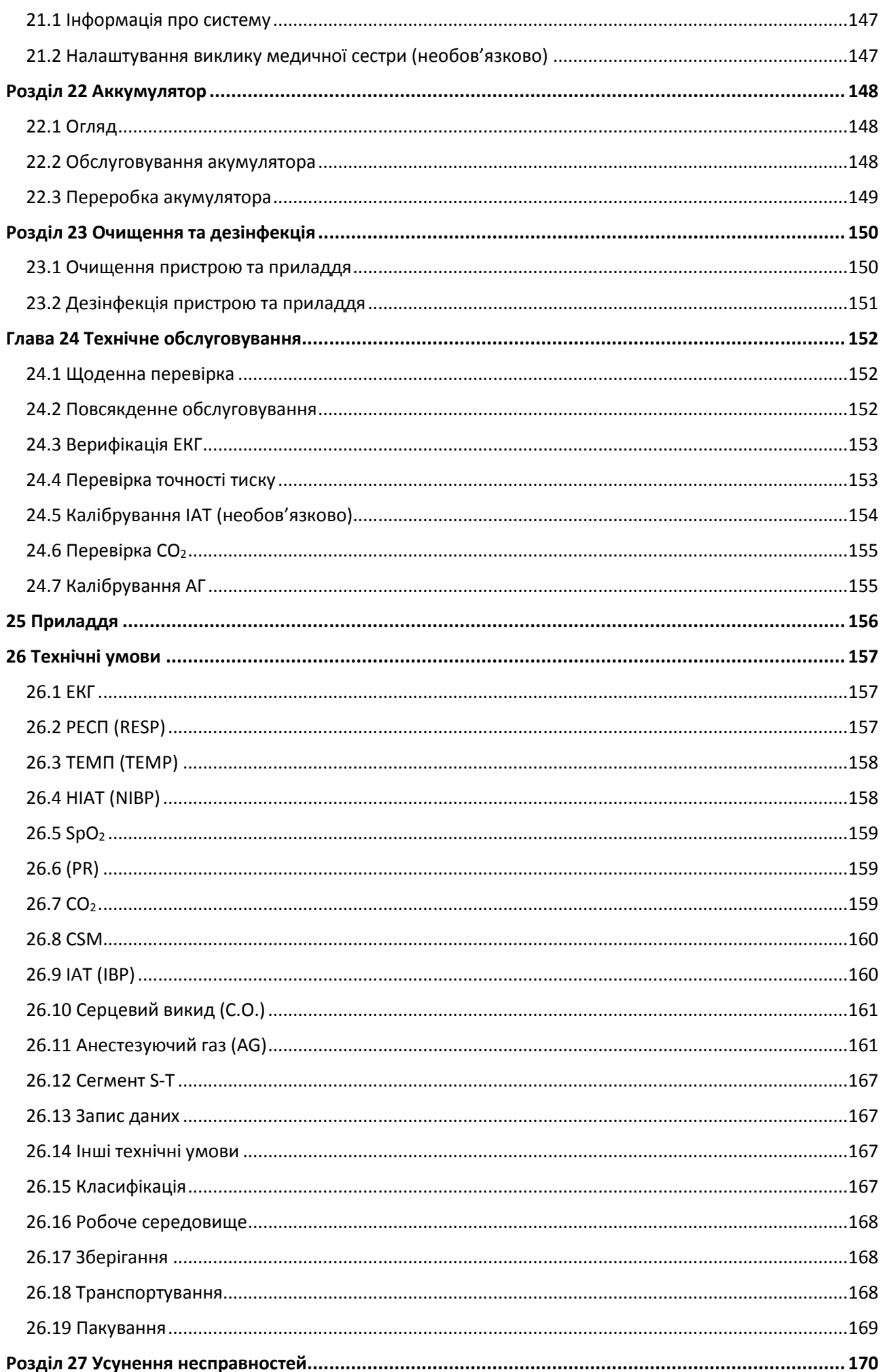

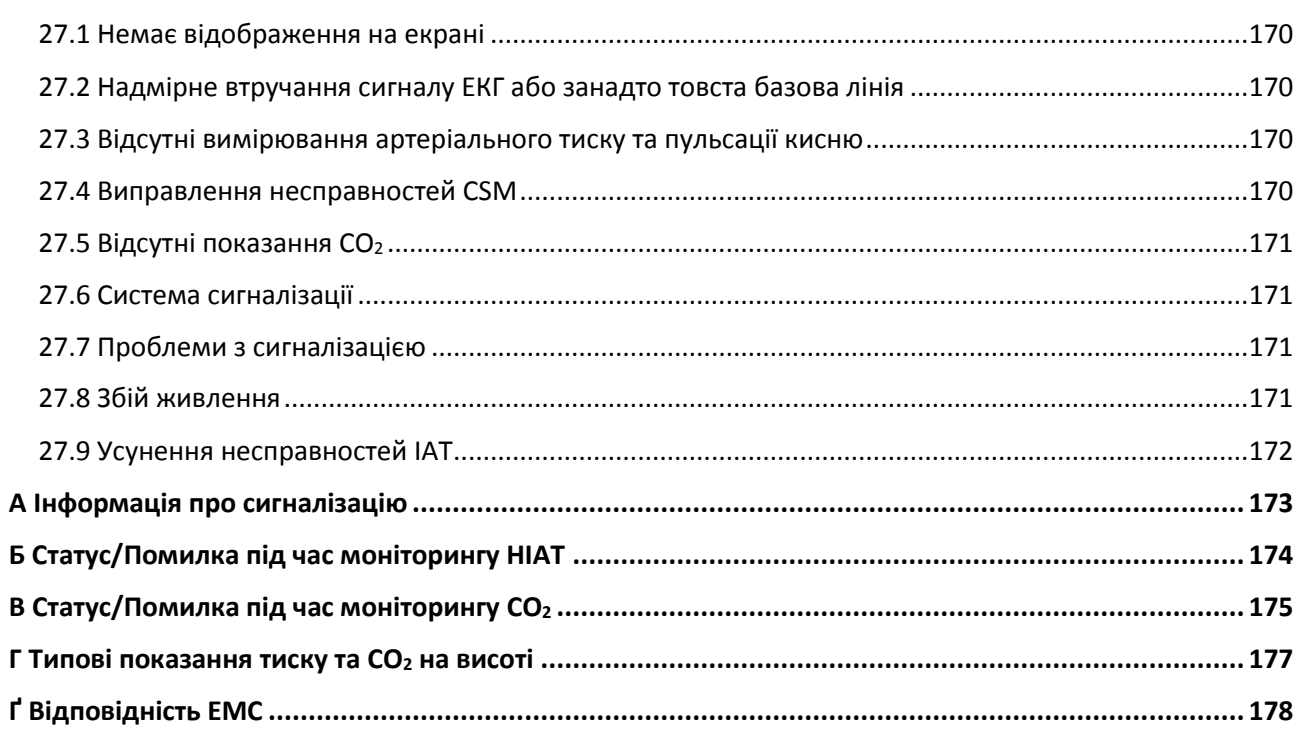

## Розділ 1 Безпека

#### **1.1 Інформація про безпеку**

<span id="page-10-1"></span><span id="page-10-0"></span>Заяви з безпеки, представлені в цьому розділі відносяться до базової інформації про безпеку, на яку оператор монітора повинен звертати увагу та дотримуватися її. В інших главах чи розділах є додаткові заяви щодо безпеки, які можуть бути такими ж, або подібними до наступних, або специфічними для операцій:

 **Попередження: вказує на потенційну небезпеку або небезпечну практику, яка, якщо цього не уникнути, може призвести до смерті або серйозної травми.**

 **Застереження: вказує на потенційну небезпеку чи небезпечну практику, яка, якщо цього не уникнути, може призвести до невеликих травм або пошкодження виробу/майна.**

 **Примітка: надає поради щодо застосувань або іншу корисну інформацію для того, щоб ви отримали максимум від свого продукту.**

#### <span id="page-10-2"></span>**1.1.1 Попередження**

- ПОПЕРЕДЖЕННЯ ДЛЯ ПАЦІЕНТІВ з КАРДІОСТИМУЛЯТОРОМ: Хоча в цьому пристрої доступна функція гальмування імпульсу кардіостимулятора, вимірювач частоти серцевих скорочень може продовжувати рахувати частоту кардіостимулятора під час виникнення зупинки серця або деяких аритмій. Не покладайтеся повністю на лічильник сигналів ALARMS. Тримайте пацієнтів із кардіостимулятором під пильним наглядом. Зверніться до цієї інструкції щодо виявлення можливості пригнічення імпульсу кардіостимулятора цим інструментом.
- Перед скануванням МРТ відключіть монітор та датчики від пацієнта. Використання їх під час МРТ може спричинити опіки або негативно вплинути на зображення МРТ або точність монітора.
- Якщо ви не впевнені в точності будь-яких вимірювань, спочатку перевірте життєві показники пацієнта будь-якими альтернативними засобами, а потім переконайтесь, що монітор працює належним чином.
- **Монітор призначений лише як доповнення до оцінки пацієнта. Його потрібно застосовувати** спільно з клінічними ознаками та симптомами.
- $\bullet^*$  Монітор використовується одночасно однією людиною.
- Монітор захищений від дефібриляції. Перед проведенням дефібриляції переконайтесь, що приладдя працює безпечно та нормально, а монітор заземлений належним чином.
- Монітор не підходить для використання в присутності легкозаймистої анестетичної суміші з повітрям, киснем або оксидом азоту.
- $\bullet^*$  Кожен раз, коли використовується монітор, перевіряйте межі сигналізації, щоб переконатися, що вони підходять для пацієнта.
- Граничне значення сигналізації має бути в межах вимірювального діапазону, або воно може вимкнути сигналізацію. Будь ласка, зверніться до відповідного розділу щодо діапазону меж сигналізації.
- НЕБЕЗПЕКА може виникнути, якщо для одного і того ж або подібного пристрою в одній області використовуються різні попередньо встановлені сигнали тривоги.
- $\bullet^*$  Не вимикайте звуковий сигнал, якщо безпека пацієнта може бути порушена.
- $\bullet^*$  Монітор заборонено застосовувати особам, які мають виражену геморагічну схильність або хворим на серпоподібно-клітинну анемію, оскільки у них може виникнути часткова втрата крові, коли цей монітор використовується для вимірювання артеріального тиску.
- Всі з'єднувальні кабелі та трубки деталей, що застосовуються, слід тримати подалі від шиї пацієнта, щоб уникнути можливого удушення пацієнта.
- Щоб запобігти небезпеці короткого замикання та забезпечити якість сигналу ЕКГ, пристрій має бути належним чином заземлено.
- Пристрій слід вважати пристроєм раннього попередження, оскільки вказується тенденція до дезоксигенації пацієнта, зразки крові повинні аналізуватися лабораторним СО-оксиметром, щоб повністю зрозуміти стан пацієнта.
- $\bullet^*$  Незважаючи на тести біосумісності на всіх застосованих ділянках, у деяких виняткових пацієнтів з алергією все-таки може спостерігатися анафілаксія. НЕ застосовувати для тих, хто має анафілаксію.
- Будь ласка, уважно вивчіть відносний вміст щодо клінічних обмежень та протипоказань.
- Рекомендується клінічному оператору регулярно перевіряти прилад та аксесуари. Візуальний і слуховий сигнал тривоги можна перевірити, відключивши аксесуари або встановивши його в демонстраційному режимі для імітації події сигналізації.
- $\bullet^*$  Не допускайте обслуговування або обстеження пристрою під час використання його пацієнтом.

#### <span id="page-11-0"></span>**1.1.2. Застереження**

- НЕ слід замінювати усі частини монітора за власним бажанням, заміна компонента, відмінного від того, що постачається виробником, може призвести до помилки вимірювання. Якщо необхідно, будь ласка, використовуйте компоненти, надані виробником, або компоненти, що відповідають тій самій моделі та стандартам, що й приладдя монітора, які надаються тією ж фабрикою, інакше можуть бути спричинені негативні наслідки щодо безпеки та біосумісності тощо. Не дозволяється проводити жодних модифікацій цього пристрою.
- Аксесуари, які можна використовувати неодноразово, слід ретельно очистити перед використанням іншим пацієнтом. Будь ласка, зверніться до відповідного розділу щодо способу обслуговування.
- $\triangle$  Якщо монітор випадково впав, будь ласка, НЕ користуйтеся ним до того, як його технічні показники безпеки та технічні індекси будуть перевірені докладно та отримані позитивні результати тестування.
- $\triangle$  Не занурюйте монітор або його приладдя в рідину для очищення.
- Система може не відповідати технічним характеристикам, якщо вона зберігається або використовується поза встановленими виробником діапазонами температури та вологості.

#### <span id="page-11-1"></span>**1.1.3 Примітки**

☞ Усі комбінації обладнання повинні відповідати стандарту IEC 60601-1.

☞ Не встановлюйте прилад так, щоб було важко підключити штепсель шнура живлення.

☞ Після дотримання життєвого циклу монітора та його аксесуарів, утилізацію слід здійснювати відповідно до національних та/або місцевих вимог.

☞ Якщо користувач потребує додаткової інформації, такої як схеми з'єднань, перелік деталей та описи виробів; за ремонтом, проведеним кваліфікованим технічним персоналом, будь ласка, зверніться до нас.

## **1.2. Символи обладнання**

<span id="page-12-1"></span><span id="page-12-0"></span>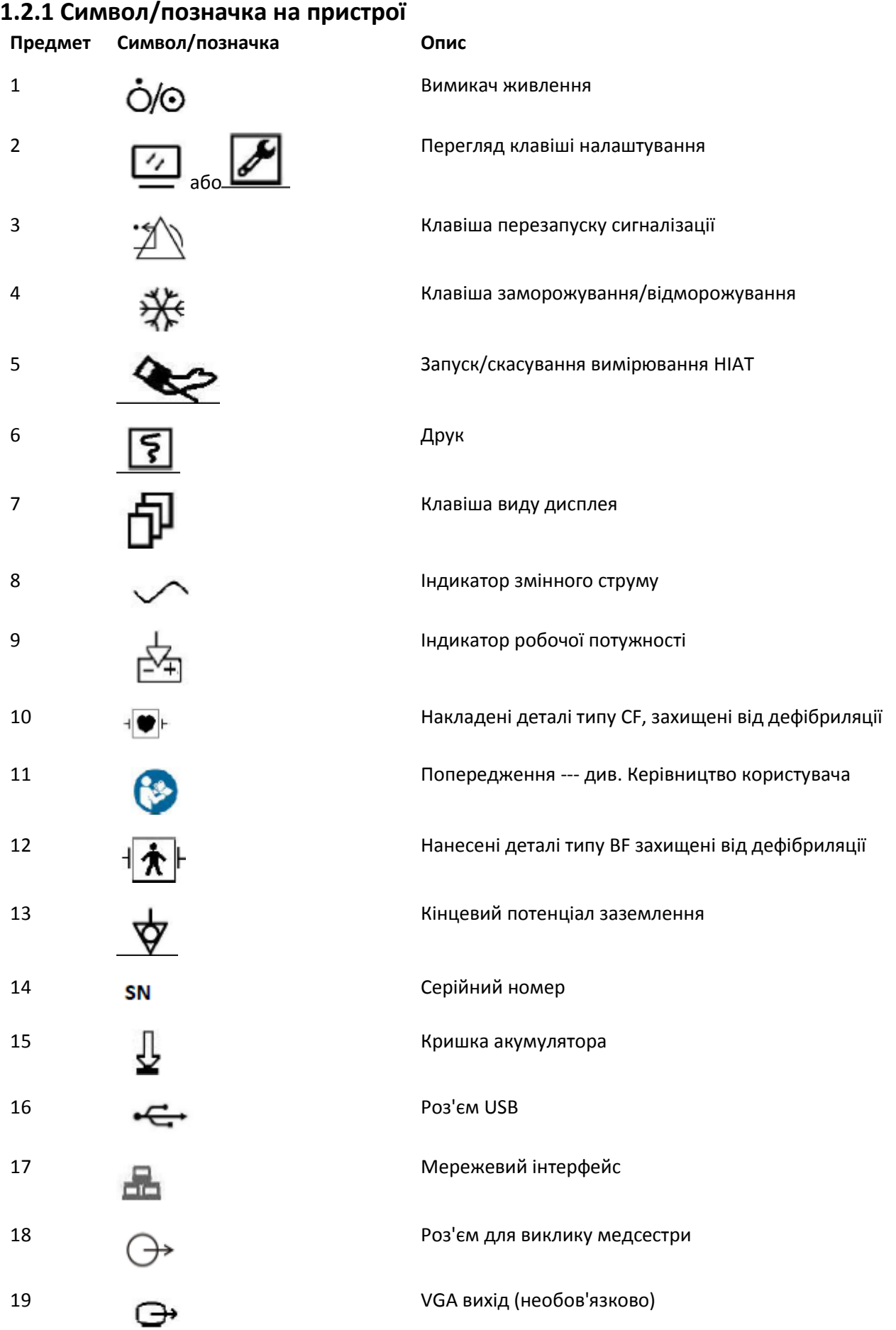

#### Керівництво користувача для Монітора пацієнта

<span id="page-13-0"></span>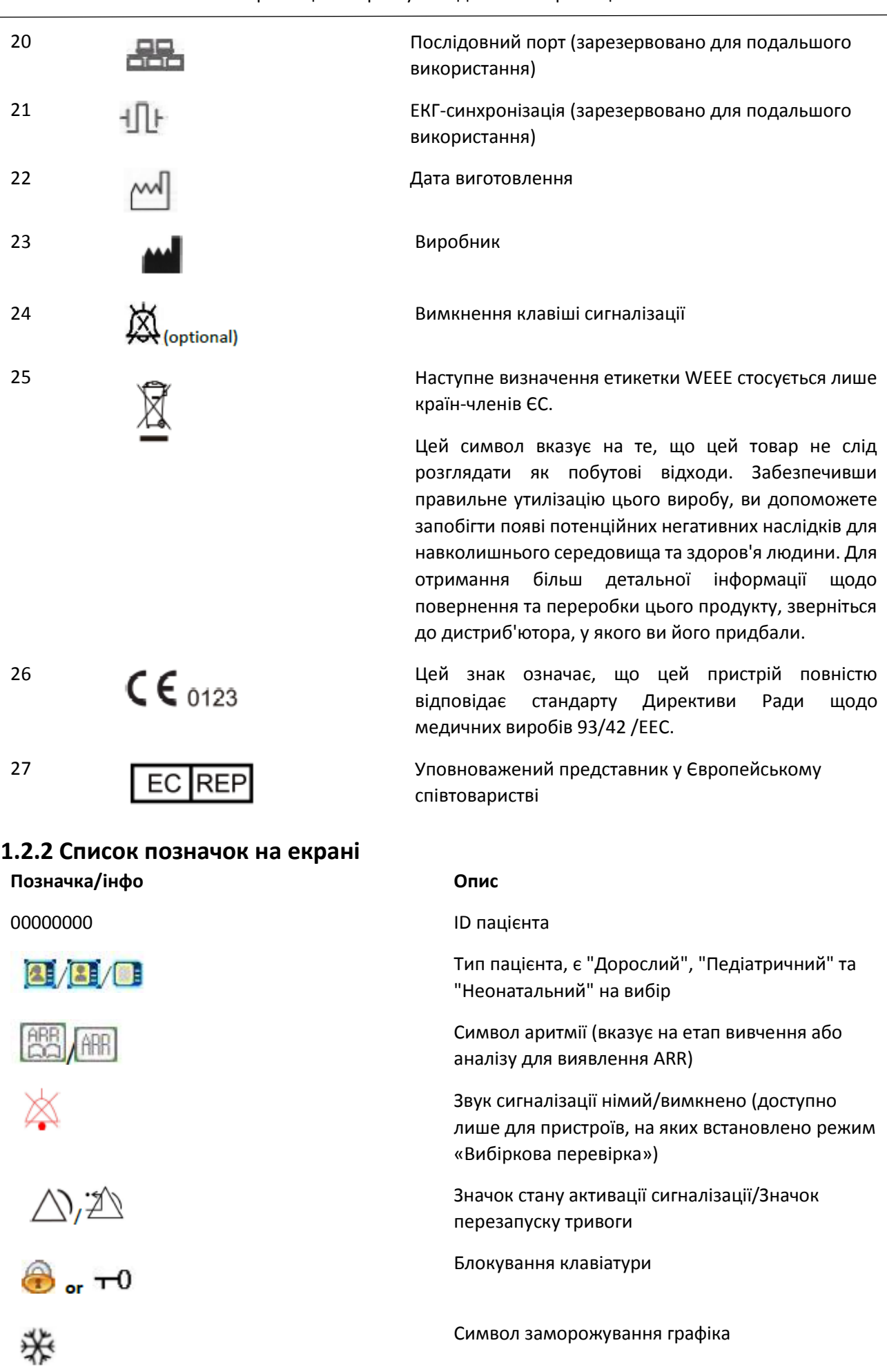

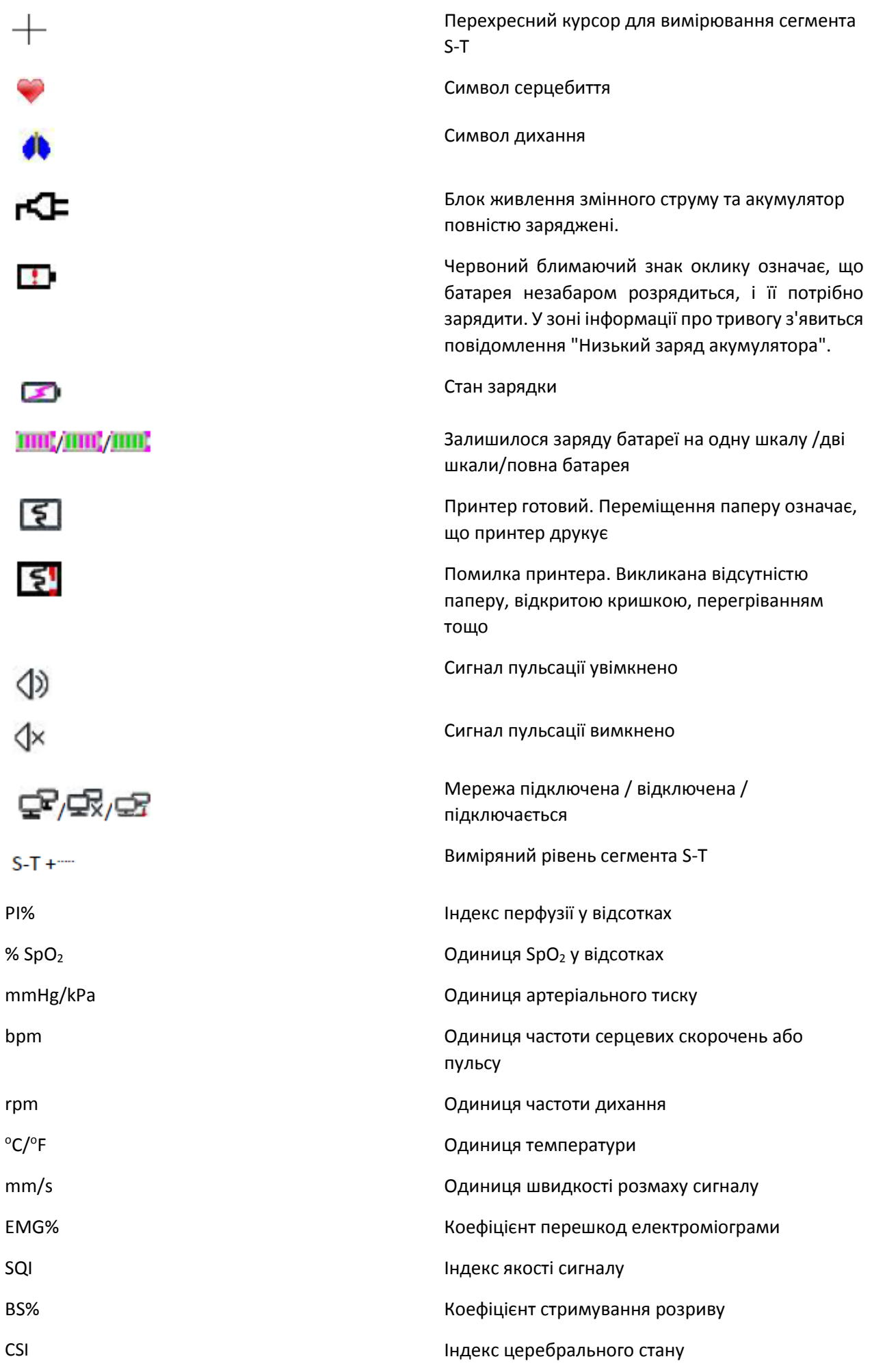

<span id="page-15-0"></span>ПРИМІТКА: деякі символи можуть не відображатися на вашому обладнанні.

### Розділ 2 Основне

#### **2.1 Опис монітора**

#### <span id="page-15-2"></span><span id="page-15-1"></span>**2.1.1 Назва продукту та модель**

Назва продукту: Монітор пацієнта

Модель продукту: К-1

#### <span id="page-15-3"></span>**2.1.2 Використання за призначенням**

Цей монітор пацієнта - це багатофункціональний прилад, призначений для моніторингу життєво важливих фізіологічних ознак дорослих, педіатричних та новонароджених пацієнтів. Функції запису та відображення в реальному часі параметрів, таких як ЕКГ, частота серцевих скорочень (ЧСС), неінвазивний артеріальний тиск (НІАТ), функціональне насичення киснем (SpO2), дихання (РЕСП), температура тіла (TEMP), а також вибіркові функції моніторингу, такі як кінцева концентрація СО<sub>2</sub> (EtCO2), інвазивний артеріальний тиск (ІАТ), серцевий викид (С.В.), анестезуючий газ (АГ), індекс церебрального стану (ІЦС) тощо, це дозволяє всебічно проаналізувати фізіологічні умови пацієнта.

Примітка: Цей монітор пацієнта може бути налаштований з різними параметрами, монітор, який ви купуєте, може не охоплювати всі описані вище функції.

- Цей інструмент призначений для використання в лікарнях та клінічних установах. Операцію слід проводити кваліфікованим фахівцям або під їх керівництвом. Будь-хто несанкціонований або непідготовлений не повинен виконувати жодних операцій над ним.
- $\bullet^*$  Фізіологічні сигнали та параметри та тривожна інформація, що відображаються монітором, служать лише для довідки операторів, але не можуть бути використані безпосередньо для визначення клінічного лікування.

Протипоказання: будь ласка, дивіться кожен розділ.

### <span id="page-15-4"></span>**2.1.3 Особливості**

Цей монітор пацієнта може використовуватися для моніторингу фізіологічних показників пацієнта, включаючи ЕКГ, частоту серцевих скорочень (ЧСС), неінвазивний артеріальний тиск (НІАТ), насичення киснем (SpO<sub>2</sub>), частоту пульсу (PR), дихання, температуру, CO<sub>2</sub> та моніторинг стану головного мозку (CSM) тощо. Він має такі особливості:

- $\Diamond$  Перегляд дисплея в стилі Windows, простий в експлуатації;
- $\Diamond$  Модульна конструкція з плагінами може розширювати функції моніторингу CO<sub>2</sub> та CSM;
- $\Diamond$  Доступно управління архівом пацієнтів;
- $\Diamond$  Доступні розрахунок кисню, розрахунок вентиляції та розрахунок функції нирок;
- $\diamondsuit$  Доступні кілька переглядів дисплея, які можна легко змістити для різних цілей моніторингу;
- $\Diamond$  Заморожування сигналу доступне з функціями вимірювання сегмента S-T та аналізу аритмії;
- $\Diamond$  Компактна база даних може ефективно керувати записами історії;
- $\Diamond$  Візуальна та звукова сигналізація з декількома пріоритетними рівнями для фізіологічних та технічних тривог;
- $\Diamond$  інтуїтивне маркування подій CSM;
- $\Diamond$  Багатомовний дисплей на вибір;
- $\Diamond$  Велика ємність зберігання (памьять):
	- До 2000 годин даних про тенденції,
	- $\triangleright$  До 12000 груп записів НІАТ:
	- $\geqslant$  2000 груп випадків десатурації кисню:
	- 2000 груп тривожних подій:
	- До 140 годин електрокардіограми;
	- 2000 груп даних про випадки аритмії,
	- 840 годин електроенцефалографії ;
- $\Diamond$  Доступні операції з сенсорним екраном та робота з клавішами;
- $\Diamond$  Захист від розряду дефібрилятора, стійкість до перешкод від електрохірургічного блока; Виявлення і гальмування імпульсів кардіостимулятора;
- $\Diamond$  функцію ЕКГ з 12 виводами можна налаштувати для отримання повної інформації ЕКГ (необов'язково);
- $\Diamond$  Можливість підключення до мережі для центрального моніторингу;
- $\Diamond$  Здатний експортувати дані до CIS / HIS за протоколом HL7;
- $\Diamond$  Доступна функція експорту даних USB (лише для монітора пацієнта з плагіном модуля або розширеним модулем)

Примітка: Цей монітор пацієнта може бути налаштований з різними параметрами, монітор, який ви купуєте, може не охоплювати всі описані вище функції.

#### **2.2 Основний блок**

<span id="page-16-0"></span>Ми пропонуємо 4 серії моніторів на вибір, а наступні малюнки зображені лише для ілюстрації, будь ласка, зверніться до відповідного малюнку монітора, який ви придбали.

Серія I:

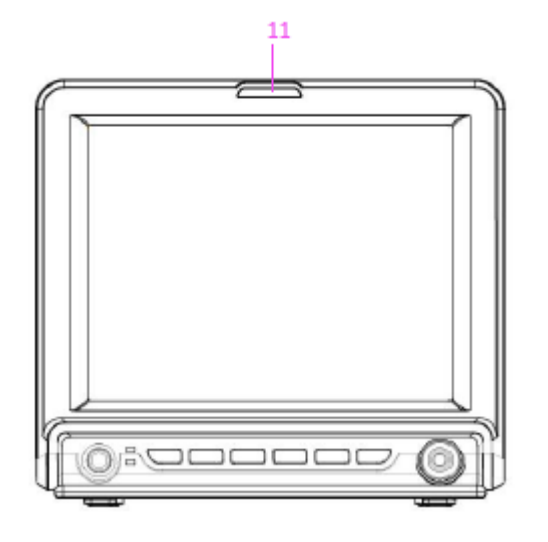

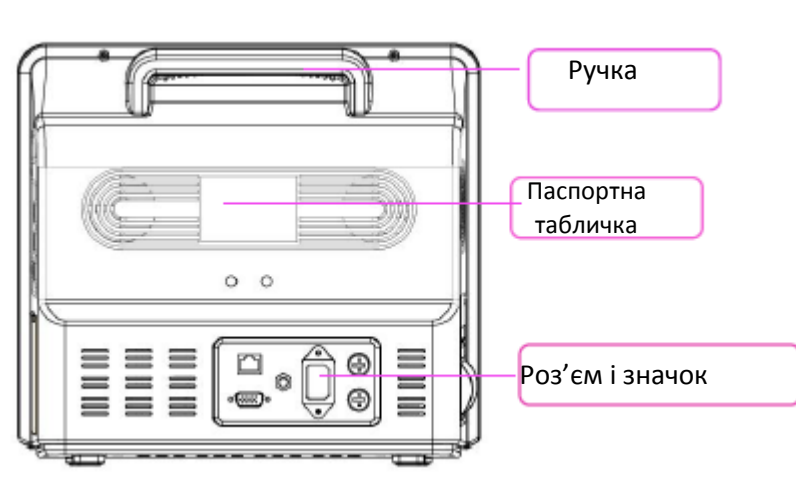

**Вид спереду Вид ззаду**

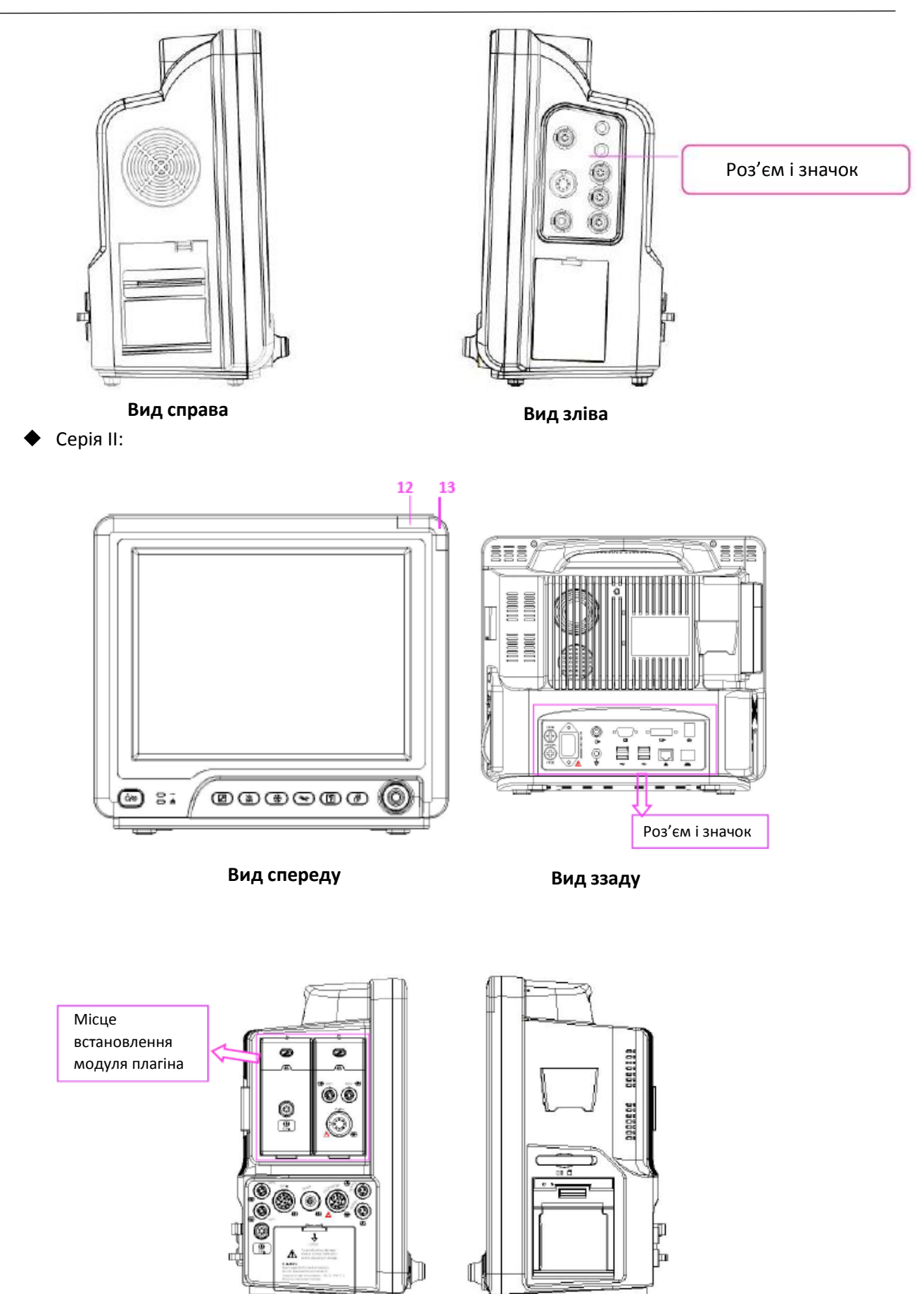

**Вид зліва**

**Вид справа**

≕

#### **Серія ІІІ:**

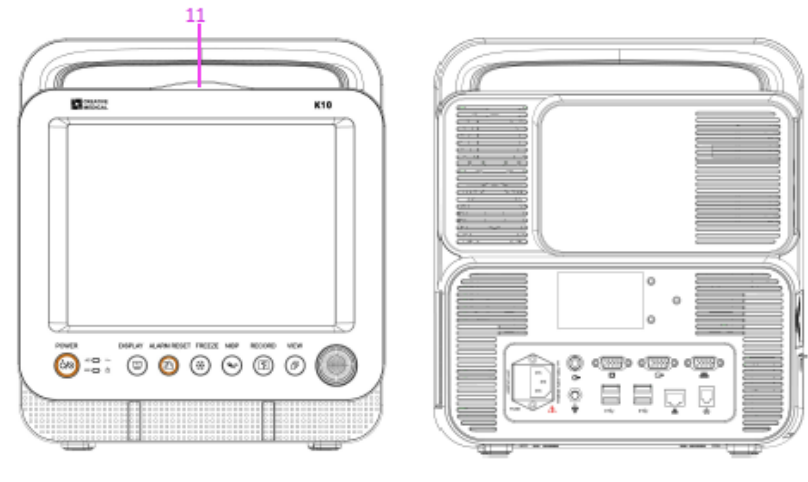

**Вид спереду Вид ззаду**

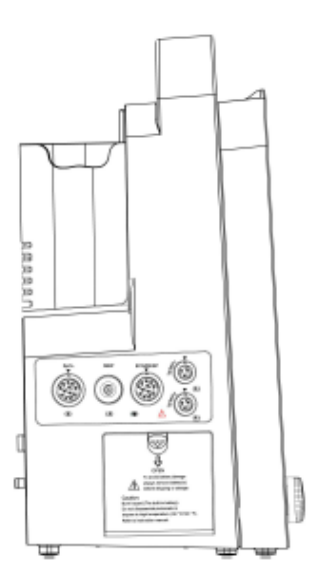

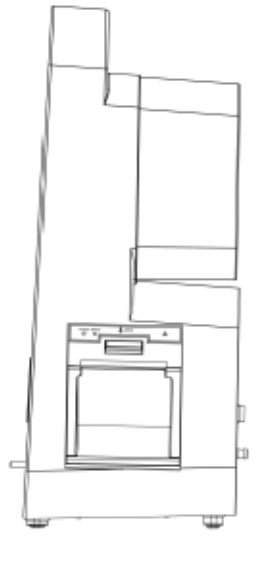

**Серія IV:**

**Вид зліва Вид справа**

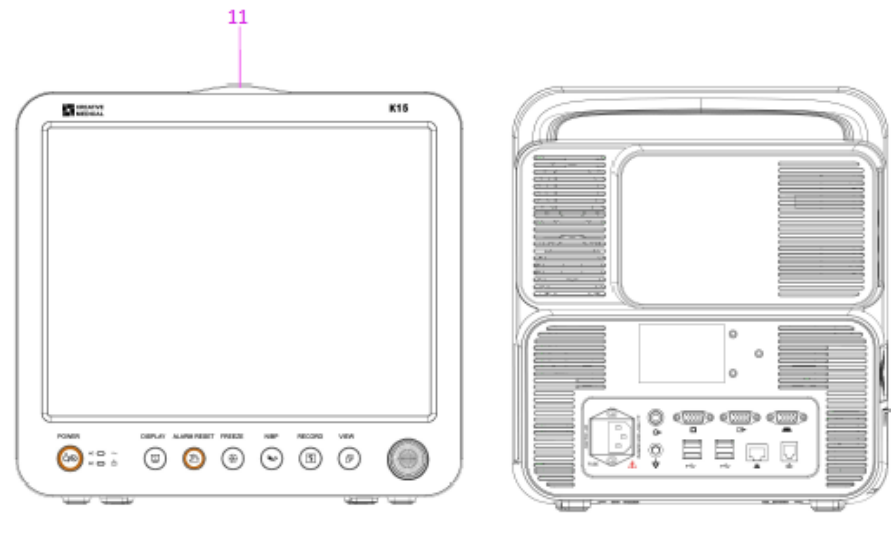

**Вид спереду Вид ззаду**

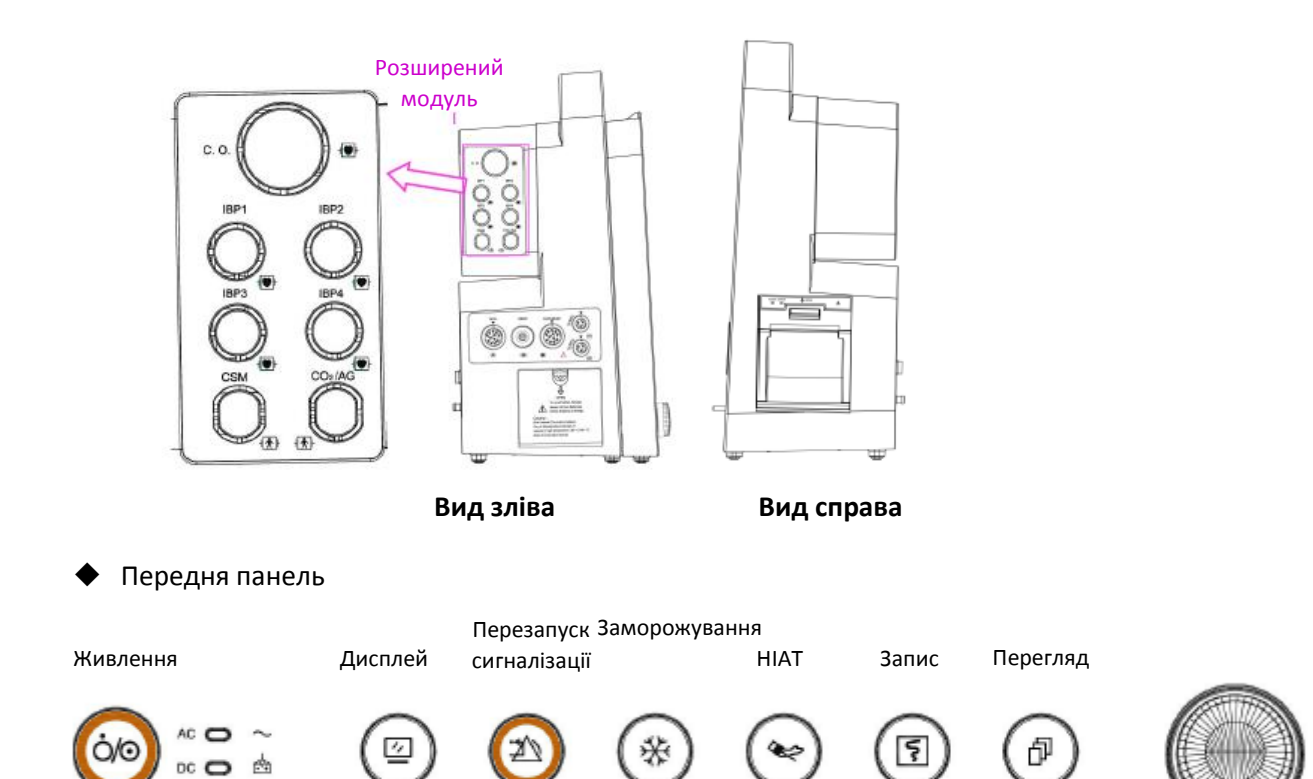

#### **Наведена вище ікона та її відповідний опис наведені нижче.**

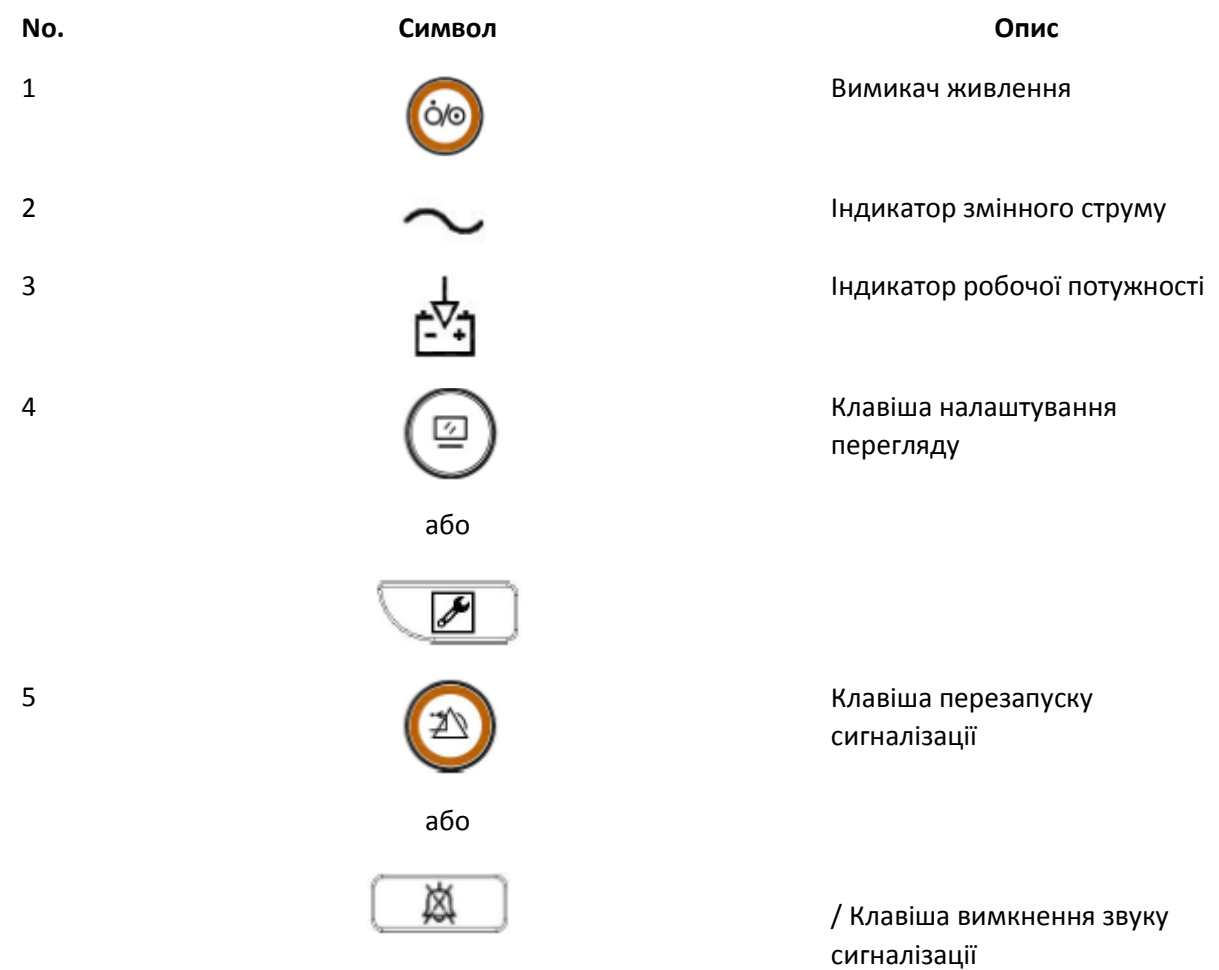

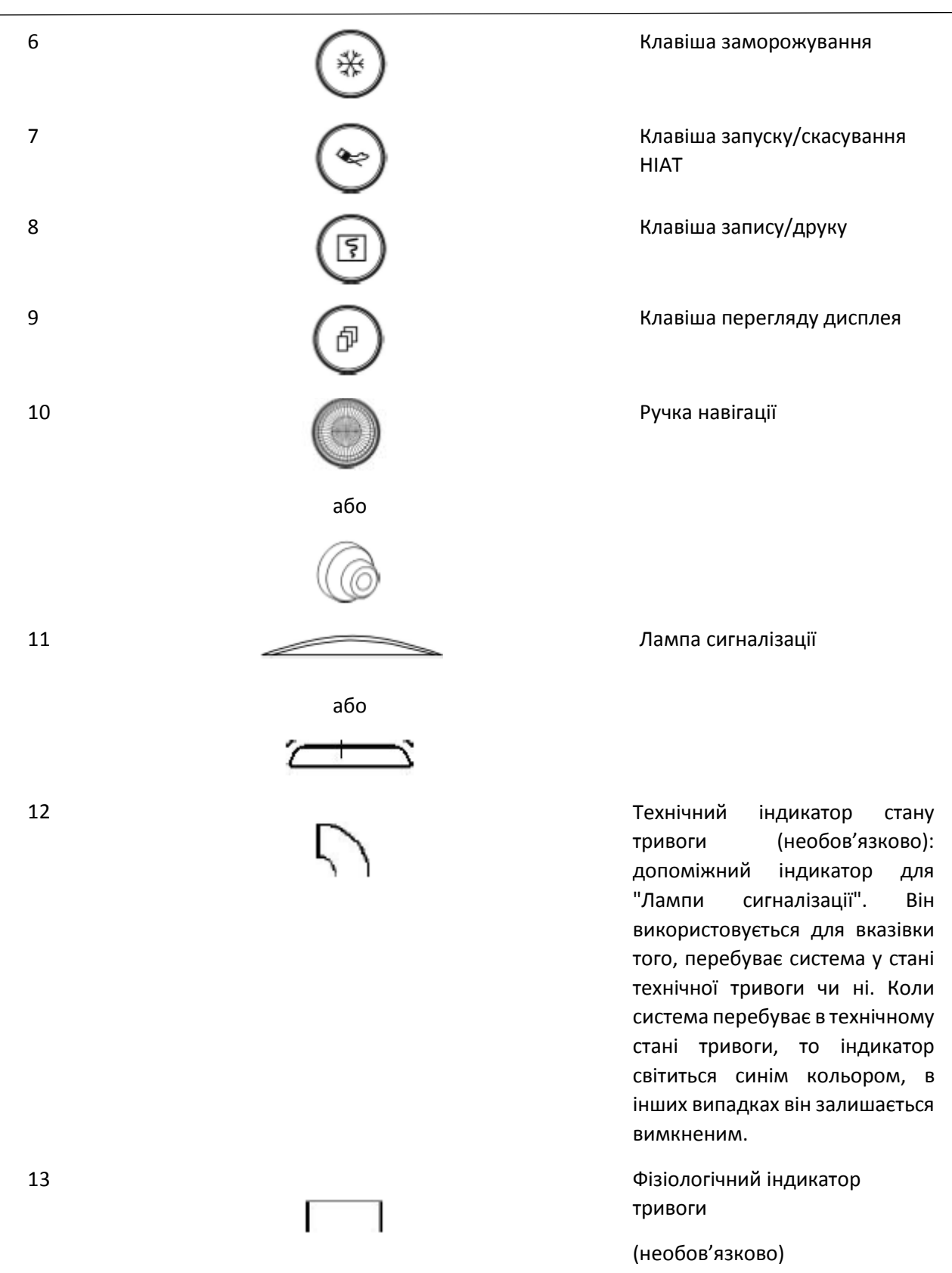

**Примітка:** 1. З причини оновлення програмного забезпечення піктограмою для «Клавіші налаштування

перегляду» може бути (Д) (для останньої версії) або , будь ласка, зверніться до придбаного вами монітора.

**Для зручності роботи різні порти встановлені в різних положеннях монітора, будь ласка, зверніться до придбаного вами монітора.**

#### **Опис роз'єму та значка**

#### **Роз'єм**

- **TEMП1, TEMП2**: роз'єм температурного датчика.
- **НІАТ**: роз'єм манжети НІАТ.
- **SpO2**: Роз'єм датчика SpO2.
- **ЕКГ/РЕСП**: роз'єм кабелю ЕКГ.
- **CO2**: цей роз'єм можна використовувати для зовнішнього модуля моніторингу, такого як вимірювання CO<sub>2</sub> (необов'язково).
- **АГ**: цей роз'єм можна використовувати для зовнішнього модуля моніторингу, такого як вимірювання АГ (анестезуючого газу) (необов'язково).
- **CSM**: цей роз'єм може використовуватися як кабельний роз'єм датчика CSM (необов'язково).
- **ІАТ1, ІАТ2, ІАТ3, ІАТ4**: ці роз'єми можна використовувати як роз'єм кабелю датчика ІАТ (опціонально).
- **C.В**.: цей роз'єм може використовуватися як кабельний роз'єм датчика серцевого викиду (опціонально).
- **Мережа:** Інтерфейс кабелю даних. Ця функція недоступна для більшості моніторів, будь ласка, зверніться до придбаного вами монітора.
- $\quad \diamond \quad \mathbf{\nabla}$ : Кінцевий потенціал заземлення.
- $\leftrightarrow$   $\leftrightarrow$ : інтерфейс даних USB. Цей порт використовується для експорту даних. Ця функція доступна для монітора з плагіном модуля, будь ласка, зверніться до придбаного вами монітора.
- **а.с. 100~240 В, 50/60 Гц**: Розетка електроживлення.
- **Запобіжник 2×T1.0AL:** тримач запобіжника; специфікація запобіжника: T1.0AL/250V Φ5×20 мм.
- $\leftrightarrow$   $\overleftrightarrow{\leftarrow}$ : Роз'єм для виклику медсестри. Ця функція недоступна для більшості моніторів, будь ласка, зверніться до придбаного вами монітора.
- **MONITOR**: Вихід зовнішнього дисплея, який буде різним залежно від конфігурації. Ця функція недоступна для більшості моніторів, будь ласка, зверніться до придбаного вами монітора.
- : Мережевий інтерфейс. Ця функція недоступна для більшості моніторів, будь ласка, зверніться до придбаного вами монітора.
- : Послідовний порт. Зарезервовано для подальшого використання (на вибір).
- : інтерфейс експорту даних CSM (необов'язково).
- : вихід ЕКГ-синхронізації для дефібриляції. Зарезервовано для подальшого використання (на вибір).

#### **Значок**

- **S/N**: Серійний номер.
- Застосовані деталі типу BF, із захистом від дефібриляції.
- Застосовані деталі типу CF із захистом від дефібриляції.
- Попередження! Будь ласка, зверніться до посібника.

#### **Паспортна табличка**

- $\Diamond$  На табличці вказано найменування продукту, модель, знак СЕ та інформацію про виробника тощо.
- **Слот для акумулятора**

Кришка акумулятора: зніміть кришку, щоб встановити або змінити акумулятор. Специфікація акумулятора:

11,1 В / 4400мАг.

"ЩОБ УНИКНУТИ ПОШКОДЖЕННЯ АКУМУЛЯТОРА, ЗАВЖДИ ВИДАЛЯЙТЕ АКУМУЛЯТОР ДО ТРАНСПОРТУВАННЯ АБО ЗБЕРІГАННЯ".

#### **Принтер (опціонально)**

 $\div$  " $_{\circ}$   $_{\circ}$  " —— індикатор принтера. Коли принтер увімкнено у звичайному режимі, один індикатор з написом "POWER" буде увімкнено (зеленим кольором). Інший індикатор із позначкою "ERROR" буде увімкнено (червоним кольором), коли принтер не працює.

#### **2.3 Плагін модуля (лише для монітора з плагіном)**

<span id="page-22-0"></span>Цей монітор розроблений з двома слотами для плагіна модулів, які можна вставити у будь-який слот; будь ласка, вставте відповідний плагін модуля відповідно до потреб моніторингу. Як показано на малюнку нижче, наданий плагін модуля має функцію вимірювання одного або однієї групи параметрів, наприклад, модуля CO<sub>2</sub> та модуля CSM. Плагін модулів може працювати відразу після встановлення.

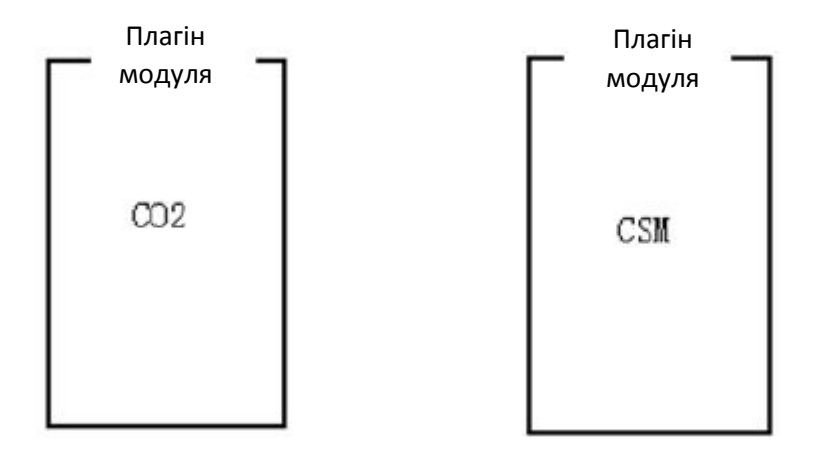

#### **Плагін модулів (ілюстрація)**

Примітка:  $\mathbb O$  За більш детальною інформацією зверніться до плагіна модулів, які ви придбали.

 Якщо клієнт придбав монітор з конфігурацією "Вбудований модуль CSM", то на вашому моніторі не буде "Плагіна модуля CSM" (Plug-and-Play CSM модуль). Таким чином, ви можете пропустити опис "плагіна модуля CSM".

#### **Ідентифікація плагіна модуля:**

1). Коли плагін модуля вставляється в гніздо, його буде виявлено і він підключиться негайно. Після встановлення плагіна модулів на монітор, монітор може визначити функцію цього модуля та автоматично додати відповідні елементи налаштування та функціональні кнопки. Піктограма плагіну модуля відображатиметься у верхньому правому куті вікна, при цьому область сигналу та область параметрів автоматично регулюються.

2). Монітор автоматично ідентифікує вже встановлений плагін модуля при запуску монітора.

3). Для плагіна модуля доступне гаряче підключення.

4). Для плагіна модулів є лише 2 слота, якщо ви вставите два однакових модуля в слоти, то один з модулів буде ігнорований.

Встановлення плагіна модуля:

Крок 1. Якщо користувач хоче додати додаткову функцію (наприклад, моніторинг CO<sub>2</sub>), а потім вставити плагін модуля в слот (L-лівий або R-правий), переконайтесь, що модуль знаходиться правою стороною вгору. Один звук "ді" означає, що модуль вставлено в монітор, і індикатор на модулі загоряється, тобто плагін модуля встановлено успішно.

Примітка: якщо індикатор на модулі вимкнено, вийміть його та повторіть крок 1 для перевстановлення.

#### **Місце встановлення модуля плагіна:**

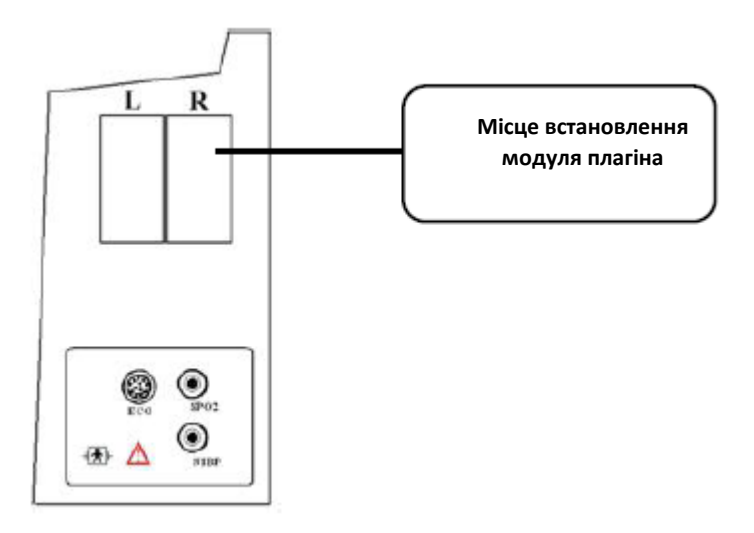

**(Малюнок лише для ілюстрації. Будь ласка, зверніться до придбаного вами монітора для фактичного огляду)**

**Опис:**

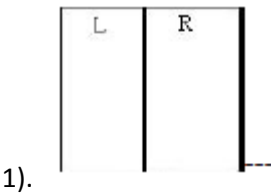

1). В Персите Николя Генглії встановлення слотів для плагіна модулів, зі сторони L (зліва) або R (справа).

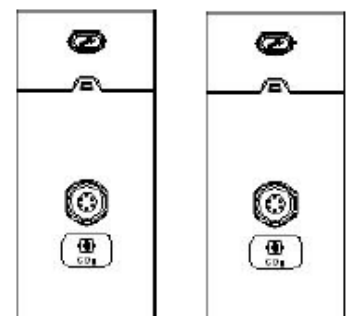

2). **• Платини модулів для функцій CO<sub>2</sub> та CSM. Індикатор вказує на робочий** стан плагіна модуля, синє світло означає, що плагін модуля працює нормально.

3). Опис піктограм плагін модуля:

- $\diamondsuit$  CO<sub>2</sub>: роз'єм перетворювача для функції CO<sub>2</sub>, він буде різним для різної конфігурації, зверніться до монітора в руці.
- $\diamondsuit$  CSM: роз'єм перетворювача для функції CSM, він відрізнятиметься для різної конфігурації, будь ласка, зверніться до придбаного вами монітора.

4). Кнопка: операція налаштування плагіна модуля

коли плагін модуля вставлено у монітор, натискання кнопки налаштування "  $\overline{\mathscr{I}}$ " (або "  $\overline{\mathscr{I}}$  ") на плагіну модуля може відкрити відповідне вікно налаштувань на екрані.

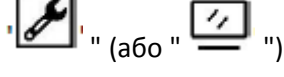

#### **2.4 Екран дисплея**

<span id="page-24-0"></span>Як правило, коли на екрані немає спливаючого вікна, схема екрана пристрою включає область індикації повідомлення, область хвилі кардіограми, область параметра та панель стану, як показано на малюнку нижче. Область індикації повідомлень знаходиться у верхній частині екрана, а панель стану - внизу; область параметра знаходиться праворуч від екрану, а область хвилі - зліва.

Коли з'являється вікно, нове спливаюче вікно - це поточне функціонуюче вікно, що відображається на верхньому шарі. Ми не будемо описувати його знову.

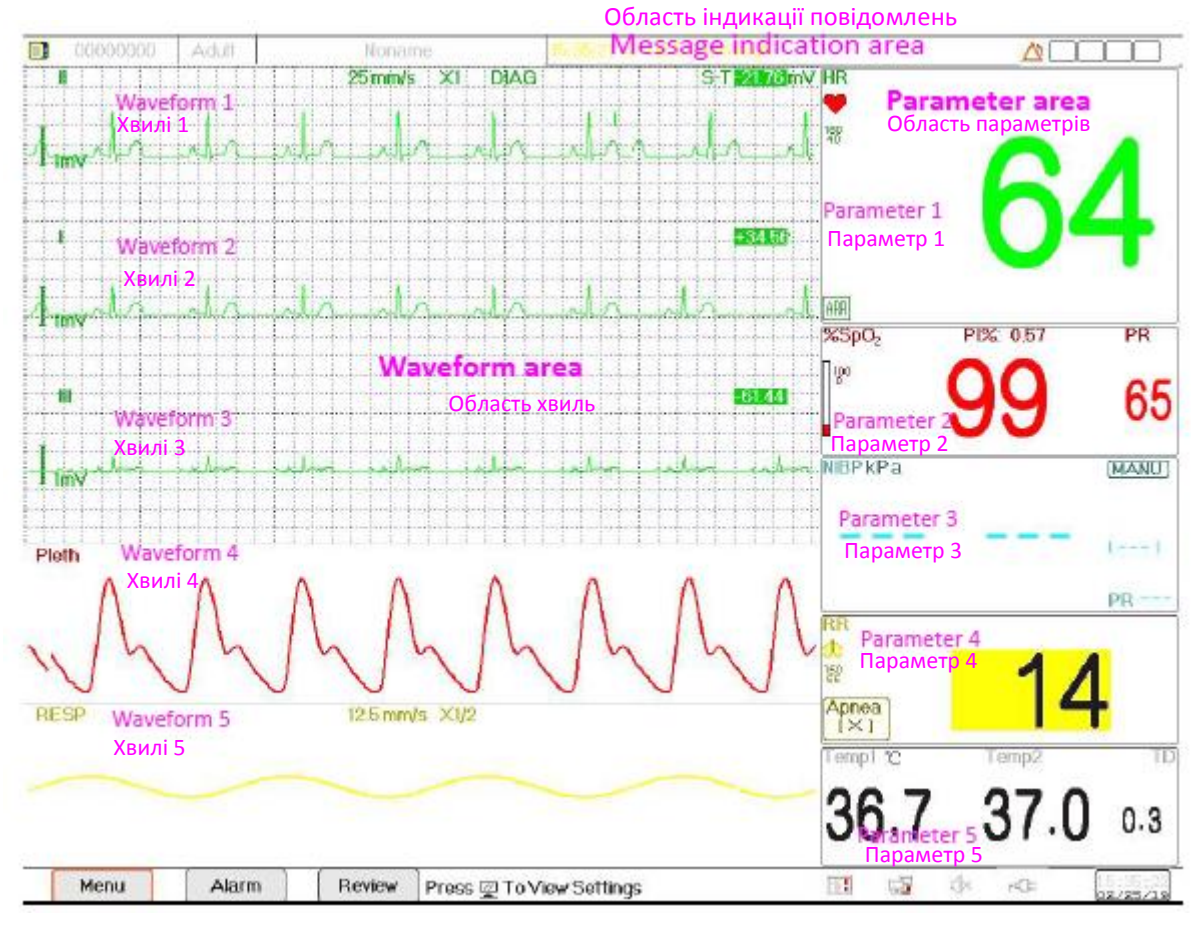

Рядок стану

#### **Схема екрана (зверніться до вашого фактичного екрана)**

#### <span id="page-24-1"></span>**2.4.1 Область індикації повідомлень**

Зліва направо від області індикації повідомлення вказується інформація про пацієнта (включаючи стать, ідентифікатор пацієнта, тип і ім'я пацієнта), фізіологічні джерела тривоги, стан звукової сигналізації та поточна дата.

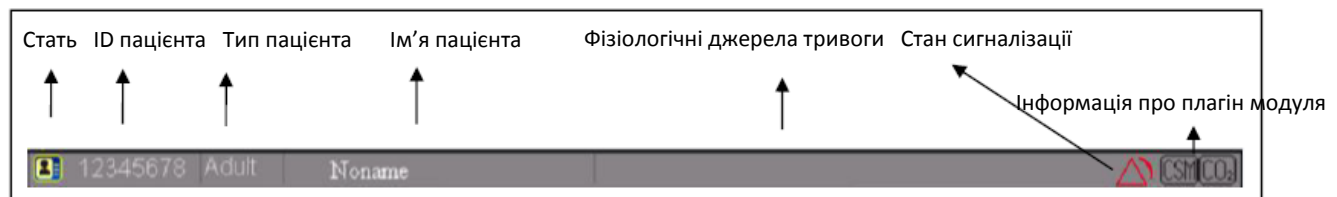

 $\diamondsuit$  Область інформації про пацієнта (як показано на малюнку вище): пацієнт, інформація про якого відображається в області індикації повідомлень, контролюється пристроєм у даний час. Значок "

**. Ві** означає пацієнта жіночої статі. " Ві чоловічої статі і " Ві невідомо. Пристрій задає інформацію про пацієнта за замовчуванням. Коли користувач не заповнює будь-яку інформацію про пацієнта, пристрій буде використовувати інформацію про пацієнта за замовчуванням. За замовчуванням ідентифікатор пацієнта "00000000", ім'я - "Без імені", тип пацієнта - "Дорослий". Переміщення курсору на цю інформаційну область допоможе перейти до вікна налаштування "Інформація про пацієнта".

- $\Diamond$  Фізіологічні джерела тривоги (як показано на малюнку вище): відображає інформацію про джерела фізіологічної тривоги.
- $\Diamond$  Стан сигналізації: Дивіться Розділ 6 Сигналізація.
- $\Diamond$  Інформація про плагін модуля (необов'язково): коли плагіни модулів будуть ідентифіковані,

відповідні піктограми модуля з'являться у верхньому правому екрані, "  $\boxed{\text{CD}_2}$ " для модуля CO<sub>2</sub>,  $\left(\frac{\text{IBP}}{\text{A}}\right)$ для модуля IAT та " $\left(\frac{\text{CSM}}{\text{A}}\right)$ " для модуля CSM.

Примітка: якщо ви придбали Монітор із розширеним модулем, то відповідні піктограми модуля також з'являться у верхньому правому екрані.

#### <span id="page-25-0"></span>**2.4.2 Рядок стану**

Зліва направо на панелі стану відображаються кнопки "Меню", "Сигналізація" та "Огляд", подія технічної сигналізації; стан принтера, стан підключення до мережі, стан звукового сигналу пульсу, стан живлення, поточний час.

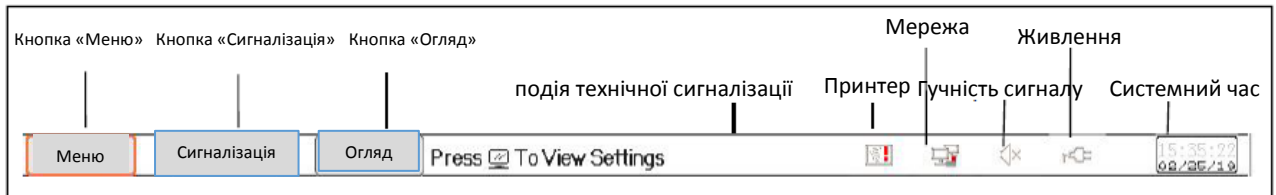

- $\Diamond$  Кнопка "Меню": перехід у діалогове вікно системного меню.
- $\Diamond$  Кнопка «Сигналізація»: перехід у діалогове вікно налаштування сигналізації.
- $\Diamond$  Кнопка «Огляд»: перехід у діалогове вікно огляду даних.
- $\Diamond$  Подія технічної сигналізації: відображає поточну виявлену подію технічної сигналізації. Детальну інформацію про технічну сигналізацію див. у розділі **Сигналізація**.
- $\Diamond$  Піктограми статусу принтера (необов'язково): три статуси принтера наведено нижче:
- $1.$   $\mathsf{E}$  означає, що принтер готовий:
- 2. **[3]** означає помилку принтера, викликану відсутністю паперу або несправністю;
- 3. Під час друку принтер відображає стан ( ), що означає, що принтер працює.

Перемістіть курсор на цю піктограму, щоб увійти у Налаштування принтера.

Примітка: Якщо ваш монітор не налаштований на використання принтера, значки не відображатимуться.

 Стан підключення до мережі: є 3 стани --- " " означає мережу підключено; " " означає мережу відключено; "  $\Box$ " (з рухомою точкою) означає, що мережа підключається, якщо втрачено мережеве з'єднання, потім пристрій намагатиметься підключитися до центральної станції кожні 2 хвилини.

Перемістіть курсор на цю піктограму, щоб може увійти у Налаштування мережі.

 $\Diamond$  Стан звукового сигналу пульсу: є 2 стани --- " $\Diamond$ " означає, що звуковий сигнал пульсу увімкнено; " «У <sub>"</sub> означає, що звуковий сигнал пульсу вимкнено.

Перемістіть курсор на цю піктограму, щоб увійти у Налаштування гучності звукового сигналу пульсу.

Стан живлення

" <sup>в ти</sup> означає, що акумулятор заряджається;

" <mark>ШІІ</mark> "(одне ділення)/ <sup>«</sup>ШІІІ (два ділення)/ «<mark>ШІІ /ШІІ («</mark>ШІІ вказує на заряд акумулятора;

" ГСЕ" <sub>означає, що пристрій живиться від джерела живлення змінного струму.</sub>

" " означає низьку напругу акумулятора.

 $\Diamond$  Системний час: поточний час роботи в пристрої.

Примітка: операційна клавіша для переміщення курсору на панелі стану та фокусування на позначці принтера, мережі, гучності звукового сигналу, джерела

живлення, системного часу або в інформаційній області, потім з'являється відповідне вікно налаштування: вікно налаштування принтера, вікно налаштування мережі, вікно налаштування гучності звуку, вікно налаштування джерела живлення, вікно налаштування системного часу.

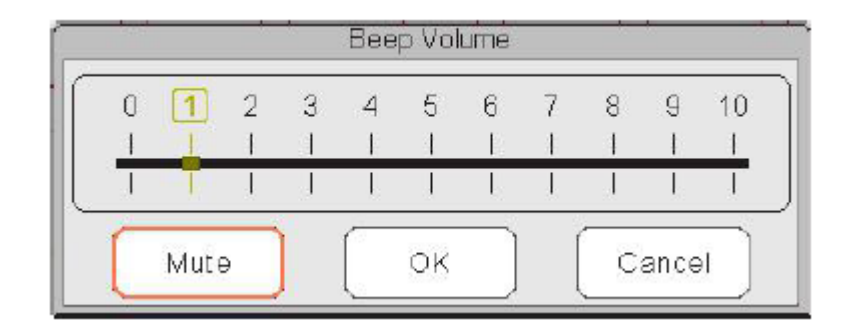

Спливаюче вікно для налаштування гучності звукового сигналу

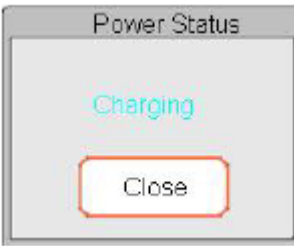

Спливаюче вікно для стану живлення

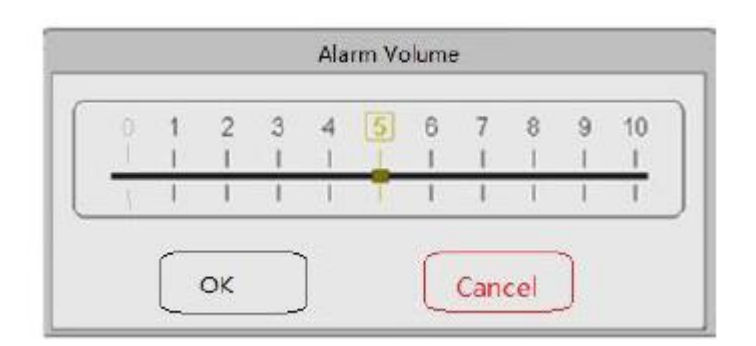

Спливаюче вікно для налаштування гучності сигналізації

 $\Diamond$  "Вимкнути звук": виберіть цю опцію, щоб вимкнути звуковий сигнал, після чого індикатор гучності буде залишатися на "0".

Примітка: якщо клієнт придбав монітор з конфігурацією "Вимкнення сигналізації для вибіркової перевірки", зверніться до наступного опису:

 $\Diamond$  "Вимкнення сигналізації в режимі вибіркової перевірки": виберіть цю опцію, щоб вимкнути звукову сигналізацію. У цьому стані будь-який звуковий сигнал тривоги буде вимкнено, і звуковий сигнал не буде поновлено, поки користувач вручну не встановить гучність сигналу на не нульову позицію. Примітка: Будьте обережні при використанні цієї опції. Не рекомендується встановлювати гучність звукового сигналу на 0.

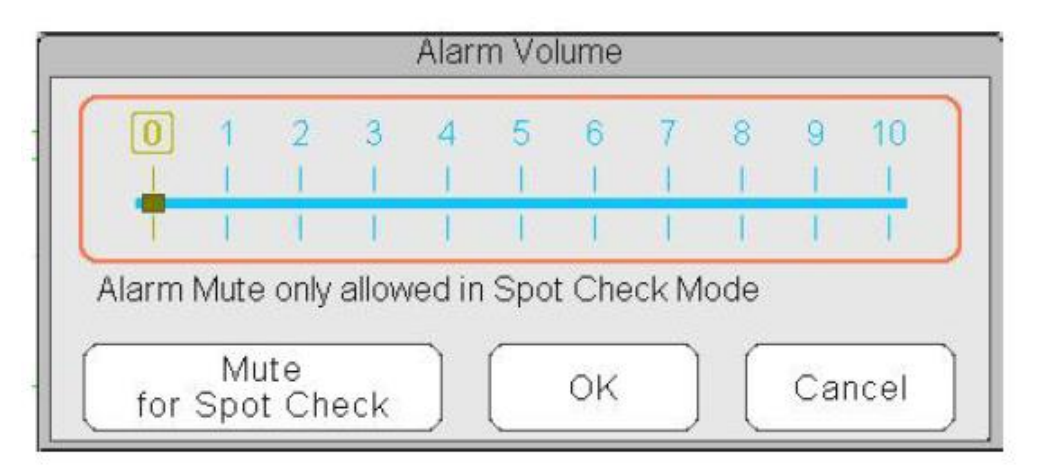

Спливаюче вікно для налаштування гучності сигналу --- для пристрою, в якому є функція "Вимкнення звуку сигналізації"

#### <span id="page-27-0"></span>**2.4.3 Область параметрів і область хвиль**

#### 1) Область параметрів

Область параметрів відображає значення кожного параметра, одиницю та значок і т.д. Перемістіть ручку навігації, щоб зосередити увагу на певній панелі параметрів, панель (наприклад, панель параметрів ЕКГ показана на малюнку нижче) буде виділена, потім натисніть ручку навігації, щоб увійти у відповідний екран налаштування параметрів.

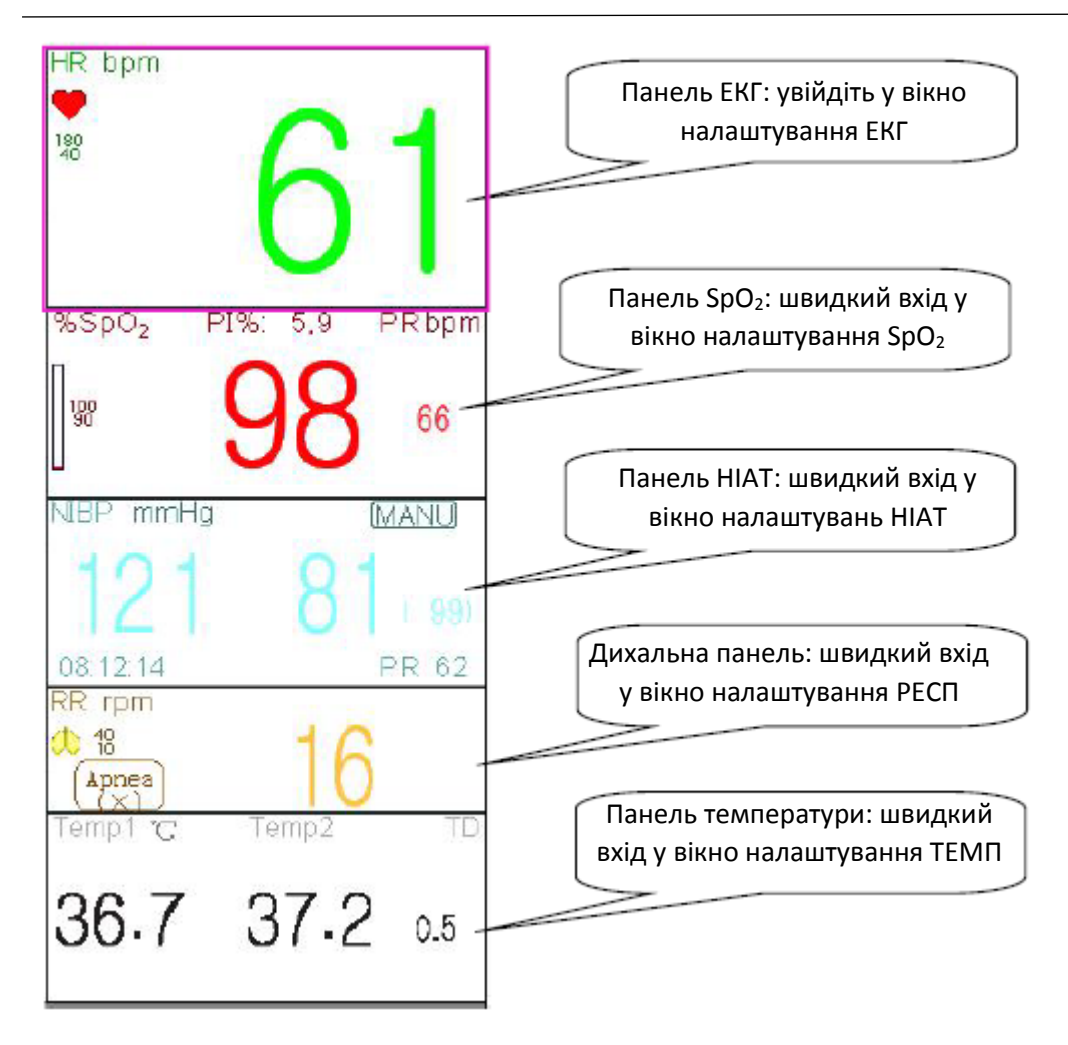

#### 2) Область хвиль

Як правило, область хвилі в поточному представленні відображає форму хвилі, мітку параметра та іншу інформацію.

#### **2.5 Управління переглядами**

<span id="page-28-0"></span>Натисніть кнопку "Меню" та виберіть пункт "Перегляди", щоб увійти у вікно "Перегляди".

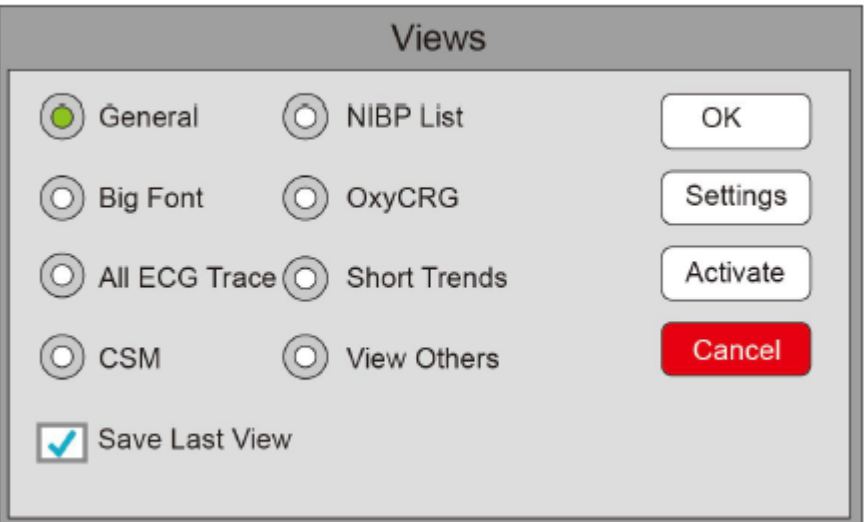

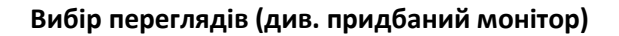

- **Переглянути інші**: якщо обрано параметр «Переглянути інші», цей монітор може переглядати інформацію про пацієнта з іншого приліжкового монітора через систему центральної мережі моніторингу.
- **Зберегти останній перегляд**: увімкнути або вимкнути функцію «**Зберегти останній перегляд**». Якщо вибрати цей пункт, ця функція увімкнеться. Монітор збереже останній робочий вигляд як перегляд за замовчуванням при повторному запуску монітора. Заводським замовчуванням є "включити" цю функцію.

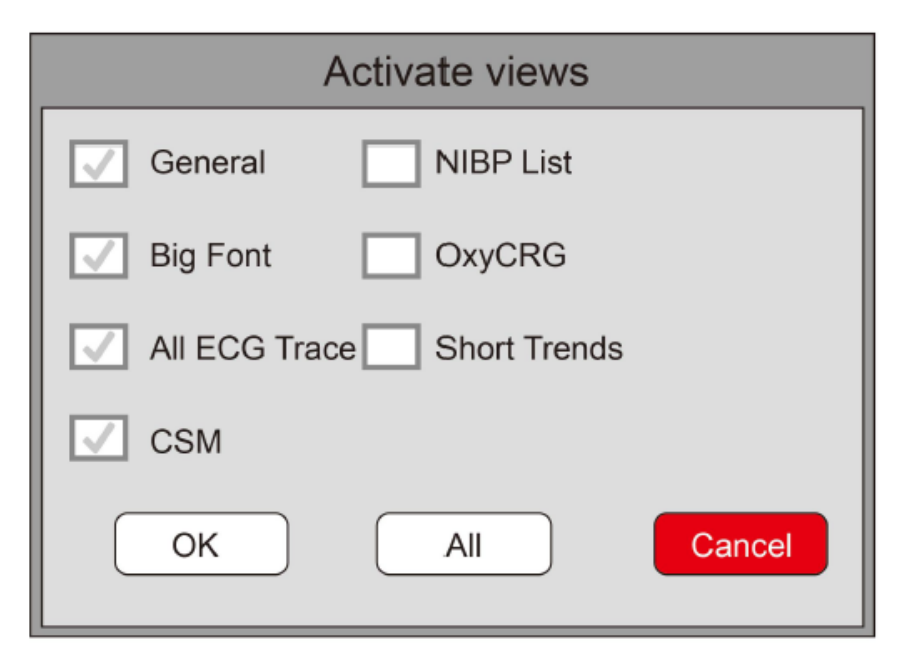

#### **Активувати перегляд (див. придбаний монітор)**

#### **Опис:**

#### **1) Переключення переглядів**

 $\Diamond$  Виберіть перегляд, який повинен стати "Поточним переглядом", а потім натисніть кнопку "ОК", щоб підтвердити вибір.

#### **2) Налаштування перегляду**

 $\Diamond$  Натисніть кнопку "Налаштування", щоб налаштувати обраний перегляд, у якому форми та параметри хвилі можна налаштувати як завгодно.

#### **3) Активуйте перегляди**

- $\div$  У вікні «Перегляди» натисніть кнопку «Активувати», щоб увійти у вікно «Активувати перегляди». Тоді оператор може вибрати перегляди, які потрібно активувати чи ні, необов'язкові перегляди (перегляди можна активувати) - Загальні, Великий шрифт, Усі відстеження ЕКГ, Список НІАТ, Оксікардіореспірограми та незначні тенденції. Неактивовані перегляди відображаються сірим кольором.
- $\diamondsuit$  Використовуючи клавішу перегляду дисплея, можна переміщувати тільки активовані перегляди за годинниковою стрілкою.

## Розділ 3 Інструкції з експлуатації

#### **3.1 Установка**

- <span id="page-30-1"></span><span id="page-30-0"></span> Пристрої, підключені до обладнання, повинні відповідати вимогам діючих стандартів IEC. Конфігурація системи повинна відповідати вимогам стандарту медичних електричних систем IEC 60601-1-1. Будь-який персонал, який підключає пристрої до порту входу/виводу сигналу обладнання, несе відповідальність за надання доказів того, що сертифікація безпеки пристроїв проводиться відповідно до IEC 60601-1-1. Якщо у вас виникли запитання, зверніться до виробника або до місцевих дилерів.
- Якщо із специфікацій обладнання не зрозуміло, чи певна комбінація з іншими пристроями небезпечна, наприклад, через підсумовування струмів витоку, проконсультуйтеся з виробниками чи фахівцем у цій галузі, щоб забезпечити необхідну безпеку пацієнтів та не нашкодити всім відповідним пристроям запропонованою комбінацією.
- Обладнання повинно встановлюватися персоналом, уповноваженим виробником.
- Права на захист програмного забезпечення на обладнання належать виключно виробнику. Жодна організація чи окрема особа не може вдаватися до змін, копіювання чи обміну, або будь-яких інших порушень щодо нього в будь-якій формі або будь-якими способами без належного дозволу.

#### <span id="page-30-2"></span>**3.1.1 Розпакування та перевірка**

1. Відкрийте упаковку, обережно вийміть монітор та його аксесуари та поставте його в безпечне, стійке та легке для перегляду місце.

- 2. Відкрийте керівництво користувача для сортування приладдя відповідно до пакувального списку.
- $\Diamond$  Перевірте приладдя на наявність механічних пошкоджень.
- $\Diamond$  Перевірте всі відкриті виводи та вставлені аксесуари
- $\Diamond$  Перед використанням монітора перевірте, чи існує якийсь ризик або пошкодження в пристрої та його аксесуарах. Якщо виявлені якісь порушення (наприклад, зламаний кабель або тріщина корпусу тощо), не користуйтеся цим пристроєм.
- Утилізуючи пакувальний матеріал, не забудьте дотримуватись відповідних норм щодо боротьби з відходами та зберігати їх недоступними для дітей.
- Перед використанням перевірте, чи ціла упаковка, особливо для аксесуарів для одноразового використання. У разі будь-якої шкоди не застосовувати з пацієнтами.
- Збережіть пакувальну коробку та пакувальний матеріал, оскільки вони можуть бути використані, якщо обладнання необхідно буде транспортувати.
- Користувач може налаштувати конфігурацію модуля, обравши необхідні модулі для задоволення власних потреб.

Тому ваш монітор може не мати всіх функцій та аксесуарів для моніторингу.

У разі виникнення проблем зверніться до місцевого дилера або нашої компанії. Ми запропонуємо найкраще рішення для вирішення вашої проблеми.

#### <span id="page-30-3"></span>**3.1.2 Вимоги до навколишнього середовища**

Робоче середовище обладнання повинно відповідати вимогам, зазначеним у цьому керівництві.

Інакше це може призвести до несподіваних наслідків, наприклад, пошкодження пристрою.

Навколишнє середовище, де використовується обладнання, повинно бути вільно від шуму, вібрацій, пилу, корозійних, горючих та вибухонебезпечних речовин. Якщо обладнання встановлено у шафі - для зручної експлуатації, обслуговування та ремонту слід залишити достатньо місця спереду та ззаду. Крім

того, для забезпечення належної вентиляції обладнання навколо шафи має бути не менше 2 дюймів (5 см).

При переміщенні обладнання з одного місця в інше може виникати конденсація внаслідок перепадів температури або вологості. У цьому випадку ніколи не запускайте систему до зникнення конденсату.

#### **3.2 Початок роботи**

#### <span id="page-31-1"></span><span id="page-31-0"></span>**3.2.1 Підключення до джерела живлення**

#### **1. Використання джерела живлення змінного струму**

- Переконайтесь, що джерело живлення змінного струму (100-240)В змінного струму, 50 Гц / 60 Гц.
- Використовуйте кабель живлення, наданий виробником. Вставте один його кінець у джерело змінного струму монітора, а другий - у трьох контактний вихід джерела живлення із заземленням.
- Для усунення потенційних відмінностей монітор має окреме підключення до системи еквіпотенційного заземлення. Підключіть один кінець наданого дроту заземлення до еквіпотенціальної клеми заземлення на задній панелі монітора, а інший кінець підключіть до однієї точки системи еквіпотенціальної заземлення.

#### **Увага: 1. Переконайтесь, що монітор заземлений правильно.**

#### **2. Якщо у вас є сумніви щодо схеми заземлення та її продуктивності, потрібно використовувати вбудований акумулятор для живлення монітора.**

- Після того, як мережеве живлення було перервано, поки перемикач живлення залишається у статусі «увімкнено» та відновиться через проміжок часу, що перевищує 30 секунд, монітор буде працювати за останніми налаштуваннями при перезапуску монітора.
- Монітор застосований для підключення до мережі електромережі загального користування.

#### **2. Використання акумулятора**

Для встановлення акумулятора слід дотримуватися наступних кроків:

Крок 1: відкрийте кришку акумулятора;

Крок 2: витягніть кабель акумулятора та підключіть його до акумуляторної батареї;

Крок 3: просуньте акумуляторну батарею до відділення для акумуляторів і зафіксуйте її;

Крок 4: закрийте кришку акумулятора.

#### **Застереження: краще заряджати акумулятор після його використання, а час зарядки повинен становити 12 ~ 15 годин.**

**Термін служби акумулятора**: Якщо акумулятор новий і повністю заряджений, мінімальний робочий час монітора з підключеними аксесуарами вказано в таблиці нижче:

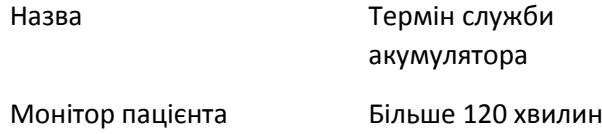

ПРИМІТКА: коли пристрій працює, для зарядки акумулятора з порожнього стану до 90% потрібно щонайменше 10 годин.

 Наданий акумулятор монітора повинен бути заряджений після транспортування або зберігання. Тож якщо монітор увімкнено без підключення до джерела живлення змінного струму, він може працювати неправильно через недостатню потужність акумулятора.

 $\boxed{+1}$ : Індикатор робочої потужності та опис показані нижче.

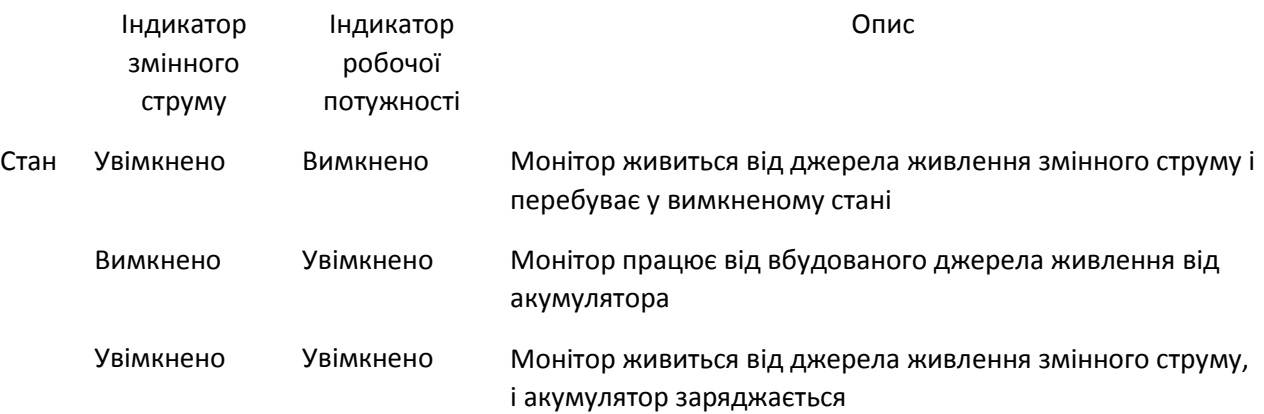

#### <span id="page-32-0"></span>**3.2.2 Увімкнення монітора**

Система проводить самотестування і виводить початковий дисплей після включення монітора, і дзвонить сигналізація, щоб повідомити користувача про те, що він може почати керувати монітором.

1. Перевірте всі застосовані функції, щоб переконатися, що монітор працює нормально.

2. Якщо вбудований акумулятор застосовано, будь ласка, зарядіть його після використання монітора, щоб забезпечити достатнє накопичення енергії. Щоб зарядити акумулятор від порожнього стану до 90% заряду, знадобиться не менше 10 годин.

3. Натисніть клавішу включення / вимкнення живлення на передній панелі монітора, щоб запустити монітор.

- Не використовуйте цей пристрій для спостереження за пацієнтом, якщо є ознаки пошкодження або нагадування про помилку. Зверніться до місцевого дилера або до нашої компанії.
- Монітор, що живиться від акумулятора, продовжує працювати безперебійно, коли втрачається мережевий струм.
- Запустіть монітор ще раз через 1 хвилину після його вимкнення. Коли монітор вимкнено, зачекайте 1 хвилину перед тим, як увімкнути його знову - щоб монітор вимкнувся правильно.

#### <span id="page-32-1"></span>**3.2.3 Початок моніторингу**

1. Вирішіть, які вимірювання параметрів ви хочете зробити.

- 2. Підключіть необхідні модулі, кабелі пацієнта та датчики.
- 3. Перевірте, чи кабелі та датчики пацієнта правильно підключені.

4. Перевірте, чи налаштування пацієнта, такі як тип пацієнта, режим вимірювання НІАТ тощо, відповідають вашому пацієнту.

Детальні відомості про те, як виконати необхідні вимірювання, дивіться у відповідному Розділі.

#### **3.3 Вимкнення монітора**

<span id="page-33-0"></span>Щоб відключити монітор від живлення, дотримуйтесь цієї процедури:

- 1. Переконайтесь, що моніторинг пацієнта завершено.
- 2. Від'єднайте від пацієнта кабелі та датчики.
- 3. Обов'язково збережіть чи очистіть дані моніторингу за необхідністю.
- 4. Натисніть клавішу включення/вимкнення живлення на передній панелі, щоб вимкнути монітор.
- Хоча це не рекомендується, ви можете натиснути і утримувати клавішу включення/вимкнення живлення протягом 10 секунд, щоб примусово вимкнути монітор, коли його неможливо нормально вимкнути. Зверніть увагу, що це може призвести до втрати даних з монітора.

#### **3.4 Використання клавіш**

#### <span id="page-33-2"></span><span id="page-33-1"></span>**3.4.1 Клавіша швидкого доступу**

- **<u><sup>8</sup>)</u>** (або **)** Клавіша налаштувань перегляду: щоб відобразити екран (коли на екрані немає спливаючого вікна), натисніть цю клавішу, після чого на екрані з'явиться поточне вікно налаштувань перегляду. При налаштуванні певного параметра, натиснувши ручку навігації та натиснувши вікно Налаштування перегляду, на екрані з'явиться клавіатура швидкого доступу.
- **Клавіша перезапуску сигналізації**: коли трапляється подія сигналізації, натисніть цю клавішу, щоб перезапустити сигналізацію, це означає, що звук сигналізації вимкнеться, але візуальна передача сигналізації залишиться.

(Примітка: Для пристрою, який працює з функцією "Вимкнення звукової сигналізації", <u>vere aut</u> це **Клавіша вимкнення звукової сигналізації**: натисніть цю клавішу, щоб призупинити або відновити звуковий сигнал тривоги.)

- <u><del>※</del><br>Клавіша заморожування/блокування клавіатури: натисніть цю клавішу, щоб заморозити Клавіша</u> або розморозити відображення хвиль. Клавіша перегляду дисплея та Клавіша налаштування перегляду вимикаються, коли відображення хвиль застигає. Тривалим натисканням цієї клавіші можна заблокувати або розблокувати клавіатуру. Коли на екрані з'явиться значок блокування, зліва від кнопки "Меню" відобразиться червоний значок блокування. Разом з тим інші клавіші швидкого доступу будуть вимкнені.
- **<del>←</del> Клавіша НІАТ**: натисніть цю клавішу, щоб почати вимірювання НІАТ; якщо у процесі вимірювання натиснути цю кнопку, вимірювання НІАТ буде призупинено.
- **Клавіша перегляду дисплея**: натисніть цю клавішу для переміщення головного екрану, коли на екрані немає спливаючого вікна. Коли з'являється спливаюче вікно на екрані, ця клавіша буде діяти як "Вихід" (тобто кнопка "Скасувати" у вікні.)
- **<u>← | [ริ]</u> | Клавіша друку**: натисніть цю клавішу, щоб розпочати або зупинити друк.

**Ручка навігації:** обертання проти годинникової стрілки діє як клавіша "Стрілка вліво", обертання за годинниковою стрілкою виконує функцію клавіші "Стрілка вправо", а натискання функціонує як клавіша "OK".

Примітка: Для монітора, налаштованого з плагіном модуля, натискання клавіші перегляду

" <u>(2)</u> ") може швидко увійти у відповідне вікно налаштувань.

#### <span id="page-34-0"></span>**3.4.2 Кнопки та клавіатура**

Наступні кнопки будуть використовуватися у вікні списку або при перегляді сигналу хвиль.

#### **1) Кнопки у вікні списку:**

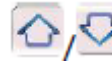

попередній/наступний ряд

 $\left| \bigotimes_{i} \sum_{i} \right|$ попередня/наступна сторінка рядків

: останній/перший ряд

#### **2) Кнопки переміщення кадру або сторінки:**

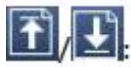

**Ц**<br>Перша/остання сторінка

попередня/наступна сторінка

Примітка: У цьому моніторі функції кнопок, показаних вище, схожі. Цей вміст не буде повторюватися у наступних розділах.

#### **3) Інструкція з експлуатації функціональної клавіатури**

- $\diamondsuit$  Якщо ви хочете ввести текст у вікні редагування, перейдіть до цього вікна редагування та натисніть ручку, з'явиться функціональне вікно клавіатури → перейдіть до потрібної літери, натисніть кнопку, щоб вибрати її.
- $\rightsquigarrow$  Натисніть клавішу налаштування перегляду "  $\square$  " (або "  $\square$  "), щоб перемістити курсор у верхній ряд функціональної клавіатури.
- $\leftarrow$   $\mathbb{E}[\mathbf{X}]$  : видалити літеру.
- $\cdot$  :натисніть це або клавішу Перегляд екрана "  $\circ$  ) ", щоб вийти з підтвердженням введеного у цей час.
- : вийти без підтвердження введеного в цей час, тобто скасувати його.

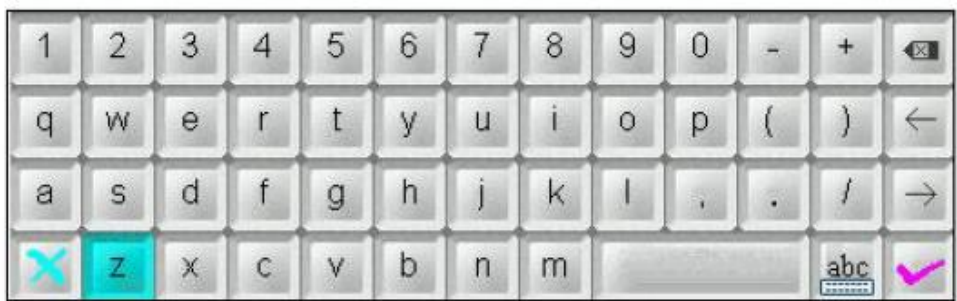

**4) Інструкція з експлуатації часто використовуваних клавіш**

«За замовчуванням»: натискання цієї клавіші може налаштування пристрою встановити за замовчуванням, але на спливаючому екрані потрібно вибрати «ОК»; виберіть "Скасувати", тоді елементи у вікні налаштування не будуть змінені, і вони збережуть налаштування, які були збережені в останній раз.

"ОК": під час налаштування будь-яких елементів виберіть кнопку "ОК" і натисніть кнопку навігації, щоб підтвердити налаштування.

"Скасувати": закрийте поточні налаштування та збережіть їх без будь-яких змін.

Примітка: Функції вищевказаних кнопок схожі у наступних описах кнопок цього керівництва користувача, ми не будемо повторювати їх у наступних розділах.

#### **3.5 Використання сенсорного екрана**

<span id="page-35-0"></span>Монітор К12 мае функція сенсоргоно экрану, сенсор працюе при дотику навіть у хирургичніх рукавичках. Діагональ єкрану 12,1 дюйма.

<span id="page-35-1"></span>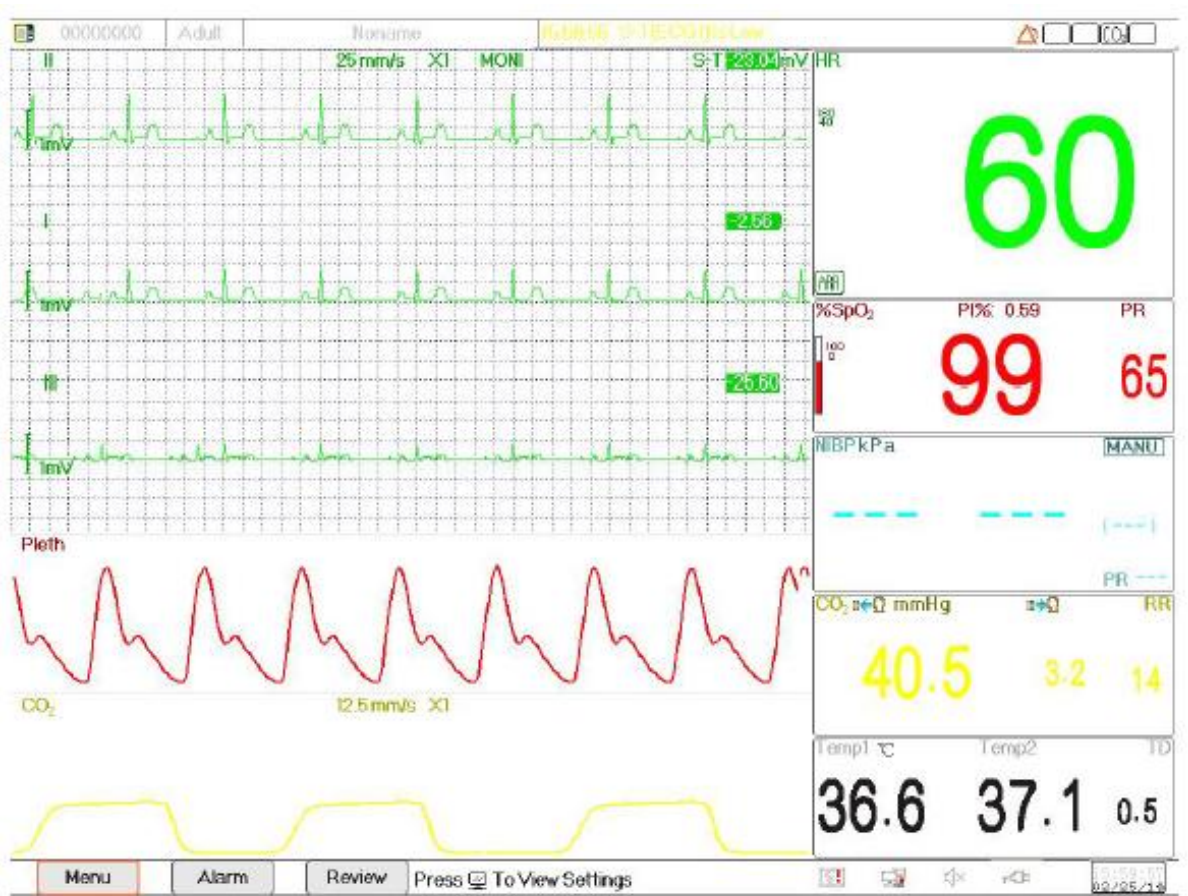

#### **3.6 Налаштування екранів**

Як правило, на екрані загального вигляду є 3-7 графіків (відстежень) хвиль в області хвиль та 2-7 панелей параметрів в області параметрів. Кожен графік хвиль показує хвилі специфічного сигналу (наприклад, хвилі ЕКГ, плетизмограма тощо), це відстеження також можна відключити. Кожна панель параметрів показує один або одну групу значень параметра та відповідний стан.

Область хвиль розміщена в лівій частині екрана. Порядок відображення хвиль у вікні можна налаштувати. Порядок за замовчуванням зверху вниз - це хвилі 1, хвилі 2, хвилі 3, хвилі 4, хвилі 5 ... хвилі 7 (максимум 7 відстежень).
Панелі параметрів розміщуються в правій частині екрана, порядок параметрів від зверху вниз - Параметр 1, Параметр 2, Параметр 3, Параметр 4 ... Параметр 7 (відображає не більше 7 панелей параметрів); порядок за замовчуванням - ЕКГ, SpO<sub>2</sub>, НІАТ, РЕСП, ТЕМП, ІАТ1 та ІАТ2.

Ви можете розподіляти розміщення хвиль та параметрів. Параметри або хвилі, позиції яких не розподілені, не відображатимуться.

Якщо не відображається відповідний параметр або хвиля, слід виконати такі перевірки:

- $\Diamond$  Перевірте з'єднання між модулем та дротом, кабелем, датчиком тощо.
- $\Diamond$  Введіть вікно налаштування для відповідної конфігурації дисплея.

#### **3.7 Використання головного меню**

Щоб увійти в головне меню оберіть кнопку "Меню", більшість операцій та налаштувань монітора можна виконувати саме через головне меню.

Меню включає налаштування параметрів та входи інших функцій, таких як ЕКГ, SpO<sub>2</sub>, РЕСП / CO<sub>2</sub>, ТЕМП та НІАТ-параметри, а також параметри додаткової функції (наприклад, встановлення CO2, налаштування ІАТ, налаштування С.В.(серцевого викиду) та налаштування CSM), "Манжета", "Розрахунок ліків", "Оксигенація", "Вентиляція", "Ниркова функція", "Налаштування системи", "Інформація про пацієнтів", "Налаштування кольору" та "Режим очікування" тощо.

- вікно налаштувань параметрів для ЕКГ, SpO<sub>2</sub>, РЕСП, ТЕМП і НІАТ; Якщо налаштована якась додаткова функція, монітор автоматично відобразить відповідне вікно налаштування (наприклад, ІАТ, С.В. СО<sub>2</sub> і вікно налаштування CSM) у вікні "Меню".
- Функціональне вікно для манжети, ГЕMO.(Гемодинамічний розрахунок), виклик медсестри, розрахунок дози медикаментів, розрахунок оксигенації, розрахунок вентиляції, функції нирок та документ пацієнта;
- Вікно інформації про пристрій для налаштувань системи, налаштувань кольору та інформації про систему.

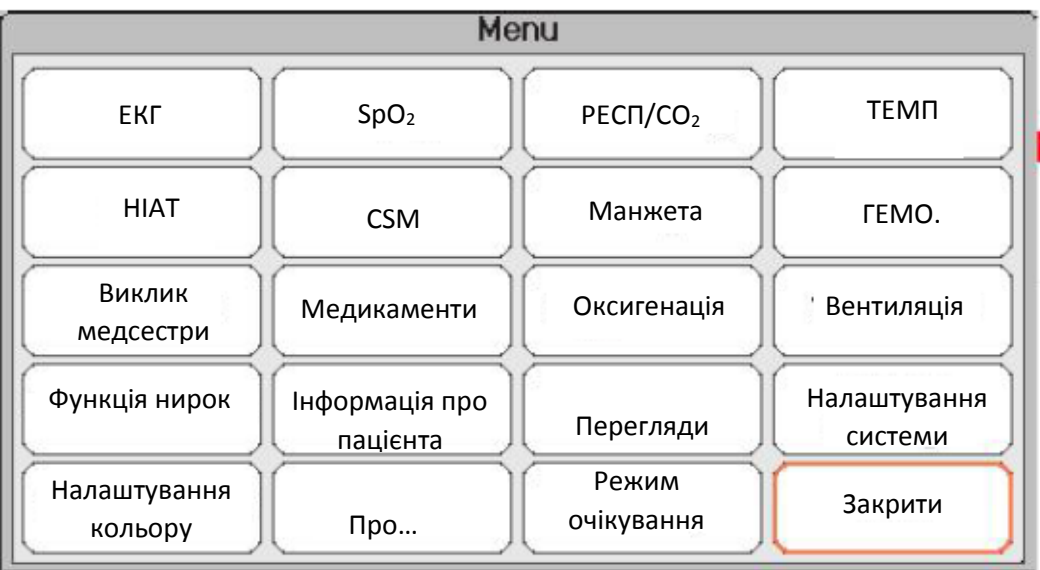

**Примітка: деякі з вищезазначених функцій необов'язкові, тому ваш монітор може не охоплювати всі функції, будь ласка, зверніться до придбаного монітора.**

#### **3.8 Зміна параметрів системи**

Цей розділ охоплює лише загальні параметри, дані та час, налаштування мережі та принтера. Налаштування параметрів та інші налаштування можна вказати у відповідних розділах.

#### **3.8.1 Зміна загальних налаштувань**

#### **Зміна мови**

- 1. Виберіть "Меню" → "Налаштування системи" → "Загальні".
- 2. У меню "Загальні" виберіть "Мова" та виберіть необхідну мову.
- 3. Введіть необхідний пароль.
- 4. Перезавантажте монітор.

#### Примітки:

1. За замовчуванням необхідний пароль на моніторі - «8989».

2. Змінена мова застосовується лише після перезапуску монітора.

#### **Регулювання гучності**

#### **1. Гучність сигналізації**

Щоб встановити гучність звукового сигналу тривоги

Крок 1: Виберіть "Сигналізація" → "Інші" → "Гучність сигналу". Діапазон налаштування - "1~10", крок - 1. За замовчуванням - 5. "10" - це максимальний рівень гучності. (Примітка: якщо у вашому моніторі є функція «Режим вибіркової перевірки», то параметри налаштування для гучності сигналу тривоги - «Точка перевірки», «1 ~ 10».)

#### **2. Гучність звукового сигналу**

Щоб встановити звуковий сигнал пульсу.

Крок 1: Виберіть "Меню" → "Налаштування системи" → "Загальні".

Крок 2: У меню "Загальні" виберіть "Гучність звукового сигналу". Діапазон налаштування - "OFF", "0~10", крок - 1. За замовчуванням - 5. Якщо ви хочете встановити гучність звукового сигналу на "OFF", вам потрібно буде ввести пароль. **Увага**: Не рекомендується встановлювати його на OFF.

#### **3. Тон клавіш**

Щоб увімкнути або вимкнути звук натискання клавіші та звук сенсорного екрана.

#### **4. Інші**

- **Режим**: вибору робочого режиму монітору. Дивіться **Режими роботи**.
- **Тип заморожування**: щоб вибрати хвилі, які потрібно заморозити на екрані. Варіанти "Усі хвилі", "ЕКГ" та "ЕКГ-хвилі". Коли обрано "ЕКГ-хвилі", система заморожує лише форми хвиль ЕКГ. Коли обрано "EКГ", система заморожує лише ЕКГ та хвилі ЕКГ. Коли обрано "Усі хвилі", система заморожує всі хвилі на екрані. За замовчуванням - "ЕКГ-хвилі". У режимі перегляду CSM він заморожує хвилі ЕЕГ. І коли обрано "Усі хвилі", ЕЕГ- хвилі будуть пріоритетними для вимірювання.
- **Шрифт Param:** для вибору шрифту цифр параметрів є два варіанти: Bold Digit (Жирний) і Serif Digit (із зарубками).
- **Плетізмограма**: перемикач для вмикання або вимкнення стилю наповненої хвилі для відображення плетізмограми. Коли він увімкнений, монітор відображає заповнену хвилю для плетізмограми, інакше відображається у простому стилі кривої. За замовчуванням вимкнено.

Примітка: ця функція недоступна для ЕКГ-сигналу.

- **Гучність звукового сигналу**: встановлення звукового сигналу пульсу. Діапазон налаштувань "OFF", "1~10", крок - 1. За замовчуванням - 5. Увага: Не рекомендується встановлювати його як OFF.
- **Тон сигналу**: щоб вибрати стиль тону сигналу, тон сигналу означає, що тон звукового сигналу пульсу (від ЕКГ або Оксиметрії) змінюється, коли вимірюється значення SpO<sub>2</sub>, чим вище значення SpO<sub>2</sub>, тим більш різкий звуковий сигнал (високий тон). Існує два варіанти: "Режим I" та "Режим II". Різниця між режимом I та режимом II - це частота тонів при однаковому значенні SpO2. Заводська установка за замовчуванням - «Режим I».
- **Яскравість екрана**: щоб встановити яскравість підсвічування LCD-екрана, існують 3 рівня (1, 2 та 3) на вибір (зверніть увагу: для певного конкретного модуля, лише 2 рівня на вибір, це "1" та "2"), за замовчуванням встановлено рівень 1. Рівень 1 темніший. (Примітка: ця функція доступна лише для серії III та серії IV.)
- **Підсвічування клавіш**: для увімкнення/вимкнення підсвітки клавіш для пристрою заводським замовчуванням встановлено "Увімкнено". (Примітка: ця функція доступна лише для серії III та серії IV.)
- **Пріоритет джерела биття**: щоб встановити пріоритет джерела звукового сигналу пульсу та показника частоти серцевих скорочень, є 2 варіанти: HR (серцевий ритм) та PR (частота пульсу). За замовчуванням встановлено "HR".

**Коли пріоритет джерела биття обрано як "HR"**, то на ЕКГ-панелі відображається поточне вимірюване значення серцевого ритму та генерується сигнал пульсу, який витягується з ЕКГ-сигналу, коли виявляється серцебиття. Якщо частоту серцевих скорочень неможливо отримати, або не виявлено серцебиття, то панель ЕКГ зміщується, щоб відобразити частоту пульсу, витягнуту з сигналу оксиметрії, і сигнал пульсу також надходить з цього джерела.

**Коли пріоритет джерела биття обрано як "PR"**, тоді на ЕКГ-панелі відображається поточне виміряне значення частоти пульсу та генерується сигнал пульсу, який витягується з сигналу оксиметрії, при виявленні биття пульсу. Якщо значення пульсу неможливо отримати і не виявити пульс, панель ЕКГ зміщується, щоб відобразити серцевий ритм, витягнутий з ЕКГ-сигналу, або сигнал пульсу також надходить з цього джерела. Навіть якщо значення пульсу відображається під час встановлення пріоритету PR, якщо значення частоти серцевих скорочень, яке не відображається, перевищує задані високі/низькі межі тривоги, сигналізація все одно активується і записується подія тривоги.

Панель ЕКГ зміститься для відображення встановленого діапазону граничного значення високої/низької межі сигналізації автоматично відповідно до відображеного значення ритму серця або пульсу.

- **Використовуйте останню інформацію про пацієнта. Коли увімкнено:** галочка означає, що останній записаний документ пацієнта буде використаний як Поточний документ пацієнта при включенні, тобто пацієнт не змінюється. В іншому випадку система буде використовувати документ пацієнта за замовчуванням (PID: 0000000, Без імені) як Поточний документ пацієнта при включенні.
- **Калібрування сенсорного екрана (необов'язково):** для входу у вікно калібрування сенсорного

екрана. На екрані є 5 поперечних курсорів  $+\$ ", натисніть стілусом поперечний курсор з точкою **"+"** 5-ти поперечних курсорів відповідно, щоб закінчити калібрування.

# **3.8.2 Встановлення дати та часу**

Крок 1: Виберіть "Меню" → "Налаштування системи" → "Дата/Час".

- **Місяць/День/Рік/Година/Хвилина/Секунда**: встановлення дати та часу системи.
- **Формат дати:** встановлення формату дати в системі. Є 4 варіанти: "РРРР-ММ-ДД", "РРРР.ММ.ДД", "MM/ДД/РРРР", "ДД/MM/РРРР".
- **Поточний час:** оновлення поточного системного часу.

### **3.8.3 Налаштування мережі**

Виберіть "Меню" → "Налаштування системи" → "Мережа".

- **IP-адреса сервера:** IP-адреса, яка використовується для підключення до сервера центральної системи моніторингу (робочої станції).
- **Порт:** номер порту, до якого монітор підключиться до робочої станції в центральній системі моніторингу. Його діапазон налаштування становить від 6001 до 6064. Він також може бути використаний для представлення номера ліжка пацієнта, який підключається до робочої станції. Наприклад, номер порту означає, що монітор присвоєний ліжку № 2 в CSM. Наша

робоча станція може підключити до 64 приліжкових моніторів, тому, будь ласка, встановіть порт між 6001 та 6064. Натисніть "ОК", щоб нове налаштування стала ефективним.

- **Локальна IP-адреса:** локальна IP-адреса пристрою.
- **Вимкнути мережу:** увімкнути або вимкнути функцію мережі. Вибір цього пункту означає, що мережа відключена. За замовчуванням функція мережі "відключена".

Примітки:

1. Переконайтесь, що центральний сервер і монітор розташовані в одному сегменті мережі. Кожен монітор повинен мати свій унікальний номер порту. В іншому випадку його підключення до мережі може перерватися будь-коли.

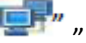

2. Піктограма " " в нижньому правому куті екрана відображає стан мережі.

# **3.8.4 Налаштування принтера**

Виберіть "Меню" → "Налаштування системи" → "Принтер".

- $\diamondsuit$  Швидкість: швидкість розгону принтера. Варіанти 25 мм/с і 50 мм/с. За замовчуванням 25мм/с.
- **Хвиля 1:** друкує перший канал хвиль. На вибір: "ЕКГ I", "ЕКГ II", "ЕКГ III", "ЕКГ aVR (розширений вектор праворуч)", "ЕКГ aVL (розширений вектор ліворуч)", "ЕКГ aVF (розширений вектор стопи)" і "ЕКГ V"(це ЕКГ відведення I~V). За замовчуванням встановлено ЕКГ II. Якщо обрано "3-провідний дріт", то цей елемент буде сірого кольору і нерегульований. Перший канал хвиль, який відображається у поточному вікні ЕКГ, стане першим, що друкує пристрій (це можна налаштувати за допомогою меню  $\rightarrow$  ЕКГ  $\rightarrow$  відведення). За замовчуванням - відведення ЕКГ II.
- **Хвиля 2:** друкує другий канал хвиль. Якщо обрано "5-провідний дріт", необов'язковим буде: OFF, "ЕКГ I", "ЕКГ II", "ЕКГ III", "ЕКГ aVR" (розширений вектор праворуч), "ЕКГ aVL" (розширений вектор ліворуч), "ЕКГ aVF" (розширений вектор стопи), "ЕКГ V ". Якщо обрано "3-провідний дріт", на вибір буде: "OFF" (Вимкнено), "PLETH"(Плетизмограма) та "РЕСП". За замовчуванням – "OFF" вимкнено.
- **Хвиля 3:** друкує третій канал хвиль. Примітка: налаштування для Хвилі 1, Хвилі 2 і Хвилі 3 повинні бути різними (наприклад, хвиля 2 і хвиля 3 не можуть бути встановлені як "ЕКГ III" одночасно). Лише 2 хвилі ЕКГ можуть бути надруковані одночасно.
- **Друк ARR** (аритмії): друк, викликаний аритмією. "УВІМКНЕНО" означає, що принтер роздруковує хвилі, коли відбудеться подія аритмії. За замовчуванням "OFF" (вимкнено).
- **Тривалість**: тривалість друку хвиль в режимі реального часу. Параметри: 10, 20, 30, 40, 50, 60 (секунд) та Безперервний, за замовчуванням стоїть "10" секунд. Якщо обрано "Безперервний", принтер не припинить друкувати, доки ви не зупините його вручну, натиснувши клавішу друку.
- **Друк ЕКГ-сітки**: перемикач для сітки на хвилі ЕКГ, що друкується. Вибір цього параметру означає, що при друку кривої ЕКГ буде надрукований фон сітки 5x5 (мм2).
- **Таймер**: перемикач таймера друку. За замовчуванням "OFF". Якщо параметр Друк увімкнено, поверніть ручку навігації, щоб встановити його на Таймер та налаштувати друк за часом, також встановіть значення інтервалів друку в категорії циклу. Діапазон налаштувань становить 5~480 хвилин, крок - 5 хвилин. За замовчуванням - 60 хвилин.
- **CSM** (необов'язково): виберіть параметр CSM, параметри "ЕЕГ" та "Тенденція", що означає, що відповідна електроенцефалограма та графічна тенденція будуть надруковані відповідно.

# **3.9 Режими роботи**

# **3.9.1 Режим реального часу**

"Реальний час" відображає звичайний режим роботи з відображенням хвиль та даних у режимі реального часу.

# **3.9.2 Демонстраційний режим**

Режим "Демонстрація" показує демо-режим роботи з імітованим зображенням хвиль та даних. У режимі «Демонстрація» всі сигнали та дані генеруються пристроєм для демонстрації та тестування (функцію сигналізації можна перевірити у цьому режимі).

 Демонстарційний режим призначений лише для демонстрації. Щоб уникнути помилок і не сплутати стимульовані дані та дані пацієнта, що відстежуються, під час моніторингу не слід переходити на демонстраційний режим. Інакше це може призвести до неправильного спостереження та затримки лікування.

# **3.9.3 Режим очікування**

Виберіть "Меню" → "Режим очікування".

У режимі очікування ви можете тимчасово припинити моніторинг, не вимикаючи монітор. Клацніть будь-яку клавішу, щоб вийти з нього.

Якщо ваш монітор налаштовано за допомогою сенсорного екрана, тоді торкніться будь-якої точки екрана, щоб вийти з режиму очікування.

# Розділ 4 Управління даними пацієнтів

Виберіть "Меню" → "Інформація про пацієнта".

У вікні інформації про пацієнта оператор може додавати новий, редагувати, видаляти та застосовувати документ пацієнта як поточний документ для моніторингу.

# **4.1 Застосування існуючого документа пацієнта**

Виберіть "Меню" → "Інформація про пацієнта" → "Застосувати".

Якщо для пацієнта, який потребує спостереження, вже існує документ пацієнта, створювати новий документ для нього не потрібно. Ви можете натиснути кнопку "Застосувати", щоб зробити існуючий документ "Поточним документом пацієнта".

# **4.2 Створення нового документ пацієнта**

Виберіть "Меню" → "Інформація про пацієнта" → "Створити".

Щоб ввести символи у вікні редагування, натисніть ручку навігації (так само, як клавіша "Enter"), з'явиться функціональна клавіатура.

Необхідно ввести наступні елементи:

#### **PID**: **ID пацієнта.**

 **Група**: пацієнти 3 типів: дорослі, діти та новонароджені. За замовчуванням встановлено "Дорослий".

- Дорослий: вік >= 12 років;
- Діти: 1 місяць <вік <12 років;
- Новонароджений: вік <= 30 днів.
- **Ім'я**: ім'я пацієнта.
- **Прізвище**: прізвище пацієнта.
- **Стать**: стать пацієнта.

**Важливі зауваження:** Коли живлення на моніторі або тип пацієнта змінюються (наприклад, тип пацієнта змінюється з "Дорослий" на "Неонатальний"), монітор виконує ініціалізацію. Тому, будь ласка, підтвердьте перед моніторингом, що тип пацієнта відповідає пацієнту, якого необхідно спостерігати. Коли "Діти" або "Неонатальний" тип пацієнта встановлено дорослому пацієнту, важко отримати дійсне значення вимірювання НІАТ і легко зробити помилкові тривоги. Забороняється використовувати режим «Дорослий» для дитячого або новонародженого пацієнта, оскільки це може спричинити серйозні травми.

# **4.3 Редагування документа пацієнта**

Виберіть "Меню"  $\rightarrow$  "Інформація про пацієнта"  $\rightarrow$  "Редагувати".

Для редагування документа пацієнта потрібен відповідний пароль, детальніше дивіться у Розділі 3.9. У вікні "Інформація про пацієнта" натисніть кнопку "Редагувати", а якщо пароль введено вірно, тоді вікно "Редагувати інформацію про пацієнта" з'являється на екрані.

Елемент сірого кольору неможливо регулювати.

Примітка: для редагування документа пацієнта, встановленого за замовчуванням, не потрібен пароль. У документі пацієнта за замовчуванням можна змінювати лише тип пацієнта, а інші елементи не можна редагувати.

# **4.4 Видалення документа пацієнта**

Виберіть "Меню" → "Інформація про пацієнта". → "Видалити".

Для видалення документа пацієнта необхідний відповідний пароль.

#### **Примітки**:

1. Коли документ пацієнта буде видалений, всі його відповідні записи (ЕКГ хвилі, події аритмії, події сигналізації, список НІАТ тощо) будуть видалені і їх неможливо відновити.

2. Система забороняє видаляти пацієнта за замовчуванням та поточні документи пацієнта.

# **4.5 Експорт даних**

# **4.5.1 Експорт даних з монітора на USB-драйвер**

Примітка: Функція експорту даних USB доступна для монітора за плагін-модулем (серія II), серія III та серія IV.

Підключіть USB-диск (флеш-пам'ять) до інтерфейсу даних USB на задній панелі монітора пацієнта з позначкою "

Виберіть "Попередній перегляд" → "Експорт", щоб відкрити вікно експорту даних, підключений USBдиск буде ідентифікований автоматично та відображатиметься на першому рядку у спливаючому вікні. (зверніть увагу: якщо не виявлено жодного USB-диска, кнопки «Оновити», «Експорт» та «Відключити» відображаються сірим кольором та недоступні).

- $\diamondsuit$   $\longrightarrow$ : Виберіть USB-диск з випадаючого списку.
- **Оновити**: оновити перелік USB-дисків.
- **Експорт**: Експорт даних та інформації для обраного пацієнта
- **Відключити**: відключіть (видаліть) обраний USB-диск із системи.
- **Вихід**: вихід із поточного вікна.

Натисніть випадаючий список "  $\Box$ ", щоб відобразити всі підключені USB-диски, виберіть один USBдиск, на який потрібно експортувати дані, а потім натисніть "Експорт", щоб розпочати експорт. Якщо дані експортувались успішно, у вікні відображається "Експортовано успішно", натисніть "Закрити", щоб повернутися до вікна відображення інформації на дисках.

#### **Опис**:

: вказує на невикористану пам'ять/загальну пам'ять. Якщо пам'яті USB-диска недостатньо, дані не вдасться експортувати.

: KRK/20130101\_00000000 .<br>"KRK "KRK" вказує, що дані експортуються у папку з файлом під назвою "KRK" на диску USB; "20130101" - час цього експорту; і "00000000" є ID пацієнта. Дані для jбраного пацієнта будуть зберігатися з ім'ям файлу "20130101\_00000000" у папці "KRK" на USB-диску.

- $\triangle$  Не відключайте USB-диск від монітора під час експорту, інакше експортовані дані будуть порушені, а файли записів історії будуть пошкоджені.
- $\triangle$  Не від'єднуйте USB-диск від монітора до його відключення, інакше дані на диску будуть пошкоджені або втрачені.
- Якщо вам потрібно переглянути та керувати експортованими даними, ви можете зв'язатися з місцевими продажами за адресою, щоб завантажити відповідне програмне забезпечення для ПК (Patient Monitor Data Manager) для управління даними.

# **4.6 Підключення до центральної системи моніторингу**

Якщо ваш монітор підключений до центральної системи моніторингу (CMS):

 Вся інформація про пацієнтів, дані вимірювань та налаштування на моніторі можуть бути передані в CMS.

- Вся інформація про пацієнтів, дані вимірювань та налаштування можуть відображатися одночасно на моніторі та CMS.
- Для деяких функцій, таких як редагування інформації про пацієнта, прийом пацієнта, запуск/зупинка вимірювань НІАТ тощо, може бути досягнуто двонаправлене управління між монітором та CMS.

Детальніше дивіться в інструкціях щодо використання CMS

# Розділ 5 Екрани користувачів

# **5.1 Програмування/налаштування екранів**

Ви можете налаштувати екрани монітора, встановивши:

- Тему та колір фону, в якому відображаються числові показники та хвилі.
- Відображення переглядів

### **5.1.1 Зміна теми дисплея**

Виберіть "Меню" → "Налаштування кольору".

Натисніть "Деталі", тоді з'явиться вікно налаштування кольору для кожного параметра.

- **Основний**: вхід у форму налаштування параметра та числа. 112 видів кольору на вибір з кодом 0~111, один код означає один колір.
- **Тема**: щоб обрати кольорову тему монітора; можливі варіанти: Космічний фон, Небесно-блакитний, Міжнародна мода та Бамбукові землі Китая.
- **Колір A і B фону паратметрів**: встановлення кольору фону на панелях параметрів. Використання кольору A і кольору B як кольору фону параметрів, відображених по черзі. За замовчуванням для A і B встановлено 0. Діапазон налаштувань становить від 0 до 85, одне число вказує на один колір. Якщо кольором фону для першої панелі параметрів є колір A, то друга панель параметрів буде кольором B, а третя знову кольором A, таким чином вони відображаються по черзі.

#### **1) Швидке налаштування кольору:**

$$
\begin{array}{c|c}\n\hline\n\end{array}
$$

У випадаючому вікні " "

виберіть іншу тему, щоб змінити кольори всіх елементів у зображенні. Виберіть: Космічний фон, Небесно-блакитний, Міжнародна мода та Бамбукові землі Китая.

#### **5.1.2 Зміна кольору хвиль та параметрів**

#### **1) Налаштування кольору чисел параметру:**

Щоб встановити колір інформації параметрів (ЕКГ, S-T, SpO2, РЕСП, TEMП та НІАТ тощо) та хвиль. Дії:

Помістіть курсор у вікно кольорів, поверніть ручку навігації та виберіть колір.

Налаштування кольорів ЕКГ для теми, хвилі та числа: діапазон налаштувань становить 0~111, за замовчуванням - 16.

Налаштування кольору S-T для числа: діапазон налаштувань становить 0~111, за замовчуванням - 14.

Налаштування кольору SpO<sub>2</sub> для теми, хвилі та числа: діапазон налаштувань становить 0~111, за замовчуванням - 2.

Налаштування кольору РЕСП для теми, хвилі та числа: діапазон налаштувань становить 0~111, за замовчуванням - 108.

Налаштування кольору TEMП для числа: діапазон налаштувань становить 0~111, за замовчуванням - 111.

Налаштування кольору НІАТ для числа: діапазон налаштувань становить 0~111, за замовчуванням - 28. Налаштування кольору СО<sub>2</sub> для числа: діапазон налаштувань - 0~111, за замовчуванням - 108.

Налаштування кольору CSI (Індекс церебрального стану)для числа: діапазон налаштувань - 0~111, за замовчуванням - 64.

Налаштування кольору EMG (електроміограми) для числа: діапазон налаштувань - 0~111, за замовчуванням - 12.

Налаштування кольору SQI (Показник якості сигналу) для числа: діапазон налаштувань - 0~111, за замовчуванням - 0.

Налаштування кольору BS (пригнічення імпульсу) для числа: діапазон налаштувань - 0~111, за замовчуванням - 91.

# **5.2 Відображення дисплея**

Відображення можна налаштувати у вікні налаштувань. Щоб увійти у вікно Налаштування перегляду для певного відображення, необхідно виконати наступні дії: на екрані за замовчуванням перемістіть ручку навігації на кнопку "Перегляд" та виберіть одну з міток відображення (наприклад, "Великий шрифт"), натисніть "Налаштування" , тоді це вікно налаштування перегляду (наприклад, «Налаштування перегляду – Великий Шрифт») спливе на екрані.

Ще один спосіб увійти у вікно "Налаштування перегляду": коли вказаним переглядом екрану є "Поточний перегляд" на екрані, натисніть "Клавіша налаштування перегляду", щоб безпосередньо увійти у вікно налаштувань перегляду.

Виберіть кнопку "Перегляди", щоб увійти у вікно "Перегляди".

Цей монітор забезпечує наступні відображення дисплея:

- $\Diamond$  Загальний перегляд: відповідає більшості потреб моніторингу:
- $\diamondsuit$  Перегляд Великий шрифт: відображає важливі параметри великим шрифтом для дистанційного спостереження;
- $\Diamond$  Перегляди усіх відстежень ЕКГ: акцентує увагу на всіх хвилях ЕКГ;
- $\Diamond$  Перегляд списку НІАТ: акцентує увагу на даних НІАТ;
- $\Diamond$  Вид RESP-оху (оксікардіореспірограми): акцентує увагу на даних SpO<sub>2</sub> та дихання;
- Перегляд нетривалих тенденцій: відображає хвилі та параметри разом із останнім 2-годинним графіком тенденцій параметрів.

У вікні налаштувань перегляду "Хвиля K" означає "Канал хвилі № K", а "Параметр K" означає "Панель параметрів № K" (K = 1,2, ... 7), наприклад "Хвиля 2" - це "Канал хвилі № 2", а "Параметр 3" - "Панель параметрів № 3".

#### **5.2.1 Загальний перегляд**

Коли живлення монітора увімкнено, він переходить на екран Загального перегляду за замовчуванням. (Будь ласка, зверніться до придбаного монітора). У лівому перегляді є 5 панелей відстеження хвиль: хвилі для ЕКГ відведення III, ЕКГ відведення I, ЕКГ відведення II, плетизмограми SpO<sup>2</sup> та дихання; А в правому відображенні є 5 панелей: ЕКГ, SpO<sub>2</sub>, НІАТ, РЕСП і ТЕМП.

1) Опис:

- **Екран загального перегляду показує дані та хвилі основних параметрів.**
- $\Diamond$  Як правило, в області хвиль є 5 панелей відстеження хвилі. Перша панель відстеження за замовчуванням - це хвиля для ЕКГ відведення II; Друга - хвиля для ЕКГ відведення III; Третя - хвиля для ЕКГ відведення I; Четверта - хвиля для плетизмограми SpO<sub>2</sub>; I п'ята - це хвиля для дихання. Користувач може вільно змінювати порядок.
- $\diamondsuit$  Як правило, є 5 панелей параметрів. Порядок за замовчуванням на панелі згори вниз: НR, ТЕМП, НІАТ, SpO<sub>2</sub>, РЕСП (або СО<sub>2</sub>) та CSM тощо.

#### **2) Налаштування Загального перегляду:**

Налаштування хвиль:

Налаштування каналів хвиль та панелей параметрів можна легко змінювати. **Хвиля 1, Хвиля 2 і Хвиля 3** можуть бути встановлені як будь-який відвід ЕКГ, або можна безпосередньо вимкнути цей канал.

Якщо обрано "3-провідний дріт", він не регулюється та фіксується поточною відображеною каскадною хвилею; його можна встановити за допомогою Меню  $\rightarrow$  ЕКГ  $\rightarrow$  Відведення, щоб змінити поточну відображену ЕКГ-хвилю (ми не будемо знову це описувати). За замовчуванням - "ЕКГ II".

Примітка: якщо обрано "3-провідний дріт", то у всіх налаштуваннях перегляду (включаючи загальний перегляд, перегляд великого шрифту, Перегляди усіх відстежень ЕКГ, перегляд списку НІАТ тощо)

користувач може встановити його лише як поточну відображену хвилю ЕКГ (це "ЕКГ ІІ", "ЕКГ І" та "ЕКГ ІІІ").

Якщо встановлено прапорець "Каскадно вище", Хвиля 1, Хвиля 2 та Хвиля 3 відображатимуть той самий канал сигналу, що і відстеження у каскадному вигляді.

**Хвилю 4 та Хвилю 5** можна встановити як "OFF", "SpO<sub>2</sub>", "PECП", "CO<sub>2</sub>" та "CSM".

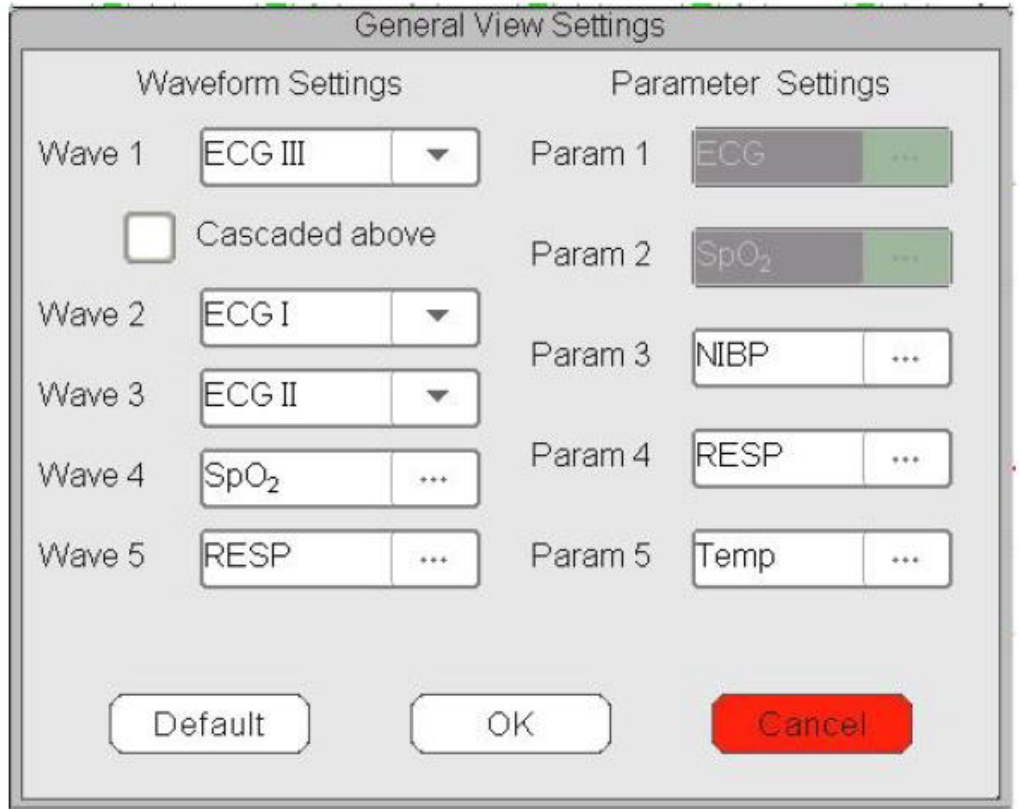

#### **Налаштування параметра:**

 $\diamondsuit$  Параметри 1 і 2 встановлені на ЕКГ і SpO<sub>2</sub> відповідно, їх неможливо регулювати. Параметри з 3 по 7 можуть бути встановлені як OFF, TEMП, НІАТ та РЕСП тощо.

Примітка: хвиля 1~5 та параметр 1~5 відповідають хвилі 1~5 та параметру 1~5. Аналогічно в інших переглядах: хвиля 1~5 та параметр 1~5 відповідає тим, що у вікні налаштувань перегляду, ми не будемо це охоплювати пізніше.

# **5.2.2 Перегляд великого шрифту**

#### **1) Опис:**

У цьому перегляді 3 типовими сигнальними каналами в області хвиль є ЕКГ хвилі, плетизмограма SpO<sub>2</sub> та форма хвилі РЕСП. Також 4 типові панелі параметрів в області параметрів - це панель ЕКГ, панель SpO2, панель НІАТ та панель RR.

#### **2) Налаштування перегляду великого шрифту**

#### **Налаштування хвилі:**

- $\Diamond$  Хвилю 1 можна встановити як будь-який відвід ЕКГ, або вимкнути цей канал безпосередньо.
- $\Diamond$  Хвилю 2 та Хвилю 3 можна встановити як OFF, ЕКГ I, ЕКГ II, ЕКГ III, ЕКГ aVR (розширений вектор праворуч), ЕКГ aVL (розширений вектор ліворуч), ЕКГ aVF (розширений вектор стопи), ЕКГ V, SpO<sub>2</sub> та РЕСП (або СО<sub>2</sub>). Якщо обрано "3-провідний дріт", то Хвилю 2 і Хвилю 3 можна встановити як SpO<sub>2</sub>, РЕСП (або CO<sub>2</sub>), або встановити як поточну каскадну хвилю ЕКГ (наприклад, ЕКГ II).
- Налаштування параметра:
- $\Diamond$  "Параметр 1", "Параметр 2" та "Параметр 4" можна встановити як OFF, EKГ, SpO<sub>2</sub>, HIAT, TEMП та РЕСП (або CO<sub>2</sub>) тощо.
- $\div$  "Параметр 3" можна встановити як ЕКГ, ТЕМП, НІАТ, SpO<sub>2</sub> та РЕСП (або СО<sub>2</sub>) тощо.
- $\diamondsuit$  Каскадно вище: це означає, що всі перші 3 канали хвилі відображають хвилю, встановлену у Хвилі 1, а хвиля 2 та хвиля 3 є каскадною хвилею хвилі 1. І на даний момент Хвиля 2 і Хвиля 3 не регулюються. За замовчуванням - скасуйте його.
- $\diamondsuit$  Закрийте всі хвилі: це означає, що хвиля 1 до хвилі 3 не відображатиметься на панелі хвиль у форматі великого шрифту, але інформація на панелі параметрів буде відображатися.

## **5.2.3 Перегляд усіх ЕКГ- відстежень**

У цьому перегляді всі відстеження ЕКГ-хвиль відображаються на екрані одночасно. Усі 7 відстежень ЕКГ-хвиль відображаються зліва, а 5 панелей параметрів - справа.

#### **2) Налаштування перегляду усіх ЕКГ-відстежень:**

7 типових хвиль, що відображаються у перегляді, це: ЕКГ I, ЕКГ II, ЕКГ III, ЕКГ aVR (розширений вектор праворуч), ЕКГ aVL (розширений вектор ліворуч), ЕКГ aVF (розширений вектор стопи) та ЕКГ V, хвилі 1~7 не регулюються. Коли обрано "3-провідний дріт", то він відображає каскадні хвилі, каскадні хвилі фіксуються як "ЕКГ II", "ЕКГ I" або "ЕКГ III".

- $\diamondsuit$  Параметр 1 і параметр 2 не регулюються, налаштуваннями за замовчуванням є ЕКГ та SpO<sub>2</sub> відповідно.
- $\diamondsuit$  Параметр 3 до параметра 5 може бути встановлений як OFF, ТЕМП, НІАТ, РЕСП (або СО<sub>2</sub>) тощо.
- **Усі хвилі**: виберіть цей елемент, тоді всі хвилі (включаючи всі хвилі ЕКГ та інші хвилі) відображатимуться у перегляді ЕКГ-відстеження. За замовчуванням - не обрано.

Примітка: якщо ваш монітор налаштований на функцію ЕКГ з 12 відведеннями, то у вікні налаштування перегляду усіх відстежень ЕКГ ви можете вибрати або скасувати вибір "Cabrera". Коли обрано "Cabrera", то послідовність хвиль відведення ЕКГ буде aVL, I, aVR, II, aVF, III і V1~V6. Якщо не вибрати "Cabrera", послідовністю хвиль ЕКГ-відведення буде I, II, III, aVR, aVL, aVF і V1~V6.

#### **5.2.4 Перегляд списку НІАТ**

#### **1) Опис:**

У цьому перегляді 4 канали хвиль за замовчуванням мають бути ЕКГ I, ЕКГ II, ЕКГ III та SpO2 плетизмограма. Панелі параметрів в області параметрів є типовими для ЕКГ, SpO2, НІАТ, РЕСП і ТЕМП. У цьому ж вікні відобразиться перегляд списку НІАТ.

#### **2) Налаштування перегляду списку НІАТ:**

- $\Diamond$  Хвилю 1 можна встановити як OFF, EKГ I, EKГ II, EKГ III, EKГ aVR (розширений вектор праворуч), EKГ aVL (розширений вектор ліворуч), ЕКГ aVF (розширений вектор стопи) та ЕКГ V.
- $\diamondsuit$  Хвилі 2 і 3 можна встановити як OFF, SpO<sub>2</sub>, PECП (або CO<sub>2</sub>). За замовчуванням ЕКГ II для хвилі 1, SpO<sub>2</sub> для форми хвилі 2 і РЕСП (або СО<sub>2</sub>) для форми хвилі 3.
- $\Diamond$  Хвиля 4 не регулюється, за замовчуванням список НІАТ.
- $\diamondsuit$  Параметри 1 і 2 не регулюються, за замовчуванням ЕКГ та SpO<sub>2</sub> відповідно.
- $\Diamond$  Параметр 3  $\degree$  5 можна встановити як OFF, НІАТ, РЕСП, ТЕМП, СО<sub>2</sub> та CSM тощо.

# **5.2.5 Перегляд оксікардіореспірограми (OxyCRG)**

#### **1) Опис:**

У цьому перегляді верхні 3 канали хвиль за замовчуванням відповідають ЕКГ II, SpO<sub>2</sub> та РЕСП. Нижня області хвилі - це Оксикардіореспірограма, яка складається з графіку тенденції HR, графіку тенденції SpO<sup>2</sup> та хвилі дихання або графіку тенденції RR протягом певного часу. У вікні "Налаштування перегляду OxyCRG" часову шкалу та 3-й графік можна змінити за потребою (зверніться до наступного розділу). Налаштування області параметрів аналогічні налаштуванням у «Загальному перегляді».

#### **2) Налаштування OxyCRG:**

- $\Diamond$  Хвилю 1 можна встановити як OFF, ЕКГ I, ЕКГ II, ЕКГ III, ЕКГ aVR (розширений вектор праворуч), ЕКГ aVL (розширений вектор ліворуч), ЕКГ aVF (розширений вектор стопи) та ЕКГ V.
- $\Diamond$  Хвилі 2 і 3 можна встановити як OFF, SpO<sub>2</sub> та РЕСП (або СО<sub>2</sub>).
- $\Diamond$  Шкала часу для OxyCRG може бути встановлена як 1хв, 2хв або 4хв. Min одиниця часу "Хвилина".
- $\Diamond$  Третій графік в OxyCRG можна встановити як "RR Trend" або "Resp Wave".
- $\Diamond$  Параметри 1 і 2 не регулюються, за замовчуванням ЕКГ та SpO2 відповідно.
- $\diamondsuit$  Параметр 3~5 або параметр 7 можна встановити як OFF, ТЕМП, НІАТ, РЕСП, СО<sub>2</sub> та CSM тощо.

### **5.2.6 Перегляд нетривалих тенденцій**

#### **1) Опис:**

У цьому перегляді у області хвиль може бути відображено кілька каналів хвиль. Графіки тенденцій розташовані на середині екрана.

Абсциса графіка тенденції (-2Hh-0) означає різну тенденцію для кожного значення параметра відтепер і 2 годин до цього. Панелі HR, SpO2, ТЕМП, РЕСП, НІАТ та ІАТ відображаються в області параметрів.

#### **2) Налаштування перегляду нетривалих тенденцій**

- $\Diamond$  Хвилі від 1 до 3 можна встановити як OFF, EKГ I, EKГ II, EKГ III, EKГ aVR (розширений вектор праворуч), ЕКГ aVL (розширений вектор ліворуч), ЕКГ aVF (розширений вектор стопи) та ЕКГ V.
- $\diamondsuit$  Хвилі від 4 до 5 можна встановити як OFF, SpO<sub>2</sub> та РЕСП (або СО<sub>2</sub>) тощо.
- $\Diamond$  Тенденція 1 не регулюється, за замовчуванням HR.
- $\Diamond$  Тенденцію 2~5 можна встановити як OFF, ТЕМП, SpO<sub>2</sub>, RR і S-Т тощо.
- $\diamondsuit$  Параметри 1 і 2 не регулюються, за замовчуванням ЕКГ та SpO<sub>2</sub> відповідно.
- $\Diamond$  Параметр 3  $\degree$  5 можна встановити як OFF, ТЕМП, НІАТ та РЕСП (або СО<sub>2</sub>) тощо.

# **5.2.7 Перегляд CSM (Моніторинг стану головного мозку)**

#### **1) Опис:**

У цьому перегляді хвиля за замовчуванням у 4-му каналі призначена для CSM (Моніторинг стану головного мозку). За замовчуванням у параметрах 1, 2 та 5 є ЕКГ, SpO<sub>2</sub> та CSI відповідно. Інші відстеження хвиль та область параметрів можуть бути встановлені користувачем, детальніше дивіться у "Налаштування перегляду CSM".

Хвилі ЕЕГ, графік тенденцій SQI /EMG%/CSI/BS% та позначка події можуть відображатися в області хвиль CSM, також відображатиметься графічна діаграма реального часу EMG%. На наведеному вище малюнку "80" - шкала амплітуди для ЕЕГ, "-04.00 -03.00 -02.00 -01.00 -00:00" - часова шкала графіку тенденції, а "0 20 40 60 80 100" - шкала для CSI значення.

#### **2) Налаштування перегляду CSM**

- $\Diamond$  Хвилю 1 можна встановити як OFF, ЕКГ I, ЕКГ II, ЕКГ III, ЕКГ aVR aVR (розширений вектор праворуч), ЕКГ aVL aVR (розширений вектор ліворуч), ЕКГ aVF aVR (розширений вектор стопи) та ЕКГ V.
- $\diamond$  Хвилі 2 і 3 можуть бути встановлені як OFF, SpO<sub>2</sub> та РЕСП (або СО<sub>2</sub>) тощо. За замовчуванням відповідно - "SpO<sub>2</sub>" та "РЕСП".
- $\diamondsuit$  Хвиля 4 не регулюється, за замовчуванням графік хвилі ЕЕГ та графік тенденції SQI/EMG%/CSI/ BS%.
- $\Diamond$  Параметри 1, 2 і 5 не регулюються, за замовчуванням ЕКГ, SpO<sub>2</sub> та CSI (індекс церебрального стану) відповідно.
- $\Diamond$  Параметри 3 і 4 можна встановити як OFF, ТЕМП, НІАТ, РЕСП (СО<sub>2</sub>) тощо.
- $\Diamond$  Тільки CSM: клацніть його, щоб увімкнути або вимкнути екран моніторингу CSM. Якщо ви натиснете на нього, щоб увімкнути функцію "лише CSM", тоді хвиля 1 ~ 3 та параметр 1 ~ 4 фіксуються як "вимкнено" та не регулюються. Хвиля 4 і параметр 5 фіксуються для функції, пов'язаної з CSM.

Якщо ви увімкнули функцію «Тільки CSM», то у перегляді CSM відображаються лише хвилі ЕЕГ, графіки тенденцій та параметри CSI, EMG%, SQI та BS%, як показано на малюнку нижче.

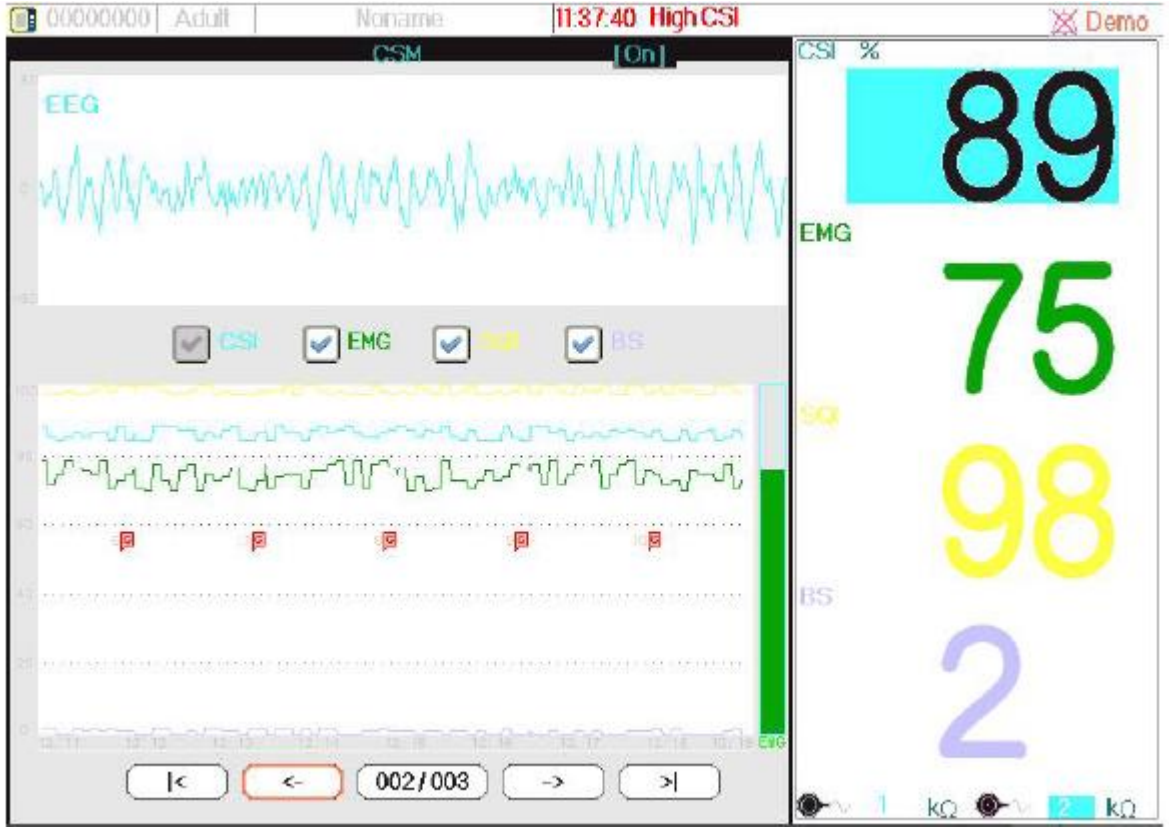

# Розділ 6 Сигналізація

Сигнали тривоги, що викликані життєвими показниками, які виглядають ненормальним або викликані через технічні проблеми монітора, вказуються користувачеві візуальними та звуковими сигналами тривоги.

# **6.1 Категорії сигналізації**

За своєю природою сигналізації монітора можна розділити на три категорії: фізіологічні сигнали, технічні тривоги та повідомлення сповіщення.

#### **1. Фізіологічні тривоги**

Фізіологічні тривоги, які також називаються сигналізацією стану пацієнта, викликаються моніторинговим значенням параметра, що порушує встановлені межі сигналізації або свідчать про аномальний стан пацієнта. Фізіологічні повідомлення тривоги відображаються у зоні фізіологічноих сигналів тривоги.

#### **2. Технічни тривоги**

Технічні тривоги, які також називаються сигналізацією стана системи, викликаються через несправність пристрою або спотворення даних пацієнта через неправильну роботу або механічні проблеми. Повідомлення технічної тривоги відображаються в області технічної тривоги.

#### **3. Повідомлення сповіщення**

Повідомлення сповіщення - це не тривожні повідомлення. Крім фізіологічних та технічних повідомлень сигналізації, монітор покаже деякі повідомлення, що повідомляють про стан системи або стан пацієнта. Повідомлення такого типу відносяться до категорії підказок і зазвичай відображаються в області інформації про швидку інформацію. Деякі повідомлення сповіщення, які вказують на події аритмії, відображаються у зоні фізіологічної тривоги. Для деяких вимірювань відповідні повідомлення про них відображаються у відповідних вікнах параметрів.

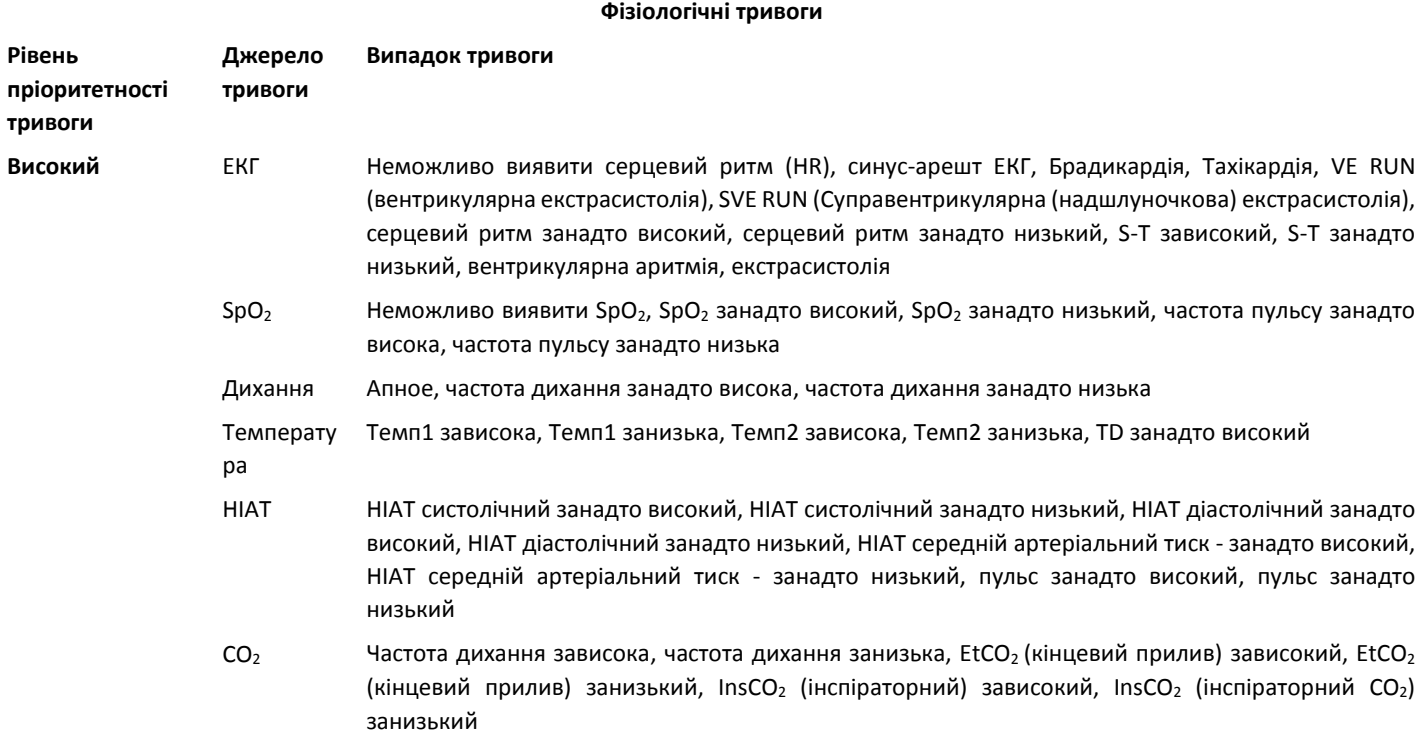

#### Керівництво користувача для Монітора пацієнта

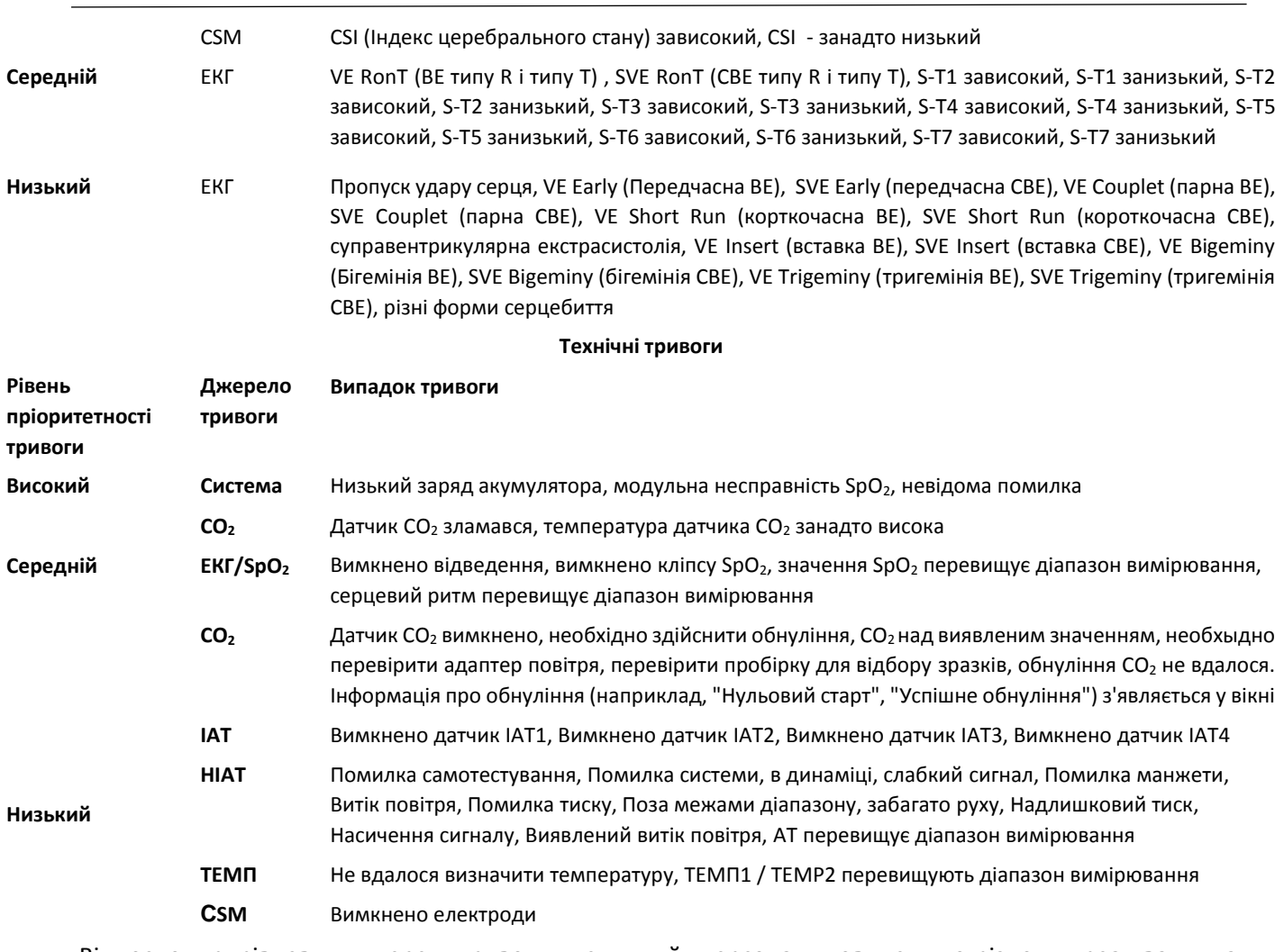

Відносно трирівневих джерел тривоги медичний персонал повинен по-різному реагувати на потенційні небезпеки; детальні вимоги такі:

1. Сигнал тривоги високого пріоритету: медичний персонал повинен негайно реагувати.

2. Тривога середнього пріоритету: медичний персонал повинен швидко реагувати.

3. Сигнал тривоги низького пріоритету: медичний персонал повинен реагувати якомога швидше.

ПРИМІТКА: Деякі моделі можуть мати середній і низький пріоритет тривоги через різну конфігурацію.

# **6.3 Індикатори сигналізації**

Коли виникає сигнал тривоги, монітор покаже його користувачу за допомогою візуальних або звукових сигналів тривоги.

### **6.3.1 Лампа сигналізації**

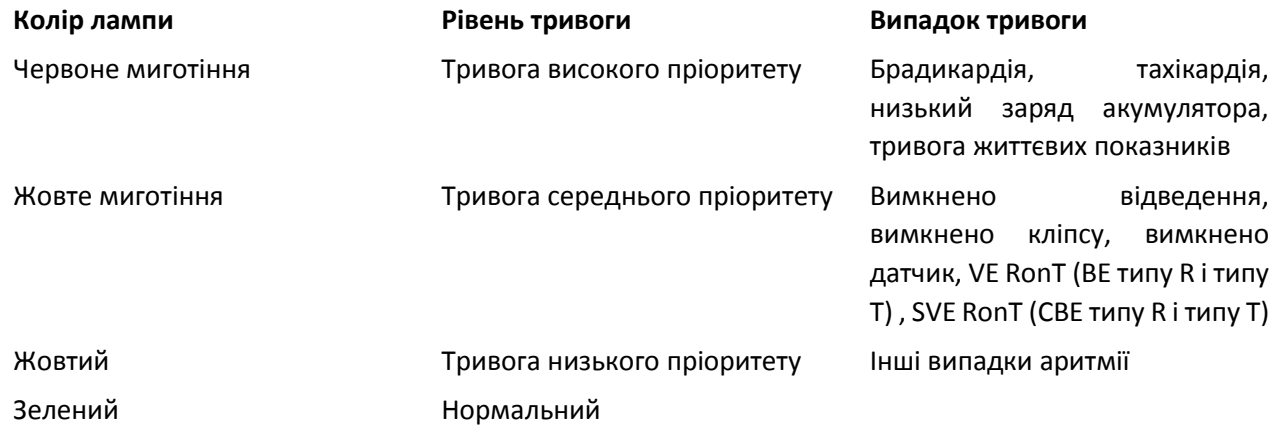

# **6.3.2 Повідомлення сигналізації**

При появі тривоги в зоні технічної або фізіологічної тривоги з'явиться повідомлення сигналізації. І повідомлення сигналізації відображається в іншому кольорі, щоб відповідати рівню тривоги (тривогу високого пріоритету в червоному, сигнал середнього пріоритету в жовтому кольорі, а сигнал тривоги з низьким пріоритетом - білий).

# **6.3.3 Виділення чисел**

Якщо відбудеться сигнал тривоги, викликаний порушенням межі тривоги, число вимірювання в сигналі тривоги буде виділеним.

# **6.3.4 Звукові сигнали сигналізації**

Тон сигналу тривоги відрізняється від тону серцебиття, сигналу натискання клавіш та частоти пульсу. Тон сигналів тривоги визначає наступні рівні:

- $\Diamond$  Сигналізація з високим пріоритетом: звуковий сигнал + звуковий сигнал + подвійний + звуковий сигнал + пауза + звуковий сигнал + звуковий сигнал + подвійний + звуковий сигнал
- $\Diamond$  Сигналізація середнього пріоритету: потрійний звуковий сигнал
- $\Diamond$  Сигналізація низького пріоритету: одиночний сигнал
- $\triangle$  Коли одночасно виникають кілька сигналів тривоги різного рівня, монітор вибере сигнал тривоги найвищого рівня та відповідно відтворить візуальні та звукові сигнали тривоги.

# **6.3.5 Символи стану сигналізації**

Крім вищезгаданих індикаторів тривоги, монітор все ще використовує такі символи, що повідомляють про стан тривоги.

- Для покупців, що придбали монітор з конфігурацією "Пауза тривоги", ця область показує стан звукового сигналу тривоги. Є три звукових сигнали тривоги:
	-

и<br>В означає звуковий сигнал тривоги;

 " "означає, що звуковий сигнал тривоги вимкнений або означає, що гучність тривоги дорівнює 0 (звук вимкнено), в цей час користувач повинен приділяти більше уваги пацієнту;

<sub>③ "</sub> <mark>※</mark> 01:59" <sub>"</sub> означає, що звуковий сигнал призупинено. Область відображення тексту: коли звуковий сигнал тривоги призупинено, він відображає час відліку, в іншому випадку відображає дату. Переміщення курсору на цю область відображення тексту може відобразити поле редагування налаштування "Гучність тривоги".

- Для покупців, що придбали монітор з конфігурацією "**Перезпуск тривоги**", у цій області відображається стан звукового сигналу тривоги. Є два звукових сигнали тривоги:
- $\textcircled{1}$  "  $\triangle$ ) " означає, що система сигналізації продовжує працювати (увімкнено "Статус активації сигналізації"), а коли трапляється випадок тривоги, вона відображає значок " $\Delta$ ";

 $\oslash$  Коли трапляється випадок тривоги, після натискання клавіші перезапуску, на дисплеї відображається значок " $\mathbb{Z}_2$ ". Переміщення курсору на цю піктограму може відобразити поле редагування -

#### **Зауваження:**

налаштування "Гучність тривоги".

 $\mathbb{Z}$  Клавіша перезапуску сигналу тривоги: натискання цієї клавіші може виконати скидання тривоги для поточної активованої події сигналізації (тобто, звуковий сигнал тривоги буде вимкнено, але візуальна сигналізація все ще діє), тоді у верхньому правому куті екрана відображається значок

.". Монітор може реагувати на нову подію тривоги під час скидання сигналу тривоги, тобто,

візуальна та звукова сигналізація буде діяти, коли з'явиться новий стан тривоги і піктограма " $\bigtriangleup$ "

відобразиться у правому верхньому куті екрана одночасно. Скидання сигналу тривоги не є перемиканням, натискання цієї клавіші один раз або кілька разів, лише робить скидання сигналізації.

 $\Diamond$  Опис індикатора стану технічної тривоги та фізіологічного індикатора тривоги

1) Індикатор стану технічної тривоги - це допоміжний індикатор для "Лампи сигналізації". Він використовується для вказівки того, перебуває система у стані технічної тривоги чи ні. Коли система перебуває в технічному стані тривоги, то індикатор горить синім кольором, інакше він вимикається.

2) Коли відбувається фізіологічна подія тривоги з високим пріоритетом, фізіологічний індикатор тривоги блимає червоним кольором; коли відбувається фізіологічна тривожна подія середнього пріоритету, індикатор блимає жовтим кольором; коли відбувається фізіологічна тривожна подія з низьким пріоритетом, індикатор знаходиться в постійному жовтому світлі; якщо немає фізіологічних подій тривоги, індикатор знаходиться в постійному синьому світлі.

# **6.3.6 Зміна гучності сигналізації**

Щоб встановити гучність звукового сигналу тривоги.

Крок 1: Виберіть "Сигналізація" → "Інші".

Крок 2: У розділі "Інші" виберіть "Гучність тривоги". Діапазон налаштування "0 ~ 10", крок - 1. За замовчуванням - 5. "10" - це максимальний рівень гучності.

- $\triangle$  Коли звук сигналізації вимкнений, монітор не видаватиме звукових сигналів тривоги, навіть якщо виникає нова тривога. Тому користувач повинен бути дуже обережним щодо того, вимкнути звук сигналізації чи ні.
- $\ominus$  Не слід покладатися виключно на звукову сигналізацію для моніторингу. Регулювання гучності тривоги до низького рівня може призвести до небезпеки для пацієнта. Завжди тримайте пацієнта під пильним наглядом.
- $\ominus$  Призупинення або вимкнення сигналізації може призвести до небезпеки для пацієнта, будьте дуже обережні.
- Якщо одночасно з'являється декілька сигналів тривоги, монітор показуватиме тривогу високого пріоритету у вигляді звукової сигналізації та лампи сигналізації. Тим часом вся інформація про сигнали тривоги, включаючи описи повідомлень та підсвітку чисел тощо, буде відображатися відповідно та одночасно на екрані.
- Користувачам не рекомендується змінювати гучність сигналізації нижче фабричного рівня, встановленого за замовчуванням, якщови не можете приділити пильну та постійну увагу пацієнту, інакше ігнорування випадку сигналізації може завдати незворотної шкоди пацієнту.
- Під час періоду тиші сигналізації будь-яка нова подія тривоги може знову активувати звуковий сигнал, і функція звукової сигналізації відновиться у звичайному стані.

# **6.4 Пояснення налаштування сигналізації**

Виберіть кнопку «Сигналізація» на панелі стану та виберіть параметр (такі ЕКГ, SpO<sub>2</sub>, НІАТ, TEMП тощо). Ви можете переглянути та встановити межі сигналізації, перемикачі сигналізації, високу/ низьку межу тривоги для кожного параметра, як показано на малюнку нижче.

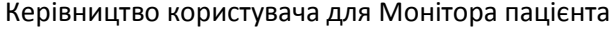

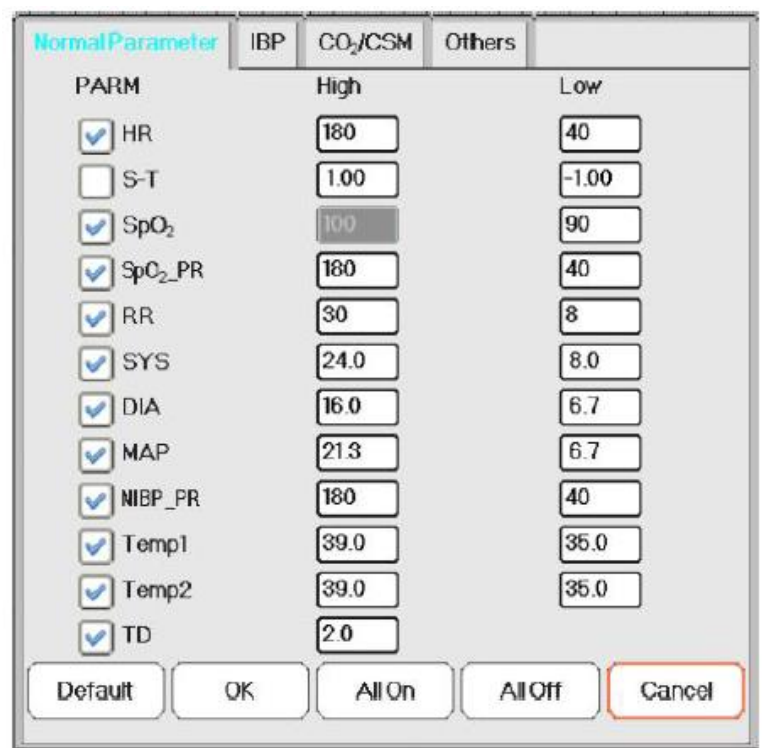

Вікно налаштування сигналізації

53

1. За винятком того, що гучність звукової сигналізації може регулюватися, користувачі не можуть регулювати інші властивості сигналізації, такі як налаштування пріоритету тривоги, миготіння лампи сигналізації тощо. Крім того, всі сигнали тривоги в цьому моніторі пацієнтів мають "не закритий" тип, тобто, коли подія тривоги зникає, відповідна сигналізація автоматично припиняється.

Діапазон гучності сигналізації показано нижче:

- $\Diamond$  Високий: 0 дБ  $\sim$  80 дБ (Відстань між передньою частиною пристрою і контрольним приладом становить 1 м)
- $\Diamond$  Середній: 0 дБ  $\sim$  75 дБ (Відстань між передньою частиною пристрою і контрольним приладом становить 1 м)
- $\Diamond$  Низький: 0 дБ  $\sim$  70 дБ (Відстань між передньою частиною пристрою і контрольним приладом становить 1 м)

2. Налаштування сигналізації є енергонезалежними, це означає, що попередні налаштування все одно підтримуватимуться навіть після вимкнення монітора пацієнта, включаючи несподіване відключення електроживлення та ручне перезавантаження.

#### **6.4.1 Налаштування діапазону високої та низької межі сигналізації**

Виберіть "Сигналізація" → "Нормальний параметр".

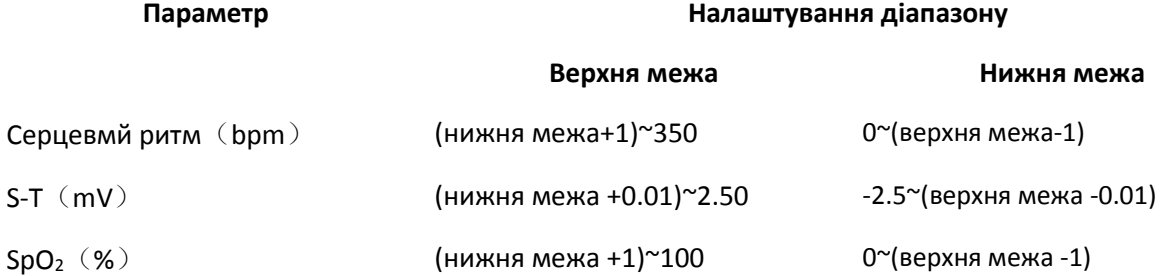

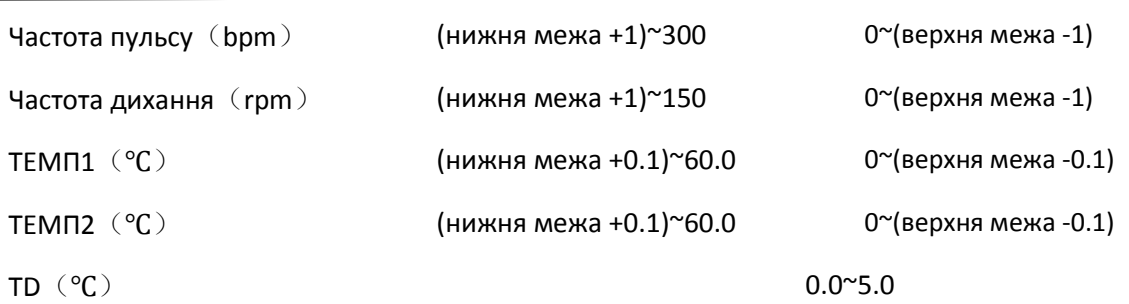

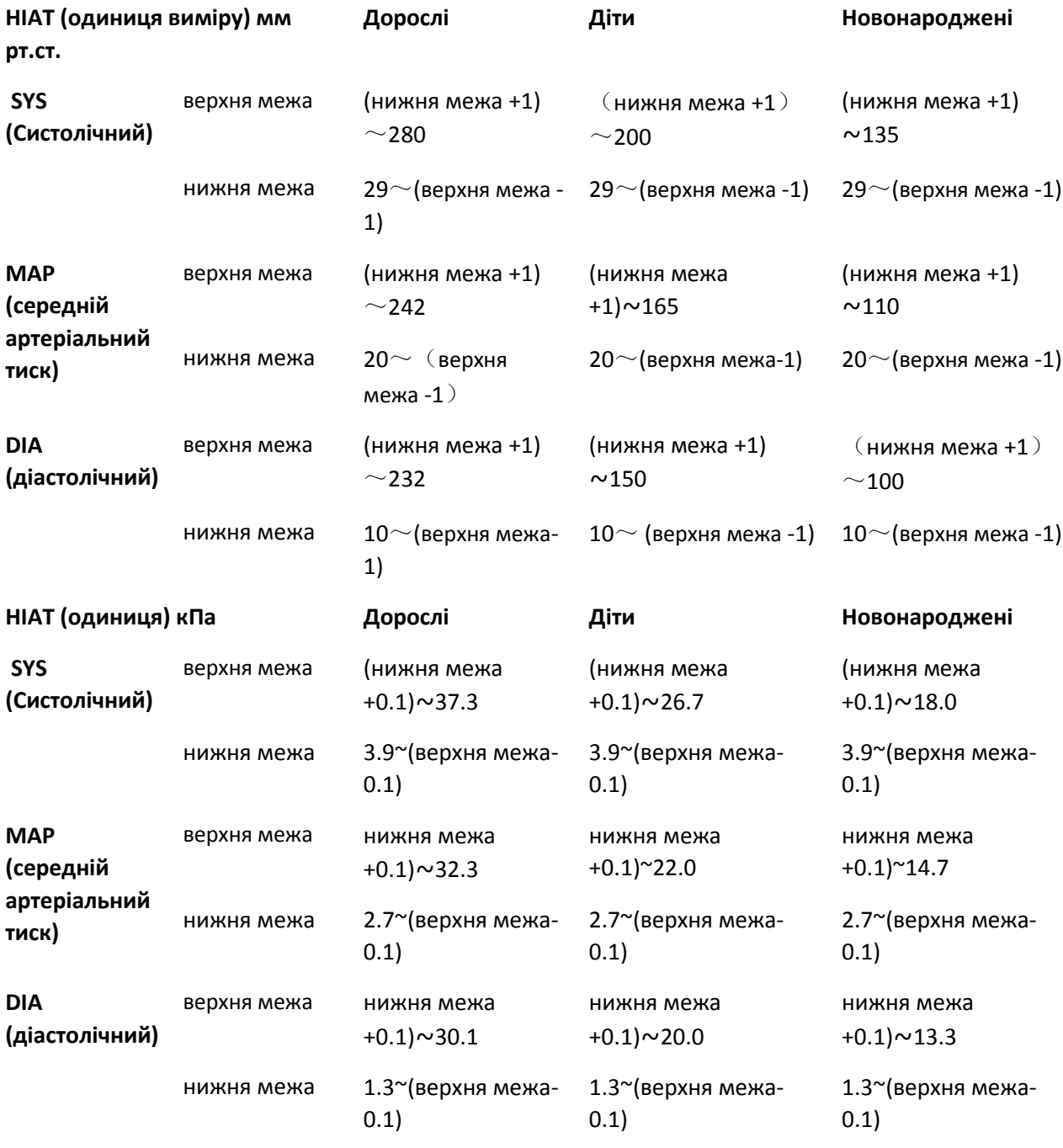

Примітка: Наступні параметри не є обов'язковими

 $\overline{a}$ 

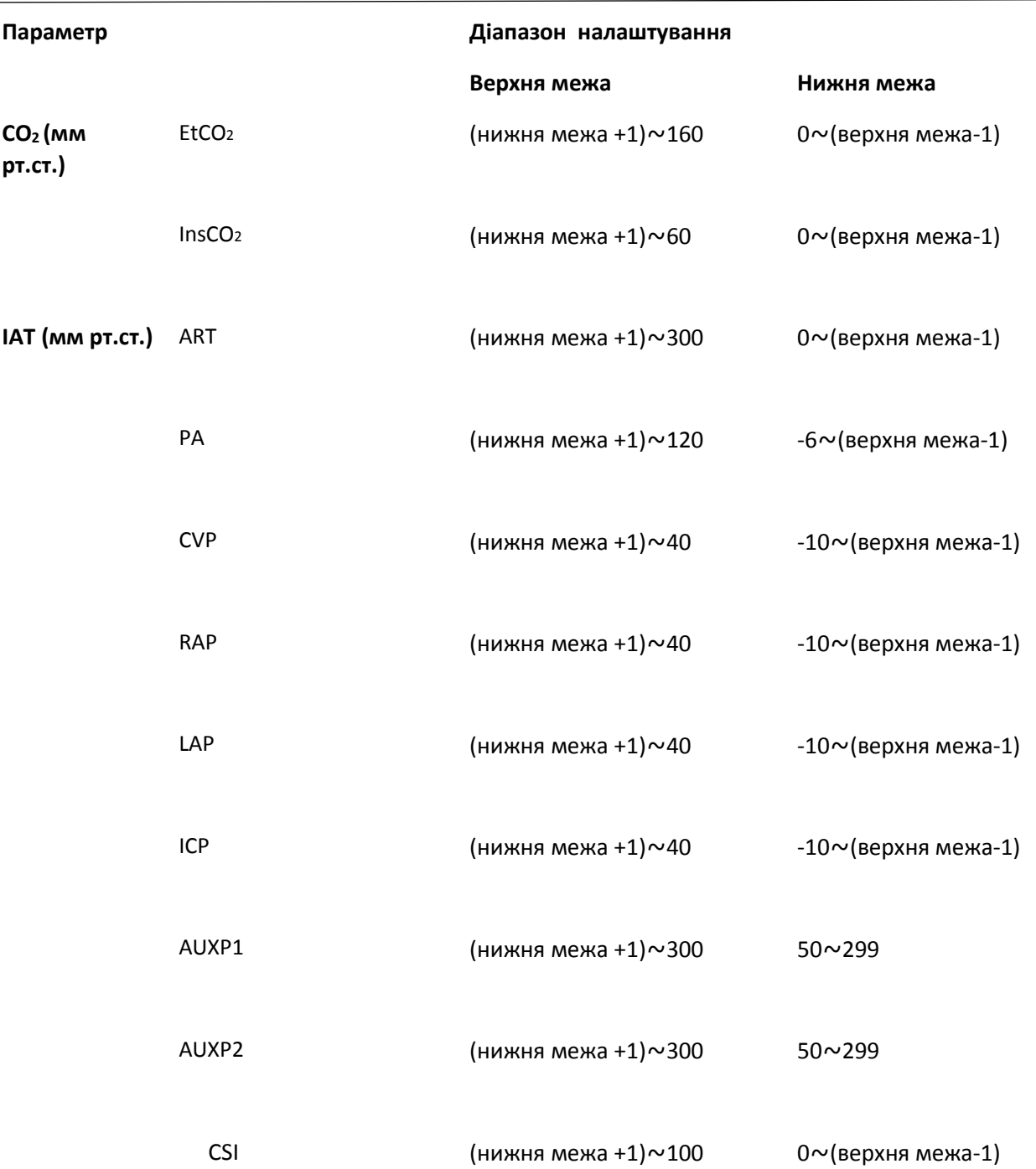

# **6.4.2 Заводське значення встановлення ліміту сигналізації за замовчуванням**

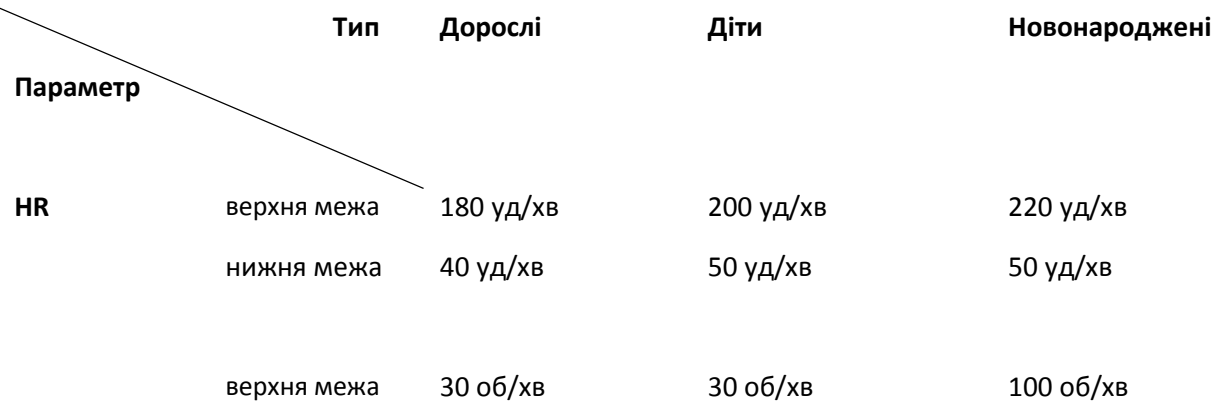

Керівництво користувача для Монітора пацієнта

| <b>RR</b>          | нижня межа  | 8 об/хв      | 8 об/хв      | 30 об/хв     |
|--------------------|-------------|--------------|--------------|--------------|
|                    |             |              |              |              |
| <b>TEMP</b>        | верхня межа | 39 °C        | 39 °C        | 39 °C        |
|                    | нижня межа  | 35 °C        | 35 °C        | 35 °C        |
|                    |             |              |              |              |
| <b>SYS</b>         | верхня межа | 180 ммрт.ст  | 130 мм рт.ст | 110 мм рт.ст |
|                    | нижня межа  | 60 мм рт.ст  | 50 мм рт.ст  | 50 мм рт.ст  |
|                    |             |              |              |              |
| <b>DIA</b>         | верхня межа | 120 мм рт.ст | 90 мм рт.ст  | 90 мм рт.ст  |
|                    | нижня межа  | 50 мм рт.ст  | 40 мм рт.ст  | 30 мм рт.ст  |
|                    |             |              |              |              |
| <b>MAP</b>         | верхня межа | 160 мм рт.ст | 110 мм рт.ст | 100 мм рт.ст |
|                    | нижня межа  | 50 мм рт.ст  | 40 мм рт.ст  | 30 мм рт.ст  |
|                    |             |              |              |              |
| SpO <sub>2</sub>   | верхня межа | 100%         | 100%         | 100%         |
|                    | нижня межа  | 90%          | 85%          | 85%          |
|                    |             |              |              |              |
| S-T сегмент        | верхня межа | $+1.00MB$    | $+1.00MB$    | $+1.00MB$    |
|                    | нижня межа  | $-1.00MB$    | $-1.00MB$    | $-1.00MB$    |
|                    |             |              |              |              |
| EtCO <sub>2</sub>  | верхня межа | 50 мм рт.ст  | 50 мм рт.ст  | 45 мм рт.ст  |
|                    | нижня межа  | 25 MM PT.CT  | 25 MM PT.CT  | 30 мм рт.ст  |
|                    |             |              |              |              |
| InsCO <sub>2</sub> | верхня межа | 4 MM PT.CT   | 4 MM PT.CT   | 4 MM PT.CT   |
|                    | нижня межа  | 0            | 0            | $\pmb{0}$    |
|                    |             |              |              |              |
| <b>PR</b>          | верхня межа | 180 уд/хв    | 200 уд/хв    | 220 уд/хв    |
|                    | нижня межа  | 40 уд/хв     | 50 уд/хв     | 50 уд/хв     |
|                    |             |              |              |              |
| TD                 | верхня межа | $2^{\circ}C$ | $2^{\circ}C$ | $2^{\circ}C$ |
|                    |             |              |              |              |
| <b>CSI</b>         | верхня межа | 60           | 60           | 60           |
|                    | нижня межа  | 40           | 40           | 40           |

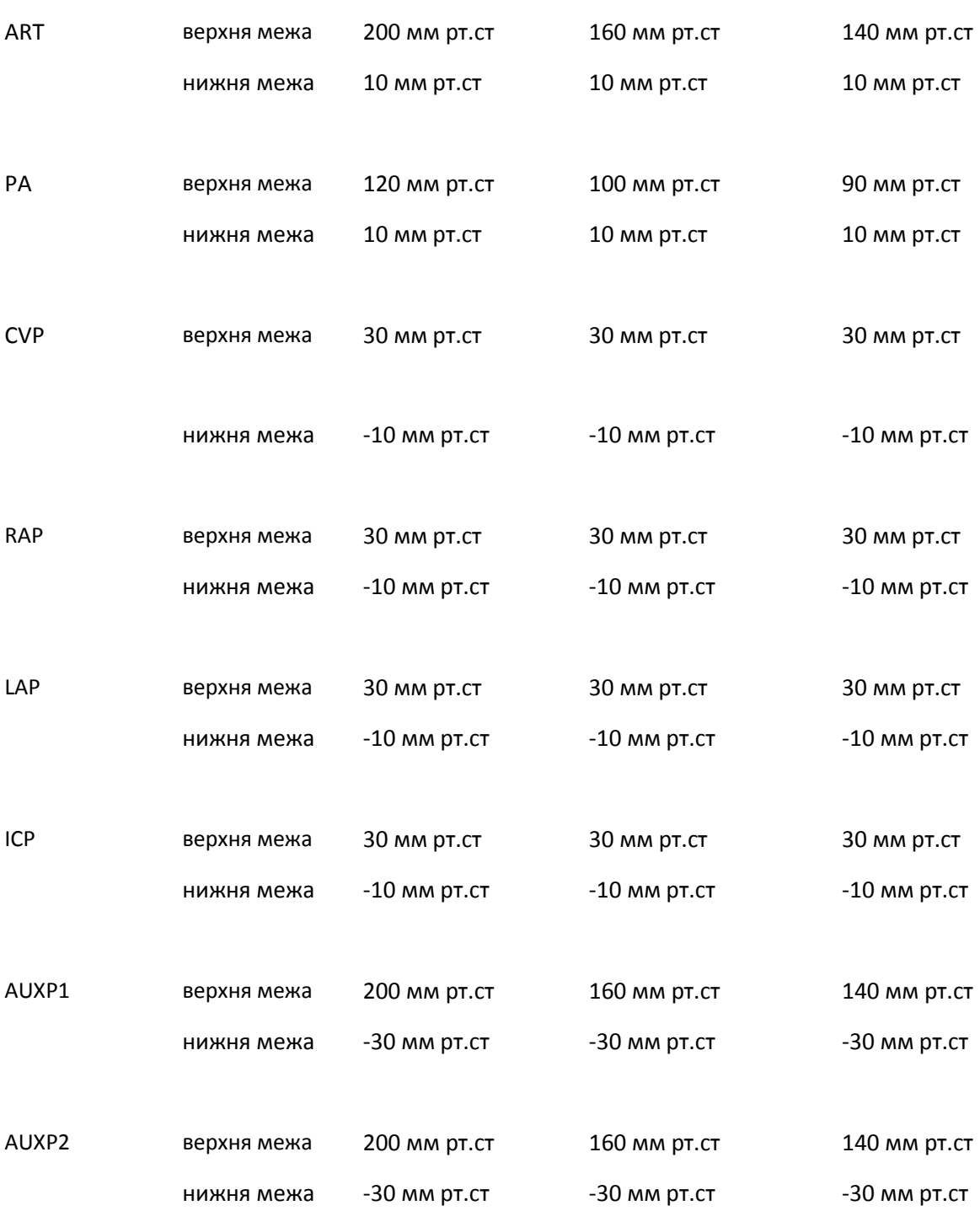

# **6.5 Тестування сигналізації**

Коли монітор запускається, проводиться самотест. У цьому випадку загориться лампа сигналізації, і система подає сигнал. Це вказує на те, що видимі та звукові індикатори сигналізації справно працюють.

Для подальшого тестування окремих сигналів вимірювання виконайте вимірювання на собі (наприклад, SpO<sup>2</sup> або CO2) або введіть демонстраційний режим або використовуйте тренажер. Відрегулюйте межі сигналізації та перевірте, чи дотримується відповідна поведінка.

## **6.6 Коли вмикається сигналізація**

Коли вмикається сигналізація, дотримуйтесь наступних кроків та вживайте належних дій:

- 1. Перевірте стан пацієнта.
- 2. Підтвердіть параметр тривоги або категорію тривоги.
- 3. Визначте джерело тривоги.
- 4. Вживайте належних заходів для усунення стану тривоги.
- 5. Переконайтесь, що стан тривоги виправлено.

# Розділ 7 Моніторинг ЕКГ

# **7.1 Вступ**

Електрокардіограма (ЕКГ) - це насамперед інструмент для оцінки електричних подій всередині серця. ЕКГ-сигнали можуть бути виявлені електродами на поверхні шкіри, цей пристрій з'єднує ЕКГ-сигнали і представляє їх на моніторі як хвилі і числові значення, наприклад, частота серцевих скорочень. Вимірювання сегмента S-T та виявлення аритмії можна здійснювати також за допомогою ЕКГ-сигналів. ЕКГ-електроди з'єднують пацієнта і провідні дроти та/або кабель ЕКГ, провідні дроти та/або кабель підключаються до монітора. Вибір типу електродів та розташування електродів дуже важливі для забезпечення точного вимірювання ЕКГ.

# **7.2 Інформація про безпеку**

- Цей монітор пацієнта може бути оснащений кабелем ЕКГ та/або провідними дротами, передбаченими виробником; використання оснащення інших постачальників може спричинити неправильну роботу або поганий захист під час використання дефібрилятора.
- $\bullet^*$  Використання одного і того ж типу кваліфікованих та дозволених електродів, які повинні працювати протягом їх строку служби з одним і тим же пацієнтом. Якщо виявлено який-небудь побічний ефект, такий як алергія або подразник шкіри, вимірювання слід негайно припинити. Забороняється застосовувати електрод до пацієнта з ураженням і гниттям тіла.
- Для пацієнта з кардіостимулятором зазвичай вимірювач пульсу не враховує пульс кардіостимулятора через функцію гальмування пульсу кардіостимулятора, але для кардіостимулятора з перевищенням пульсу, функція гальмування може бути недостатньо ефективною. Тому важливо уважно спостерігати за формами ЕКГ та НЕ покладатися повністю на зображення серцевого ритму та сигналізацію системи при спостереженні за пацієнтом із кардіостимулятором.
- Неправильне підключення до електрохірургічного блока може не тільки спричинити опіки, але й пошкодити монітор або викликати відхилення вимірювань. Ви можете вжити певних заходів, щоб уникнути подібної ситуації, наприклад, НЕ використовуйте невеликі електроди ЕКГ, вибираючи положення, яке знаходиться далеко від розрахункового маршруту хвиль Герц, використовуючи більші електрохірургічні зворотні електроди та належне їх з'єднання з пацієнтом.
- $\mathfrak{S}_1$  Провідним частинам електродів, свинцевим дротам та кабелям забороняються контактувати з будьякими іншими струмопровідними частинами (включаючи землю).
- Цей монітор пацієнта може протистояти розряду дефібрилятора та перешкодам з боку електрохірургічного блока. Показання можуть бути неточними протягом короткого часу після або під час використання дефібрилятора або електрохірургічного блока.
- Перехідний процес, спричинений блоками кабельних мікросхем під час моніторингу, може викликати артефакт на ЕКГ-сигналах, спричиняючи неправильне читання серцевого ритму і навіть викликаючи помилкову сигналізацію. Якщо електроди та кабель розташовані у відповідних місцях відповідно до інструкцій щодо використання електродів, шанс виникнення тимчасового явища буде зменшено.
- Під час використання дефібрилятора може пошкодитися кабель ЕКГ та/або провідний дріт. Якщо кабель та/або провідні дроти будуть використані знову, спочатку необхідно провести функціональну перевірку.
- Якщо монітор не працює внаслідок перевантаження ЕКГ-сигналу або насичення будь-якої частини підсилювача, з'явиться повідомлення «Виведення (вимкнення)» для нагадування оператору.
- Користувач повинен переконатися, що ніякої передбачуваної небезпеки не буде викликано підсумовуванням струмів витоку при підключенні декількох елементів монітора.
- Під час підключення або відключення кабелю ЕКГ не забудьте притримати голівку роз'єму та витягнути її.

# **7.3 Підготовка до моніторингу ЕКГ**

# **7.3.1 Підготовка пацієнта та пристрою**

#### 1. Підготовка шкіри

Якість хвиль ЕКГ, що відображається на моніторі, є прямим результатом якості електричного сигналу, отриманого на електроді. Для достатньої якості сигналу на електроді необхідна правильна підготовка шкіри. Гарний сигнал на електроді забезпечує монітору дійсну інформацію для обробки даних ЕКГ. Щоб забезпечити достатню кількість електролітного матеріалу на шкірі пацієнтів, потрібно змочити місця вимірювання 70% ізопропіловим етанолом. Зазвичай цього буде достатньо для моніторингу ЕКГ на короткий час (від 30 до 60 хвилин).

- 2. Підключіть кабель до роз'єму, позначеного значком "ЕКГ" на панелі введення сигналу.
- 3. Розмісіть електрод на пацієнті відповідно до **розділу 7.3.2.**
- 4. Приєднайте провідні дроти ЕКГ до електрода
- 5. Переконайтесь, що монітор увімкнений та готовий до моніторингу.

6. Після запуску монітора, якщо електроди слабшають або відключаються під час моніторингу, система відобразить на екрані "LEAD OFF" (відведення відключено), щоб сигналізувати оператору.

- $\diamondsuit$  При використанні ЕКГ-кабелю з 3 провідними дротами він може не відображати хвилі ЕКГ, якщо в меню налаштування параметрів ЕКГ для параметра "Кабель" встановлено значення "5". Під час використання 3 провідних дротів може бути отриманий лише один канал ЕКГ-сигналу, а "Кабель" повинен бути встановлений як "3", цей ЕКГ-сигнал може бути обраний між відведенням I, відведенням II та відведенням III.
- $\diamondsuit$  Для отримання інших відведень ЕКГ-сигналів, таких як aVL, aVR, aVF і V, слід використовувати кабель ЕКГ з 5 провідними дротами, а "Кабель" встановлювати на "5". У цій ситуації 7 відведень ЕКГ-сигналу (відведення I, II, III, aVL, aVR, aVF, V) можуть бути отримані та відображені одночасно.

Примітка: Якщо виявлено який-небудь побічний ефект, такий як алергічна реакція або свербіж, негайно видаліть електроди у пацієнтів.

# Символ вказує на те, що кабель і приладдя виконані у вигляді рівня «CF» для захисту від ураження електричним струмом і мають захист від дефібриляції.

# **7.3.2 Розміщення ЕКГ-електродів**

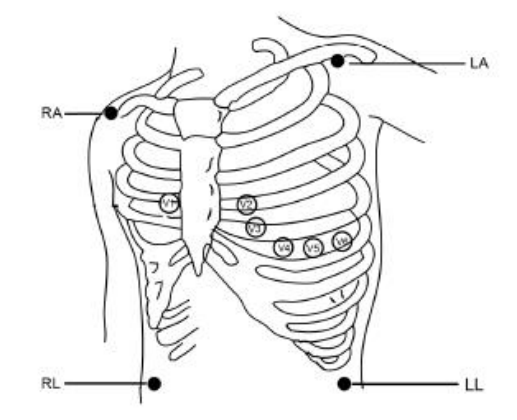

#### **Розміщення електродів**

ЕКГ-відводи та їх відповідні місця наступні:

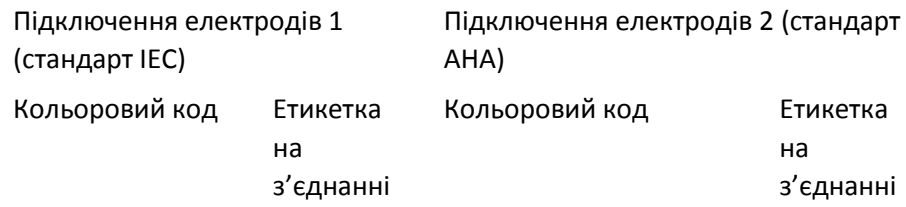

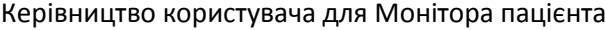

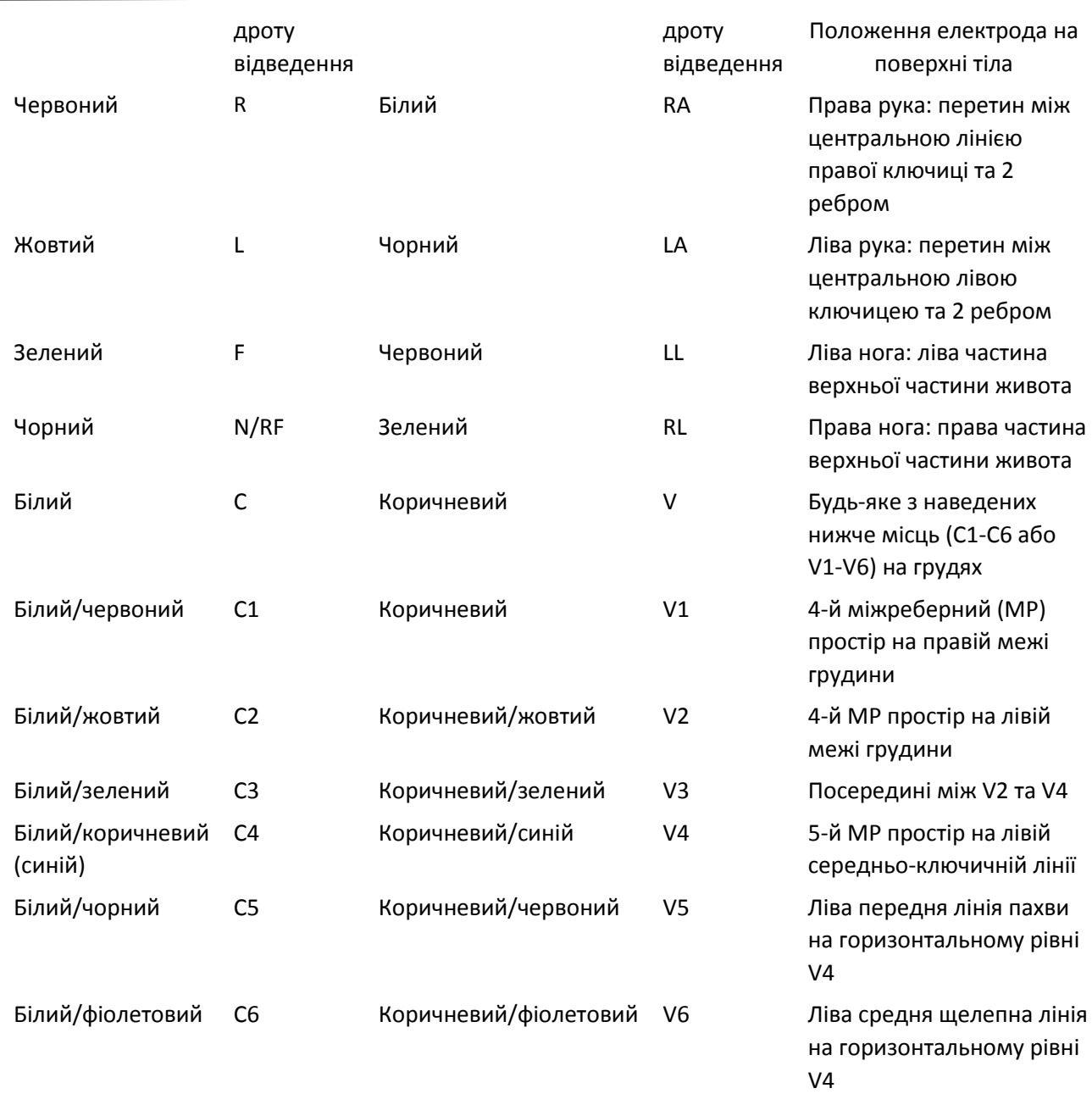

# **7.4 Пояснення дисплея ЕКГ**

Ваш дисплей може бути налаштований так, що буде виглядати трохи інакше. Хвилі ЕКГ

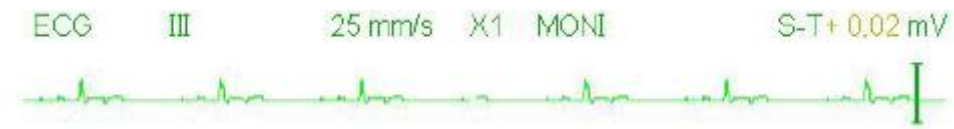

- $\Diamond$  "ЕКГ": значок параметра.
- "III": ЕКГ відведення. III означає III ЕКГ відведення.
- $\div$  "25 мм/с": швидкість розмаху хвилі ЕКГ, одиниця "мм/с".
- $\div$  "X1": підсилення сигналу ЕКГ. "X1" означає шкалу хвилі з базовим підсиленням.
- $\Diamond$  "MONI": режим фільтрації ЕКГ. Існує три види: діагностика, моніторинг та операція.
- $\div$  "S-T + 0,02мВ": значення сегмента S-T, тут вказується значення 0,02мВ.

#### **Панель серцевого ритму:**

Мітка серцебиття та одиниця

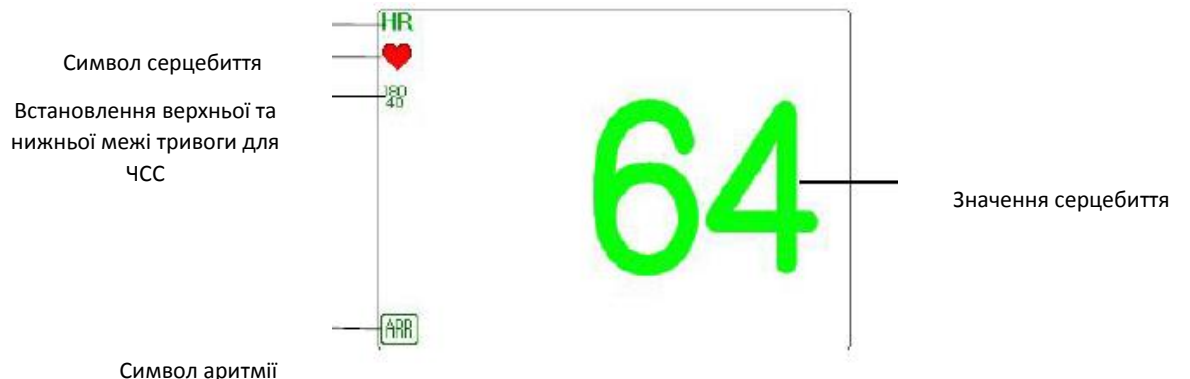

- "HR": серцебиття. 64 справа це вимірювання частоти серцевих скорочень. Символ аритмії
- $\Diamond$  "bpm" (уд/хв.): одиниця частоти серцевих скорочень, це означає "удари в хвилину".
- $\leftrightarrow$  " $\blacksquare$ ": серцебиття. блимає відповідно до хвилі R сигналу хвилі ЕКГ.
- $\Diamond$  "180/40": встановлення межі високої та низької тривоги для частоти серцевих скорочень.
- $\div$  " <mark>AHH</mark> ": символ аритмії. Якщо функцію ARR встановлено як УВІМКНЕНО, цей символ відобразиться.

### **7.5 Зміна налаштувань ЕКГ**

Виберіть "Меню" → "ЕКГ", щоб увійти в налаштування, пов'язане з ЕКГ.

Примітка: Відповідно до різної функціональної конфігурації, вікно налаштування параметрів ЕКГ може бути різним. Будь ласка, зверніться до монітора, який ви придбали.

- **Швидкість**: швидкість розмаху хвилі ЕКГ, 4 варіанти: 6,25 мм/с, 12,5 мм/с, 25 мм/с і 50 мм/с. Заводський стандарт - 25 мм/с.
- **Фільтр**: режим фільтрації ЕКГ, 3 варіанти: MONI, DIAG та OPER.

**DIAG**: розширена пропускна здатність, щоб забезпечити хвилі ЕКГ з якістю рівня діагностики.

**MONI**: нормальна пропускна здатність для забезпечення безшумних ЕКГ-хвиль для ефективної мети моніторингу.

**OPER**: вузька пропускна здатність для глибокого придушення перешкод від електрохірургічного блока під час роботи.

Режим за замовчуванням - "MONI".

#### Примітки:

1. У різних вікнах налаштування ЕКГ, і коли режим фільтрації ЕКГ встановлений як "OPER", то елементи, такі як "Notch"(Поглиблення), "Wires"(Дріт), "Lead"(Відведення) та "Pacer" (Кардіостимулятор), мають сірий колір і не регулюються. "Notch"показує тривале налаштування, "Wires" фіксується як "3 провідні дроти", "Lead" фіксується як провід "II", а "Pacer" фіксується як вибір.

2. якщо амплітуда хвилі ЕКГ занадто велика, пік хвилі може не відображатися. У цьому випадку слід правильно змінити коефіцієнт підсилення сигналу.

 **Підсилення:** підсилення ЕКГ, 7 варіантів: x1/8, x1/4, x1/2, x 1, x 2, x 4 та Авто. "Авто" - це автоматичний контроль підсилення. За замовчуванням - "x1".

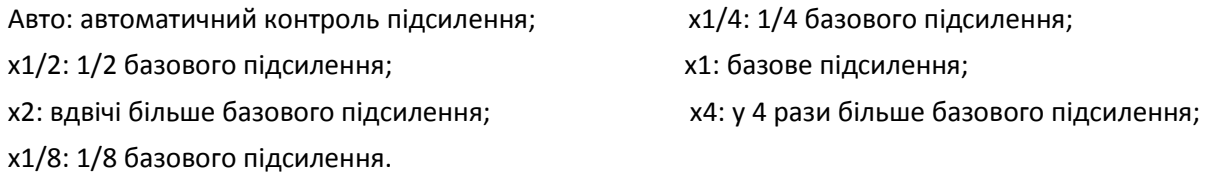

Базове підсилення становить 10 мм/мВ.

 $\diamondsuit$  **"Wires"(Дріт):** за замовчуванням "5-провідний", для вибору всіх ЕКГ-сигналів, включаючи І, ІІ, ІІІ, аVR, aVL, aVF та V, користувач повинен обрати ЕКГ-відвід із встановленням значенням "5-провідний". Також можна вибрати налаштування "3-провідний". Коли обрано "3-провідний", для виявлення ЕКГ-сигналів використовуються лише електроди R/RA, L/LA і F/LL, а користувач може вибрати лише ЕКГ-сигнал відведення I, або II, або III; вибір за замовчуванням - відведення "II".

Примітка: якщо ваш монітор налаштований на функцію ЕКГ з 12 дротами, ви можете встановити "Wires" як "5-провідний" або "12-провідний" для отримання ЕКГ-сигналів. Якщо обрано "12 провідний", то хвиля відведення I, II, III, aVR, aVL, aVF, V1 ~ V6 буде відображена у вікні Усі ЕКГвідстеження.

- **Cal 1mV:** Створюйте внутрішньо калібрувальний сигнал 1мВ. Цей сигнал використовується для самоперевірки амплітуди сигналу монітора. Під час нормальної роботи він повинен бути не вибраний. За замовчуванням - не обрано.
- **"Notch"(Поглиблення**): тільки в режимі фільтрації "DIAG" можна вибрати фільтр для поглиблення. 3 варіанти: OFF, 50Гц, 60Гц. Заводський стандарт - 50 Гц.
- **"Grid" Сітка:** перемикач дисплея ліній сітки на фоні хвиль ЕКГ. За замовчуванням вимкнено.
- **"Pacer" (Кардіостимулятор):** Увімкніть виявлення пульсу серцевого кардіостимулятора, за замовчуванням - не вибрано. Коли обрано параметр «Pacer», функція виявлення пульсу кардіостимулятора буде ефективною. Позначка " " буде накладена на ЕКГ-хвилі (як показано на наступному малюнку), якщо виявлено пульс кардіостимулятора у той час коли пацієнт носить серцевий кардіостимулятор.

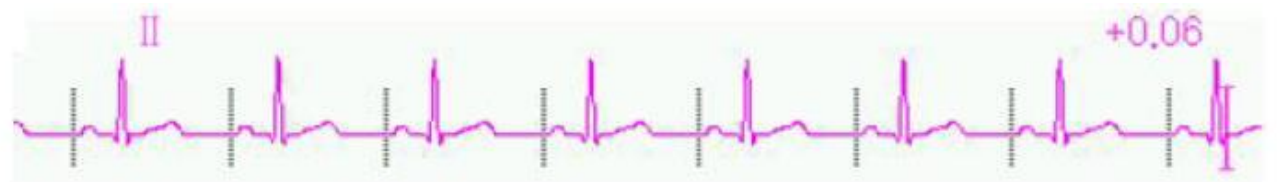

Примітка: Функція гальмування імпульсу кардіостимулятора завжди ефективна для обчислення частоти серцевих скорочень незалежно від того, включена чи відключена функція виявлення пульсу кардіостимулятора чи ні.

# **7.6 Про виявлення аритмії та вивчення шаблону**

**ARR (Аритмія)**: ЕКГ-аналіз аритмії

**Перемикач ARR**: перемикач виявлення ЕКГ- аритмії. За замовчуванням вимкнено.

**Додаткове вивчення ARR**: вказівка статусу ARR вивчення або активація вивчення ARR вручну.

Коли значення ARR встановлено на "ON", пристрій почне автоматично вивчати звичайний сигнал ЕКГ

для виявлення ARR, і на дисплеї з'явиться значок " ". Пристрій закінчить навчання через певний

період, а значок стане " ". Виявлена хвиля аритмії буде відображатися на третьому або останньому каналі відображення хвилі ЕКГ; якщо є лише один канал відображення хвилі ЕКГ, то виявлена хвиля аритмії буде повторно відображена і заморожена на цьому каналі протягом 8 секунд. Хвиля аритмії буде знову показана на каскадному каналі хвилі, якщо є єдине відведення ЕКГ-сигналу, що відображається з каскадними каналами хвилі.

Примітка: Оскільки для виявлення аритмії потрібна хвиля ЕКГ-шаблону як еталон, яка є частиною нормальної форми ЕКГ-хвилі з регулярним ритмом і стабільною амплітудою, необхідно повторно активувати вивчення шаблону, коли пацієнт змінився або виявлення аритмії було невірним. Для більшого виявлення аритмії рекомендується дочекатися чистого та стабільного сигналу ЕКГ перед початком виявлення АRR під час моніторингу.

Примітка: при перезапуску пристрою, виявлення Аритмії повертається до його стандартного стану.

- Під час виявлення аритмії можливе неправильне її виявлення, якщо з'являться хвилі, що не є ЕКГ (наприклад, квадратна або трикутна хвиля).
- Перш ніж запустити сигнал калібрування 1мВ, будь ласка, вимкніть виявлення аритмії.
- Під час виявлення аритмії дуже важливим є вивчення шаблонів. Для збирання цього шаблону пристрою потрібна група стабільних форм QRS-складних хвиль. Якщо система виявляє аритмію неправильно, будь ласка, повторно активуйте вивчення шаблону та отримайте правильний шаблон.
- $\triangle$  Програма аналізу аритмії призначена для виявлення шлуночкових аритмій. Вона не призначена для виявлення передсердної або надшлуночкової аритмії. Це може неправильно визначити наявність або відсутність аритмії. Тому лікар повинен аналізувати і зіставляти інформацію про аритмію з іншими клінічними результатами.
- Будьте обережні, щоб розпочати повторне вивчення шаблону лише у періоди нормального ритму та коли ЕКГ-сигнал відносно безшумний. Якщо шаблонне вивчення відбувається під час шлуночкового ритму, ектопіка може бути неправильно сприйнята як звичайний комплекс QRS. Це може призвести до пропущеного виявлення наступних подій V-Tach (тахікардія) та V-Fib (Шлуночкова фібриляція).

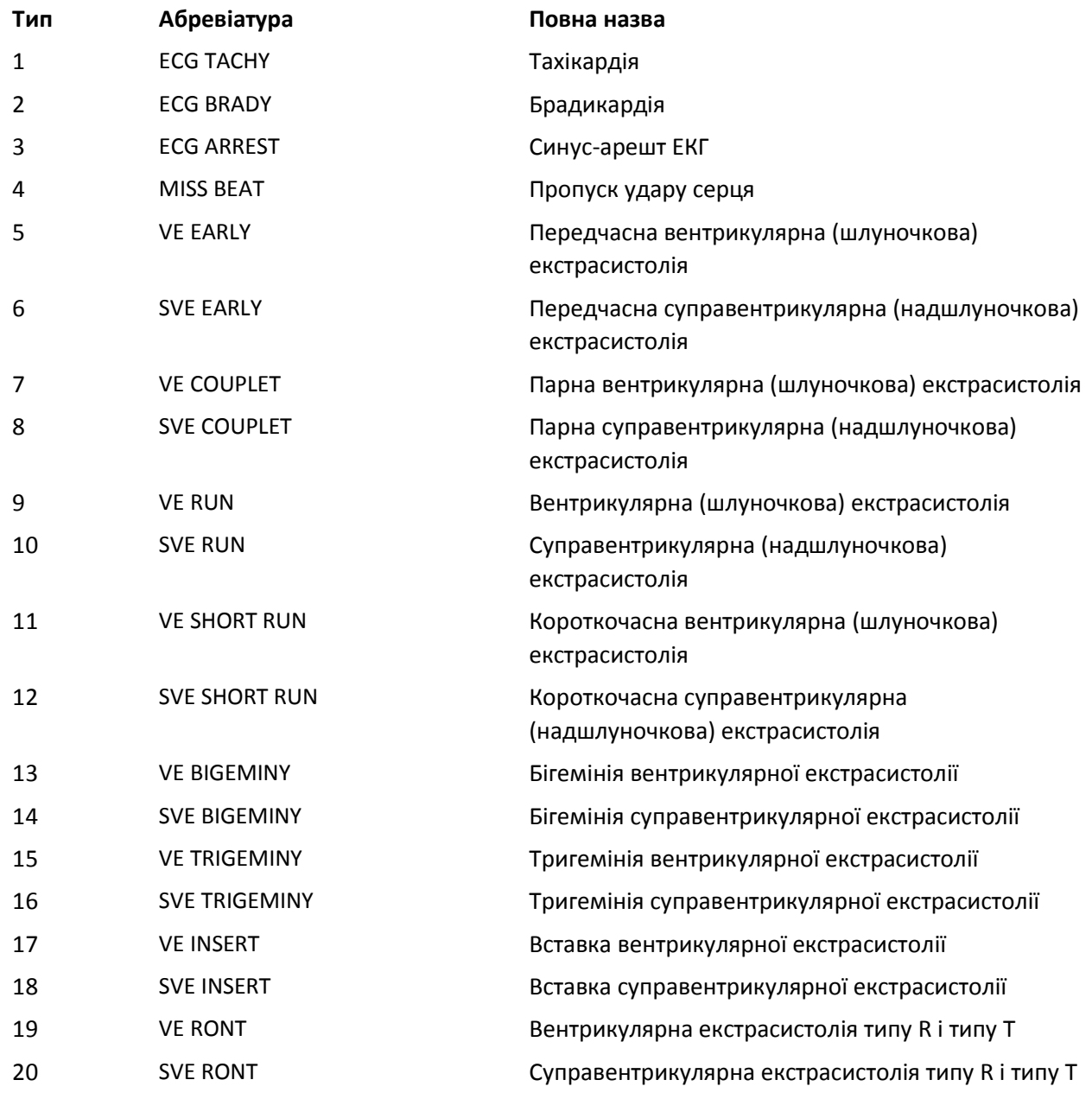

#### **7.6.1 Розуміння типу аритмії**

# **7.7 Про моніторинг сегментів S-T**

 **Сигналізація**: щоб увімкнути або вимкнути перевищення обмеження сигналів HR та S-T та встановити їх високі та низькі межі тривоги. Діапазон налаштування дивіться у Розділі **Сигналізація**.

**HR**:

Висока: Верхня межа для сигналізації серцевого ритму. Низька: нижня межа для сигналізації серцевого ритму.

 **S-T**: перемикач сигналізації над обмеженнями S-T, за замовчуванням не обрано, тобто вимкніть сигналізацію перевищення. Якщо ви хочете увімкнути сигналізацію перевищення, потрібен пароль.

Висока: Верхня межа для сигналізації S-T.

Низький: нижня межа для сигналізації S-T.

#### **Ручне вимірювання сегмента S-T:**

Оператор може використовувати ручку навігації для вимірювання сегмента S-T вручну, значення відображається з "S-T + 0.xxx mV". На екрані є 2 поперечні курсори. Червоний хрест - активований.

Стрілки ( $\longleftrightarrow$  і  $\uparrow$ ) на червоному хресті вказують напрямки, якими рухається перехресний курсор при обертанні ручки навігації. Натискання ручки навігації може змінювати напрямки перехресного курсору або змінювати активуючий стан перехресного курсору.

Виміряне значення S-T буде точним лише в режимі "Діагностика", тоді як в інших режимах значення S-T менш значуще. У режимі "Діагностика" при виявленні події аритмії значення S-T є лише для довідки.

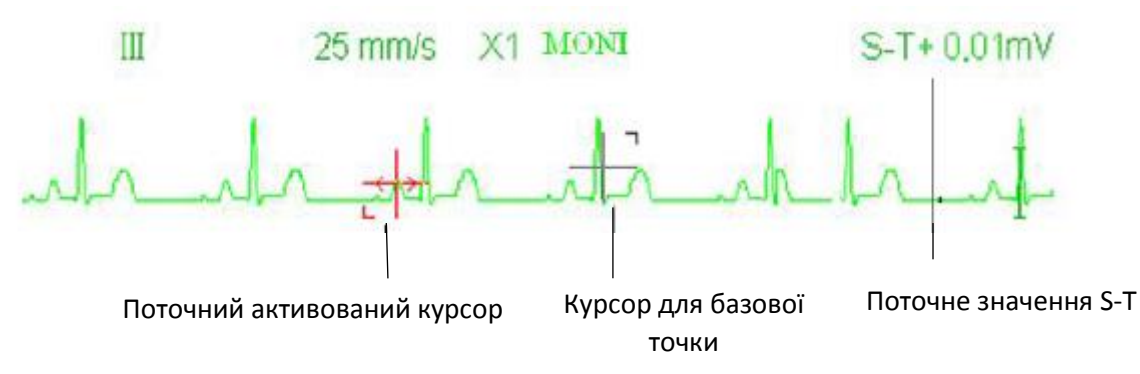

 $\triangle$  Алгоритм вимірювання сегмента S-T був перевірений на точність даних сегмента ST. Значення змін сегмента ST необхідно визначити у лікаря.

# **7.8 Заморожування хвилі**

Коли на екрані відображаються хвилі, натисніть клавішу Freeze (Заморозити), щоб увійти на екран заморожування сигналів. Під час заморожування символ " " і "заморожений час" відображатимуться у верхньому правому куті області хвиль.

На даний момент оператор може здійснити вимірювання ST та отримати значення в реальному часі сегмента ST. Є два типи заморожування: "ЕКГ-хвилі", "ЕЕГ" (за вибором) та "Усі хвилі", які можна встановити у Вікні налаштування системи.

# **7.9 Фактори, що впливають на сигнал ЕКГ**

- $\Diamond$  Втручання електрохірургічного блока;
- $\Diamond$  Не встановлено режим фільтра належним чином;
- Погане заземлення;
- Електроди розміщені неправильно;
- $\Diamond$  Використання простроченого електрода або використання одноразового електрода повторно;
- $\diamondsuit$  Електрод, розміщений на шкірі, є нечистим або погано контактує через залишки епідермісу та волосся;

# Розділ 8 Моніторинг дихання (RESP)

# **8.1 Вступ**

Дихання контролюється шляхом вимірювання імпедансу через грудну клітку за допомогою електродів на грудях. Коли пацієнт дихає або провітрюється, в легенях змінюється об'єм повітря, що призводить до зміни імпедансу між електродами. Пристрій подає в корпус безпечний високочастотний струм через електроди ЕКГ і вимірює зміну напруги між електродами для відображення грудного опору, тоді як на моніторинг ЕКГ це не впливає.

Частота дихання (RR) обчислюється з цих змін імпедансу, і на екрані монітора відображається форма хвилі дихання.

Діапазон вимірювання ЧД 0-120 дих/хв.

# **8.2 Інформація про безпеку**

- Під час спостереження за диханням пацієнта рекомендується використовувати так званий ЕКГкабель "non-OR", який не має вбудованих резисторів, щоб запобігти втраті енергії розряду дефібрилятора. В іншому випадку ефективність контролю дихання погіршується.
- $\bullet^*$  Вимір дихання не визнає причину апное. Він вказує на сигнал тривоги лише в тому випадку, якщо дихання не виявлено, коли минув встановлений час з моменту останнього виявленого вдиху. Тому його не можна використовувати з діагностичною метою.
- $\bullet^*$  Якщо працювати в умовах відповідно до стандарту EMC EN 60601-1-2 (випромінюваний імунітет 3В/м), напруженість поля понад 1 В/м може спричинити помилкові вимірювання на різних частотах. Тому рекомендується уникати використання обладнання для випромінювання з електричним випромінюванням в безпосередній близькості від пристрою вимірювання дихання.

**8.3 Пояснення дисплея RESP**

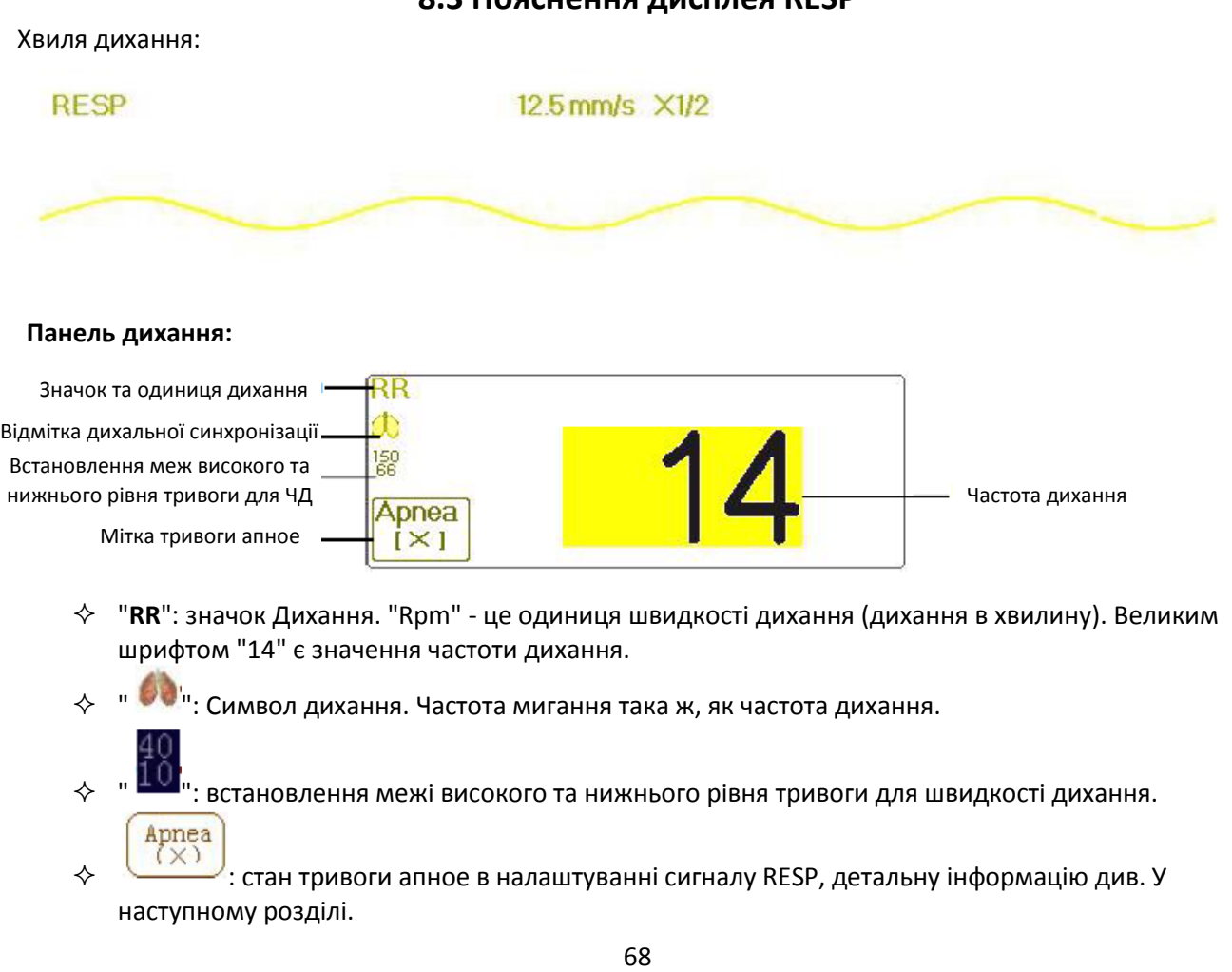

### **8.4 Зміна параметрів RESP**

Виберіть "Меню" → "RESP", щоб увійти в налаштування, пов'язане з Диханням.

- **Підсилення**: Час підсилення / підсилення дихання, 4 варіанти: X1/2, X1, X2, X4. За замовчуванням X1 для дорослого та дитячого пацієнта, а X2 - для новонароджених.
	- Х1 шкала хвилі з базовим підсиленням Х1/2 половина шкали базового підсилення
	- Х2 вдвічі збільшує розмір базового підсилення Х4 в 4 рази збільшує базове підсилення
- **Швидкість:** швидкість розгортання хвилі дихання, 2 варіанти: 6,25 мм/с і 12,5 мм/с. За замовчуванням - 12,5 мм/с.
- **Апное**: Налаштування тайм-ауту для тривоги апное (у секунду). Його можна встановити як будь-яке

Apnea:10 число від 5 до 120 секунд, крок - 1 секунда. Піктограма " - - - - - - - - - " відображається у нижньому лівому куті панелі дихання; Коли пристрій не виявив жодного дихального сигналу протягом зазначеного часу, вмикається сигнал тривоги «Apnea», і активується звуковий сигнал тривоги. Якщо

вона встановлена як ВИМКНЕНО, піктограма " " відображається в нижньому лівому куті Панелі дихання.

Примітка: коли в налаштуваннях, що стосуються ЕКГ, "Дріт" встановлено як "12-провідний", тоді "Апное" можна встановити як вимкнено, 10, 15, 20, 25, 30, 35 і 40.

- **Джерело:** Джерело сигналу дихання. Цей пункт фіксується як "CO2", якщо обрана функція моніторингу CO2. В іншому випадку джерело буде отримано шляхом вимірювання грудного опору за допомогою ЕКГ-електродів, джерело сигналу може надходити від ЕКГ-електродів, визначених "ЕКГ-відведення I" та "ЕКГ-відведення II". (Примітка: КОЛИ обрано "12-провідний", тоді і "Джерело" визначається як "ЕКГ відведення II" і не регулюється.)
- **Сигналізація:** увімкнення або вимкнення тривоги перевищення обмежень частоти дихання та встановлення їх верхньої та нижньої меж. Налаштування діапазону дивіться у Розділі сигналізації.

**RR**:

**Високий**: високе значення межі тривоги для швидкості дихання.

Високий діапазон налаштувань тривоги: 1 ~ 150 об/хв; За замовчуванням: 40 об/хв для дорослих, 50об/хв для дітей, 60 об/хв для новонароджених.

**Низький**: налаштування нижнього рівня тривоги для швидкості дихання.

Низький діапазон налаштувань тривоги: 0 ~ 149 об/хв; За замовчуванням: 10 об/хв для дорослих, дітей та новонароджених.

- $\Diamond$  **Нуль**: натисніть його, щоб здійснити обнуління СО<sub>2</sub>.
- **За замовчуванням**: відновіть до заводського значення за замовчуванням.

Примітка: у вікні налаштувань RESP можна встановити параметри CO<sup>2</sup> та / або AG (анестезуючий газ), якщо ваш монітор налаштований за допомогою моніторингу  $CO<sub>2</sub>$ та/або моніторингу AG.

#### Start CO<sub>2</sub> Monitoring

: клацніть його, щоб увімкнути або вимкнути моніторинг CO2. Коли буде обрано моніторинг CO2, усі елементи, встановлені як "RESP", зміняться на "CO2**". Див. Розділ Моніторинг вуглекислого газу (CO2).**

### **Start AG Monitoring**

: клацніть його, щоб увімкнути або вимкнути моніторинг AG. Коли обрано моніторинг АG, то всі елементи, встановлені як "RESP", змістяться в положення "AG". **Див. Розділ Моніторинг анестезуючого газу (АГ).**

# Розділ 9 Моніторинг НІАТ

# **9.1 Вступ**

# **9.1.1 Осцилометричне вимірювання артеріального тиску**

Цей прилад застосовує типове неінвазивне вимірювання артеріального тиску осцилометричним методом. Манжета використовується для закупорки артерії, шляхом наповнення її повітрям вище систолічного тиску пацієнта, прилад вимірює амплітуду змін тиску з пульсацією в манжеті, коли тиск манжети зменшується. Пульсації посилюються в амплітуді і досягають максимуму, а потім зменшуються разом із зменшенням тиску манжети. Тиск манжети, що відповідає максимальній амплітуді пульсу, наближається до середнього артеріального тиску (MAP), тиск манжети при амплітуді пульсу зменшененої у зворотному напрямку відповідно до пропорції визначається як систолічний тиск (SYS), а тиск манжети при амплітуді пульсу вперед, зменшений відповідно до пропорції, визначається як діастолічний тиск (DIA).

# **9.1.2 Осцилометричний метод проти звукового методу Короткова**

Вимірювання артеріального тиску осцилометричним методом та звуковим методом Короткова мають гарну кореляцію з інвазивним вимірюванням артеріального тиску. Незважаючи на те, будь-яке неінвазивне вимірювання артеріального тиску має його однобічність у порівнянні з інвазивним вимірюванням. Дослідження показують, що осцилометричний метод має свої переваги перед звуковим методом Короткова у меншій кількості помилок, вищій надійності та стабільності, особливо у критичних випадках, таких як аритмія, звуження судин, гіпертонія, шок тощо.

# **9.2 Інформація про безпеку**

- $\bullet^*$  При проведенні вимірювання артеріального тиску у новонародженого. НЕ працюйте в режимі для дорослих. Високий тиск під час наповнення повітрям може викликати ураження або навіть гниття тіла. Навіть незважаючи на те, що монітор може визначити тип манжети, тому він зупинить наповнення та вкаже "Помилка манжети" під час проведення вимірювання артеріального тиску для новонародженого, коли у налаштуваннях стоїть тип пацієнта "Дорослий". Користувач (лікар або медсестра) повинні ретельніше обрати правильний тип пацієнта.
- $\bullet^*$  Рекомендується проводити вимірювання артеріального тиску вручну
- $\bullet^*$  Моніторинг НІАТ заборонено тим, хто має виражену геморагічну схильність або має серпоподібноклітинні захворювання, інакше з'явиться часткова втрата крові.
- $\bullet^*$  НЕ обмотуйте манжету на кінцівках з трансфузійною трубкою, або інтубаціями, або ураженням шкіри, інакше можуть виникнути травми кінцівок.
- $\bullet^*$  Якщо пацієнт рухається або страждає тремтінням, гіперкінезією або аритмією, це може призвести до того, що час накачування груші-нагнітача триватиме довше, що може не тільки подовжити час вимірювання, але й призвести до того, що тіло, загорнене манжетою, може постраждати від пурпури, гіпоксемії та невралгії через тертя.
- Перед проведенням вимірювання виберіть відповідний режим вимірювання залежно від типу пацієнта (дорослого, дитячого чи новонародженого).
- $\bullet^{\mathbb{R}}$  Шланг для повітря, який з'єднує манжету та монітор, повинен бути прямим, без заломів.
- Під час моніторингу дорослого пацієнта прилад може не показати вимірювання артеріального тиску,

якщо буде обраний педіатричний тип пацієнта.

- Перед використанням манжети спорожніть манжету, поки всередині неї зовсім не залишиться повітря, щоб забезпечити точне вимірювання.
- $\triangle$  HE перекручуйте повітряну трубку і не кладіть на неї важкі речі.
- Від'єднавши повітряну трубку, тримайте головку з'єднувача і витягайте її.
- На вимірювання НІАТ не буде впливати, якщо монітор підключений до пацієнта, на якому використовується електрохірургічний блок та дефібрилятор.
- Поява аритмії призводить до нерегулярного серцебиття, що може вплинути на точність вимірювання НІАТ. У цій ситуації рекомендується проводити вимірювання ще раз.
- Вимірювання артеріального тиску, визначені за допомогою цього приладу, еквівалентні вимірюванням, отриманим навченим спостерігачем за допомогою аускультативного методу манжети/стетоскопа в межах, визначених Американським національним стандартом, ручним, електронним або автоматизованим сфігмоманометром.
- $\triangle$  Монітор можна використовувати пацієнтам, які вагітні або мають прееклампсичний стан, але таким пацієнтам слід приділяти пильну увагу.
- На виконання функції НІАТ можуть впливати граничні температури, вологість та висота, будь ласка, використовуйте її у відповідних робочих умовах.

#### **9.3 Обмеження вимірювання**

1. Серйозний ангіоспазм, звуження судин або занадто слабкий пульс.

2. При виникненні вкрай низького або високого серцебиття або серйозної аритмії хворого. Особливо вушна фібриляція призведе до ненадійного або неможливого вимірювання.

3. Не робіть вимірювання, коли пацієнт підключений до апарату штучного штучного кровообігу та дихання.

4. Не робіть вимірювання, коли пацієнт використовує діурез або вазодилататор.

5. Коли пацієнт страждає від великих крововиливів, гіповолемічного шоку та інших станів при швидкій зміні артеріального тиску, або коли у пацієнта занадто низька температура тіла, показання не будуть надійними, оскільки зменшення периферичного кровотоку призведе до зменшення пульсації артерій.

6. Хворий на гіпертерапію;

#### **9.4 Режим вимірювання**

Існує три режими вимірювання для вимірювання НІАТ:

- **Ручний**: вимірювання на вимогу.
- **Авто**: постійно повторювані вимірювання через встановлені інтервали.
- **STAT (СТАТ)**: постійно швидкі серії вимірювань протягом п'яти хвилин, а потім повертається до попереднього режиму.

#### **9.5 Налаштування вимірювання НІАТ**

#### **9.5.1 Підготовка до вимірювання НІАТ**

1. Увімкніть монітор.

2. Перевірте область інформації про пацієнта на екрані. Встановіть правильний тип пацієнта, виберіть правильний розмір манжети.

3. Підключіть трубку з манжетою до роз'єму, позначеного значком "NIBP"(НІАТ) на панелі входу сигналу.

4. Виберіть манжету правильного розміру, потім розгорніть манжету і обмотайте її навколо передпліччя пацієнта наступним чином:

- $\Diamond$  Визначте окружність кінцівки пацієнта.
- $\diamondsuit$  Виберіть відповідну манжету, посилаючись на окружність кінцівки, позначену на манжеті. Ширина манжети повинна бути 40% від окружності кінцівки або 2/3 довжини плеча. Надувна частина

манжети повинна бути достатньо довгою, щоб оточити як мінімум від 50% до 80% кінцівки. Надягаючи манжету, розгорніть і оберніть її навколо плеча рівномірно до відповідної щільності.

- $\Diamond$  Не забудьте спочатку випустити повітря з манжети перед початком вимірювання.
- $\Diamond$  Розташуйте манжету таким чином, щоб артерійний знак "  $\blacklozenge$  " знаходився в місці, де спостерігається найяскравіша пульсація плечової артерії.
- $\Diamond$  Манжету слід підтягнути до такої міри, коли допускається введення одного пальця.
- $\Diamond$  Нижній кінець манжети повинен бути на 2 см над ліктьовим суглобом.

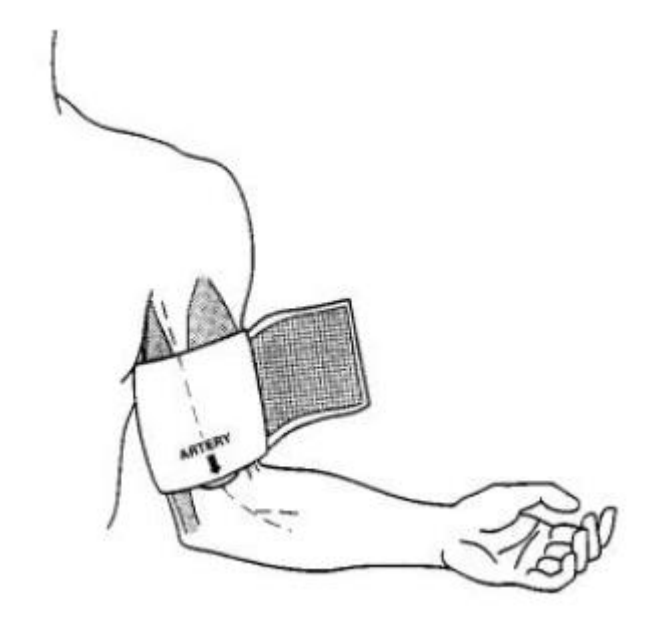

#### **9.5.2 Початок і зупинення вимірювань**

Запуск та зупинка вимірювань НІАТ здійснюється натисканням клавіші NIBP (НІАТ) " ".

حە

Занадто часті вимірювання артеріального тиску можуть викликати пурпуру, ішемію та нейропатію в кінцівці з манжетою. Регулярно оглядайте місце нанесення, щоб гарантувати якість шкіри та перевіряйте кінцівку з манжетою на предмет нормального кольору, тепла та чутливості. Якщо виникають якісь відхилення, перемістіть манжету на іншу сторону або негайно зупиніть вимірювання артеріального тиску.

#### **9.5.3 Фактори, що впливають на вимірювання НІАТ**

Як і звичайне неінвазивне вимірювання артеріального тиску, неправильна робота може спричинити неточний чи порожній результат або нерозуміння вимірювальної інформації, коли для вимірювання артеріального тиску використовується осцилометричний метод. Ці пункти потребують особливої уваги операторів.

- 1. Вимоги до манжети:
	- 1) Відповідну манжету слід підбирати відповідно до віку пацієнта.
	- 2) Не забудьте спочатку випустити повітря в манжеті перед початком вимірювання.
	- 3) Розташуйте манжету таким чином, щоб артерійний знак " " знаходився в місці, де спостерігається найяскравіша пульсація плечової артерії.
	- 4) Манжету слід затягнути до такої міри, коли допускається введення одного пальця.
	- 5) Нижній кінець манжети повинен бути на 2 см над ліктьовим суглобом.

2. Пацієнт повинен лежати на спині, щоб манжета і серце знаходилися в горизонтальному положенні і було проведено найбільш точне вимірювання. Інші пози можуть призвести до неточного вимірювання.
3. Не говоріть і не рухайтесь перед вимірюванням або під час нього. Слід бути обережним, щоб манжета не потрапила і не торкнулася інших предметів. Повітряна трубка, яка з'єднує манжету і монітор, повинна бути прямою, без заломів.

4. Вимірювання слід проводити через відповідні інтервали. Постійне вимірювання через занадто короткі проміжки часу може призвести до стиснення руки, зменшення кровотоку та зниження артеріального тиску та в результаті неточного вимірювання артеріального тиску. Вимірювання рекомендується проводити з інтервалом більше двох хвилин.

5. За допомогою осцилометричного методу при вимірюванні артеріального тиску тиск накачування манжети автоматично регулюється відповідно до попереднього вимірювання. Як правило, початковий тиск накачування становить 150 мм рт.ст. (для дорослого режиму) або 120 мм рт.ст. (для дитячого) або 70 мм рт.ст. (для новонароджених) при його включенні. Після цього на основі останнього вимірювання систолічного тиску будуть додані 28 мм рт.ст. (для дорослих) або 25 мм рт.ст. (для дітей) або 25 мм рт.ст. (для новонароджених). Таким чином, коли артеріальний тиск підвищується або пацієнт змінюється, пристрій може не дати результату після першого введення. Цей пристрій автоматично регулює тиск накачування до тих пір, поки не буде проведено вимірювання, після цього буде дозволено до чотирьох разів повторної спроби.

6. Під час моніторингу дорослого пацієнта пристрій може не дати вимірювання артеріального тиску, якщо буде обраний педіатричний або неонатальний тип пацієнта.

7. При здійсненні вимірювання НІАТ для пацієнтів педіатричних або новонароджених, оператор повинен вибрати правильний тип пацієнта залежно від різних пацієнтів (див. Налаштування меню НІАТ) і НЕ працювати з налаштуваннями типу дорослого пацієнта.

Високий тиск накачування для дорослих не підходить для дітей.

**Панель НІАТ:**

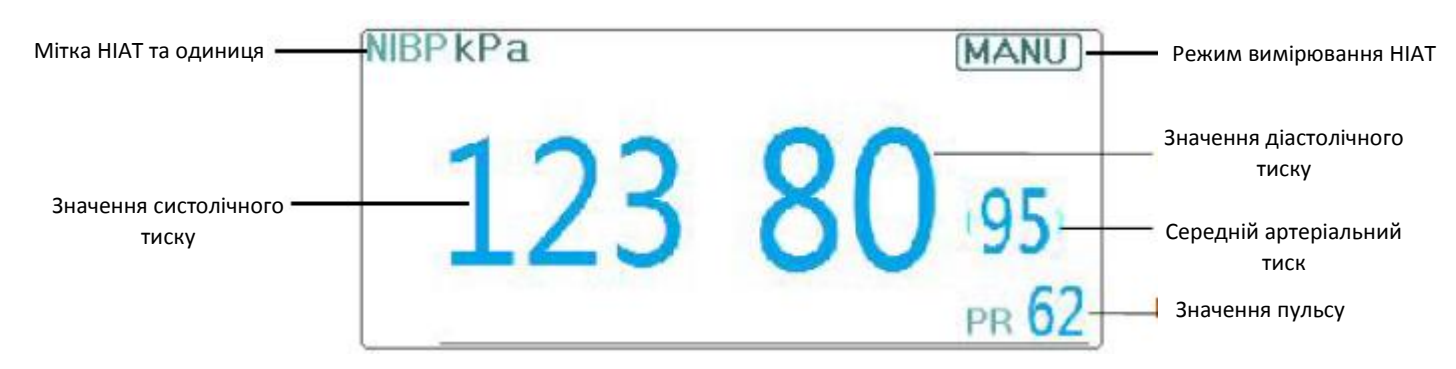

# **9.6 Розуміння чисел НІАТ**

- **"NIBP" (НІАТ):** мітка артеріального тиску. "123" значення систолічного тиску, "80" значення діастолічного тиску, а "95" - середній артеріальний тиск.
- **"mmHg":** Одиниця значення артеріального тиску, 1 кПа = 7,5 мм рт. ст.
- **"PR 62"**: значення пульсу при вимірюванні артеріального тиску.
- "**Manu**": значок режиму вимірювання НІАТ. Існує 3 режими: "Ручний", "Автоматичний" та "СТАТ". У режимі "АВТО" також відображається таймер зворотного відліку.

# **9.7 Зміна налаштувань НІАТ**

Виберіть "Меню" → "НІАТ", щоб увійти в налаштування, пов'язане з НІАТ.

- **Режим**: можна вибрати "MANU" (ручний), "AUTO", "STAT" та "Customized Multi-cycle" (Індивідуальний мультицикл). За замовчуванням - "MANU".
- $\div$  У режимі "MANU" натисніть клавішу НІАТ " $\overline{\phantom{a}}$ " вручну, щоб запустити або зупинити вимірювання НІАТ.
- У режимі "AUTO" пристрій автоматично повторює вимірювання НІАТ з встановленим інтервалом часу. У цьому режимі ручна інтерференція все ще працює.
- У режимі "STAT" (використовується лише для дорослих) натисніть клавішу НІАТ " ", вимірювання НІАТ буде проводитися знову і знову. Пристрій не припинить проводити вимірювання, поки час вимірювання не перевищить 5 хвилин або оператор не зупинить його вручну.
- **Індивідуальний мультицикл**: перемістіть курсор на "Індивідуальний мультицикл" та натисніть "ОК", щоб увімкнути цю функцію. Користувач може налаштувати відповідні параметри: Фаза, часовий цикл (часовий інтервал між двома вимірюваннями) та повторення. Існує 5 фаз: A, B, C, D і E. Користувач може встановити часовий цикл і повтори для фази А до фази Е.
- **Часовий цикл:** 1 хв, 2 хв, 3 хв, 4 хв, 5 хв, 10 хв, 15 хв, 20 хв, 25 хв, 30 хв, 35 хв, 40 хв, 45 хв, 50 хв, 55 хв, 1 год, 1,5 год, 2 год, 2,5 год, 3 год, 3,5 год та 4 год. на вибір.
- **Повтори**: вимкнено, 1, 2, ... 9 і 10 за бажанням. Наприклад, по-перше, монітор вступає у фазу A (здійснюючи вимірювання НІАТ раз на 5 хвилин і повторюючи лише один раз); По-друге, вступ до фази B (проводити вимірювання НІАТ один раз на 10 хвилин і повторювати тільки один раз); Потретє, вступ до фази С (проводити вимірювання НІАТ раз на 20 хвилин і повторювати 2 рази); Почетверте, вступ до фази D (робити вимірювання НІАТ один раз на 30 хвилин і повторювати 5 разів); Нарешті, вступ до фази Е (проводити вимірювання НІАТ один раз на 60 хвилин і повторювати лише один раз). У період 30 хвилин, якщо вимірювання НІАТ менше 6 разів, а режим вимірювання НІАТ не змінено, монітор почне проводити вимірювання НІАТ з фази A до E автоматично.

**Застереження**: режим STAT можна використовувати лише для дорослих.

Примітки:

Під час зміни пацієнта типовим режимом вимірювання НІАТ є "Ручний".

Для "Дорослих", якщо для режиму вимірювання НІАТ встановлено значення "STAT", монітор не збереже цей параметр при відключенні монітора. Тобто, при повторному запуску монітора, режим вимірювання НІАТ для дорослих - "Ручний".

Для всіх типів пацієнтів, якщо для режиму вимірювання НІАТ встановлено значення "Ручний", "Авто" або "Індивідуальний мультицикл", монітор збереже це налаштування при відключенні монітора.

- **Цикл**: його можна встановити лише в режимі "AUTO". Цикл означає часовий інтервал між вимірюваннями, коли для режиму вимірювання встановлено значення Авто. Варіанти циклу: 1 хв, 2 хв, 3 хв, 4 хв, 5 хв, 6 хв, 7 хв, 8 хв, 9 хв, 10 хв, 15 хв, 20 хв, 25 хв, 30 хв, 35 хв, 40 хв, 40 хв, 45 хв, 50 хв, 55 хв, 1 год, 1,5 год, 2 год, 2,5 год., 3 год., 3,5 год., 4 год., 4,5 год., 5 год., 5,5 год., 6 год., 6,5 год., 7 год., 7,5 год. та 8 год. Тобто діапазон від 1 хвилини до 10 хвилин, крок - 1 хвилина; для діапазону від 10 хвилин ~ 1 година, крок - 5 хвилин; для діапазону від 1 години до 8 годин, крок - 0,5 години. Якщо в режимі AUTO встановлено цей пункт, оператор повинен вперше вручну натиснути клавішу вимірювання НІАТ, тоді пристрій почне відлік часу. Після закінчення відліку прилад почне автоматично проводити наступне вимірювання артеріального тиску.
- **Блок**: одиниця тиску. "мм рт.ст" і "к Па" можна вибрати. 1 кПа = 7,5 мм рт. ст.
- **Початковий тиск**: Спочатку утворюється тиск манжети. Діапазон його різний залежно від типу пацієнта.

**для дорослих**: 80, 100, 120, 140, 150, 160, 180, 200 мм рт.ст.

**для дитячих**: 80, 100, 120, 140, 160, 180, 200 мм рт.ст.

**для новонароджених**: 60, 70, 80 мм рт.ст.

Примітка: якщо ваш монітор налаштований модулем SunTech NIBP, то початковий діапазон тиску манжети для дорослого становить 120 ~ 220 мм рт.

 **Сигналізація**: увімкнення або вимкнення перевищення меж тривог артеріального тиску та встановлення їх верхньої та нижньої меж.

**SYS**:

**Верхня**: верхнє значення тривоги для систолічного тиску.

**Нижня**: нижнє значення межі тривоги для систолічного тиску.

**DIA**:

**Верхня**: верхнє значення тривоги для діастолічного тиску.

**Нижня**: нижнє значення межі тривоги для діастолічного тиску.

**MAP**:

**Верхня**: верхнє значення межі тривоги для середнього артеріального тиску.

**Нижня**: нижнє значення граничної тривоги для середнього артеріального тиску.

**PR**:

**Верхня**: верхнє значення граничної тривоги для частоти пульсу.

**Нижня**: нижнє значення граничного значення тривоги для частоти пульсу.

**Перевірка**: для перевірки пневматичної системи НІАТ, для перевірки точності тиску та перевірки протікання повітря пневматичної системи, що повинно проводитись техніками у зазначеному середовищі. Він включає "Перевірку А", "Перевірку Б" та "Перевірку витоків".

- **Перевірка A & Перевірка B**: два види перевірки точності тиску. Натисніть відповідну кнопку, щоб запустити перевірку A або B. Після завершення необхідно припинити перевірку вручну, натиснувши кнопку «Зупинити». Система також зупинить перевірку при натисканні кнопки «Вихід».
- **Перевірка витоку**: використовується технічними спеціалістами для перевірки витоку пневматичної системи НІАТ.

#### **Важливо**:

**Перевірка А:** монітор автоматично накачує насос до заданого значення тиску (залежно від типу пацієнта), після чого він закриває клапан випуску. Порівнюйте значення тиску на пристрої із значенням на стандартному манометрі тиску та переконайтесь, чи перевищує точність тиску номінальний діапазон допуску.

Значення тиску автоматичного накачування для дорослих:> 190 мм рт.ст. (25,3 кПа)

Значення тиску автоматичного надуття для педіатрії:> 160 мм рт.ст. (21,3 кПа)

Значення автоматичного тиску накачування для новонароджених:> 80 мм рт.ст. (10,7 кПа)

**Перевірка В:** монітор закриє клапан, тиск слід накачувати вручну. Порівнюйте значення тиску на пристрої із значенням на стандартному манометрі тиску та переконайтесь, чи перевищує точність тиску номінальний діапазон допуску.

Примітка: якщо під час перевірки з'явиться вікно перевірки, ви можете натиснути кнопку "Закрити", щоб вийти лише з форми, але з неї заборонено виходити натисканням кнопки "Відображення екрана".

# Розділ 10 Моніторинг насичення киснем (SpO<sub>2</sub>)

# **10.1 Вступ**

Функціональне насичення киснем (SpO2) - відсоток гемоглобіну, який може транспортувати кисень, контролюється цим пристроєм за допомогою неінвазивної оптичної методики. Виходячи з принципу, що оксигенований гемоглобін (HbO2) і дезоксигенований гемоглобін (Hb) мають різний характер поглинання в діапазоні спектра від червоного до інфрачервоного світла, прилад вимірює кількість оксигенованого гемоглобіну та частоту пульсу, вимірюючи поглинання обраних довжин хвиль світла. Світло, що утворюється в кліпсі, проходить через тканину і перетворюється в електричні сигнали фотодетектором у кліпсі. Модуль SpO<sup>2</sup> обробляє електричні сигнали та видає дані сигналу та числові значення для SpO<sup>2</sup> та частоти пульсу, що відображаються на екрані.

### **Діапазон вимірювань SpO2 = 0 - 100%.**

### **Діапазон вимірювання частоти пульсу = 30-250 уд/хв.**

## **10.2 Інформація про безпеку**

- $\bullet^*$  Постійне використання датчика SpO<sub>2</sub> на кінчику пальця може призвести до дискомфорту або болю, особливо для пацієнтів з проблемою мікроциркуляції. Рекомендується, щоб датчик НЕ застосовувався на одній і тій же ділянці більше двох годин, будь ласка перевіряйте моніторингову ділянку кожні 1~2 години на предмет цілісності шкіри та періодично змінюйте вимірювальну ділянку, якщо необхідно.
- $\bullet^*$  Періодично (кожні 30 хвилин) перевіряйте місце знаходження кліпси SpO<sub>2</sub>, щоб визначити кровообіг, позиціонування та чутливість шкіри.
- $\bullet^*$  Місце вимірювання SpO<sub>2</sub> необхідно ретельніше оглядати для пацієнтів з особливостями. НЕ кладіть датчик SpO<sup>2</sup> на палець з набряком або крихкою тканиною.
- $\bullet^*$  Уникайте розміщення датчика SpO<sub>2</sub> на одній кінцівці з артеріальним катетером, манжетою артеріального тиску або внутрішньосудинною інфузійною лінією, інакше кровотік може бути перервано манжетою, або стан кровообігу може призвести до низької перфузії крові, що призведе до не виявлення пульсу або втрати пульсу під час моніторингу SpO<sub>2</sub> і надалі викликає помилкову тривогу.
- $\bullet^*$  Вимірювання SpO<sub>2</sub> на цьому моніторі може не працювати ефективно для всіх типів пацієнтів, для пацієнтів зі слабким пульсом через шок, низьку температуру навколишнього середовища/тіла, через велику втрату крові або використання судинозвужувальних препаратів, вимірювання буде більш чутливим до перешкод, якщо стабільні показання неможливо отримати в будь-який час, припиніть використання функції моніторингу SpO2.
- Для тих, хто має значну кількість фарбувального препарату для розведення (наприклад, метиленового синього, індиго-зеленого та кислотного індиго-синього), гемоглобіну або оксиду вуглецю (COHb), або метіоніну (Me + Hb), або тіосаліцилового гемоглобіну, а також деяких із проблемою жовтяниці, визначення SpO<sup>2</sup> на цьому моніторі може бути неточним.
- $\bullet^*$  Такі лікарські засоби, як дофамін, прокаїн, прилокаїн, лідокаїн та бутакаїн, також можуть бути головним фактором, який призводить до серйозних помилок у вимірюваннях SpO<sub>2</sub>.
- $\bullet^*$  Надмірне навколишнє світло може впливати на результат вимірювання, воно включає люмінесцентну лампу, подвійне рубінове світло, інфрачервоний нагрівач та пряме сонячне світло тощо.
- $\bullet^*$  Оскільки значення SpO<sub>2</sub> є орієнтиром для судження про анемічну аноксію та токсичну аноксію, результат вимірювання деяких пацієнтів із серйозною анемією також може показати гарні значення  $SpO<sub>2</sub>$ .
- $\bullet^*$  Не застосовуйте стрічку, щоб закріпити датчик на місці і не перекривайте його; венозна пульсація може призвести до неточних вимірювань насичення киснем.
- $\bullet^*$  Енергійний рух пацієнта, яскраве навколишнє світло або екстремальні електрохірургічні перешкоди також можуть впливати на точність вимірювання SpO<sub>2</sub>.
- $\bullet^*$  НЕ дивіться на світло датчика SpO<sub>2</sub> (інфрачервоний промінь невидимий) при його включенні, оскільки інфрачервоний пристрій може завдати шкоди очам.
- Така інформація, як діапазон довжин пікової хвилі та максимальна оптична вихідна потужність світла, що виходить з датчика SpO2, може бути особливо корисною для медиків.
- Завжди спостерігайте за плетизмограмою (формою хвилі), яка автоматично масштабується (нормалізується). Якщо вимірюваний сигнал є неадекватним, форма хвилі не буде гладкою або неправильною, зчитування SpO<sup>2</sup> може бути маловірним або відображатися символом "- -", і навіть може бути створений технічна тривога. Якщо ви сумніваєтесь, покладайтесь на своє клінічне судження, а не на показник монітора.
- $\bullet^*$  Не використовуйте датчик SpO<sub>2</sub> та монітор під час проведення МРТ-досліджень, інакше фарадизація може спричинити опік.
- $\triangle$  Цодо утилізації датчика SpO<sub>2</sub>: якщо стерильна упаковка пошкоджена, більше не використовуйте її.
- $\triangle$  Перед використанням перевірте датчик і кабель SpO<sub>2</sub>. НЕ використовуйте пошкоджений датчик  $SpO<sub>2</sub>$ .
- Перед кожним використанням очистіть поверхню датчика та кабелю м'якою марлевою прокладкою, насичуючи її таким розчином, як 70% ізопропіловий етанол. Якщо потрібна дезінфекція низького рівня, використовуйте розчин відбілювача 1:10.
- $\triangle$  Коли температура датчика SpO<sub>2</sub> ненормальна, не використовуйте його більше.
- $\triangle$  Будь ласка, не допускайте скручування або згинання кабелю.
- $\triangle$  Не використовуйте лак для нігтів або інший косметичний засіб на нігті.
- Ніготь повинен бути нормальної довжини.
- $\triangle$  Датчик SpO<sub>2</sub> не можна повністю занурити у воду, спиртне чи очищувач, оскільки датчик не має можливості протистояти шкідливій рідині, що потрапляє усередину.
- $\triangle$  Не дезінфікуйте жоден датчик SpO<sub>2</sub> шляхом опромінення, пропарювання або етиленоксиду.
- Обережно прокладіть кабелі, щоб зменшити можливість заплутування пацієнта або задушення.
- $\infty$  Клінічне дослідження точності вимірювання SpO<sub>2</sub> було проведено на людях відповідно до стандарту ISO 80601-2-61.
- $\mathcal{F}$  Функціональний тестер або тренажер SpO<sub>2</sub> не можна використовувати для оцінки точності пульсоксиметра або датчика SpO2. Однак з його допомогою можна перевірити, наскільки точно певний пульсоксиметр відтворює задану калібрувальну криву. Перш ніж випробувати пульсоксиметр функціональним тестером, спочатку запитайте у виробника, яка крива калібрування використовується, при необхідності запитайте у виробника спеціальну калібрувальну криву та завантажте її в тестер.

## **10.3 Застосування датчика**

- 1. Виберіть відповідний датчик і кліпсу відповідно до типу модуля та категорії пацієнта.
- 2. Поставте датчик на належне місце пацієнта.

3. Виберіть відповідний кабель адаптера відповідно до типу з'єднувача та підключіть цей кабель до роз'єму SpO<sub>2</sub>.

4. Підключіть кабель датчика до кабелю адаптера.

# **10.4 Використання кліпси та датчика**

Вибираючи кліпсу або датчик SpO2, враховуйте категорію пацієнта, достатність перфузії, наявність місця для кліпси та передбачувану тривалість моніторингу. Використовуйте лише кліпси SpO<sub>2</sub>, що надаються нашою компанією з цим монітором.

## **Ми надаємо декілька кліпсів як необов'язкових, зверніться до наступного опису відповідно до придбаної кліпси/датчика.**

#### **Тип 1: SpO2 датчик-кліпса для пальця для дорослих**

Вставте один з пальців (бажано вказівний палець, але можливо також середній або безіменний палець з відповідною довжиною нігтя) у зонд відповідно до позначки пальця на зонді, показаної нижче.

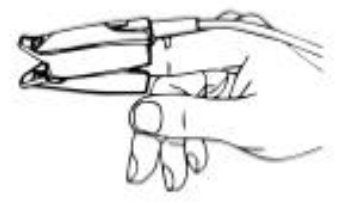

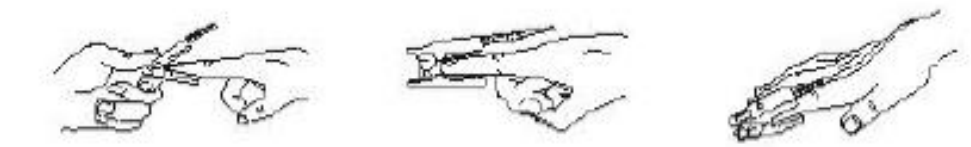

#### **Тип 2: Дитячий SpO<sup>2</sup> датчик-кліпса**

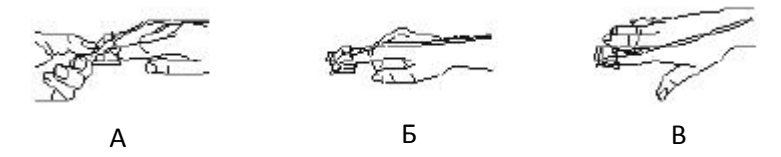

(А) Відкривши верхню та нижню частини, покладіть палець рівномірно на основу кліпси. Притисніть кінчик пальця до упору так, щоб він був над вікном датчика.

(Б) Розкрийте задні вкладки датчика, щоб забезпечити рівномірне зусилля по довжині колодок.

(В) Датчик повинен бути орієнтований таким чином, щоб кабель був розташований уздовж верхньої частини руки.

### **Тип 3: Гумовий SpO2 датчик для пальця для дорослих/дітей**

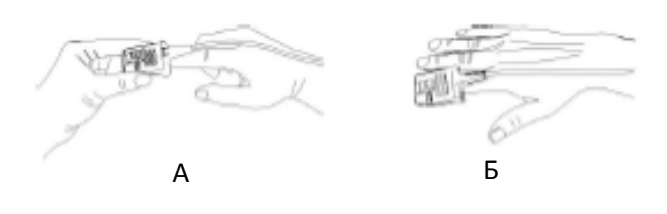

 Тримайте датчик, відкривши його до пальця пацієнта, датчик повинен бути орієнтований таким чином, щоб сторона датчика зі знаком кінчика пальця була розташована вгорі.

(Б) Вставте палець пацієнта в датчик, поки кінчик нігтя не дістане кінця датчика. Відрегулюйте палець, який повинен рівномірно розміщуватися на середній основі датчика. Направляйте кабель уздовж верхньої частини руки пацієнта. Закріпіть скотч для закріплення кабелю, якщо це необхідно.

**Тип 4: Регульований SpO2 датчик для новонароджених типу Y**

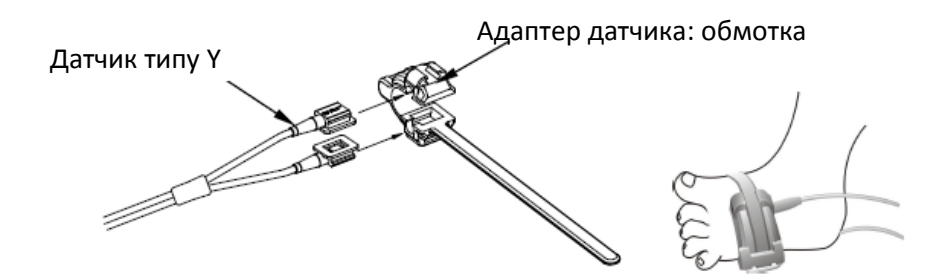

**Тип 5: SpO2 датчик для новонароджених типу Y**

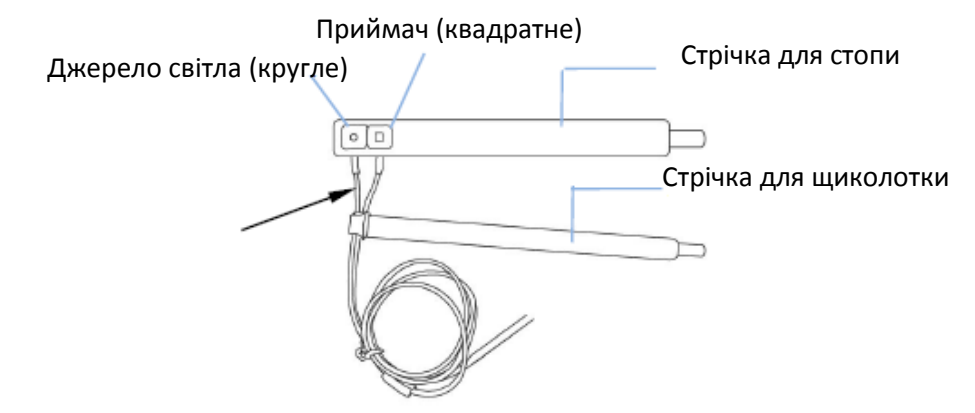

 Для правильного розміщення на нозі розмістіть датчики на зовнішній стороні стопи позаду мізинця. Переконайтесь, що датчик щільно торкається шкіри, а потім закріпіть стопу стрічкою-липучкою. Не перетягуйте.

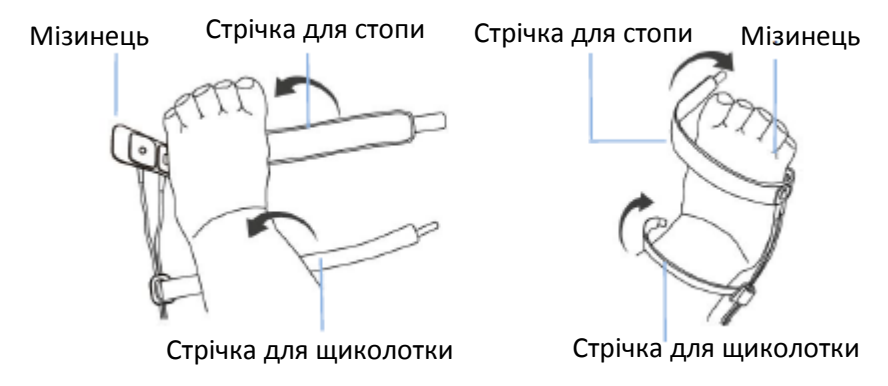

Ліва стопа (стрічка йде під ногою) Права стопа (стрічка йде над ногою)

 Використовуйте стрічку для обмотування щиколотки, щоб закріпити кабель датчика на щиколотці або нозі. Не перетягуйте.

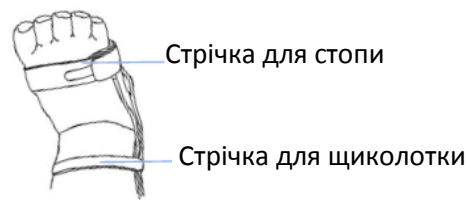

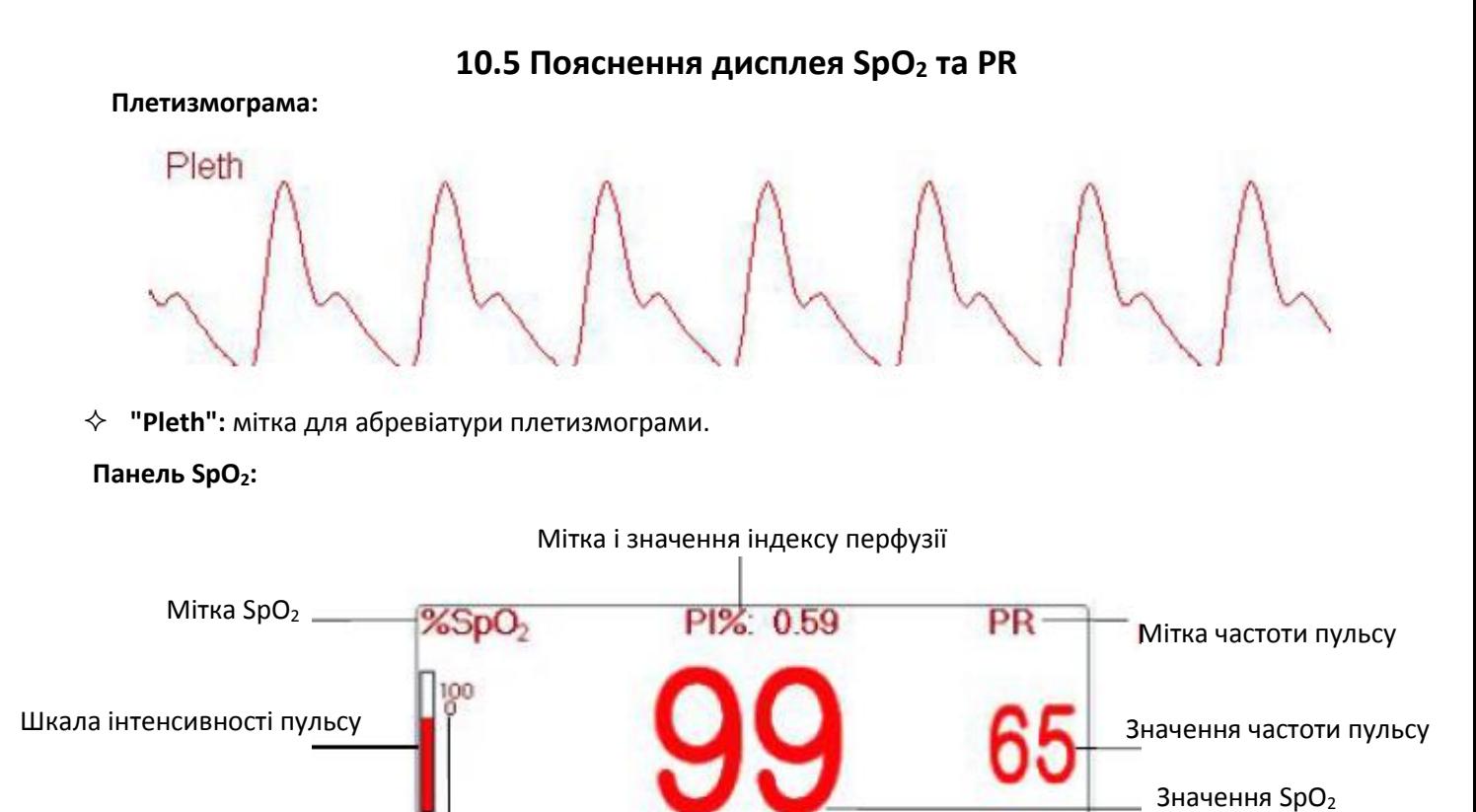

Верхня та нижня межі тривоги

- $\diamondsuit$  "SpO<sub>2</sub>": мітка SpO<sub>2</sub>. "99" це поточне значення SpO<sub>2</sub>.
- "**PR**": мітка частоти пульсу. "65" це поточне значення частоти пульсу.
- "**PI%**": мітка індексу перфузії, "0,59" індекс перфузії.
- "PR": Мітка частоти пульсу.
- " <sup>100</sup>": встановлення верхньої та нижньої межі тривоги для SpO<sub>2</sub>.
- " ": графік інтенсивності імпульсів.

## **10.6 Зміна параметрів SpO<sup>2</sup> та PR**

Виберіть "Меню"  $\rightarrow$  "SpO<sub>2</sub>", щоб увійти в налаштування, пов'язане з SpO<sub>2</sub>.

 $\Diamond$  **Сигналізація**: увімкнення або вимкнення тривог перевищення обмежень SpO<sub>2</sub> та PR та встановлення їх верхньої та нижньої меж. Діапазон налаштування дивіться у Розділі сигналізації.

#### **SpO2:**

Верхня: Налаштування верхнього граничного значення тривоги для SpO<sub>2</sub>.

Нижня: Налаштування нижнього граничного рівня тривоги для SpO<sub>2</sub>.

**PR:**

Верхня: Налаштування верхнього граничного значення тривоги для частоти пульсу.

Нижня: Налаштування нижнього граничного рівня тривоги для частоти пульсу.

**Поріг SE (%):** встановити поріг події знесилення кисню (%), діапазон значень від 1 до 12, крок - 1.

За замовчуванням - 3 (%).

```
Умови для запуску події SpO2 (SE):
```
#### **Умова 1:**

Якщо різниця значень між поточним значенням SpO<sub>2</sub> та середнім значенням протягом останньої хвилини перевищує встановлений поріг, і вона зберігається дійсною протягом принаймні 8 секунд, тоді генерується SE.

#### **Умова 2:**

Якщо поточне значення SpO<sub>2</sub> становить від 90% до 100%, а різниця значень між поточним значенням SpO<sup>2</sup> та середнім значенням за попередню секунду більша за встановлений поріг, тоді також формується SE.

# **10.7 SpO<sup>2</sup> модуль Nellcor (необов'язково)**

Якщо ваш монітор налаштований за допомогою модуля SpO<sub>2</sub> Nellcor, то вікно налаштування пов'язане з SpO<sub>2</sub> буде виглядати як показано на малюнку нижче.

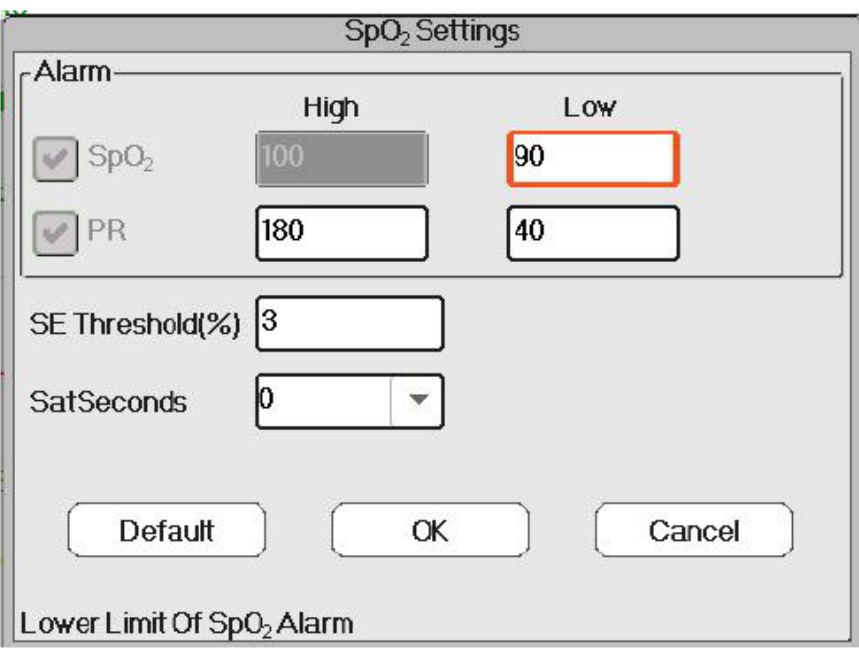

**Поріг SE (%):** встановити поріг події знесилення кисню (%), діапазон значень від 1 до 12, крок - 1.

За замовчуванням - 3 (%).

 **SatSeconds**: налаштування чутливості SatSeconds, щоб встановити максимальний час буферизації активації сигналу SpO<sub>2</sub>. Опції "0", "10", "20", "50" і "100". Якщо встановити SatSeconds як "0", це означає вимкнути функцію управління сигналом SatSeconds.

Перевищення граничних точок, помножених на лімітні секунди, складає SatSeconds.

### **Панель SpO<sup>2</sup> для SpO<sup>2</sup> модуля Nellcor:**

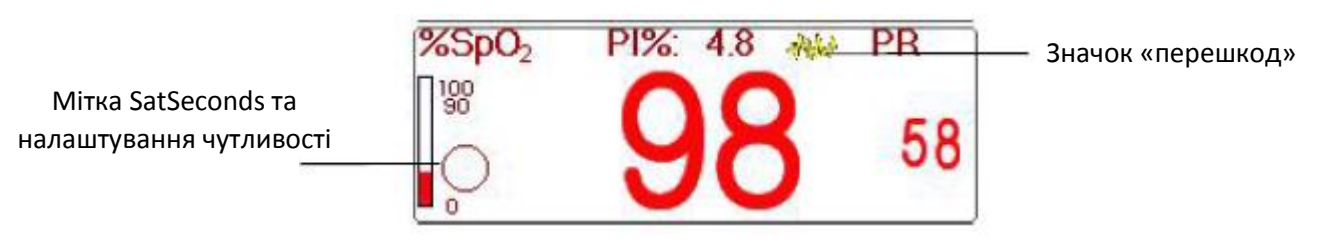

Примітки:

1. Під час вставлення пальця в подушку кліпси, то на верхній стороні панелі SpO<sub>2</sub> з'являється піктограма пошуку пульсу " <sup>" " "</sup>. Однак, як тільки з'являться показання SpO<sub>2</sub>/PR, або кліпса/палець вимкнеться, значок " $\mathbb{Z}$ " зникне.

2. Коли з'являється перешкода (викликана, наприклад, струшуванням пальця), на верхній середній

стороні панелі SpO<sub>2</sub> з'являється значок " <sup>" "</sup>". Однак, як тільки перешкода зникне, або зонд / палець

вимкнеться, значок " $\frac{1}{2}$ " зникне.

## **Нижче наведена відповідна інформація про тривогу для SpO2 модуля Nellcor.**

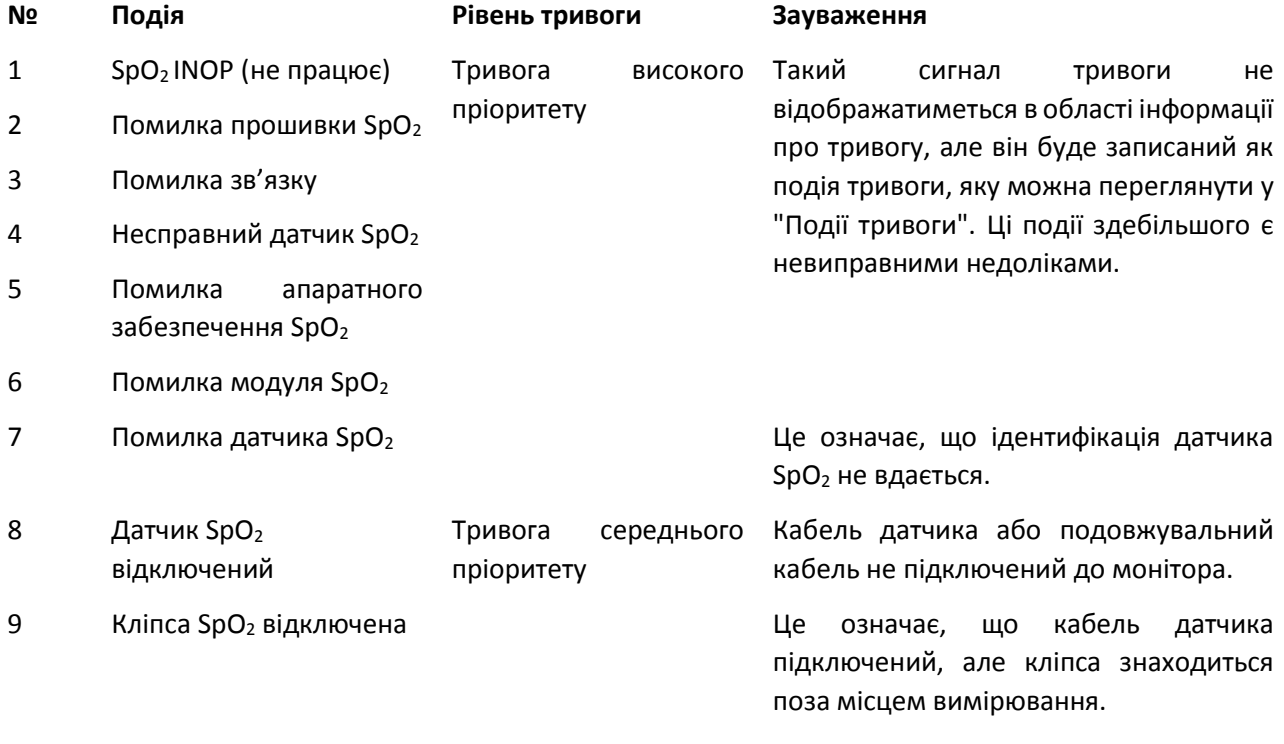

# Розділ 11 Моніторинг температури

# **11.1 Вступ**

Температуру тіла контролюють шляхом прямого вимірювання за допомогою датчика температури термісторного типу. Дуже невелика кількість постійного струму подається на датчик температури, щоб уникнути самонагрівання, вимірюється напруга на термісторі та надалі перетворюється на показник температури відповідно до характеристик температурного опору для конкретного типу термістора. Схема вимірювання температури періодично проводить самоперевірку, щоб запобігти помилковому читанню, коли в апараті є збій.

Ви можете одночасно контролювати дві температурні ділянки за допомогою пристрою, для конкретної моделі доступна лише одна температурний канал.

## **Діапазон вимірбвання температурі 21-50градС.**

# **11.2 Інформація про безпеку**

- Перевірте перед моніторингом, чи функція виявлення датчика працює правильно. Від'єднайте кабель датчика температури від роз'єму T1 або T2, і монітор зможе відобразити повідомлення [Датчик T1 вимкнено] або [Датчик T2 вимкнено] і правильно подавати сигнали тривоги.
- Зробіть правильний вибір у меню налаштувань для датчиків температури «KRK» та «YSI», оскільки вони мають різну характеристику температурної стійкості (термістор KRK має 10.000К Ом при 25<sup>°</sup>С, термістор YSI має 2.252К Ом при 25<sup>0</sup> С). Невідповідність може призвести до неправильних показників температури або навіть до виходу за попередньо допустимий діапазон.

# **11.3 Здійснення вимірювання температури**

Будь ласка, дотримуйтесь відповідних методів, щоб зробити вимірювання температури відповідно до обраного перетворювача температури.

Підключення термодатчика температури:

Датчик температури є терморезисторним, йому потрібен час для реагування на зміну температури, тому через деякий час з'являється точне значення температури. Обладнаний датчик температури може мати різну форму для вимірювання відповідно до температури поверхні тіла або температури порожнини.

Нормальне значення для поверхні тіла: 36,5 ° C ~ 37 ° C;

Примітки:

- $\triangleright$  Для датчика температури поверхні тіла приєднайте датчик ТЕМР до пацієнта, як правило, якщо датчик TEMP і шкіра не контактують тісно, виміряне значення стає нижчим, тому для тих, хто потребує моніторингу температури, додайте необхідну накладку до датчика і зафіксуйте його скотчем, щоб вони міцно контактували.
- Особливо з пацієнтами-дітьми приділяють більше уваги фіксації датчика, бо вони рухаються більше.
- Датчик TEMP розроблений для використання з певним монітором пацієнта, який не може бути використаний у якості прикладної частини до інших продуктів.
- Оператор несе відповідальність за перевірку сумісності монітора пацієнта та типу датчика, включаючи кабель перед використанням.
- Несумісні компоненти можуть призвести до погіршення продуктивності.
- Процедура експлуатації термоперетворювача температури:
- 1. Надійно прикріпіть перетворювач до пацієнта;
- 2. Підключіть кабель до роз'єму датчика TEMP з позначкою "TEMP" на панелі.
- 3. Перевірте, чи налаштування меню відповідає використаному типу датчика температури.
- 4. Переконайтеся, що параметри сигналізації відповідають цьому пацієнту.

Примітка: Відключаючи датчик, не забудьте тримати голівку з'єднувача, а потім витягнути її.

**11.4 Пояснення дисплея TEMP**

5 1  $\overline{2}$  $\Lambda$ 

- 1. ТЕМР1 °С: температура 1 знак та одиниця. Одиниця температури: °С або °F.
- 2. 36.5: відображає температуру, виміряну в 1 каналі температури.
- 3. ТЕMP 2: Температурний канал 2.
- 4. 37.0: відображає температуру, виміряну на 2 каналі температури.
- 5. TD 0.5: Різниця в температурі, а саме різниця між температурою 1 і температурою 2.

## **11.5 Зміна налаштувань TEMP**

Виберіть "Меню" → "TEMP", щоб увійти в налаштування, пов'язане з TEMP.

- **Одиниця температури**: одиниця температури. За замовчуванням ℃ (Цельсій) і може бути встановлено як ℉ (Фаренгейт), за замовчуванням - "℃".
- **Тип датчика**: можна вибрати KRK та YSI. KRK і YSI два різних типу. Якщо використаний тип і тип набору відрізняються, то виміряне значення недійсне.
- **Сигналізація**: увімкнення або вимкнення тривог перевищення обмежень TEMP 1, TEMP 2 і TD та встановлення їх верхньої та нижньої меж.

#### **ТЕMP 1:**

Верхня: Налаштування верхнього граничного значення тривоги для TEMP 1.

Нижня: Налаштування нижнього граничного значення тривоги для TEMP 1.

#### **TEMP 2:**

Верхня: Налаштування верхнього граничного значення тривоги для TEMP 2.

Нижня: Налаштування нижнього граничного значення тривоги для TEMP 2.

**Значення за замовчуванням**: Верхнє: 39,0 ℃; Нижнє 35,0 ℃.

 **TD**: абсолютна різниця температур. Коли різниця температур перевищує задане значення, тоді пристрій активує сигнал тривоги. Якщо є лише одна температура, **TD** показує "――".

# Розділ 12 Моніторинг ІАТ

# **12.1 Вступ**

Інвазивний Артериіальний тиск (ІАТ) - це пряме вимірювання артеріального або венозного кров'яного тиску пацієнта. Катетер застосовують і вставляють безпосередньо у вену, артерію чи інші області доступу до тиску і підключають до перетворювача тиску для вимірювання систолічного, діастолічного та середнього тиску крові. Пристрій може вибрати для моніторингу 2 або 4 (для конкретної моделі) канали ІАТ залежно від конфігурації. Прилад може відображати систолічний, діастолічний та середній тиск крові і форму хвилі для кожного каналу тиску.

# **12.2 Інформація про безпеку**

- Напірна трубка, яка з'єднує катетер і перетворювач тиску, повинна бути прямою, без жодного залому.
- Використовуйте комплект перетворювачів тиску, зазначений у цьому керівництві. Ніколи не використовуйте одноразові перетворювачі тиску.
- $\bullet^*$  Переконайтесь, що прикладені деталі ніколи не контактують з іншими струмопровідними деталями.
- Щоб зменшити небезпеку опіків під час високочастотних хірургічних процедур, переконайтесь, що кабелі та перетворювачі монітора ніколи не контактують з високочастотними хірургічними відділеннями.
- Під час використання аксесуарів слід враховувати їх робочу температуру. Детальніше дивіться в інструкціях із використання аксесуарів.
- Використовуйте аксесуари, вказані виробником, коли використовується дефібрилятор.
- Неправильне використання дефібрилятора може призвести до травмування пацієнта. Користувач повинен визначити, чи слід проводити дефібриляцію чи ні, відповідно до стану пацієнта.
- Перед дефібриляцією користувач повинен переконатися, що і дефібрилятор, і монітор пройшли системний тест, і їх можна безпечно використовувати разом.
- $\triangle$  Не використовуйте пошкоджені напірну трубку та перетворювач.
- Якщо бульбашка повітря з'явилася в трубці під тиском, будь ласка, ще раз наповніть трубку сольовим розчином. Бульбашка повітря може спричинити неправильне читання.
- Під час вимірювання ICP (вимірювання внутрішньочерепного тиску) пацієнтові, що сидить, будь ласка, тримайте датчик тиску та верхню частину вуха пацієнта на одному рівні, інакше це може призвести до помилок при читанні.
- Відключаючи кабель від монітора, не забудьте притримувати голівку роз'єму та витягнути її.
- $\triangle$  Кожного разу під час підключення набору перетворювачів або використання нового набору перетворювачів необхідно проводити нульове калібрування для датчика ІАТ.
- Перш ніж використовувати трубку, кабель та/або перетворювач, переконайтесь, що всі аксесуари відповідають вимогам продуктивності, які не змінюються через старіння або умови навколишнього середовища.

# **12.3 Налаштування вимірювання ІАТ**

**Якщо ваш монітор налаштований за допомогою модуля Plugin IBP, вам потрібно переконатися, що блок IBP Plug-and-Play надійно вставлений. Якщо блок встановлено успішно, то значок IBP (ІАТ) з'являється у верхній правій частині екрана. Зверніться до наступного опису.**

85

**Якщо ваш монітор налаштований за допомогою внутрішнього модуля IBP, значок IBP з'явиться у верхній правій частині екрана.**

# **12.3.1 Пояснення піктограми ІАТ та плагіна ІАТ (необов'язково)**

Блок «Плагін» (необов'язково) може бути налаштований за допомогою 2 модулей ІАТ та одного C.В. модуля (модуль сецевого викида), або бути налаштований з 2 модулями ІАТ, як показано на малюнку нижче, або налаштований за допомогою C.В.-модуля, будь ласка зверніться до придбаного вами монітора.

Для деяких моделей пристрою піктограма для плагіна ІАТ відображатиметься у верхньому правому куті монітора, наприклад, "  $\overline{BS}$  " для ІАТ та С.В. Блок плагіна, "  $\overline{IBP}$  " для ІАТ Плагіна, "  $\overline{CO}$  " для С.В.-Плагіна.

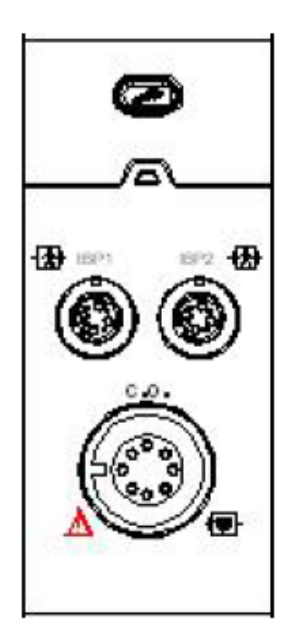

Зовнішній вигляд ІАТ та C.В. плагінів

Піктограми "IBP1" (ІАТ 1) та "IBP2" (ІАТ 2) є роз'ємами до ІАТ1 та ІАТ2. Якщо Плагін вставлено у лівий слот, на екрані монітора відобразяться "IBPL1" та "IBPL2". Роз'єм може бути різним через різну конфігурацію, будь ласка, зверніться до придбаного монітора.

"IBP1"(ІАТ 1) та "IBP2"(ІАТ 2), позначені на пристрої, є піктограмами для роз'єму манжети ІАТ внутрішнього модуля ІАТ. Внутрішній модуль ІАТ буде відображатися як "IBP1" та "IBP2" в програмному забезпеченні та роботі.

# **12.3.2 Підключення ІАТ-перетворювача**

1. На панелі введення сигналу монітора пацієнта є 2 (або 4) роз'єми з позначками "IBP1" (ІАТ 1)та "IBP2" (ІАТ 2) (або мітка "IBP1", "IBP2", "IBP3" і "IBP4") залежно на конфігурації монітора, які використовуються для підключення комплекту перетворювачів ІАТ. Якщо ви хочете скористатися функцією моніторингу ІАТ, будь ласка, підключіть набори датчиків ІАТ до роз'ємів ІАТ на панелі монітору пацієнта. Переконайтесь, що кабелі наборів перетворювачів не складені або скручені.

87

2. Підготуйте напірну трубку і перетворювач, наповнивши напірну трубку фізіологічним розчином, і переконайтесь, що напірна трубка не містить бульбашок повітря.

3. Підключіть катетер тиску, що надходить від пацієнта, до напірної трубки набору перетворювачів і переконайтесь, що в нагнітальній трубі, перетворювачі тиску або катетері тиску немає повітря.

4. Датчик тиску повинен бути розміщений на одному рівні з серцем пацієнта.

5. Перевірте, чи вибрано правильну назву позначки, дивіться Таблицю нижче.

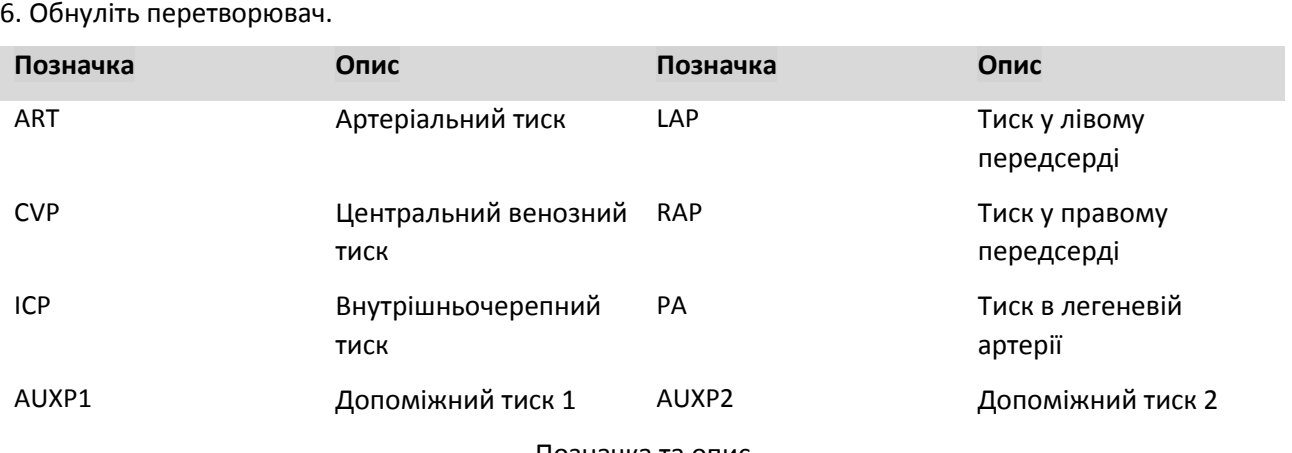

#### Позначка та опис

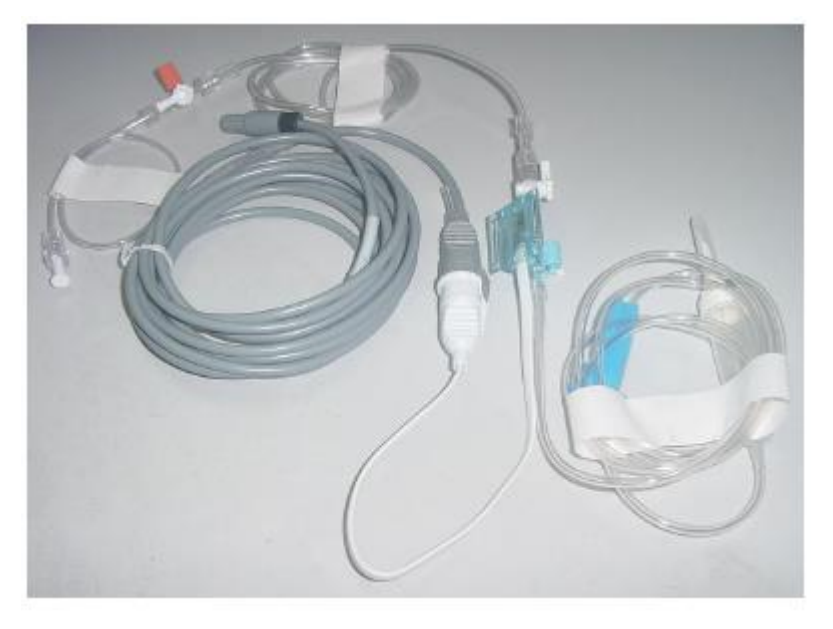

Комплект перетворювачів ІАТ з одноразовим датчиком тиску

# **12.4 Пояснення дисплея ІАТ**

**Хвиля ІАТ:**

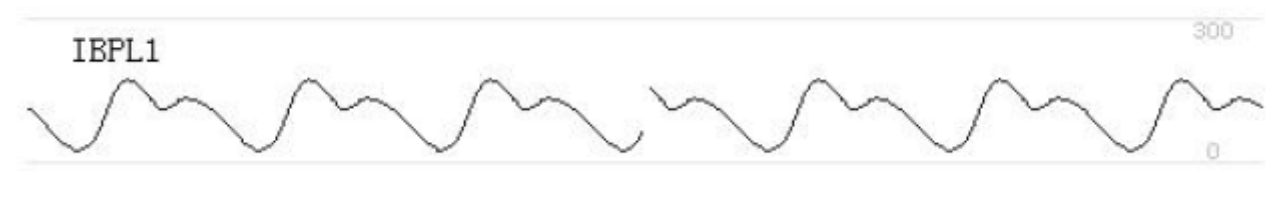

 $\Diamond$  IBPL1: Позначка параметра - це означає, що лівий вставлений плагін модуля - IAT1.

 $\Diamond$  [0 300]: Шкала координат IAT.

Примітка: для деяких моніторів він може показувати лише 2 канали форми хвилі.

88

**Панель ІАТ:**

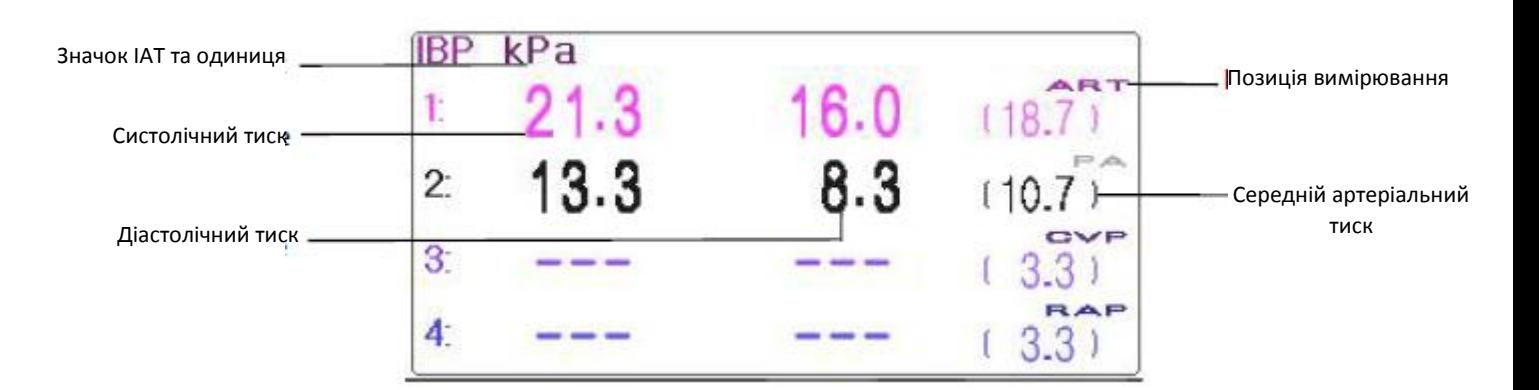

#### **Інформація про тривогу ІАТ**

- $\Diamond$  Інформація про тривогу ІАТ відображатиметься в області інформації про тривогу.
- $\Diamond$  Технічна тривога: "Датчик вимкнено" тощо.
- $\diamondsuit$  Фізіологічна тривога: "IBPL1 Low SYS" (ІАТ лів1 низький систолічний тиск) тощо.

## **12.5 Зміна налаштувань ІАТ**

Виберіть "Меню" → "IBP", щоб увійти в налаштування, пов'язане з ІАТ.

**Значок**: назва кров'яного тиску для вимірювання. Він має такі варіанти:

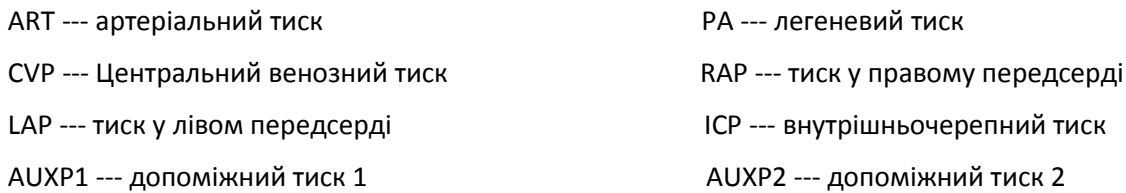

- $\diamondsuit$  **AUXP** допоміжний тиск: AUXP1 / 2 можна вибрати, якщо фактичного вимірювального тиску немає у списку ART, PA, CVP, RAP, LAP та ICP. Оператор може вибрати режим розрахунку відповідно до типу артеріального тиску. Якщо контролюється артеріальний тиск, виберіть "динамічний", тоді показник буде включати систолічний, діастолічний та середній тиск. Якщо контролюється венозний тиск, будь ласка, виберіть "статичний", тоді відображатиметься лише середній артеріальний тиск.
- **Режим розрахунку**: коли мітка AUXP1 або AUXP2, режим розрахунку може бути "статичним" або "динамічним".
- **Фільтр**: є два варіанти фільтрації сигналів тиску --- 12,5 Гц і 40 Гц, заводські 12,5 ГГц.
- **Середній час**: період часу для усереднення для розрахунку середнього тиску. Діапазон налаштувань від 1s до 12s, заводський - 8s.
- **Одиниця**: одиниця тиску. 2 варіанти: мм рт.ст. і кПа.
- **Систолічний тиск Високий**: верхня межа тривоги для IBP1 / IBP2 (IBP3 / IBP4).

**Низький**: нижня межа тривоги для IBP1 / IBP2 (IBP3 / IBP4).

Діастолічний тиск **Високий**: верхня межа тривоги для IBP1 / IBP2 (IBP3 / IBP4).

**Низький**: нижня межа тривоги для IBP1 / IBP2 (IBP3 / IBP4).

Середній артеріальний тиск **Високий**: Верхня межа тривоги для IBP1 / IBP2 (IBP3 / IBP4).

**Низький**: нижня межа тривоги для IBP1 / IBP2 (IBP3 / IBP4).

 **Нуль**: виконати нульове калібрування для перетворювача тиску. Натисніть кнопку "Нуль", потім на екрані з'явиться діалогове вікно калібрування нуля, потім натисніть "Нуль", щоб почати калібрування. (Примітка: Перш ніж проводити нульове калібрування, переконайтеся, що перетворювач добре підключений, інакше нульове калібрування не буде працювати.)

# Розділ 13 Моніторинг вуглекислого газу (CO<sub>2</sub>)

# **13.1 Вступ**

### **Принцип вимірювання CO<sup>2</sup>**

Принцип заснований на тому, що молекули  $CO<sub>2</sub>$  поглинають енергію інфрачервоного світла конкретної довжини хвилі, при цьому кількість поглиненої енергії безпосередньо пов'язана з концентрацією СО<sub>2</sub>. Коли ІЧ-промінь світла пропускається через зразок газу, що містить СО<sub>2</sub>, може бути отриманий електронний сигнал з фотодетектора (який вимірює енергію, що залишилася). Потім цей сигнал порівнюється з енергією джерела ІЧ та калібрується для точного відображення концентрації СО<sub>2</sub> у зразку. Для калібрування: реакція фотодетектора на відому концентрацію CO<sub>2</sub> зберігається в пам'яті монітора.

Монітор визначає концентрацію СО<sup>2</sup> в дихальних газах, вимірюючи кількість світла, поглиненого цими газами. EtCO<sup>2</sup> відображається як числове значення в міліметрах ртуті (мм рт.ст.), відсотках (%) або кілопаскалях (кПа). Крім того, може бути показана форма хвилі  $CO<sub>2</sub>$  (капнограма), яка є цінним клінічним інструментом, який може бути використаний для оцінки цілісності дихальних шляхів пацієнта та правильного розміщення ендотрахеальної трубки. Швидкість дихання розраховується шляхом вимірювання інтервалу часу між виявленими вдихами.

#### **Відбір зразків прямого потоку проти бічного потоку**

Датчики СО<sub>2</sub> прямого потоку розміщуються на дихальних шляхах інтубованого пацієнта, що дозволяє газу, що вдихається та видихається, проходити прямо через ІЧ-світловий шлях. Основними перевагами датчиків прямого потоку є швидкий час реагування та усунення водяних сепараторів.

Датчики СО<sub>2</sub> бічного потоку розташовані подалі від дихальних шляхів, що вимагає постійного відсмоктування зразка газу з дихального контуру та транспортування до датчика за допомогою насоса. Цей тип системи потрібен пацієнтам, які не інтубуються.

Під час використання датчиків СО<sub>2</sub> прямого потоку періодично перевіряйте вікно для секреції пацієнта. Тому що ця умова може вплинути на точність вимірювання або навіть призвести до того, що датчик не буде працювати.

При використанні датчиків СО2 бічного потоку є водозабірник або частина трубки для відбору зразків з функцією зневоднення.

Будь ласка, періодично перевіряйте датчик потоку та трубки на наявність надмірної вологи чи накопичення секрету.

## **13.2 Інформація про безпеку**

- $\bullet^*$  Датчик СО<sub>2</sub> це точна вимірювальна частини, будь ласка, використовуйте його правильно та зберігайте належним чином;
- $\bullet^*$  Заходи безпеки для електростатичного розряду (ЕСР) та електромагнітних перешкод (ЕМП) до та від іншого обладнання.
- $\bullet^*$  Збої в роботі: якщо датчик СО<sub>2</sub> не реагує, як описано в цій інструкції; НЕ використовуйте його до тих пір, поки це не затверджено для використання кваліфікованим персоналом.
- $\bullet^*$  НЕ розміщуйте кабелі та трубки датчиків жодним чином, який може спричинити заплутування або задушення.
- Підтримуйте адаптер дихальних шляхів, щоб запобігти напруженню трубки ET.
- Повторне використання, розбирання, очищення, дезінфекція використаних одним пацієнтом комплектів канюль  $CO<sub>2</sub>$  і адаптерів для дихальних шляхів можуть поставити під загрозу функціональність і продуктивність системи, що призведе до небезпеки для користувача або пацієнта. Продуктивність не гарантується, якщо предмет, позначений для використання одним пацієнтом, буде використаний повторно.
- Перевірте адаптери бічного потоку на дихальних шляхах та набори для відбору зразків бічного потоку на наявність пошкоджень перед використанням. НЕ використовуйте адаптери бічного потоку на дихальних шляхах та набори для відбору зразків бічних потоків, якщо вони здаються пошкодженими або зламаними.
- $\bullet^*$  Якщо форма хвилі СО<sub>2</sub> (Capnogram) виявляється ненормальною, огляньте адаптери дихальних шляхів CO<sup>2</sup> та замініть їх, якщо це необхідно.
- $\bullet^*$  Періодично перевіряйте датчик СО<sub>2</sub>/потоку та трубки на наявність надмірної вологи чи накопичення секрету. Не використовуйте їх, якщо є надмірна волога або зовнішній конденсат.
- $\bullet^*$  Небезпека ураження електричним струмом: Датчик СО<sub>2</sub> не містить деталей, що обслуговуються користувачем.
- Зверніться до кваліфікованого персоналу. Не відкривайте корпус датчика за власним бажанням, оскільки може виникнути небезпека ураження електричним струмом.
- $\bullet^*$  Помістіть витяжну вентиляцію датчика СО<sub>2</sub> в навколишнє середовище і не дозволяйте, щоб щось перекривало вентиляційний отвір.
- $\bullet^*$  Перед чищенням завжди відключайте датчик СО<sub>2</sub>. НЕ використовуйте, якщо виявляється, що він пошкоджений. Зверніться до кваліфікованого персоналу.
- $\bullet^*$  НЕ стерилізуйте і не занурюйте датчик СО<sub>2</sub> в рідини.
- $\hat{\bullet}^{\!*}$  Замініть адаптери бічного потоку на дихальних шляхах та комплекти для відбору зразків бічного потоку, якщо спостерігається надмірна секреція.
- $\bullet^*$  Не користуйтеся датчиком СО<sub>2</sub>, коли він мокрий або має зовнішню конденсацію.
- $\bullet^*$  Контролюйте форму хвилі СО<sub>2</sub> (Capnogram). Якщо ви помітили зміни або ненормальний зовнішній вигляд, перевірте пацієнта та лінію відбору зразків. Замініть лінію, якщо необхідно.
- $\bullet^*$  НЕ використовуйте пристрій для пацієнтів, які не переносять відведення 50 мл/хв +/- 10 мл/хв з дихальних шляхів, або пацієнтів, які не переносять доданий мертвий простір до дихальних шляхів.
- $\bullet^*$  Не застосовуйте надмірного натягування до жодного кабелю датчика або пневматичної трубки.
- Небезпека вибуху: НЕ використовуйте у присутності горючих анестетиків чи інших горючих газів. Використання датчика СО<sub>2</sub> в таких умовах може становити небезпеку вибуху.
- $\bullet^*$  Небезпека електричного удару: Перед чищенням завжди відключайте датчик СО<sub>2</sub>. НЕ використовуйте, якщо виявляється, що він пошкоджений. Зверніться до кваліфікованого персоналу.
- Напруга живлення, що перевищує робочу напругу монітора, може привести до пошкодження датчика CO2. Так само занадто низька напруга живлення може вплинути на точність вимірювання CO<sup>2</sup> або навіть змусити датчик CO<sup>2</sup> не працювати.
- Під час зміни трубки для відбору зразків пропонується вибрати заводську трубку для відбору зразків з функцією осушення. Трубка для відбору зрзків без осушувальної функції може бути легко заблокована надмірною вологою. (Термін використання: звичайна трубка для відбору зразків: 6~12 годин; трубка для відбору зразків з осушувальною функцією: близько 120 годин.)
- Якщо вимірювання показує аномалію, спричинену блоком трубок для зразків, будь ласка, замініть його.
- Загальна довжина трубки для відбору зразків і подовженої трубки дихальних шляхів не повинна бути довшою за 3 метри, занадто довга може спричинити порушення вимірювання. Якщо ви використовуєте комплекти канюлей для відбору зразків Т-з'єднувача, будь ласка, вставляйте трубку для зразків трубками вгору, щоб уникнути впливу надмірної вологи.
- Висоти в різних областях різні, тому встановіть значення параметра Барометричний тиск як атмосферний барометричний тиск.
- Використовуйте лише аксесуари, затверджені виробником.
- $\triangle$  Під час використання датчика СО<sub>2</sub> витік системи, який може бути викликаний незакупореною ендотрахеальної трубкою або пошкодженим датчиком CO2, може істотно вплинути на показання, пов'язані з потоком. До них належать потік, об'єм, тиск та інші дихальні параметри.
- $\triangle$  При зупинці монітора СО<sub>2</sub>, відключіть датчик СО<sub>2</sub> від монітора пацієнта.
- $\mathcal F$  Утилізація датчика СО<sub>2</sub> та його аксесуарів має відповідати національним та/або місцевим вимогам.
- За наявності електромагнітних пристроїв (тобто електрокоагуляції) моніторинг пацієнта може бути перерваний через електромагнітні перешкоди. Електромагнітні поля до 20 В/м не будуть негативно впливати на продуктивність системи.
- Окис азоту, підвищений рівень кисню, гелію та галогенованих вуглеводні можуть впливати на вимірювання СО2.
- $\mathcal{F}$  Надмірна вологість у СО<sub>2</sub> може вплинути на точність вимірювання потоку.

# **13.3 Підключення датчика CO<sup>2</sup>**

# **13.3.1 Підключення датчика CO<sup>2</sup> бічного потоку**

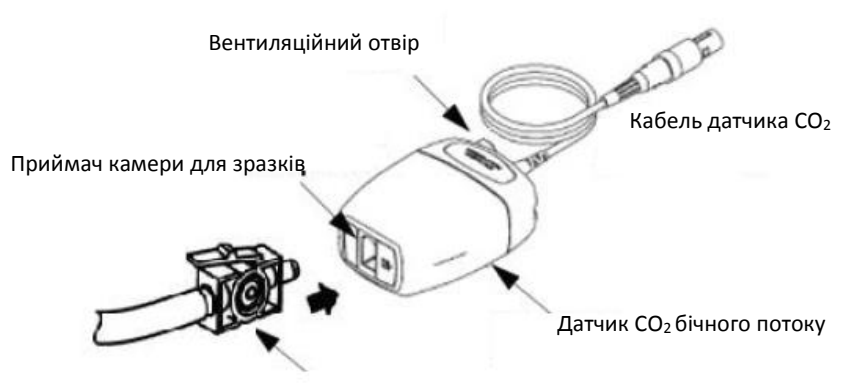

Камера для зразка

### **Демонстрація підключення датчика CO2 бічного потоку**

1. Вийміть датчик  $CO_2$  і вставте кабель датчика  $CO_2$  в роз'єм з написом " $CO_2$ " на панелі роз'ємів монітора;

2. Камера для зразка канюлі повинна вставлятись у приймач камери для зразків датчика СО2. Якщо камера для зразка вставлена правильно, пролунає клацання, після чого підключіться до трубки дихальних шляхів. Після завершення підключення датчика переконайтеся, що вхідний кінець для повітря піддається впливу кімнатного повітря і далеко від усіх джерел CO<sub>2</sub>, включаючи вентилятор, дихання пацієнта і ваше власне дихання. Потім увімкніть перемикач СО<sub>2</sub> на екрані налаштування СО<sub>2</sub>, а потім зачекайте 2 хвилини, коли датчик прогріється.

### **3. Конфігурація труб за замовчуванням**

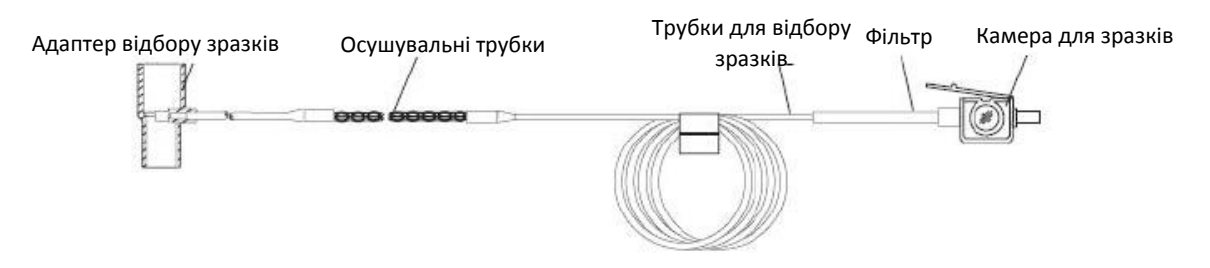

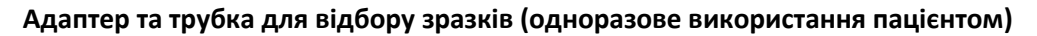

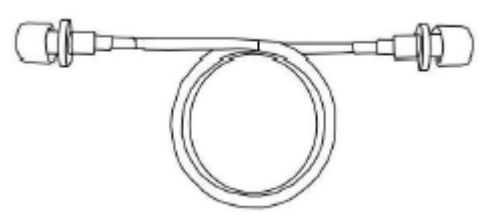

**Подовжена трубка для дихальних шляхів для підключення до трубки для відбору зразків (одноразове використання пацієнтом)**

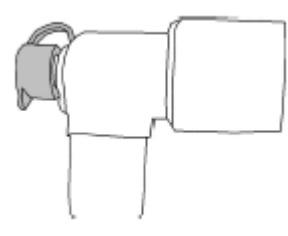

**Y-подібний з'єднувач**

- 4. Необов'язкові набори для відбору зразків для канюлі
- (1) Набори канюлей для відбору зразків з Т-роз'ємами

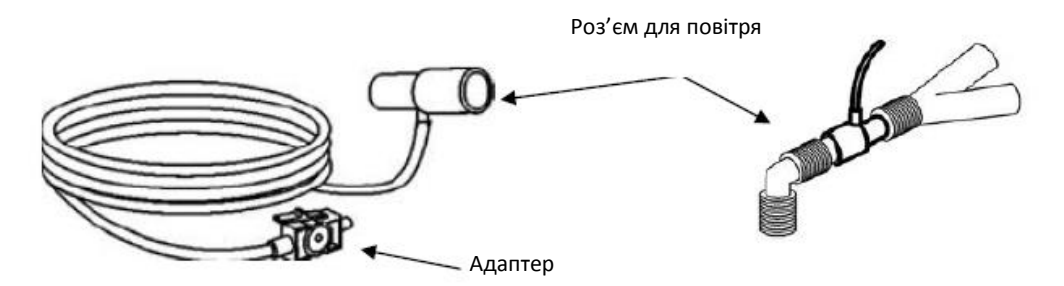

(2) Набори носових канюль

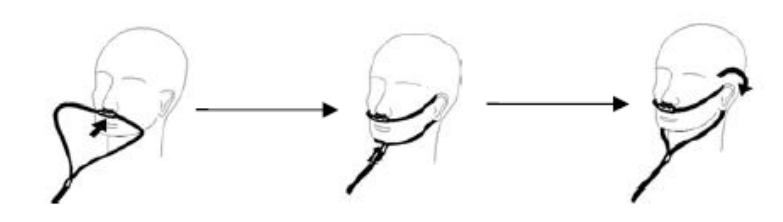

(3) Набори канюль для вуст

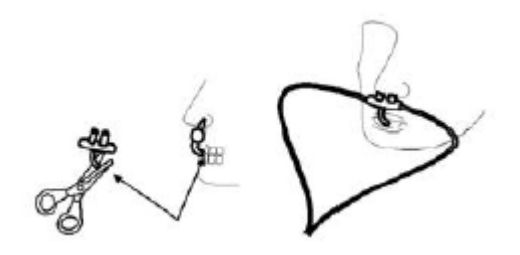

# **13.3.2 Підключення датчика СО<sup>2</sup> прямого потоку**

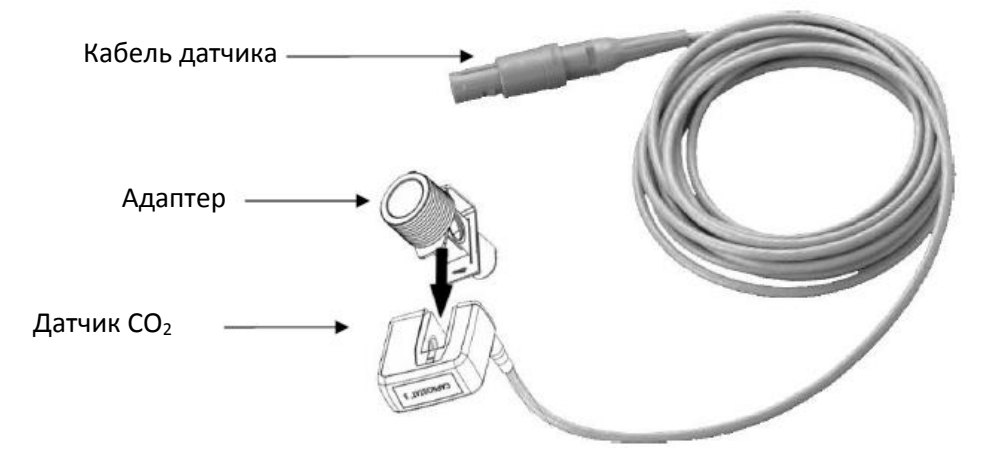

**Демонстрація підключення датчика CO2 прямого потоку**

1. Вийміть датчик СО<sub>2</sub> і вставте кабель датчика СО<sub>2</sub> в роз'єм з написом "СО<sub>2</sub>" на панелі роз'ємів монітора;

2. Поставте датчик СО<sub>2</sub> на адаптер дихальних шляхів. Якщо адаптер дихальних шляхів буде вставлений належним чином, пролунає клацання.

3. Розташуйте адаптер дихальних шляхів у дихальному контурі пацієнта (якомога ближче до пацієнта) між ендотрахеальною трубкою та дихальним конутром. Потім увімкніть перемикач  $CO<sub>2</sub>$  на екрані налаштування CO2, а потім зачекайте 2 хвилини, коли сенсор прогріється.

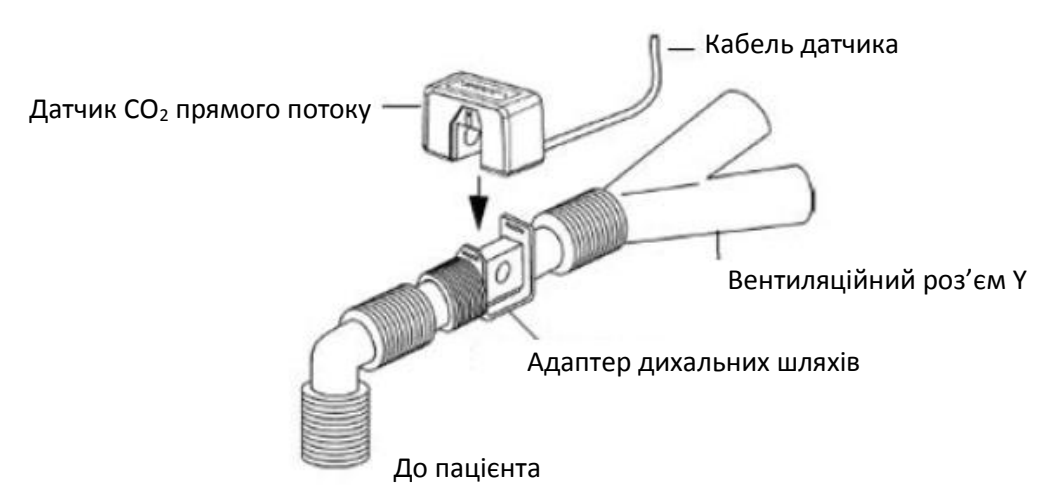

 Завжди розміщуйте датчик з адаптером у вертикальному положенні, щоб уникнути збору рідини на вікнах адаптера. Великі концентрації рідин в цей момент будуть перешкоджати аналізу газу.

# **13.4 Обмеження вимірювання**

На точність вимірювання можуть впливати наступні фактори:

- $\Diamond$  Витік або внутрішня вентиляція відібраного газу
- Механічний удар
- $\Diamond$  Циклічний тиск до 10 кПа (100 смН2О)
- $\Diamond$  Інші джерела втручання, якщо такі є.

# **13.5 Усунення несправностей системи відбору зразків СО<sup>2</sup> бічного потоку**

Коли система відбору зразків модуля CO<sub>2</sub> бічного потоку працює неправильно, перевірте, чи не перекрутилась лінія відбору зразків. Якщо ні, вийміть її з водяного сепаратора. Якщо монітор подає

повідомлення про те, що дихальні шляхи все ще працюють неправильно, це вказує на те, що водяний сепаратор можливо заблокований, і слід замінити його на новий. В іншому випадку ви можете визначити, чи не заблокувалась лінія відбору зразків. Замініть її на нову.

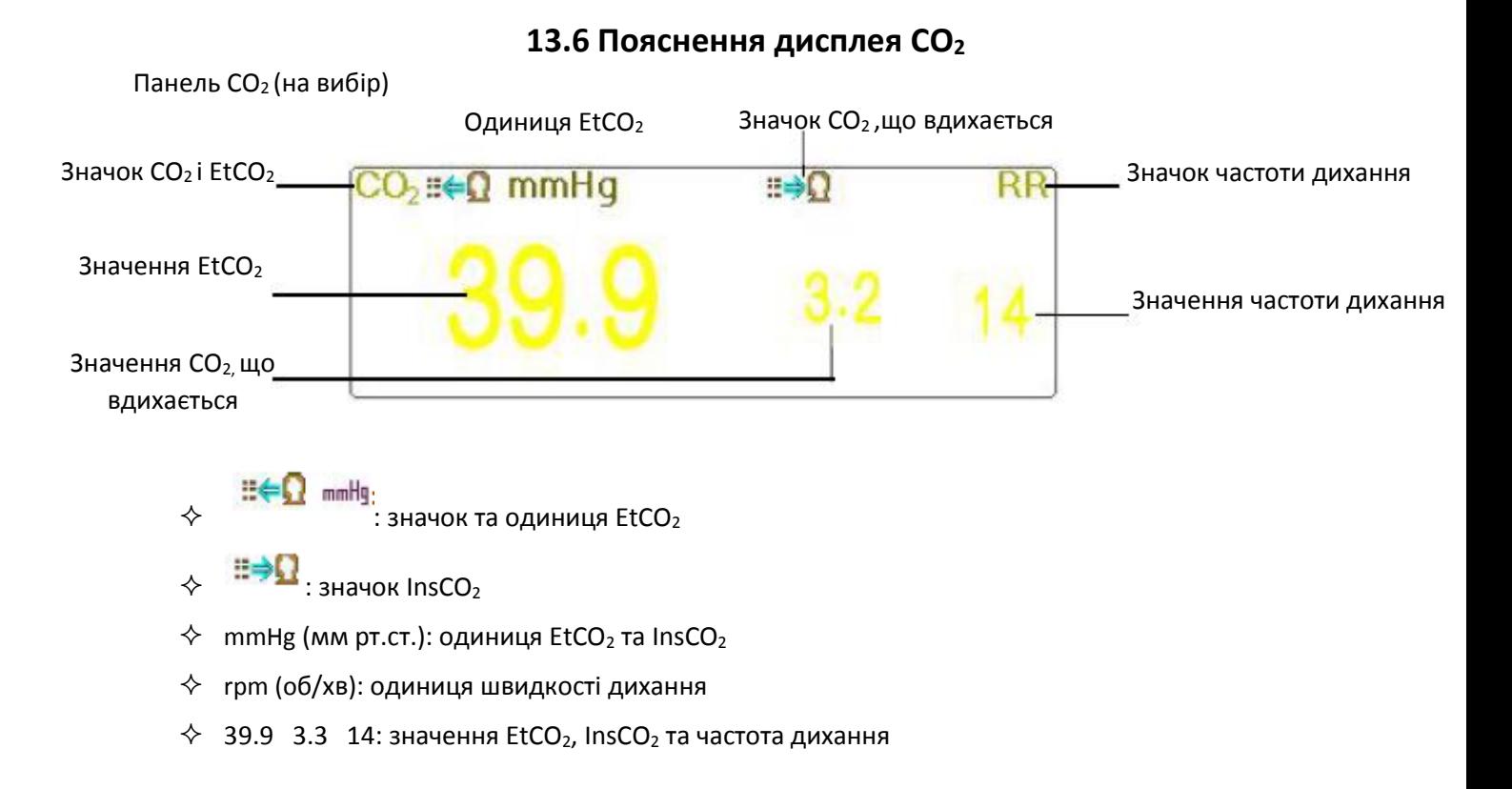

# **13.7 Зміна налаштувань CO<sup>2</sup>**

Коли обрано Моніторинг CO<sub>2</sub>, параметр дихання буде наданий модулем CO<sub>2</sub>. Тобто область форми хвиль дихання зміщується на область хвиль CO2, зона параметрів дихання зміщується на область параметра СО2.

Виберіть "Меню"  $\rightarrow$  "СО<sub>2</sub>", щоб увійти в налаштування, пов'язане з СО<sub>2</sub>.

Налаштування СО<sub>2</sub> можна ввести у вікні налаштувань RESP (Дихання), якщо ваш монітор налаштований на моніторинг CO<sub>2</sub>.

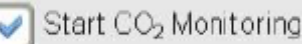

: клацніть його, щоб увімкнути або вимкнути моніторинг CO<sub>2</sub>. Коли буде вибрано моніторинг CO2, усі елементи, встановлені як "RESP", зміняться на "CO2". **Дивіться Розділ Моніторинг вуглекислого газу (CO2).**

На екрані налаштувань RESP є перемикач моніторингу  $CO_2$   $\blacktriangleright$  Start  $CO_2$  Monitoring : клацніть його, щоб увімкнути або вимунути моніторинть сотиви щоб увімкнути або вимкнути моніторинг CO<sub>2</sub>. Рекомендується вмикати вимикач лише тоді, коли є необхідність контролювати параметр CO2. Це дозволяє не тільки зменшити споживання енергії, а також продовжити термін експлуатації модуля вимірювання СО2.

## **Для того, щоб підтримувати монітор, будь ласка, встановіть перемикач CO<sup>2</sup> у стан OFF (вимкнено) у налаштуваннях системи, коли функція CO<sup>2</sup> не використовується.**

- $\diamond$  **Підсилення**: підсилення форми хвилі CO<sub>2</sub>. 4 варіанти: X1/2, X1, X2 і X4. За замовчуванням встановлено X1 для дорослого та дитячого пацієнта; X2 - для новонароджених.
	- X1 Шкала сигналу з базовим підсиленням X1/2 половина шкали базового підсилення
		-
	-
	- X2 вдвічі більше базового підсилення X4 в 4 рази більше базового підсилення
- **Швидкість**: швидкість розгортання хвилі дихання, 2 варіанти: 6,25 мм/с і 12,5 мм/с. За замовчуванням - 12,5 мм / с.
- **Апное:** Налаштування тайм-ауту для тривоги апное (у секунду).

#### **(1). Коли моніторинг CO<sup>2</sup> увімкнено**:

Його можна встановити як будь-яке число від 10 до 60 секунд, крок - 1 секунда. Значок відображається у верхньому правому куті Панелі дихання; Коли пристрій не виявив жодного дихального сигналу за вказаний час, увімкнеться сигнал тривоги «Apnea» (Апное), і активується

Apnea:10

звуковий сигнал тривоги. Якщо він встановлений як ВИМКНЕНО, значок " (xxx) відображається в нижньому лівому куті Панелі дихання. За замовчуванням – 20сек.

### **(2). Коли моніторинг CO<sup>2</sup> вимкнено: дивіться розділ Зміна параметрів RESP (Дихання).**

- **Джерело**: Джерело сигналу дихання. Цей пункт фіксується як "CO2", якщо обрана функція моніторингу CO2. В іншому випадку джерело буде отримано при вимірюванні торакального опору від модуля ЕКГ.
- **Сигналізація**: встановлення верхнього та нижнього граничного значення тривоги для частоти дихання. Сигналізація RR (частота дихання) втсановлена увімкненою і не регулюється. Діапазон налаштування дивіться у розділі **Сигналізація**.

#### **RR (частота дихання)**:

**Верхнє**: Налаштування верхнього граничного значення тривоги для частоти дихання.

Верхній діапазон налаштувань тривоги: 1 ~ 150 об/хв; За замовчуванням: 40 об/хв для дорослих, 50 об/хв для дітей, 60 об/хв для новонароджених.

**Нижнє**: Налаштування нижнього граничного значення тривоги для частоти дихання.

Нижній діапазон налаштувань тривоги: 0 ~ 149 об /хв; За замовчуванням: 10 об/хв для дорослих, дітей та новонароджених.

- **Нуль**: натисніть її, щоб виконати скидання на нуль.
- **За замовчуванням:** відновіть до заводського значення за замовчуванням.
- **Одиниця**: Можна встановити як "%", "кПа" та "мм рт.ст.". Якщо одиниця буде змінена, то значення параметра зміниться і вчасно оновиться. Пристрій відображатиметься в області параметра, за замовчуванням - "мм рт. ст."
- **Період**: встановлення циклу обчислення значення EtCO2, є три опції: "1b", "10s" і "20s".

За замовчуванням - "10s". "1b" означає значення EtCO2 буде обчислюватися один раз на кожен цикл дихання; "10s" означає значення EtCO<sub>2</sub> буде обчислюватися раз на 10 секунд, а максимальне значення EtCO2, виміряне протягом цих 10 секунд, буде відображатися на області даних; "20s" означає, що значення EtCO<sub>2</sub> буде обчислюватися раз на 20 секунд, а максимальне значення EtCO<sub>2</sub>, виміряне протягом цих 20 секунд, буде відображатися на області даних.

- **Баланс**: встановлення балансу газу в дихальному потоці пацієнта. Існує три види вибору балансового газу: "Air", "N2O" і "He", а саме: повітря, закис азоту та гелій. Якщо конкретний балансовий газ не задано, балансовий газ можна встановити як " Air (Повітря)".
- **О<sup>2</sup> Comp**: регулювання концентрації компенсуючого газу в повітряному потоці дихання пацієнта. Як правило, компенсуючим газом є кисень, тому його можна назвати концентрацією компенсації кисню. Одиниця: %; Діапазон налаштування: 1 ~ 100%. Значення за замовчуванням: 16.
- **TEMP (ТЕМП)**: встановлення значення температури поточного вимірюваного потоку повітря. Наприклад, температуру зазвичай встановлюють 37 ℃ при вимірюванні дихання пацієнта за допомогою повітряного потоку. Однак якщо вимірюваний потік повітря є еталонним газом, температуру встановлюють як 25 ℃. Діапазон налаштування: 0,0 ~ 50,0; Одиниця: ℃; Значення за замовчуванням: 35,0 ℃.
- **Агент**: налаштування додавання анестезуючого газу до повітряного потоку дихання пацієнта та концентрації анестезуючого газу. Діапазон налаштувань становить 0,0%~20,0%, за замовчуванням статус: не додавання анестезуючий газу, тобто концентрація - 0,0%.
- **Потік (потік CO2):** Це швидкість потоку відібраного CO2. Його значення 50мл/хв.
- **Барометричний (барометричний тиск):** встановлення атмосферного тиску навколишнього середовища. Його можна визначити барометром або висотою навколишнього середовища. Висота може бути використана для визначення типового барометричного тиску, якщо барометр недоступний, дивіться Додаток - Типові тиски та показання CO<sub>2</sub> на висотах для отримання детальної інформації.

**EtCO<sup>2</sup> Верхнє**: Налаштування верхнього граничного значення тривоги для EtCO2,

Діапазон: 1 ~ 160 мм рт.ст. За замовчуванням: 70 мм рт.ст. для дорослих, дітей та новонароджених.

Нижнє: Налаштування нижнього граничного значення тривоги для EtCO<sub>2</sub>,

Діапазон: 0 ~ 159 мм рт.ст. За замовчуванням: 10 мм рт.ст. для дорослих, дітей та новонароджених.

**InsCO2 Верхнє**: Налаштування верхнього граничного значення тривоги для InsCO2.

Діапазон: 1 ~ 60 мм рт.ст. За замовчуванням: 10 мм рт.ст. для дорослих, дитячих та новонароджених.

Нижнє: Налаштування нижнього граничного значення тривоги для InsCO<sub>2</sub>.

Діапазон: 0 ~ 59 мм рт.ст. За замовчуванням: 0 мм рт.ст. для дорослих, дітей та новонароджених.

 **Нуль**: натисніть, щоб виконати скидання на нуль, потім на вікні з'явиться наступна фігура. Зверніть увагу, що одиниця вимірювання датчика СО<sub>2</sub> повинна бути розміщена у вільному місці. Потім натисніть кнопку «Start Zero» для скидання на нуль, потім на екрані відобразиться поточний стан калібрування.

Три діючих стану калібрування: 1. Обнуління 2. Успішне обнуління 3. Збій обнуління

- Під час виконання нульового калібрування з'являється інформація, але звукової та візуальної сигналізації немає.
- Під час виконання нульвого калібрування в ході вимірювання, необхідно спочатку відключити перетворювач від дихальних шляхів пацієнта.
- Будь ласка, не покладайтеся на показання під час обнуління.

# Розділ 14 Моніторинг серцевого викиду (С.В.)

# **14.1 Вступ**

Функція Серцевого викиду (C.В.) інвазивно вимірює серцевий викид та інші гемодинамічні параметри методом термодилюції правої сторони серця (передсердь). Холодний розчин з відомим об'ємом і температурою вводиться у праве передсердя через проксимальний порт катетера легеневої артерії (ПА). Холодний розчин змішується з кров'ю в правому шлуночку і зміна температури крові вимірюється термістором на дистальному кінці катетера в легеневій артерії. Зміна температури відображається як крива на розділеному екрані C.В., а монітор розраховує значення C.В. з цієї кривої. C.В.-значення обернено пропорційно площі під кривою.

# **14.2 Інформація про безпеку**

- Використовуйте тільки C.В.-аксесуари, що зазначені в цій інструкції. Переконайтесь, що фурнітура ніколи не контактує із струмопровідними деталями.
- Оскільки серцевий викид змінюється безперервно, необхідно здійснити ряд вимірювань для досягнення надійного C.В.-середнього значення, і завжди використовуйте середнє значення для декількох вимірювань термодилюції для прийнятя рішень щодо терапії.

# **14.3 Налаштування С.В.-вимірювання**

 Використовуйте будь-які аксесуари, зазначені в цьому керівництві. Переконайтесь, що фурнітура не контактує із струмопровідними деталями.

**Якщо ваш монітор налаштований на плагін C.В.-Модуля, тоді вам потрібно переконатися, що вікно C.В.Plug-and-Play надійно вставлено. Якщо поле вставлено успішно, то у верхній правій частині екрана з'являється значок С.В. Зверніться до наступного опису.**

**Якщо ваш монітор налаштований на внутрішній C.В.-Модуль, тоді C.В.-значок з'вляється у верхній правій частині екрана.**

# **14.3.1 Розуміння C.В.-значка та С.В.-плагіна (необов'язково)**

## **Приготування --- С.В.-з'єднання**

## **Блок С.В. Plug-and-Play (необов'язково)**

Опціональний блок Plug-and-Play можна налаштувати лише за допомогою Модуля С.В. або налаштовати з іншими модулями, будь ласка, зверніться до вашого блока. Якщо є блок Plug-and-Play, він буде оснащений функцією ІАТ.

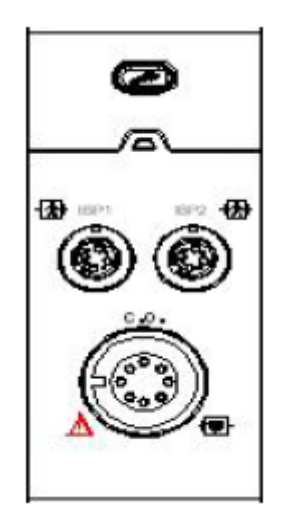

Блок Plug-and-Play з функцією С.В.

Значком "C.В." на коробці помічен C.В.-роз'єм, роз'єм може бути різним через різну конфігурацію, будь ласка, зверніться до вашого блока.

#### Примітка:

 $\diamondsuit$  Якщо ви вставите два однакових блока у (наприклад, 2 блока з функцією С.В.), другий блок не буде розпізнаний. Це означає, що монітор може розпізнавати щонайменше один С.В., один СО<sub>2</sub> і 4 ІАТ

блоки. Для деяких моделей значок "  $\boxed{\text{CO}}$  " буде відображатися на екрані, якщо функція серцевого викиду розпізнається.

## **14.3.2 Процедура вимірювання С.В**

1. Підключіть кабель до роз'єму C.В. на моніторі. підключіть катетер і датчик температури до C.В. кабелю, як показано на наступному малюнку.

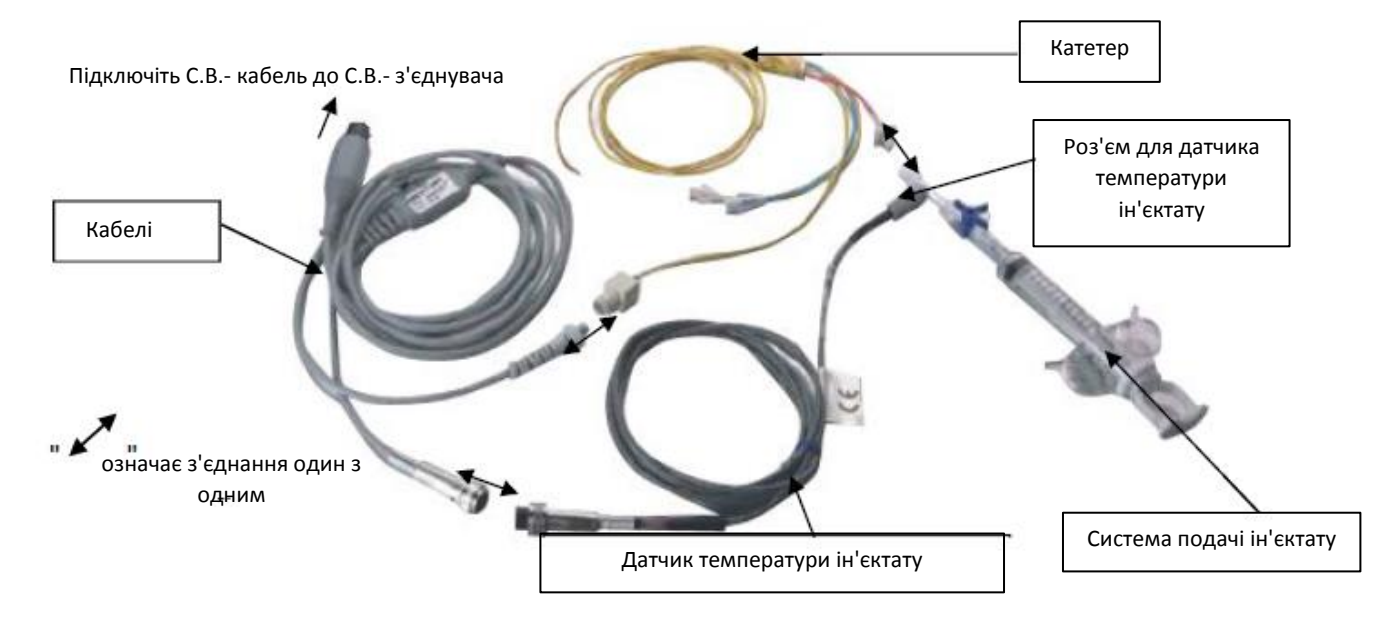

## **14.3.3 Процес розміщення катетера**

Звичайна інтубація для C.В. Вимірювання - це розміщення катетера з вени під ключицею, через верхню порожнисту вену, праве передсердя, правий шлуночок і нарешті до легеневої артерії. Під час інтубації положення катетера можна переглянути за допомогою рентгенівського сканування або оцінити наосліп. Зазвичай ІАТ-моніторинг використовується для оцінки сліпої інтубації, форма хвилі артеріального тиску в різних положеннях різна. Наступні малюнки показують форми хвилі артеріального тиску в положенні від правого передсердя (RA), через правий шлуночок (RV) до легеневої артерії (PА)

100

і нарешті отримують тиск на легеневу артерію (RACP).

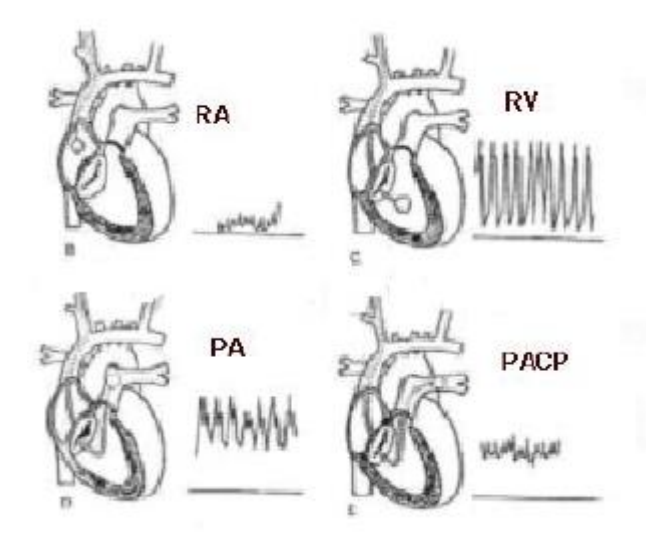

#### **Форма хвилі у різних позиціях**

1. Хірург поміщає катетер в артерію пацієнта. На основі моніторингу ІАТ або рентгенівського сканування хірург може визначити цільове положення катетера.

2. На екрані «Меню» поверніть ручку навігатора і пересуньте фокус на значок «Серцевий викид», натисніть ручку регулятора, щоб увійти до C.В.- вимірювального екрану.

3. Встановіть параметри відповідно до типу катетера та умов введення.

4. Натисніть кнопку "Пуск" і введіть один ін'єктат, тоді буде показаний вимірюваний результат. Візьміть C.В. вимірювання кілька разів і отримайте середній результат.

5. Отримати інші гемодинамічні розрахунки.

## **14.4 Зміна налаштування С.В**

### **Підготовка:**

Перш ніж зробити вимірювання, будь ласка, встановіть відповідні параметри наступним чином.

Виберіть "Меню" → "C.O.(C.В.)" → «Параметр», щоб увійти у C.В.-налаштування, пов'язані з параметрами.

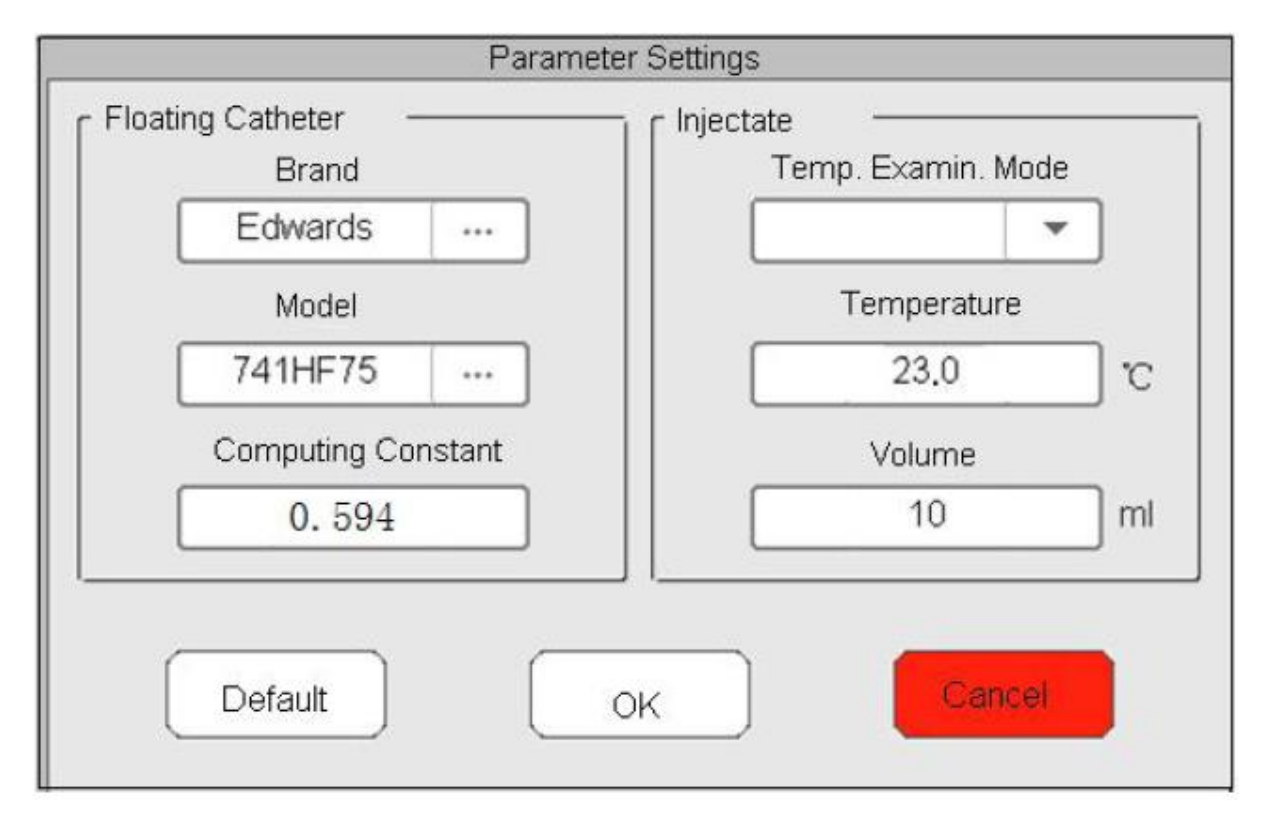

**Плаваючий катетер:**

- **Brand (Бренд)**: марка катетера.
- **Model (Модель):** модель катетера.
- **Computing constant (Обчислювальна константа):** встановлення коригуючої константи відповідно до марки та моделі катетера.

**Ін'єктат:**

- **Temp. Examin. Mode (Режим вивчення температури):** метод вимірювання температури для ін'єктату. 2 варіанти: вручну та авто.
- **Температура**: значення температури можна вводити під час режима вивчення температури. Режим "Ручний".
- **Об'єм**: об'єм ін'єктату.

## **14.5 Пояснення Дисплея серцевого викиду**

Виберіть "Меню" → "C.В." увійти до C.В. дисплея.

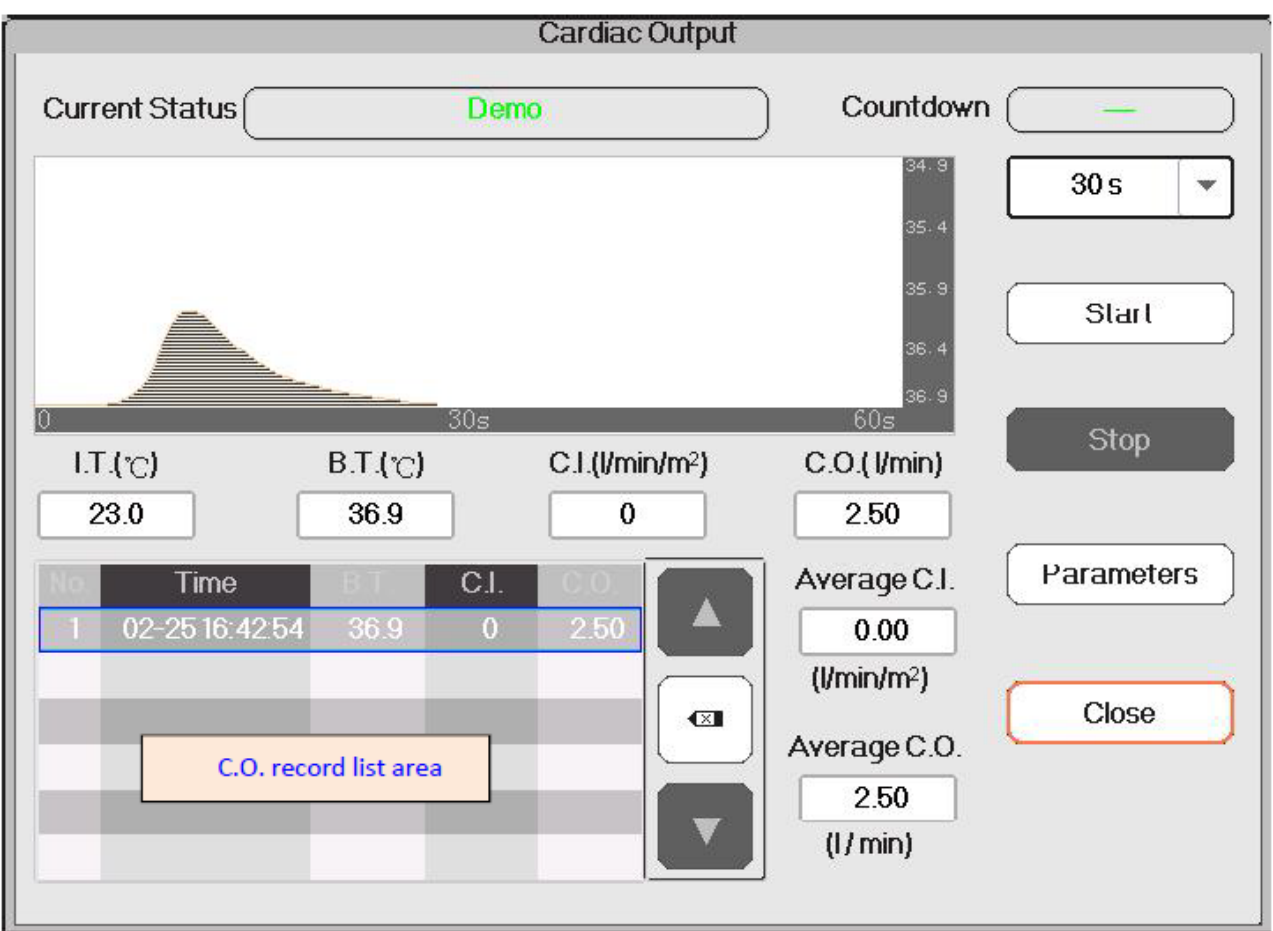

#### **Екран відображення вимірювань серцевого викиду**

### **Опис:**

- **Current status** (Поточний стан): стан підключення кабелю та стан вимірювання.
- **Waveform area** (Область хвилі): відображає форму хвилі температури крові (BT).
- **IT (**℃**):** температура введення (температура фізіологічного розчину, який слід вводити).
- **BT (**℃**):** температура крові (температура крові на кінчику катетера).
- **C.I.(l/min/m2) (л / хв / м2):** Індекс серцевої функції (об'єм крові на хв на м2, нормальне значення 2,5-4,0 л/хв/м2).
- **C.O.(l/min**) (C.В. (л/хв): серцевий викид (об'єм крові у хв., Нормальне значення 4-8 л / хв).
- **Examin. Records** (Записи обстеження)**:** відображає поточний та попередні результати C.В. Ці записи будуть втрачені, якщо монітор вимкнеться. Порядок перегляду записів обстеження: Меню  $\rightarrow$  Записи історії  $\rightarrow$  Список С.В.
- ": виберіть попередній / наступний запис.
- видалити запис.
- **Countdown** (Зворотний відлік): відображає час, який залишився до наступного обстеження.
- **"30s"** (30 сек.): інтервал часу між двома обстеженнями.
- **Start** (Початок): перемістіть фокус на значок "Пуск" і натисніть ручку навігатора, щоб запустити вимірювання С.В.
- **Stop** (Зупинка): перемістіть фокус на значок "Стоп" і натисніть ручку навігатора, щоб припинити вимірювання С.В.
- **Parameters** (Параметри): вибір марки та типу катетера та його постійної корекції, а також температура та об'єм ін'єктату тощо. Дивіться розділ **Зміна налаштування С.В.**
- 1. На екрані дисплея «Серцевий викид» перемістіть фокус на значок «Параметри», щоб увійти на екран «Налаштування параметрів». Виберіть марку та модель використовуваного катетера, встановіть корекційну константу цього катетера та метод вимірювання температури ін'єктату або його температурного значення, об'єму ін'єктату. Якщо немає датчика температури, що міститься у кабельному комплекті С.В., тоді температуру ін'єктату потрібно вимірювати і вводити вручну, метод вимірювання повинен бути встановлений як "Ручний". Якщо датчик температури доступний у кабельному комплекті C.В., тоді температуру введення ін'єктату можна виміряти автоматично, а метод вимірювання слід встановити як "Авто", тобто не потрібно вводити значення температури.
- 2. <u>30s → Налаштування інтервалу часу. Підменю над</u> "Старт", 4 варіанти: 30 сек, 40 сек, 60 сек та 90 сек. Це інтервал часу між двома вимірюваннями, який можна встановити як бажану операцію.

## **Вимірювання С.В.**

Примітка: По завершенні налаштування, на екрані з'являється інформація «Готово». В іншому випадку переконайтесь, що кабелі добре підключені.

- **Start** (Початок): Коли підготовка вимірювань С.В. готова, перемістіть фокус на значок "Пуск" і натисніть ручку навігатора, щоб почати вимірювання. Почніть вводити фізіологічний розчин, коли значення вимірювання температури крові з'явиться у формі хвилі BT. Під час ін'єкції переконайтесь, що швидкість введення повинна бути постійною, а ін'єкцію необхідно робити протягом 30 секунд.
- **End** (Кінець): Під час вимірювання перемістіть фокус на значок "Кінець" і натисніть ручку навігатора, щоб при необхідності припинити вимірювання С.В. Якщо пристрій нормально закінчує вимірювання С.В., результат буде відображатися і зберігатися в історіях записів, також почнеться таймер зворотного відліку. Якщо результат вимірювання неприйнятний, користувач може його видалити, тоді середні значення будуть оновлені автоматично.

У вікні налаштувань С.В., перемістіть фокус на область списку записів С.В., поверніть ручку навігатора на один запис і натисніть на нього, щоб переглянути поточний запис на областві хвиль С.В., або користувач

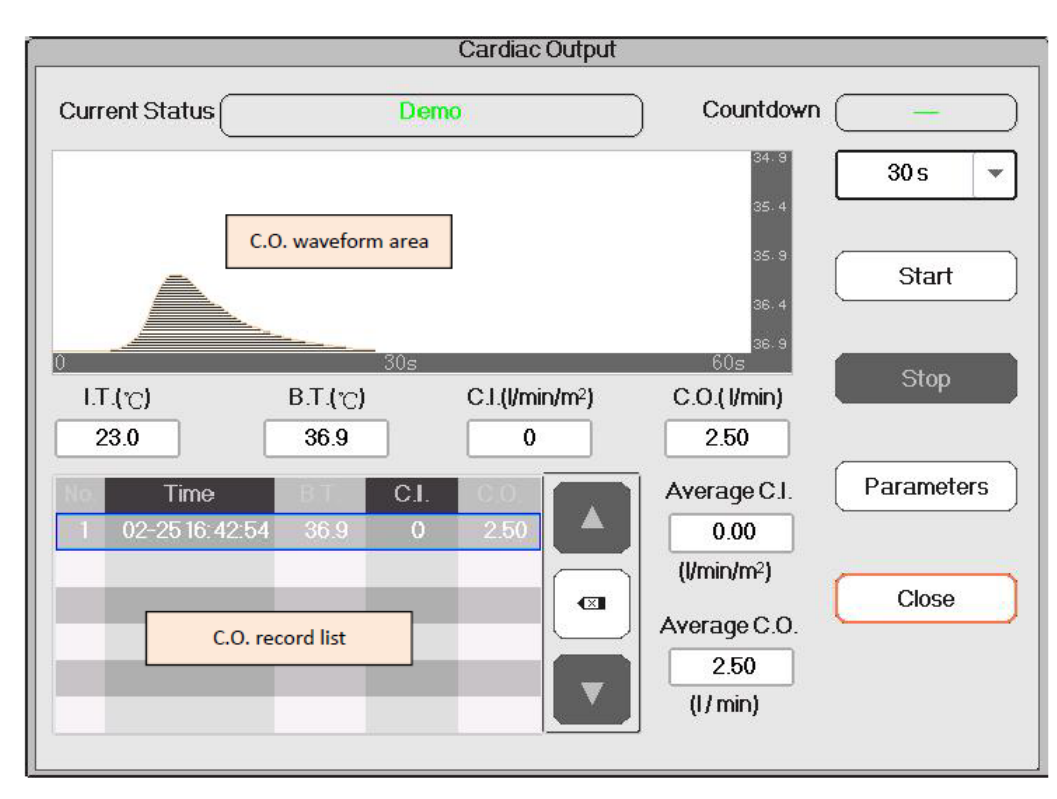

може натиснути "  $\left\lfloor \frac{|t|}{r} \right\rfloor$  ", ", щоб переглянути записи.

Примітка: Поточний результат вимірювання С.В. відображатиметься в таблиці "Записи обстежень" і зберігаються також у записах історії. Коли пристрій вимикається, вміст, зазначений у таблиці «Записи обстежень" будуть втрачені, але записи історії все ще існуватимуть у базі даних. Запис історії включає в себе ідентифікацію пацієнта, вимірювання часу, TI, TB, C.В., C.I., а також форму сигналу BT (температури крові).

- **Середній індекс серцевої функції (л/хв/м2):** розрахункове середнє значення індексу серцевої функції для записів минулого обстеження.
- **Середнє значення C.В. (л / хв)**: розрахункове середнє значення C.В. для записів минулого обстеження.

Ви можете натиснути кнопку " ", щоб видалити запис, якщо допустиме відхиення занадто велике.

## **14.6 Фактори, що впливають на вимірювання С.В**

 $\Diamond$  Серце

A. Попереднє завантаження: об'єм крові у шлуночку наприкінці діастолічної фази, що пов'язано з об'ємом венозного повернення та залишкової крові. Зазвичай тиск на легеневий капілярний клин (PCWP, його нормальне значення становить 6-12 мм рт.ст., або 0,8-1,6 кПа) вважається надійним показанням для попереднього навантаження в правому шлуночку.

B. Післянавантаження: опір проти викидання крові.

- C. Скорочення міокарда та його гармонізація, відповідність серця та серцебиття.
- Монітор

Тип катетера, корекційна константа цього катетера, температура, об'єм та швидкість введення.

- $\Diamond$  Температура розчину ін'єктату.
- $\diamondsuit$  Об'єм розчину ін'єктату,
- $\Diamond$  Базова температура крові у пацієнта,
- $\Diamond$  цикл вдиху/видиху пацієнта,
- $\Diamond$  Розміщення катетера по відношенню до близькості легеневого поля,
- $\Diamond$  Сам катетер,
- $\Diamond$  Ритм та стан гемодинаміки пацієнта та
- $\Diamond$  Будь-які інші швидкі IV розчини, які вливають під час проведення вимірювання С.В.

### **Нижче наведено кілька технічних пропозицій для отримання точного C.В.:**

- $\Diamond$  Розчин для ін'єкцій повинен бути прохолоднішим, ніж кров пацієнта.
- $\Diamond$  Розчин вводять швидко і плавно.
- $\Diamond$  Вводити в кінці терміну придатності.

# Розділ 15 Моніторинг анестезуючого газу (АГ)

# **15.1 Вступ**

Модуль анестезуючого газу (АГ) вимірює анестетичні та дихальні гази пацієнта, а також включає особливості модуля О<sub>2</sub>.

Модуль AG (АГ) визначає концентрацію певних газів за допомогою вимірювання поглинання інфрачервоного світла (ІЧ). Гази, які можна виміряти за допомогою модуля АГ, поглинають ІЧ-світло. Кожен газ має свою характеристику поглинання. Газ транспортується у камеру для зразка, а оптичний ІЧ-фільтр вибирає конкретну смугу ІЧ-світла для проходження через газ. Для багаторазового

вимірювання газу існує кілька ІЧ-фільтрів. Чим вище концентрація газу в заданому об'ємі, тим більше ІЧ-світла поглинається. Це означає, що більш висока концентрація ІЧ-поглинаючого газу спричиняє меншу передачу ІЧ-світла. Вимірюється кількість переданого ІЧ-світла, що пропускається через ІЧпоглинаючий газ. З вимірюваної кількості ІЧ світла можна розрахувати концентрацію присутнього газу.

Кисень не поглинає ІЧ світло, як інші дихальні гази, і тому вимірюється, спираючись на його парамагнітні властивості. Всередині датчика O<sub>2</sub> - дві скляні сфери, наповнені азотом, встановлені на міцній тугий підвісці з рідкого металу. Ця збірка підвішена в симетричному неоднорідному магнітному полі. За наявності парамагнітного кисню скляні кулі відсуваються далі від найсильнішої частини магнітного поля Сила крутного моменту, що діє на підвіску, пропорційна концентрації кисню. З сили крутного моменту розраховується концентрація кисню.

Модуль АГ може автоматично ідентифікувати два анестезуючі гази в суміші та розрізняти їх відповідно до їх внеску у значення MAC (максимально допустима концентрація) для відображення як первинного та вторинного анестезуючого агента.

# **15.2 Інформація про безпеку**

 $\bullet^*$  Уникайте небезпеки вибуху, не використовуйте для цього обладнання горючі знеболюючі засоби, такі як ефір та циклопропан.

# **15.3 Обмеження вимірювання**

На точність вимірювання можуть впливати наступні фактори:

- $\Diamond$  Витік або внутрішня вентиляція відібраного газу
- $\Diamond$  Механічний удар
- $\Diamond$  Циклічний тиск до 10 кПа (100 см Н2О)
- $\Diamond$  Інші джерела втручання, якщо такі є

# **15.4 Налаштування вимірювання АГ**

**Описаний нижче MultiGas (багатогазовий) означає включаючи "Анестезуючий газ".**

Якщо ваш монітор має функцію моніторингу MultiGas, будь ласка, дотримуйтесь інструкцій нижче, щоб здійснити моніторинг MultiGas за пацієнтом.

# **15.4.1 Інструкція для багатогазового аналізатора прямого потоку PHASEIN IRMA**

Багатогазовий датчик IRMA прямого потоку призначений для підключення до інших медичних пристроїв для відображення в режимі реального часу даних та отриманих даних моніторингу СО<sub>2</sub>, N<sub>2</sub>O, O<sup>2</sup> та анестетиків Галотану, Енфлюрана, Ізофлурана, Севофлурана та Десфлурана.

Він призначений для підключення до дихального контуру пацієнта для моніторингу газів, що вдихаються і видихаються, під час наркозу, відновлення та дихальної допомоги. Він може використовуватися в операційному приміщенні, відділенні інтенсивної терапії, кабінеті для пацієнтів та невідкладної медицини для дорослих, дітей та немовлят.

Він НЕ призначений для використання як єдиний засіб спостереження за пацієнтом. Він завжди повинен використовуватися у поєднанні з іншими моніторами пацієнта та/або професійними судженнями людини про стан пацієнта. Датчик IRMA призначений для використання лише кваліфікованими та авторизованими спеціалістами.

# **1. Інструкція по збірці для основного аналізатора IRMA**

### **Установка**

1. Підключіть роз'єм IRMA до входу IRMA хост-пристрою та увімкніть живлення.

2. Затисніть датчик IRMA у верхній частині адаптера дихальних шляхів IRMA. Він клацне на місці при правильному розташуванні. Будь ласка, зверніться до наступного малюнка.

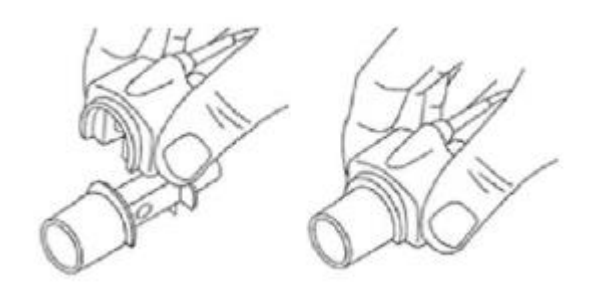

3. Зелений світлодіод вказує, що датчик IRMA готовий до використання.

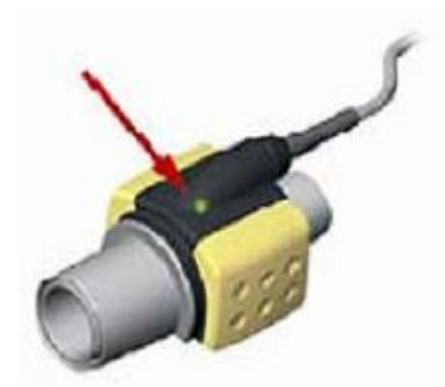

4. Підключіть 15-міліметровий штекер адаптера IRMA / воздуховода до Y-образної частини дихального контура.

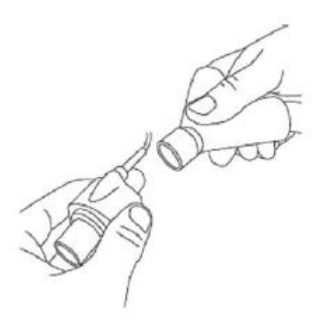

5. Підключіть 15-міліметровий гніздовий роз'єм адаптера IRMA / дихального шляху до ендотрахеальної трубки пацієнта.

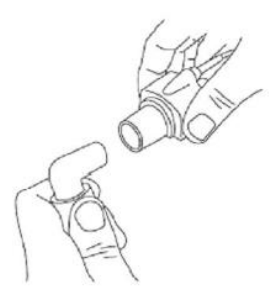

Крім того, підключіть HME (теплообмінник вологи) між ендотрахеальної трубкою пацієнта та зондом IRMA. Розміщення HME перед зондом IRMA захищає адаптер дихальних шляхів від виділень та впливу водяної пари та позбавляє від необхідності зміни адаптера. Це дозволяє також вільно розміщувати зонд IRMA.

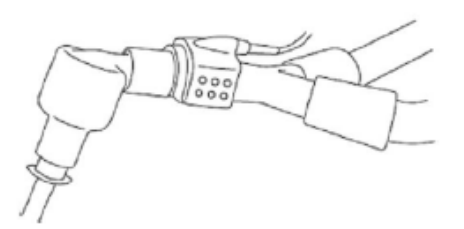

6. Якщо зонд IRMA захищений HME (теплообмінник вологи), завжди розміщуйте датчик IRMA так, щоб світлодіод був спрямований вгору.

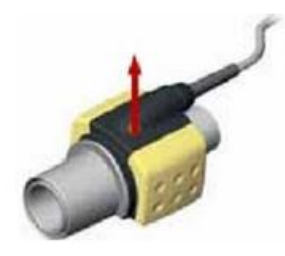

#### **Розміщення зонда IRMA**

Підключаючи зонд IRMA до контуру немовляти, важливо уникати прямого контакту між зондом IRMA та тілом немовляти.

Якщо з будь-якої причини зонд IRMA безпосередньо контактує з будь-якими частинами тіла немовляти, між зондом IRMA і тілом повинен бути розміщений ізоляційний матеріал.

Попередження: Зонд IRMA не призначений для контакту з пацієнтом.

#### **Перевірка перед використанням**

Завжди контролюйте та перевіряйте показання газу та форми хвилі на моніторі, перш ніж підключати адаптер дихальних шляхів IRMA до дихального контуру.

Виконайте перевірку герметичності контура пацієнта за допомогою датчика IRMA, що затиснувся на адаптері дихальних шляхів IRMA.

#### **Інструкція з експлуатації**

На екрані налашьування MultiGas встановіть перемикач на "УВІМКНЕНО", щоб запустити аналізатор PhaseIn MultiGas Analyzer.

## **2. Стан світлодіода**

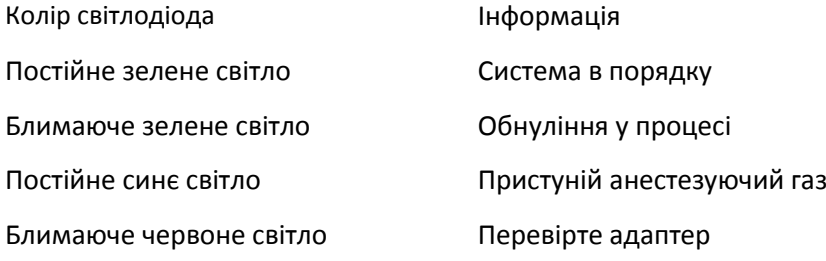

### **3. Процедура обнуління**

Попередження: Неправильне обнуління датчика призведе до помилкового зчитування газу.

Для забезпечення високої точності вимірювання зонда IRMA слід дотримуватись наступних рекомендацій щодо обнуління:

1). Обнуління виконується за допомогою приєднання нового адаптера дихальних шляхів IRMA на датчик IRMA, не підключаючи адаптер дихальних шляхів до контура пацієнта, а потім використовуючи інструмент-хост для передачі контрольної команди обнуління датчика IRMA.

2). Слід бути особливо обережним, щоб не дихати поблизу адаптера дихальних шляхів до або під час процедури обнуління. Наявність навколишнього повітря (21% O<sub>2</sub> та 0% CO<sub>2</sub>) в адаптері дихальних шляхів IRMA має вирішальне значення для успішного обнуління. Якщо сигнал "ZERO\_REQ" з'являється безпосередньо після процедури обнуління, процедуру необхідно повторити.

Увага: завжди виконуйте перевірку перед використанням після обнуління датчика.

1). Датчик IRMA AX +

Обнуління слід проводити щоразу, коли замінюється адаптер дихальних шляхів IRMA або кожен раз, коли відображається зміщення значень газу або не визначене повідомлення про точність газу.

2). Дозвольте датчику IRMA AX + прогрітись 30 секунд після включення та після зміни адаптера дихальних шляхів IRMA, перш ніж приступити до процедури обнуління.

3). Зелений світлодіод на датчику буде блимати приблизно 5 секунд під час процесу обнуління.

# **4.Інструкція щодо безпечної роботи --- IRMA Mainstream**

- Датчик IRMA призначений для використання тільки авторизованим та кваліфікованим медичним персоналом.
- Датчик IRMA призначений лише як доповнення до оцінки пацієнта. Він повинен застосовуватися разом з іншими оцінками клінічних ознак та симптомів.
- Датчик IRMA не слід застосовувати з горючими анестетиками.
- $\bullet^*$  Одноразовий адаптер дихальних шляхів IRMA не повинен використовуватися повторно. Повторне використання адаптера для одноразового використання може спричинити перехресне зараження.
- Використовуваний адаптер дихальних шляхів утилізувати відповідно до місцевих норм щодо медичних відходів.
- $\bullet^*$  Не використовуйте адаптер дихальних шляхів IRMA для дорослих та дітей з немовлятами, оскільки адаптер додає 6мл мертвого простору для контуру пацієнта.
- Не використовуйте адаптер дихальних шляхів IRMA для немовлят з дорослими, оскільки це може спричинити надмірний опір потоку.
- Не кладіть адаптер дихальних шляхів IRMA між ендотрахеальної трубкою та ліктем, оскільки це може призвести до того, що виділення пацієнта заблокують вікна адаптера та призведуть до неправильної роботи.
- $\bullet^*$  Щоб запобігти збереженню виділень і накпиченню вологи на вікнах або порту датчика кисню, завжди розміщуйте датчик IRMA у вертикальному положенні, а світлодіод спрямованим вгору.

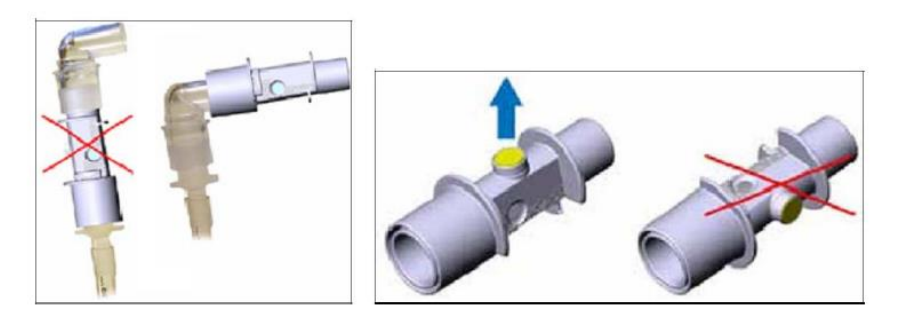

- $\bullet^*$  НЕ використовуйте адаптер дихальних шляхів IRMA разом з інгаляторами з дозованими дозами або небулайзерними препаратами, оскільки це може вплинути на світлопропускання вікон адаптера дихальних шляхів.
- Замініть адаптер дихальних шляхів, якщо всередині адаптера дихальних шляхів відбувається вологість/конденсація.
- $\mathbb{S}^{\ast}$  Використовуйте адаптер дихальних шляхів IRMA тільки виробника PhaseIn.
- $\hat{\bullet}^{\!*}$  Датчик IRMA не призначений для контакту з пацієнтом.
- $\triangle$  Ніколи не стерилізуйте і не занурюйте датчик IRMA в рідину.
- $\triangle$  Адаптер дихальних шляхів IRMA є нестерильним пристроєм. Не автоклавуйте пристрої, оскільки це може пошкодити його.
- $\triangle$  Не тисніть на кабель датчика.
- $\triangle$  Не працюйте з датчиком IRMA за межами заданої робочої температури.

# **15.4.2. Інструкція для аналізатора бічних потоків PHASEIN ISA**

Аналізатор бічного потоку ISA призначений для використання в режимі реального часу моніторингу даних CO<sub>2</sub>, N<sub>2</sub>O та анестезуючих агентів (AA) Галотану, Енфлюрана, Ізофлурана, Севофлурана та Десфлурана під час наркозу, відновлення та дихання.

Він може використовуватися в операційному приміщенні, відділенні інтенсивної терапії, кабінеті для пацієнтів та невідкладної медицини для дорослих, дітей та немовлят.

Він НЕ призначений для використання як єдиний засіб спостереження за пацієнтом. Він завжди повинен застосовуватися в поєднанні з іншими життєво важливими ознаками та / або професійними судженнями людини про стан пацієнта. Датчик ISA бічного потоку призначений для використання тільки кваліфікованими та авторизованими професіоналами.

#### **1. Налаштування системи**

- 1. Підключіть роз'єм ISA до хост-пристрою.
- 2. Підключіть лінію відбору зразків Nomoline у вхідний порт ISA.
- 3. Підключіть випускний отвір газу до системи випуску або зробіть потік газу до пацієнта.
- 4. Увімкніть монітор.
- 5. Зелений світлодіод вказує, що газоаналізатор ISA готовий до використання.
- 6. Зробіть перевірку перед використанням, дотримуючись вказівок розділу.

### **2. Перевірка перед використанням**

Перш ніж підключити лінію відбору зразків Nomoline до дихального контуру, будь ласка, виконайте такі дії:

- 1. Підключіть лінію відбору зразків до LEGI.
- 2. Перевірте, чи нормальне зелене світло у LEGI.
- 3. Для ISA OR + та ISA AX +: Перевірте, чи правильні показання газу (O<sub>2</sub>) (21%).

4. Випустіть газ до лінії відбору зразків та переконайтеся, що на моніторі відображаються показання газу (CO2) та форма хвилі.

- 5. Закрийте лінію відбору зразка пальцем протягом 10 секунд.
- 6. Перевірте, чи не відображається сигнал про засмічення та чи не блимає червоне світло на LEGI.
- 7. Перевірте, чи є герметичним контур пацієнта.

## **3. Статус LEGI**

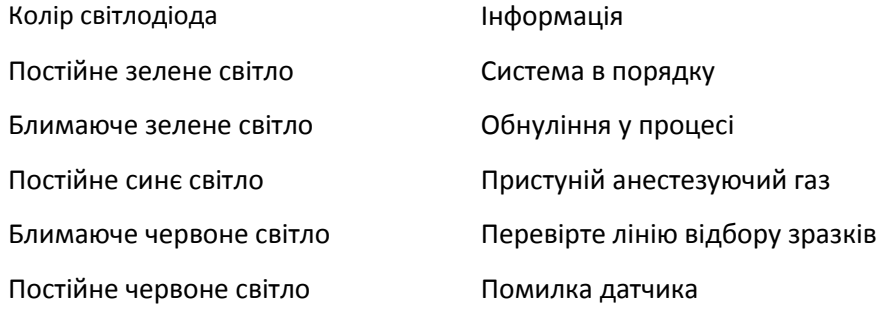

# **4. Процедура обнуління**

Інфрачервоний аналізатор газу повинен забезпечити нульовий рівень заданих даних моніторингу CO2, N2O та анестетиків (АА). Це нульове калібрування називається обнулінням.

Аналізатор бічного потоку ISA призначений для самообнулення шляхом переміщення відібраного газу з дихального контуру в навколишнє середовище. Пристрій виконує обнуління один раз на день та приблизно 10 секунд, поки йде обнуління.

# **5. Інструкція щодо безпечної експлуатації --- бічний потік ISA**

- $\bullet^*$  Аналізатор бічного потоку ISA призначений для використання тільки авторизованим та кваліфікованим медичним персоналом.
- $\bullet^*$  Використовуйте тільки лінію відбору зразків Nomoline, виготовленої PHASEIN.
- $\bullet^*$  Аналізатор бічного потоку ISA не повинен застосовуватися з горючими анестетиками.
- Лінію відбору зразків слід тримати подалі від шиї пацієнта, щоб запобігти будь-якому можливому задушенню пацієнта.
- Повторне використання одноразової лінії відбору зразків заборонено.
- Використовувана лінія для відбору зразків повинна утилізуватися відповідно до місцевих норм щодо медичних відходів.
- $\bullet^*$  Не використовуйте лінію для відбору зразків для дорослих / дітей з немовлятами, оскільки адаптер додає мертвого простору до пацієнта.
- Не використовуйте лінію для відбору зразків для немовлят з дорослими, оскільки це може спричинити надмірний опір потоку.
- $\bullet^*$  Не використовуйте аналізатор ISA бічного потоку разом з дозаторами дозованих інгаляторів, оскільки це може спричинити засмічення ситця бацил.
- $\bullet^*$  Успішне обнуління потребує газоаналізатора, що існує у навколишньому повітрі (21% O<sub>2</sub> та 0% CO<sub>2</sub>). Тому, будь ласка, поставте ISA в провітрюване місце. Під час виконання процедури обнуління, будь ласка, уникайте дихання навколо аналізатора бічного потоку ISA.
- $\bullet^*$  Лінія для відбору зрзаків Nomoline та її інтерфейс є нестерильним пристроєм. Не автоклавуйте пристрої, оскільки це може пошкодити їх.
- $\bullet^*$  Ніколи не стерилізуйте і не занурюйте аналізатор бічного потоку ISA.
- Переносне та мобільне радіочастотне обладнання впливатиме на вимірювання. Будь ласка, переконайтесь, що аналізатор ISA використовується в зазначеному електромагнітному середовищі.
- Аналізатор бічного потоку ISA призначений для використання в якості допоміжного пристрою спостереження за пацієнтом. Він завжди повинен застосовуватися в поєднанні з іншими моніторами пацієнта.
- $\bullet^*$  Будь ласка, замініть лінію відбору зразків, якщо на LEGI блимає червоне світло або на моніторі відображається "Засмічена лінія відбору зразків".
- Аналізатор бічного потоку ISA не призначений для використання в середовищі МРТ.
- Винесіть пристрій з МРТ-кімнати під час сканування МРТ.
- $\bullet^*$  Якщо електрохірургічний пристрій високої частоти використовується навколо ISA або монітора, це може спричинити неточний вимірюваний результат.
- $\hat{\bullet}^*$  Не використовуйте зовнішню функцію самоохолодження пристрою ISA.
- $\bullet^*$  Не усувайте конденсат, додаючи негативний тиск (наприклад, використання інжектора для додавання негативного тиску) до Nomoline.
- $\bullet^*$  Перевищення позитивного тиску або негативного тиску в стаціонарному контурі впливатиме на швидкість потоку.
- $\bullet^*$  Щоб запобігти падінню аналізатора на пацієнта, аналізатор бічного потоку ISA повинен бути добре розміщений.
- $\hat{\Theta}$  Не застосовуйте зусиль до кабелю аналізатора бічного потоку ISA.
- $\triangle$  Будь ласка, зафіксуйте аналізатор ISA "Plug and Play", щоб уникнути пошкодження на аналізаторі бічного потоку ISA.
- $\triangle$  Не використовуйте аналізатор бічного потоку ISA за межами заданої робочої температури.

# **15.6 Пояснення дисплея АГ**

# **Форма хвилі:**

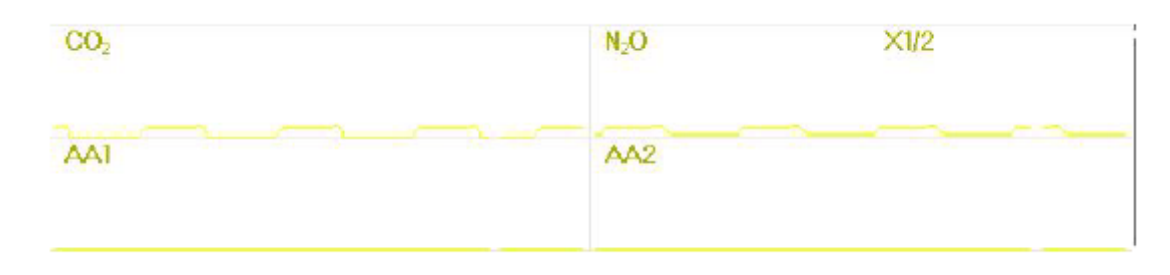

# **Панель АГ (опціонально):**

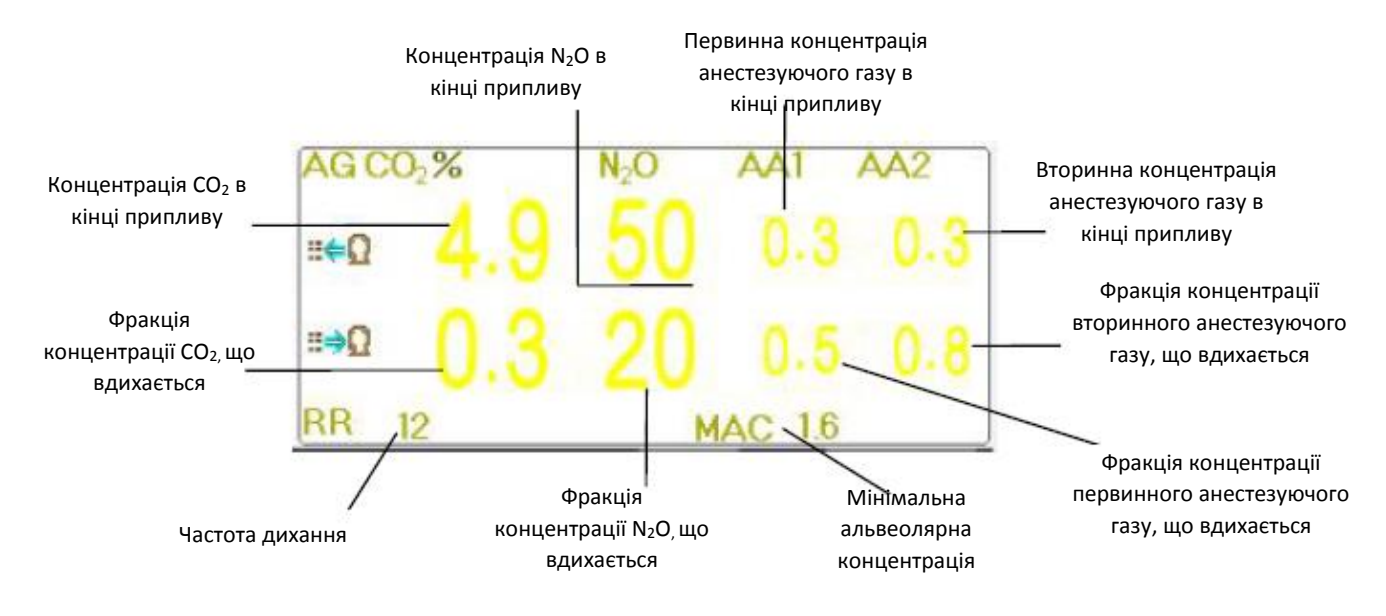

# **15.7 Зміна параметрів АГ**

Виберіть "Меню" → "RESP", щоб увійти в налаштування, пов'язане з диханням.

У вікні налаштувань RESP можна встановити параметри АГ, якщо ваш монітор налаштований на AG Monitoring.

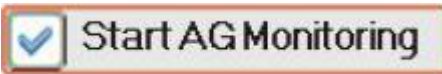

На екрані налаштувань RESP є перемикач моніторингу АГ **: клатеристичності в становити на становити**: клацніть

його, щоб увімкнути або вимкнути AG Monitoring. Рекомендується перемикач увімкнути лише тоді, коли є необхідність контролювати параметр АГ. Це дозволяє не тільки зменшити споживання енергії, а також продовжити термін експлуатації модуля вимірювання АГ.

**Для того, щоб підтримувати термін служби монітора, будь ласка, встановіть перемикач моніторингу АГ у положення OFF у налаштуваннях системи, коли функція AG Monitoring не використовується.**

 $\begin{array}{c} \hline \ \hline \ \hline \end{array}$  CO<sub>2</sub> detection only <br> $\hline$ : коли увімкнено функцію моніторингу АГ, функцію "CO<sub>2</sub> detection only" (Лише виявлення CO<sub>2</sub>) можна також увімкнути. В іншому випадку він залишається сірим і не регулюється. Якщо вибрана функція «Лише виявлення CO<sub>2</sub>», то всі налаштування для AA1 та AA2 залишаються сірими і не регулюються.

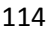

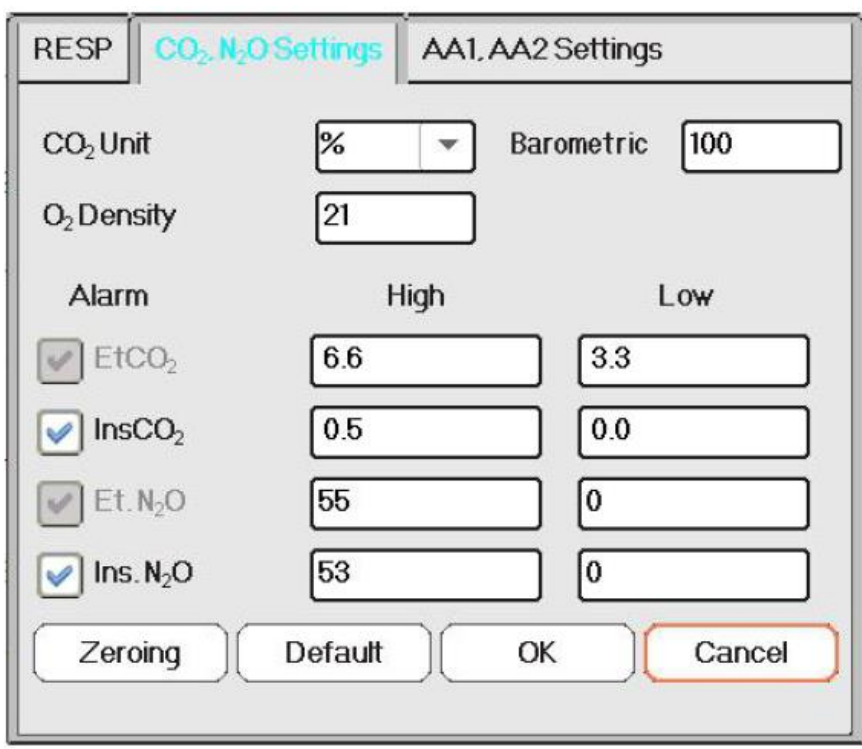

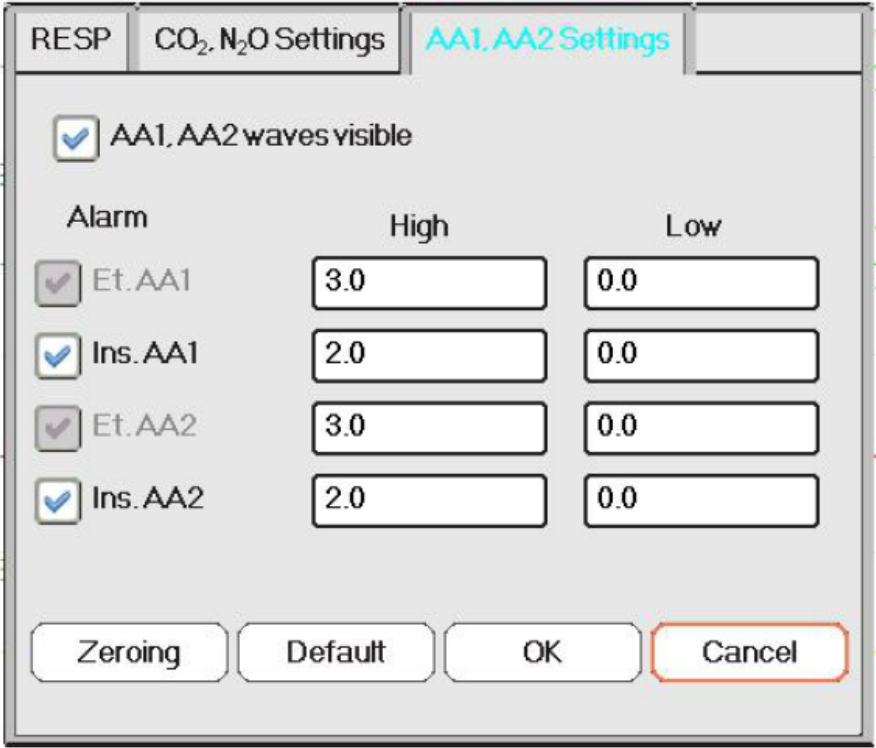

 $\diamond$  Підсилення: підсилення форми хвилі CO<sub>2</sub>. 4 варіанти: X1/2, X1, X2 і X4. За замовчуванням - X1 для дорослого та дітей та X2 - для новонароджених.

- X1 Шкала сигналу з базовим підсиленням X1/2 половина шкали базового підсилення
- X2 вдвічі більше базового підсилення X4 в 4 рази більше базового підсилення
- **Швидкість**: швидкість розгортання хвилі дихання, 2 варіанти 6,25 мм /с і 12,5 мм/с. За замовчуванням - 12,5 мм / с.
- $\Diamond$  Апное (и): налаштування тайм-ауту для тривоги апное (у секунду).

#### **(1). Коли моніторинг АГ увімкнено:**

Його можна встановити як будь-яке число від 20 до 60 секунд, крок - 1 секунда. Значок  $\sqrt{\frac{A_{\text{D}}P_{\text{E}}\cdot (1 - 1)}{2}}$ відображається у верхньому правому куті Панелі дихання; Коли пристрій не виявив жодного дихального сигналу за вказаний час, увімкнеться сигнал тривоги «Apnea», і активується звуковий

сигнал тривоги. Якщо вона встановлена як ВИМКНЕНО, значок <sup>древа</sup> з'явиться в нижньому лівому куті Панелі дихання. За замовчуванням – 20 секунд.

**(2). Коли моніторинг АГ вимкнено:** дивіться Розділ **Зміна параметрів РЕСП**.

- **Джерело**: Джерело сигналу дихання. Цей пункт фіксується як "АГ", якщо обрана функція моніторингу АГ. В іншому випадку джерело буде отримано при вимірюванні торакального опору від модуля ЕКГ.
- **Сигналізація**: встановлення верхнього та нижнього граничного значення тривоги для частоти дихання. Сигналізація частоти дихання встановлена так, щобїї можна було увімкнути, але не регулювати.

#### **Частота дихання:**

**Верхнє**: Налаштування верхнього граничного значення тривоги для частоти дихання.

Верхній діапазон налаштувань тривоги: 1~ 150 об/хв; За замовчуванням: 40 об/хв для дорослих, 50об/хв для дітей, 60 об/хв для новонароджених.

**Нижнє**: Налаштування нижнього граничного значення тривоги для частоти дихання.

Низький діапазон налаштувань тривоги: 0 ~ 149 об/хв; За замовчуванням: 10 об/хв для дорослих, дітей та новонароджених.

- **Обнуління**: натисніть його, щоб здійснити скидання на нуль.
- **За замовчуванням**: відновіть до заводського значення.
- $\triangle$  **CO<sub>2</sub> Unit (**Одиниця CO<sub>2</sub>): одиниця концентрації CO<sub>2</sub>. З варіанти: кПа, мм рт.ст. і об.% 1кПа = 7,5мм рт.ст. СО<sub>2</sub> (мм рт. ст.) = (Концентрація СО<sub>2</sub> (об.%)) \* (Атмосферний тиск (кПа)) \* 7,5.
- **Барометричний**: виявлений атмосферний тиск, який можна встановити одночасно. Діапазон налаштувань становить від 1  $\sim$  999 (%), за замовчуванням - 100 (%).
- $\Diamond$  **O<sub>2</sub>** density (Щільність O<sub>2</sub>): встановлення концентрації кисню.
- $\diamond$  **Сигналізація**: встановлення функції перевищення ліміту тривоги для EtCO<sub>2</sub>, InsCO<sub>2</sub>, EtN<sub>2</sub>O та InsN<sub>2</sub>O.  $E<sub>1</sub>ECO<sub>2</sub>$  і EtN<sub>2</sub>O фіксуються, щоб їх можна було увімкнути, але не регулювати.

EtCO<sub>2</sub> тривога: функція сигналізації перевищення ліміту для EtCO<sub>2</sub>.

Верхній: Діапазон налаштувань: 1 ~ 15 (%), заводський стандарт 6,6 (%).

Нижній: Діапазон налаштувань: 0 ~ 14,9 (%), заводський стандарт - 3,3 (%).

Ins. $CO<sub>2</sub>$  тривога: функція сигналізації перевищення ліміту для InsCO<sub>2</sub>.

Верхній: Діапазон налаштувань: 1 ~ 15, заводський стандарт - 0,5. Нижній: Діапазон налаштування: 0 ~ 14,9 (%), за замовчуванням 0.  $E$ tN<sub>2</sub>O тривога: функція сигналізації перевищення ліміту для EtN<sub>2</sub>O. Верхній: Діапазон налаштувань: 1 ~ 100 (%), заводський стандарт - 55 (%). Нижній: Діапазон налаштувань: 0 ~ 99 (%), за замовчуванням 0. Ins.N2O: функція сигналізації перевищення ліміту для Ins.N2O. Верхній: Діапазон налаштування: 1 ~ 100 (%), заводський стандарт - 53 (%). Нижній: Діапазон налаштувань: 0 ~ 99 (%), за замовчуванням 0.

# AA1, AA2 waves visible

 перемикач для відображення форми хвиль AA1 і AA2. Якщо їх обрати, це означає, що форма хвилі AA1 і AA2 буде відображатися на екрані під час моніторингу.

 **Сигналізація**: встановлення функції перевищення ліміту тривоги для EtAA1, Ins.AA1, EtAA2 та Ins.AA2. EtAA1 і EtAA2 фіксуються, щоб їх можна було увімкнути, але не регулювати.

EtAA1 тривога: функція сигналізації перевищення ліміту для EtAA1.

Верхній: Діапазон налаштувань: 1 ~ 15 (%), заводський стандарт - 3,0 (%).

Нижній: Діапазон налаштування: 0 ~ 14,9 (%), за замовчуванням 0.

Ins.AA1 тривога: функція сигналізації перевищення ліміту для Ins.AA1.

Верхній: Діапазон налаштування: 1 ~ 15 (%), заводський стандарт - 2,0 (%).

Нижній: Діапазон налаштування: 0 ~ 14,9 (%), за замовчуванням 0.

EtAA2 Alarm: функція сигналізації перевищення ліміту для EtAA2.

Верхній: Діапазон налаштувань: 1 ~ 15 (%), заводський стандарт - 3,0 (%).

Нижній: Діапазон налаштування: 0 ~ 14,9 (%), за замовчуванням 0.

Сигналізація Ins.AA2: функція сигналізації перевищення ліміту для Ins.AA2.

Верхній: Діапазон налаштування: 1 ~ 15 (%), заводський стандарт - 2,0 (%).

Нижній: Діапазон налаштування: 0 ~ 14,9 (%), за замовчуванням 0.

# Розділ 16 Моніторинг CSM (Церебрального стану)

**Функція CSM може бути досягнута за допомогою зовнішнього блоку CSM, вбудованого модуля CSM та плагіна CSM модуля.**

# **16.1 Вступ**

Моніторинг церебрального стану (CSM) призначений для використання у моніторингу гіпнотичного стану мозку шляхом отримання даних ЕЕГ-сигналів про знеболеного або седативного пацієнта у всіх районах лікарні. CSM - це неінвазивний інструмент вимірювання, який використовується кваліфікованим фахівцем для вимірювання рівня свідомості під час загального знеболення та седативного ефекта за допомогою варіацій частотного вмісту спонтанного ЕЕГ. Він аналізує зсуви частоти, які відбуваються в сигналі ЕЕГ у міру зміни рівня свідомості. Виходячи з цього принципу, прилад обчислює індекс церебрального стану (CSI), який використовується для оцінки рівня свідомості пацієнта.

# **16.2 Інформація про безпеку**

- Якщо використовується під час високочастотної хірургічної операції, зверніть увагу на розташування електродів CSM. Щоб зменшити небезпеку опіку, електроди не повинні розташовуватися між ділянкою хірургії та датчиком повернення електрохірургічного блоку.
- $\bullet^{\!\!\times\!\!\!\times}$  Провідні частини датчиків та їх з'єднувачі, включаючи нейтральний датчик, не повинні контактувати з іншими струмопровідними частинами, включаючи землю та заземлення.
- Монітор не дасть точного зчитування при застосуванні до пацієнтів з важкими неврологічними порушеннями та пацієнтів до 2 років.
- $\bullet^*$  Використання кардіостимуляторів може спричинити або тривалі періоди артефактів, або підвищені значення CSI.
- Якщо розвинулася шкірна висипка або інші незвичайні симптоми, видаліть у пацієнта датчики.
- $\bullet^*$  Етанол не рекомендується використовувати як засіб для очищення шкіри, оскільки він залишає шар плівки, який може спричинити високий опір датчика.
- $\bullet^*$  Якщо виконуються високочастотнІ операції під час моніторингу CSM, то можуть бути спричинені артефакти або підвищене значення CSI.

# **16.3 Пояснення параметрів CSM**

**CSI (індекс церебрального стану)**

Продуктивність CSM заснована на аналізі частотного вмісту сигналу ЕЕГ.

Енергія ЕЕГ оцінюється у конкретних діапазонах частот. Вони використовуються для визначення двох співвідношень енергії, званих альфа (α) і бета (β). Обидва вони демонструють зміщення енергетичного вмісту від вищої до нижчої частоти під час наркозу. Зв'язок між цими величинами також аналізується як окремий параметр (β-α).

α співвідношення = 1n (E30-42.5Hz / E6-12Hz)

β співвідношення = 1n (E30-42.5Hz / E11-21Hz)

Монітор також в режимі он-лайн оцінює кількість миттєвого придушення розриву (BS) за кожний тридцять другий період ЕЕГ. Це вимірювання кількісно визначає кількість «тихого» або «плоского» періоду ЕЕГ, характерний для найглибших рівнів гіпнозу.

Ці чотири параметри використовуються як вхід до нечіткої логічної класифікаторної системи, яка розраховувала індекс стану головного мозку.

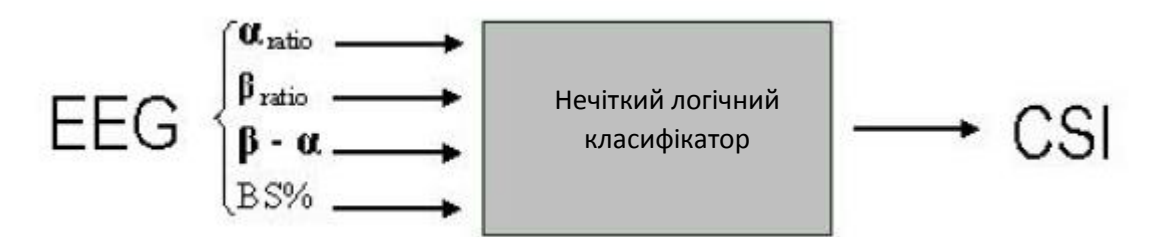

# **Шкала CSI**

CSI - це шкала без одиниці виміру від 0 до 100, де 0 позначає плоску ЕЕГ, а 100 позначає активність ЕЕГ, що відповідає стану не спання. Діапазон адекватної анестезії розрахований на рівні від 40 до 60. Усі значення таблиці є приблизними значеннями, заснованими на середніх значеннях поведінки пацієнта.

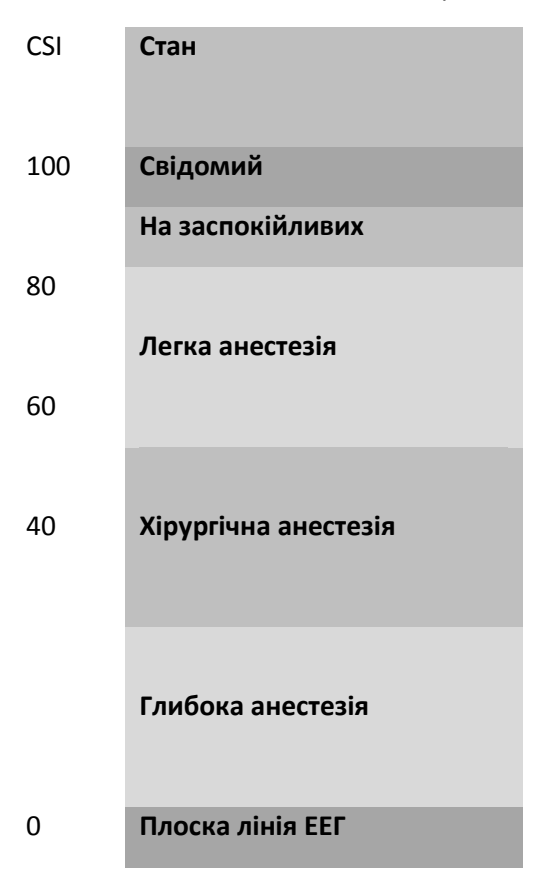

# **EMG (Електроміограма (ЕМГ))**

Лицьова ЕМГ може за певних умов підвищити CSI. У монітор вбудований фільтр ЕМГ, який видаляє більшу частину потенційної активності ЕМГ. На рядку ЕМГ% відображається енергія рівня ЕМГ в діапазоні частот 75-85 Гц (0-100 логарифмічних). Рядок розташований у правій частині дисплея. Очікується, що активність ЕМГ буде присутня, коли пацієнт не спить. Коли пацієнт спить, активність ЕМГ може збільшуватися через:

- Рефлекторні реакції на болючі подразники під час операції.
- Відсутність м'язового розслаблення.
- М'язова ригідність, викликана деякими опіоїдами (анальгетиками).

Наявність великих зовнішніх електричних полів, наприклад діатермія.

Панель ЕМГ повинна регулярно перевірятися, особливо у випадку раптового збільшення CSI. Якщо підвищення CSI супроводжується збільшенням м'язової активності, є ризик, що ЕМГ викликає перешкоди. Коли це відбувається, необхідно звернути увагу на подразники, які отримує пацієнт під час операції. За наявності ЕМГ снодійно не пов'язаних, введення нервово-м'язового блокуючого агента призведе до зниження CSI. Оскільки пацієнти, які отримують нервово-м'язові блокуючі засоби, не можуть виявляти рух як ознак збудження, то CSI є цінним інструментом у їх анестезіологічному лікуванні.

# **Індикатор BS% (спалах-пригнічення)**

Монітор містить індикатор сплах-пригнічення для відображення періодів, коли ЕЕГ ізоелектричний або «плоский». Індикація відображається у верхній лівій частині вікна графіка на дисплеї та показує відсоток спалах-пригнічення за останні 30 секунд сигналу ЕЕГ. BS% = 20 показань означає, що ЕЕГ був ізоелектричним протягом 20% за останні 30 секунд.

## **Індикатор якості сигналу (SQI%)**

SQI% вимірює якість набутого ЕЕГ-сигналу. Розрахунок ґрунтується на кількості артефактів за останню хвилину. Якість відображається чисельно у відсотках (0-100%, 100% дорівнює найкращій якості сигналу) у режимі відображення A.

# **Опір датчика**

Опіря білого і чорного датчиків постійно вимірюється і відображається в режимі відображення C. Для гарної роботи монітора важливі низькі значення опору датчиків (як правило, від 1 до 3 кОм). Зчитування «<1 кОм» означає, що опір датчика є оптимальним.

## **Сигналізація датчика**

Сигналізація датчика сигналізує про переривання надійного обчислення CSI через пошкоджений або перерваний ЕЕГ. Зазвичай це пов'язано із застосуванням діатермії або неправильним підключенням датчика (високий опір датчика або відключення сенсорних дротів). Якщо виникнуть будь-які з цих ситуацій, загориться індикатор ЧЕРВОНОЇ помилки (2). CSI не розраховується протягом цих періодів.

# **16.4 Процеси CSM**

## **Порядок роботи зовнішнього блоку CSM:**

Крок 1. Підготуйте шкіру, розмістіть та підключіть датчики до кабелю пацієнта CSM.

Крок 2: Підключіть кабель пацієнта до блоку CSM та переконайтеся, що його акумулятор на місці.

Крок 3: Натисніть кнопку включення блоку CSM.

Примітка: Перед тим, як увімкнути блок CSM, завжди вибирайте ідентифікатор CSM посилання (серійний номер). Увімкнувши блок CSM, він показує список знайдених CSM посилань, оберіть відповідний серійному номеру, що відображається на правій панелі монітора пацієнта (за допомогою клавіші події (8)), а потім натисніть клавішу Налаштувати клавішу події (6), щоб прийняти його. Коли зв'язок встановлений, індикатор Посилання світиться постійно.

Якщо CSM посилання підключено, то буде показаний серійний номер CSM посилання і версія програмного забезпечення. «-» означає, що CSM посилання не підключено.

Наполегливо рекомендується дотримуватися зазначених кроків та процедур для роботи, щоб отримати кращу якість сигналу та точний результат вимірювання.

**Порядок роботи модуля підключення CSM:**

**Встановіть блок CSM Plug-in → Очистіть та підготуйте шкіру → Покладіть електроди → Підключіть провідні дроти до плагіна CSM.**

#### **Крок 1: переконайтесь, що плагін CSM встановлено успішно**

#### **Крок 2: очистіть і підготуйте шкіру**

Для отримання хорошої якості сигналу рекомендується, щоб опір електрода для шкіри був менше 2кОм.

Перед розміщенням датчиків користувач повинен очистити шкіру м'яким милом і підготувати шкіру до видалення непровідного шару шкіри, за допомогою жорсткої поверхні на наданому електроді.

Для різних станів шкіри потрібні різні препарати:

Випадок (1): для жінок з макіяжем

Протріть спочатку шкіру очищуючим засобом та видаліть макіяж, а потім дочекайтеся її висихання. Після цього натирайте шкіру 2 або 3 рази жорсткою поверхнею на наданому електроді, а решту речовини очистіть ватою або марлею. В кінці розмістіть електроди.

Випадок (2): для тих, хто має жирну шкіру

Спочатку протріть шкіру етанолом і витріть жирну речовину, потім дочекайтеся її висихання. Після цього натирайте шкіру 2 або 3 рази жорсткою поверхнею на наданому електроді, а решту речовини очистіть ватою або марлею. В кінці розмістіть електроди.

#### Випадок (3): для дітей

Спочатку протріть чистою водою шкіру, потім очистіть її ватою або марлею. В кінці розмістіть електроди.

#### **Крок 3: розміщення електродів**

Розміщення трьох електродів показано нижче. Удосконалена техніка обробки сигналу гарантує, що відстань між електродами може бути приблизно 2 см (0,78 дюйма) для того, щоб отримати правильне значення CSI. Однак рекомендується розмістити електроди на ділянці черепа з кількома м'язовими фібрилами, щоб отримати кращу якість сигналу.

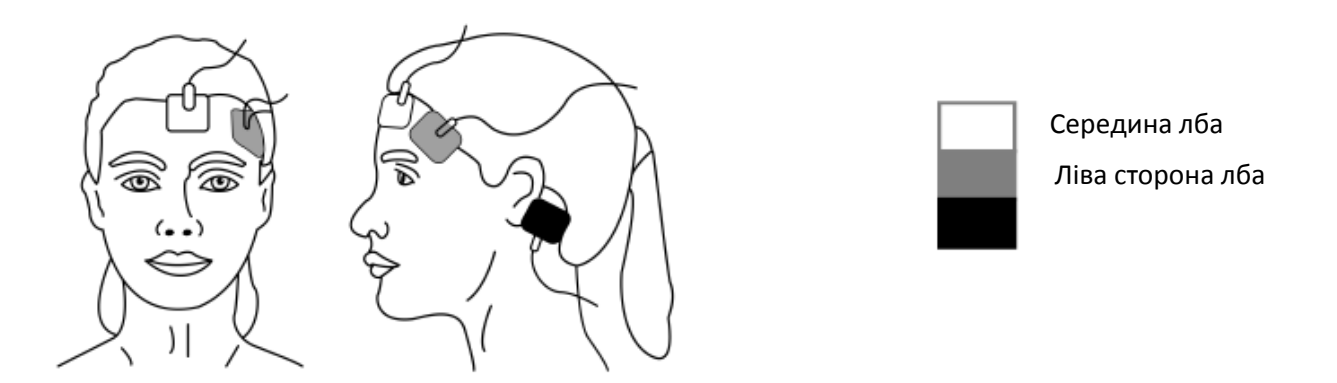

Примітка: Після того, як електроди були закріплені на шкірі, приєднайте кольорові дроти на кабелі пацієнта до відповідного електрода.

Вище показано - лівостороння установка; правостороння також прийнятна.

Розташуйте електроди в стороні, віддаленій від хірургічної зони.

## **Крок 4: підключіть провідні дроти до плагіна CSM**

Переконайтесь, що провідні дроти CSM добре підключені. Підключіть один кінця до електрода, а інший кінець до плагіна CSM.

# **16.5 Зміна налаштувань CSM**

Виберіть "Меню" → "CSM", щоб увійти у налаштування, пов'язане з CSM

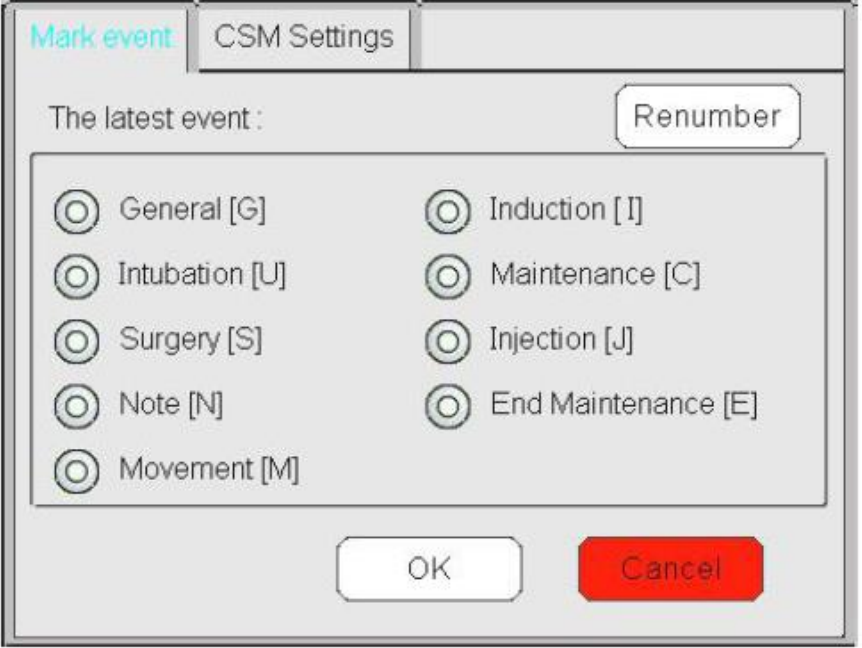

## **Позначити подію**

- **Остання подія**: останньою подією можуть бути "General"(Загальна), "Intubation (Інтубація)", "Surgery (Хірургія)", "Note (Примітка)", "Movement (Рух)", "Induction (Індукція)", "Maintenance (Технічне обслуговування)", "Injection (Ін'єкція)" та "End Maintenance (Кінцеве обслуговування)".
- **Перенумерування:** перенумеруйте поточний вибраний тип події.

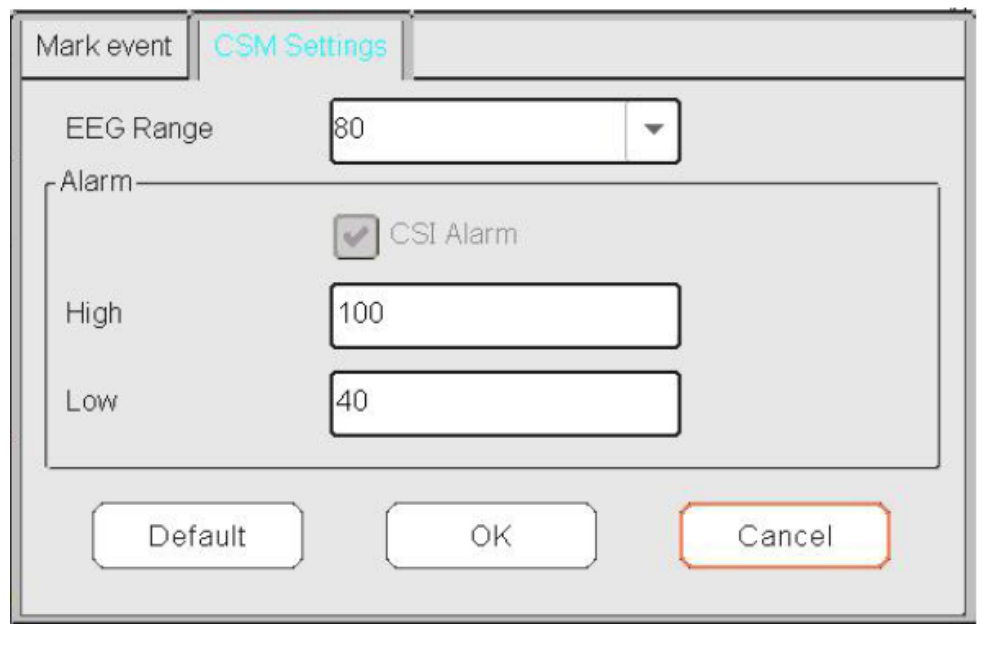

**CSI Alarm**: увімкнення або вимкнення тривоги CSI.

Верхнє: налаштування верхнього діапазону граничного значення тривоги для CSI, верхній діапазон налаштувань - 1 ~ 100, за замовчуванням - 60.

Ниєнє: налаштування нижнього діапазону граничного значення тривоги для CSI, нижній діапазон налаштувань - 0 ~ 99, за замовчуванням - 40.

**Діапазон ЕЕГ:** встановіть діапазон амплітуди ЕЕГ, діапазон - 20, 40, 80 та 160, за замовчуванням - 80.

# Розділ 17 Огляд

Натисніть кнопку "Огляд" на панелі стану, щоб увійти у вікно "Історія записів", яке включає інформацію про хвилі, дані про тенденції та список подій, як показано на малюнку нижче.

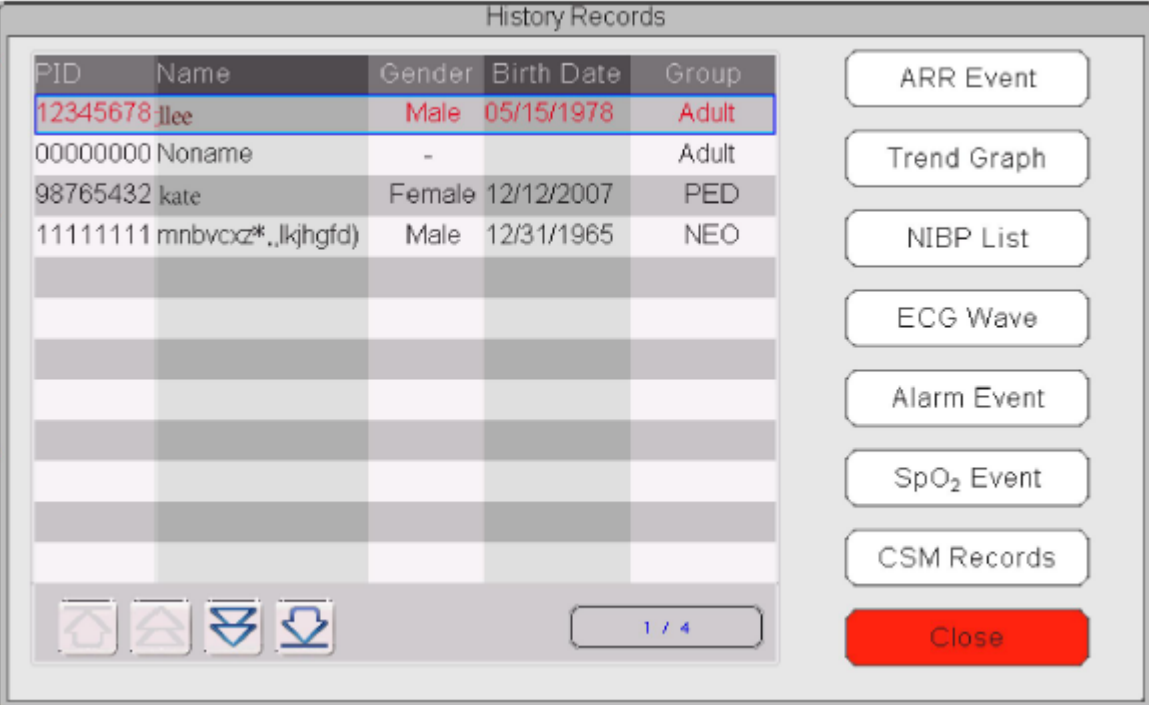

У вікні "Огляд" виберіть запис пацієнта, який ви хочете переглянути, можна переглянути наступні записи даних:

Подія аритмії (ARR), графіки тенденцій, список НІАТ, форми хвиль ЕКГ, події сигналізації, події SpO<sub>2</sub> та записи CSM (опціонально).

Виберіть один із списку пацієнтів у лівому вікні та натисніть відповідну кнопку, щоб переглянути відповідну інформацію.

**Список пацієнтів**: включаючи PID (ідентифікатор пацієнта), ім'я, дату народження, групу.

**Кнопка перегляду даних**: включаючи події аритмії, графік тенденцій, список НІАТ, хвилі ЕКГ, події сигналізації та події SpO2.

# **17.1 Випадки аритмії (ARR)**

**Кнопка «Пошук»:** пошук записів подій аритмії (ARR) у вказану дату.

У числовому полі "Місяць", "День" та "Рік" виберіть зазначену дату та натисніть кнопку "Пошук", щоб переглянути список подій у вказану дату.

Числове поле "День" можна встановити як "Усі", це означає весь місяць. Числове поле "Місяць" також можна встановити як "Усі", це означає весь рік.

Примітка: весь список подій можна шукати за датою, ми не будемо висвітлювати його пізніше.

# **17.2 Графік тенденцій**

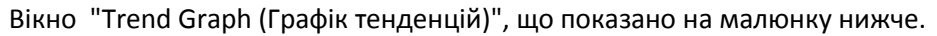

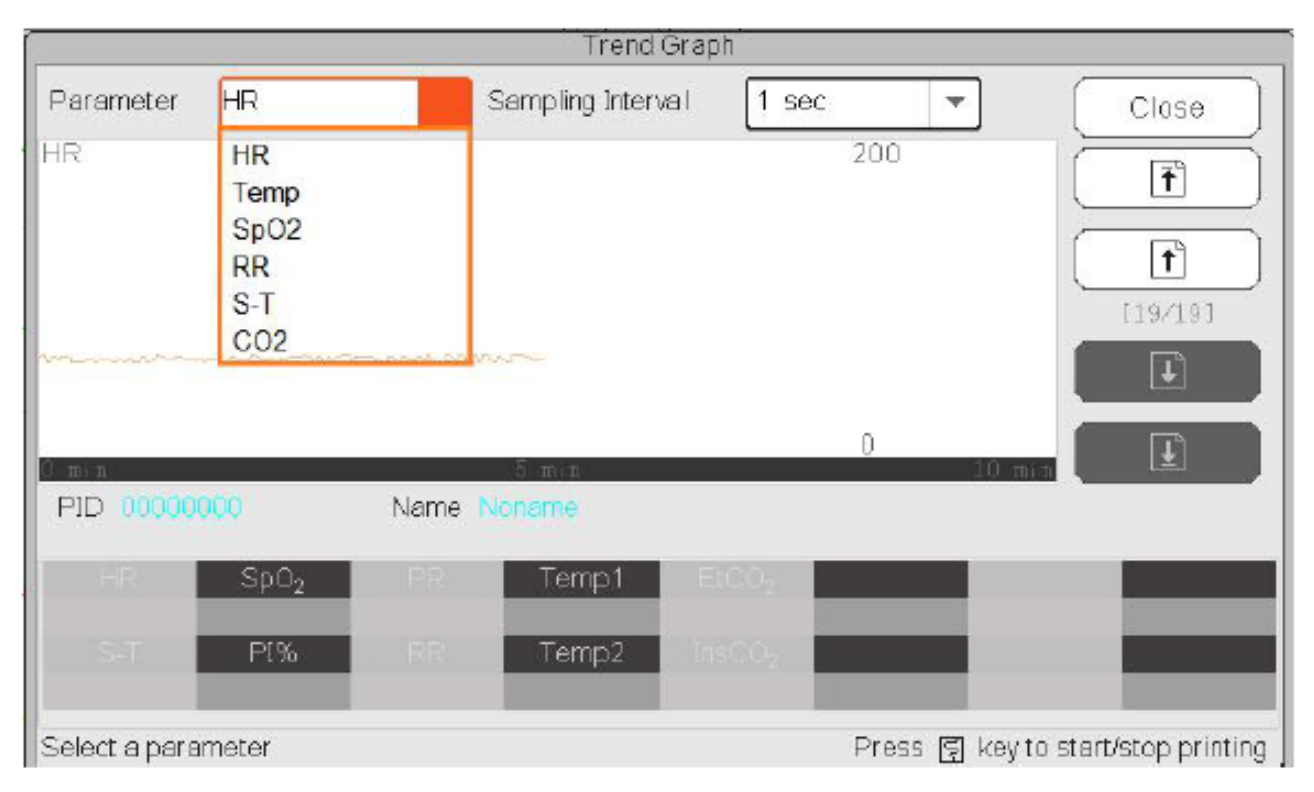

# **Вікно "Trend Graph (Графік тенденцій)"**

**Параметр**: виберіть параметр для перегляду його графіка, параметри: HR, SpO2, RR, ST, TEMP, CO2 і т.д. **Інтервал відбору зразків:** інтервал часу відбору зразків графіка тенденцій, 7 варіантів: 1 секунда, 5 секунд, 10 секунд, 30 секунд, 1 хвилина, 5 хвилин і 10 хвилин.

**Позиціонування**: знак позиціонування - це точка даних, яку лінія курсора (синя вертикальна лінія) розміщує на графіку тенденцій. Таблиця в нижньому вікні відображає детальну інформацію (дата, час, HR, SpO2 та ін.) часової точки, в якій розміщена знак позиуіонування.

**Дії для рядка курсору**: перемістіть лінію курсору вліво та вправо. Спочатку крок становить 1 піксель, але його буде збільшено до 8 пікселів, якщо обернути навігаційну ручку в одному напрямку більш ніж на 30 кроків. Якщо крок становить 8 пікселів, обертання ручки навігації у зворотному напрямку зробить крок до 1 пікселя. Натисніть ручку навігації, щоб вийти з Режиму «Позиціонування».

Примітка: У режимі нетривалих тенденцій загальна форма хвилі знаходиться зліва від області сигналу, а перегляд нетривалих тенденцій - справа.

# **17.3 Список НІАТ**

Запис НІАТ складається не лише з даних про артеріальний тиск, таких як SYS (систолічний тиск), DIA (діастолічний тиск), MAP (середній артеріальний тиск), але він також включає дані PR, RR, ST, SpO2, Temp1, Temp2 та тощо, що зберігається на час вимірювання.

Кнопка «Пошук»: пошук записів у НІАТ у вказану дату.

Поле "Графік тенденцій": робить графік тенденцій записів НІАТ видимим або невидимим, як показано на малюнку нижче.

#### Керівництво користувача для Монітора пацієнта

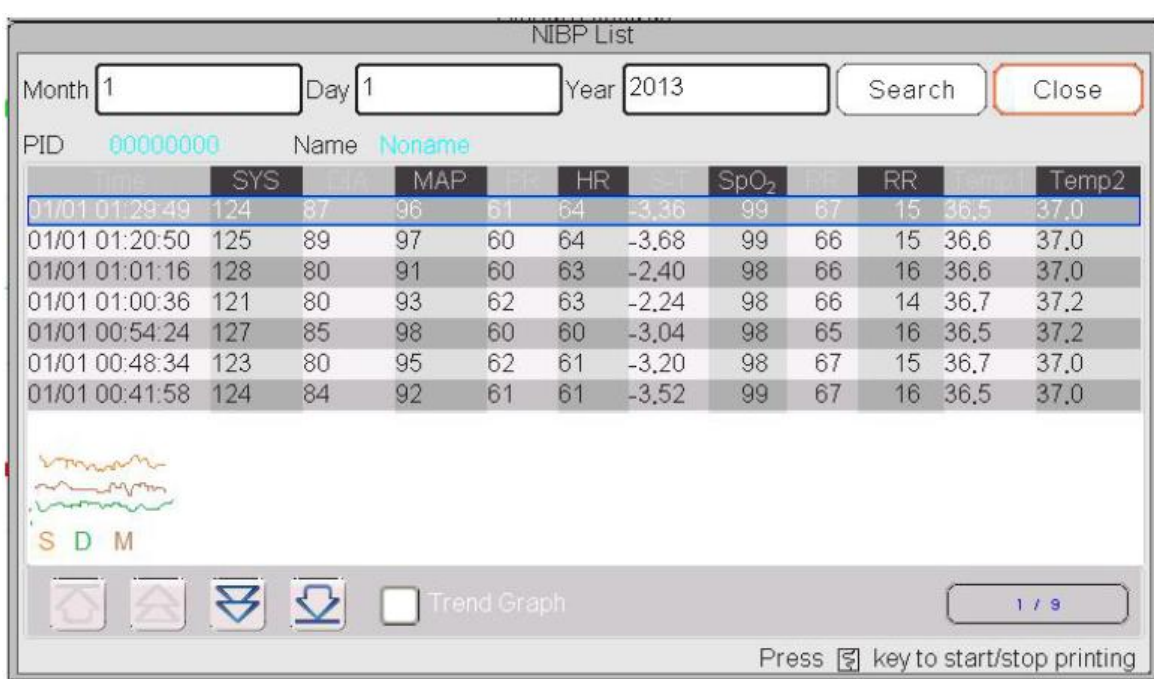

#### **Вікно графіка трендів НІАТ**

"S", "D", "M": це абревіатура для систолічного тиску, діастолічного тиску та середнього артеріального тиску. Колір літери такий самий, як і колір його хвилі.

xx / yy: кількість поточних записів / загальна кількість записів.

# **17.4 Електрогардіограма**

Пристрій може зберігати останні записи ЕКГ-хвиль більше 72 годин. Усі записи ЕКГ-хвиль перелічені у лівій частині вікна. Вибраний запис хвилі ЕКГ (у синьому кадрі) відображається праворуч.

ECGI

Вибір із випадаючого поля може змінити відведення ЕКГ. Варіанти відведення ЕКГ - це ЕКГ I, ЕКГ II, ЕКГ III, ЕКГ aVR, ЕКГ aVL, ЕКГ aVF та ЕКГ V.

Для запису сигналу ЕКГ може бути кілька сторінок (10 секунд на одну сторінку). Використовуйте кнопки

 $\mathbf{F}$   $\mathbf{F}$ 

повороту сторінки для перегляду сторінок.

"хx / xx" означає "Сторінка №/загальна кількість сторінок".

# **17.5 Випадки сигналізації**

Кожен запис випадка сигналізації складається з Часу (час виникнення тривоги), Рівня (рівень тривоги), Парам (параметра, який активує сигнал тривоги), Значення (значення параметра при виникненні тривоги), попередньо встановлені значення верхньої та нижньої межі тривоги.

**Існує 2 категорії тривоги**: Тривога параметра та Технічна тривога (детальніше див. Розділ тривоги в розділі Сигналізація).

**Існує 3 рівня тривоги:** високої пріоритетності, середньої пріоритетості і низької пріоритетності, що відповідає відповідно високому, середньому та низькому ризику.

# **17.6 SpO<sup>2</sup> подія**

Якщо SpO2 значення пацієнта зменшиться на певне значення за короткий час, воно визначатиметься як подія SpO<sub>2</sub>.

Запис події SpO<sub>2</sub> включає час (час виникнення події), середню хвилину, значення SpO<sub>2</sub> (поточне значення SpO<sub>2</sub>), HR, PR та RR.

# **17.7 Записи CSM (необов'язково)**

Записи CSM можуть бути переглянуті за "Тенденціями" та "Подіями".

За замовчуванням вікно перегляду "CSM Records"(Записи CSM) - "Тенденції". Всі записи CSM (включаючи CSI, SQI, EMG% та BS%) та ЕЕГ поточного пацієнта можуть бути переглянуті.

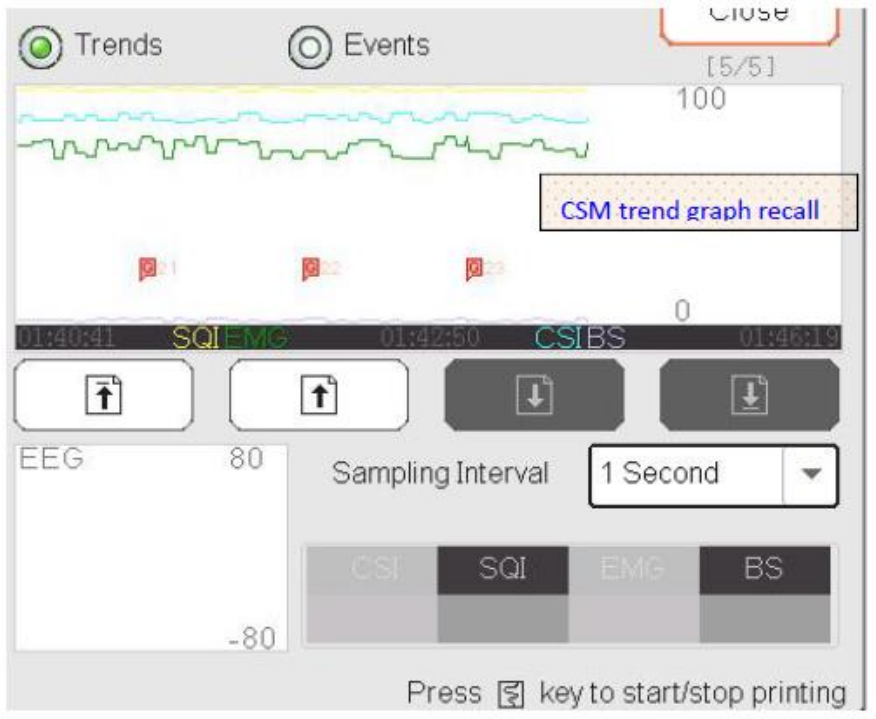

**Записи CSM - - за тенденціями**

У вікні, як показано на малюнку вище, може бути введено вимірювання позиціонування графіка тенденцій CSM. Виміряне значення, яке вказує рядок курсору, відображатиметься в нижній правій

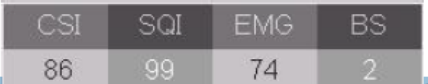

частині, наприклад, " |  $\sim$  , в том и мастині, наприклад, " | частині, наприклад, " | частині, наприклад, " | нижній середній частині,

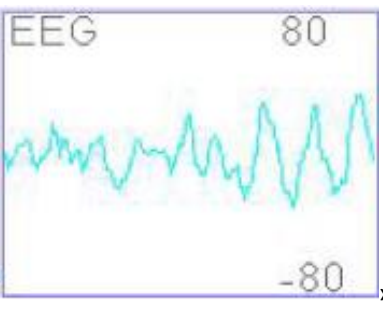

наприклад, « $\frac{1}{2}$  =  $\frac{1}{2}$  =  $\frac{1}{2}$  =  $\frac{1}{2}$  =  $\frac{1}{2}$  = вимірювання позиціонування для CSI, SQI, EMG%, BS%

та EEG.

»: Знак події. Номер - це номер події, літера -це тип події. Опис типу події наведено нижче:

- G: General (Загальний) U: Intubation (Інтубація) S: Surgery (Хірургія) N: Note (Примітка)
	-

- 
- M: Movement (Рух) I: Induction (Індукція) C: Maintenance (Обслуговування) J: Injection (Ін'єкція)

E: End Maintenance (кінцеве обслуговування)

**Інтервал вибірки:** інтервал часу вибірки графіка тенденцій, 6 варіантів: 1 секунда, 5 секунд, 10 секунд, 30 секунд, 1 хвилина і 5 хвилин.

Поточні записи подій можна переглянути в "Events" (Події).

| Trends         | Events         | UIUSU       |
|----------------|----------------|-------------|
|                | Time           |             |
|                | 01/01 01:22:40 | Seneral [G] |
| 2              | 01/01 01:23:36 | General [G] |
| 3              | 01/01 01:24:32 | General [G] |
| 4              | 01/01 01:25:29 | General [G] |
| 5              | 01/01 01:26:25 | General [G] |
| 6              | 01/01 01:27:21 | General [G] |
| 7              | 01/01 01:28:17 | General [G] |
| 8              | 01/01 01:29:13 | General [G] |
| $\overline{9}$ | 01/01 01:30:09 | General [G] |
| 10             | 01/01 01:31:06 | General [G] |
|                |                | 1/24        |

**Запис CSM --- за подіями**

Якщо переглядати записи CSM за допомогою подій, то номер "події", час події та тип події будуть вказані у вікні "Записи CSM".

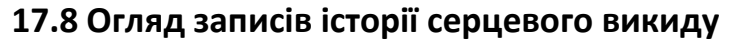

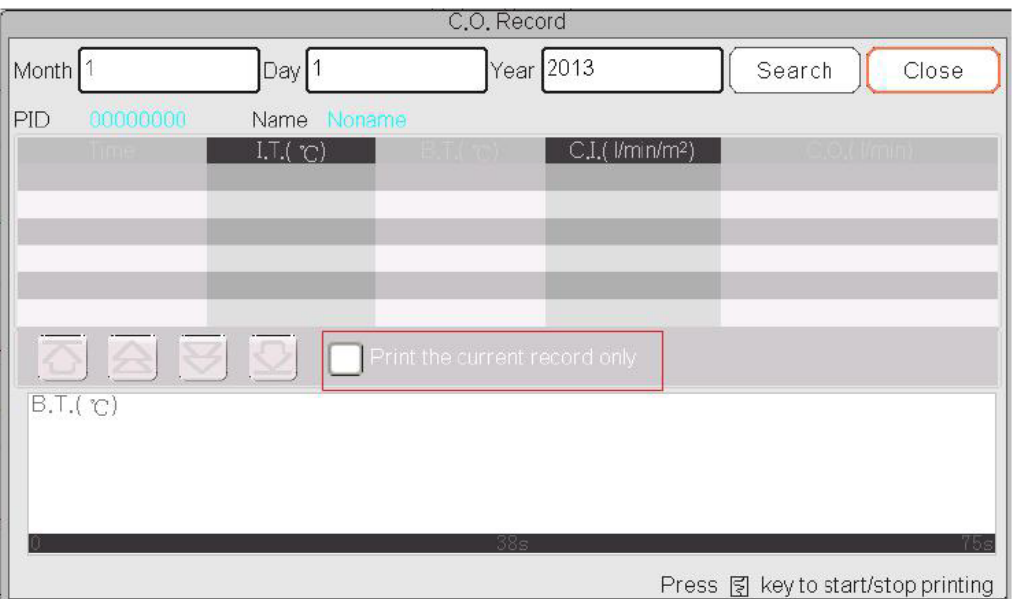

## **Список записів CSM**

#### **Опис**:

Оберіть дату, включаючи "Рік", "Місяць" та "День", обертаючи та натискаючи навігаційну ручку.

Перемістіть фокус на позначку " Search " та натисніть кнопку, щоб увійти на екран, щоб переглянути список пацієнтів з CSM, включаючи IT, BT, CI, C.O ..

У вікні запису CSM натисніть клавішу Друк, щоб надрукувати весь список записів CSM, показаний у поточному вікні.

Якщо вибрано " Print current record only ", то поточні обрані записані в CSM дані та хвилі будуть надруковані.

# Розділ 18 Розрахунки

# **18.1 Вступ**

Функція розрахунку доступна у вашому моніторі. Розрахункові значення, які не вимірюються безпосередньо, обчислюються на основі наданих вами значень.

Ви можете виконати такі розрахунки:

- $\Diamond$  Розрахунки дози медикаментів
- Розрахунок кисню
- $\Leftrightarrow$  Вентиляційні розрахунки
- $\Diamond$  Гемодинамічні розрахунки
- $\Diamond$  Ниркові розрахунки

# **18.2 Інформація про безпеку**

- Після завершення розрахунку перевірте, чи введені значення є правильними, і розрахункові значення відповідні. Ми не несемо відповідальності за будь-які наслідки, спричинені неправильними записами та неправильними операціями.
- $\bullet^*$  Розрахункова функція не залежить від інших функцій моніторингу і тому може бути використана для пацієнтів, за якими спостерігають інші монітори. Будь-яка операція у вікні розрахунку не впливає на моніторинг з боку місцевого монітора.

# **18.3 Розрахунок медикаментів (Розрахунок дози ліків)**

У вікні "Меню" можна перейти у вікно Розрахунок ліків.

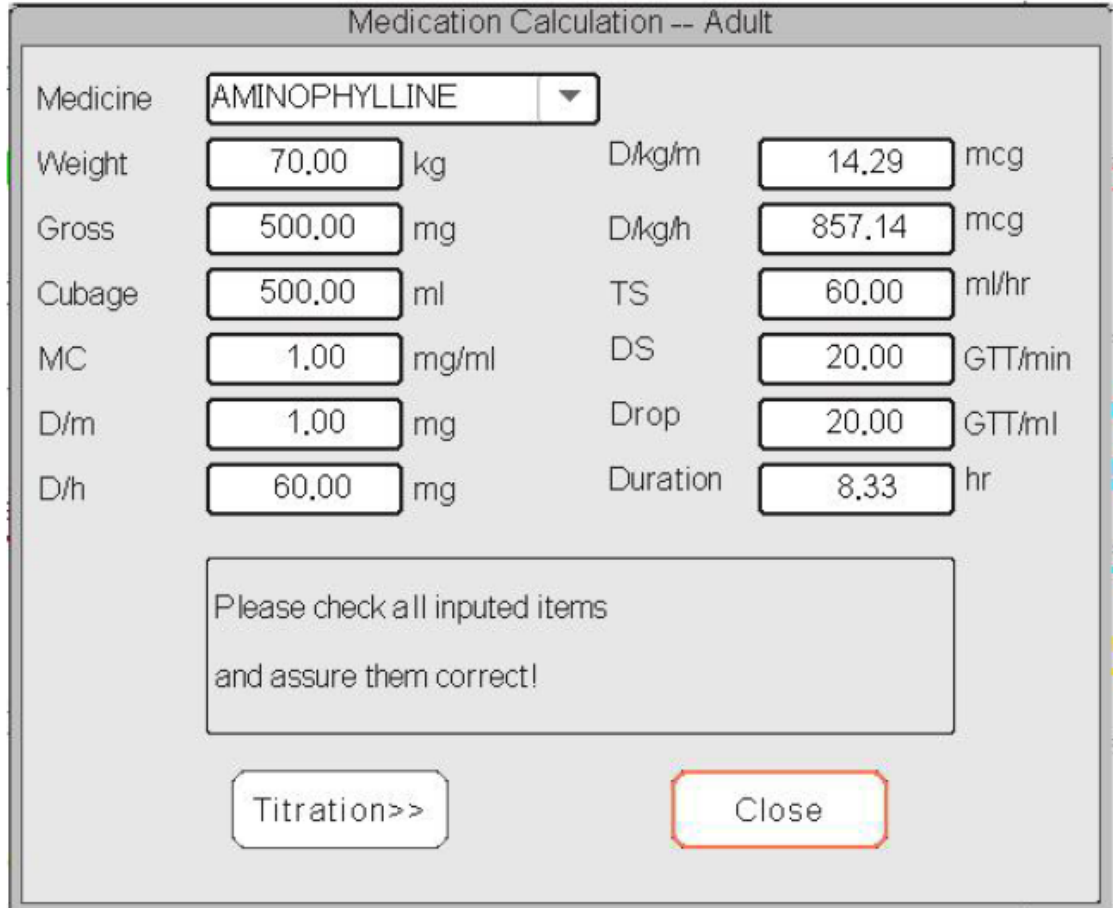

## **Вікно розрахунку дози медикаментів**

Цей монітор забезпечує розрахунок дози для 10 видів ліків, включаючи: АМІНОФІЛЛІН, ДОБУТАМІН, ДОПАМІН, ЕПІНІФЕРИН, ГЕПАРИН, ІЗУПРЕЛ, ЛІДОКАИН, НІПРЕЛ, НІТРОГЛІЦЕРИН і ПІТОЦИН.

# **Розрахунок дози медикаментів застосовує такі формули:**

**MC =** Gross ÷ Cubage (Бруто ÷ Ккубат)  $(D/m) = (D/h) \div 60$ **(D/Kg/m) =** (D/m) ÷ Weight (Д/хв ÷ Вага) **(D/Kg/h0 =** (D/h) ÷ Weight (Д/год ÷ Вага) **DS =** TS ÷ (Cubage/drop) (ШТ ÷ (Ккубат/краплю) **Duration =** Gross ÷ (D/h) (Тривалість = Брутто ÷ (Д/год)

# **Визначення елементів:**

**MC**: консистенція ліків;

**(D/m)**: дозування на хвилину;

**(D/h):** дозування на годину;

**(D/Kg/m)**: дозування на кілограм на хвилину;

**DS**: швидкість падіння крапель;

**TS**: швидкість титрування

**(D/Kg/h):** дозування на кілограм на годину;

**Gross:**: ліки брутто;

## **Опис**:

Усі елементи, наведені вище у формулах, узгоджуються з тими, що знаходяться у вікні «Розрахунок медикаментів».

У вікні "Розрахунок медикаментів" вводяться лише "Медикаменти" та "Вага", всі інші - вихідні елементи.

- **Медикаменти**: вибрати тип ліків;
- **Вага**: встановити вагу пацієнта для розрахунку, тут пацієнт не є поточним пацієнтом, який зараз контролюється. Вагу можна встановити від 0,5 кг до 300 кг. Її інтервал становить 0,5 кг. За замовчуванням 70 кг для дорослих, 20 кг для дітей, 3,0 кг для новонароджених.
- **Інші пункти виходу**: крім предметів "Медикаменти" та "Вага", всі інші елементи є вихідними. Як правило, їх не потрібно коригувати після розрахунку. Однак їх можна детально відрегулювати. Всі інші результати буде оновлено відповідно, коли елемент буде детально налаштований.

# **Операційні кроки:**

(1) Виберіть "Медикаменти", наприклад АМІНОФІЛЛІН;

(2) Встановіть "Вагу", наприклад 70,00 кг;

(3) Будь-яка зміна "Медикаментів" або "Ваги" призведе до того, що система розрахує всі вихідні елементи та відобразить їх на екрані автоматично.

Оскільки кожен вихідний елемент має власний допустимий діапазон, він відображатиметься як "...", коли результат розрахунку перевищує його діапазон.

 **Медикаменти**: виберіть один із лікарських засобів: АМІНОФІЛЛІН, ДОБУТАМІН, ДОПАМІН, ЕПІНІФЕРИН, ГЕПАРИН, ІСУПРЕЛ, ЛІДОКАИН, НІПРЕЛ, НІТРОГЛІЦЕРИН і ПІТОЦИН. За замовчуванням - АМІНОФІЛЛІН.

- **Вага**: при введенні у вікно розрахунку ліків оператор повинен ввести вагу пацієнта; вага використовується лише для розрахунку МС (консистенціїї ліків); вага: вибирається від 0,5 кг до 300 кг; крок: 0,5 кг; за замовчуванням: 70 кг для дорослого; 20 кг для дітей; 3,0 кг для новонароджених.
- Медикаменти застосовуються із закріпленими одиницями або фіксованими сімействами одиниць. Оператор повинен вибрати відповідну одиницю відповідно до рекомендацій лікаря. У сімействі одиниць перенесення між двома сусідніми одиницями виконується автоматично разом із поточними входами. Якщо місця на екрані для елемента недостатньо, щоб відобразити всі цифри елемента у певній одиниці, вона буде відображатися як "...".
- У новонародженому режимі елементи "DS"(швидкість падіння) та "Drop"(крапля) ігноруються.
- Примітка: пацієнт не має ніякого відношення до поточного моніторингу за пацієнтом саме зараз, і є лише для розрахунку медицини.

#### **Титрування**:

Якщо в першій вкладці встановлено розрахунок концентрації медикаментів, у другій вкладці («Титрування») можна переглянути таблицю титрування. Титрування - це перехресний список "Доза швидкість падіння" або "Доза - Швидкість титрування".

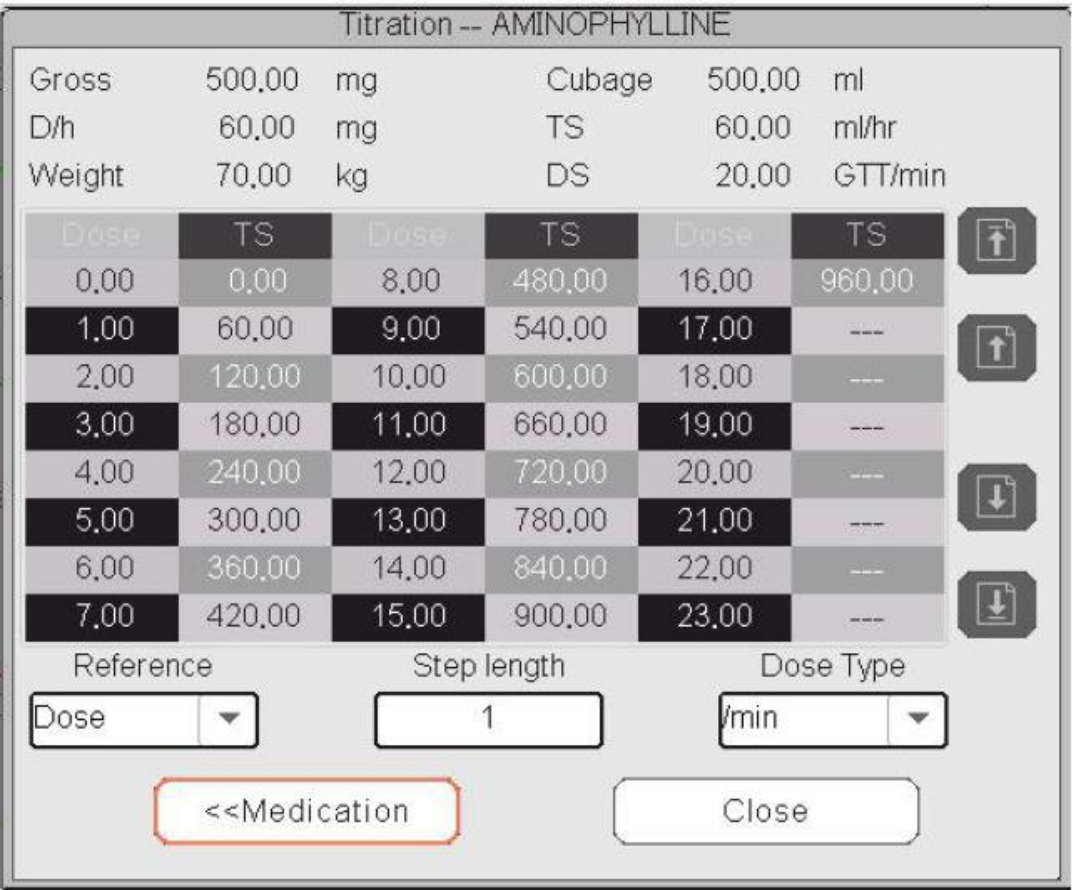

#### Вікно титрування

У нижній лівій частині вікна є 3 вікна редагуванння для детального пошуку таблиці титрування.

- **Довідка**: щоб зробити елемент як незалежну змінну, інші елементи будуть залежними змінними. Є 3 варіанти: «Доза», «Швидкість падіння крпель- DS» та «Швидкість титрування- TS»;
- $\Diamond$  Довжина кроку: зазор між двома сусідніми значеннями, його діапазон 1  $^{\sim}$  10, крок 1;
- **Тип дози**: виберіть тип дози з 4 варіантів: / год, / м, / кг/год, / кг / м. Зміна одиниці призведе до перерахунку швидкості падіння та швидкості титрування згідно з формулами, згаданими у вищевказаному розділі.
- **"[1/1]**": число в нижній частині це поточна сторінка/загальна кількість сторінок.

# **18.4 Розрахунок оксигенації**

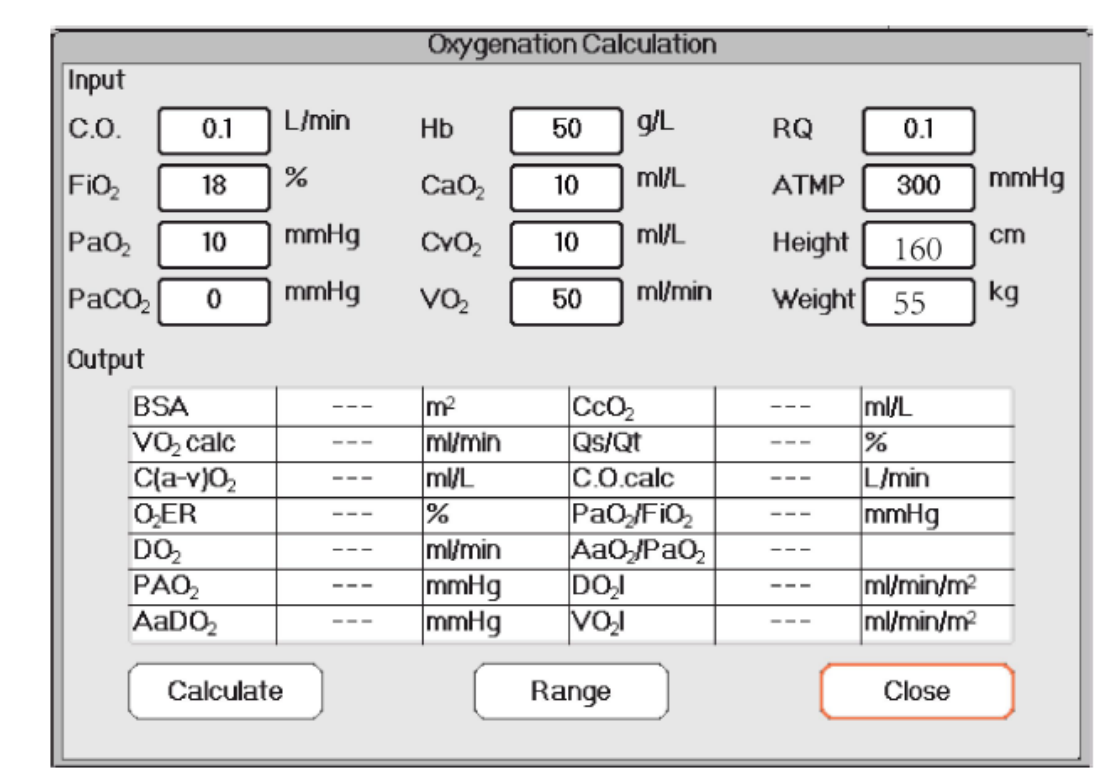

У вікні "Меню" можна вивести вікно "Розрахунок кисню".

#### **Вікно розрахунку кисню**

Елементи введення включають С.О. (серцевий викид), FiO<sub>2</sub> (фракція вдихуваного кисню), PaO<sub>2</sub> (парціальний тиск кисню), PaCO<sub>2</sub> (парціальний тиск діоксиду вуглецю), Hb (гемоглобін), CaO2 (вміст кисню в артеріальній крові), CvO<sub>2</sub> (вміст кисню змішаної крові), VO<sub>2</sub> (споживання кисню), RQ (дихальний коефіцієнт), ATMP (атмосферний тиск), зріст і вага.

Детальну характеристику, одиницю та регульований діапазон елементів вводу дивіться у наступній таблиці.

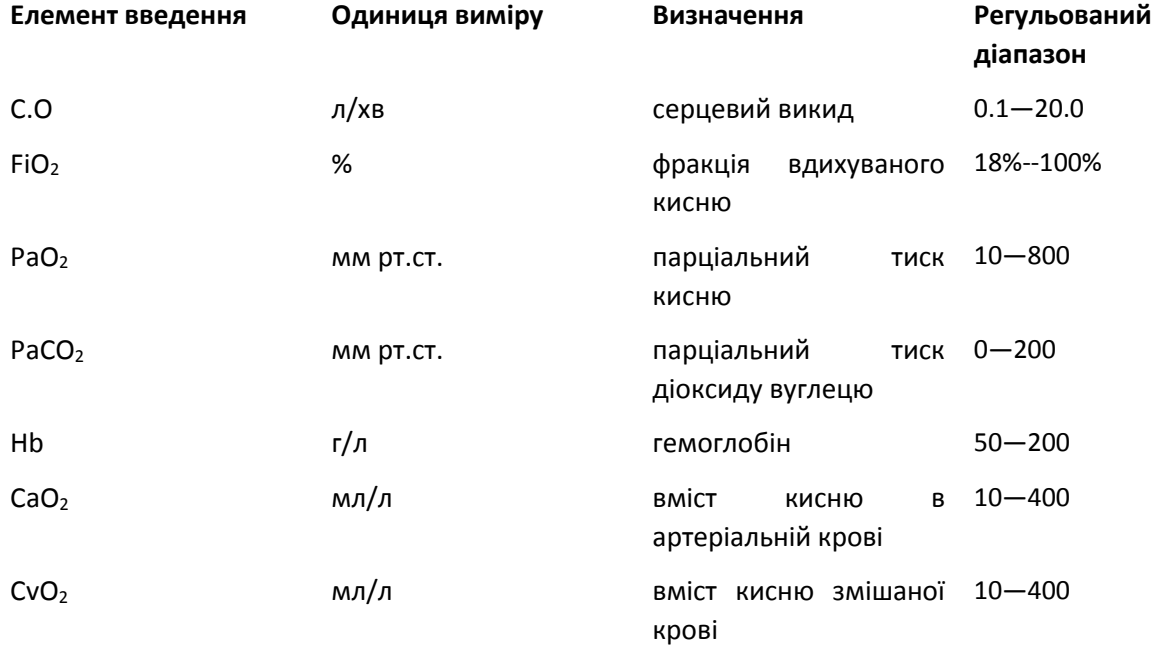

Керівництво користувача для Монітора пацієнта

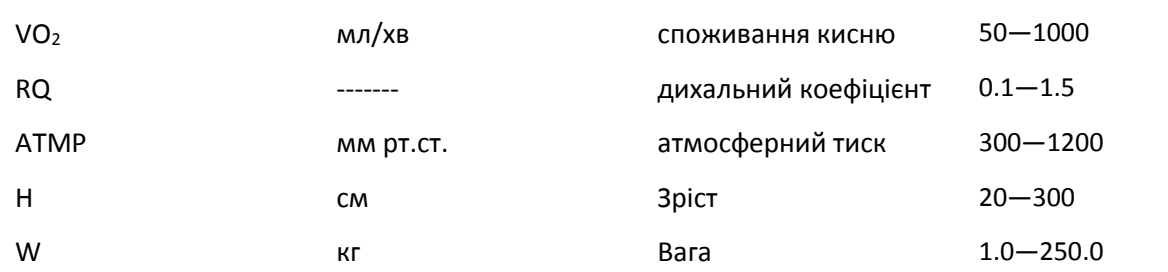

Функція обчислення кисню може виконувати обчислення для 14 параметрів (тобто вихідних елементів): BSA (площа тіла), VO<sub>2</sub> calc (споживання кисню), C (a- v) O<sub>2</sub> (різниця вмісту кисню між артерією та веною), O<sub>2</sub>ER (швидкість вилучення кисню), DO<sub>2</sub> (подача кисню), PAO<sub>2</sub> (тиск кисню в альвеолярі), AaDO<sub>2</sub> (різниця тиску кисню між альвеолярною і артеріальною), CcO<sub>2</sub> (вміст кисню в легеневому капілярі), Qs / Qt (швидкість внутрішньолегеневого шунта), COcalc ( обчислений серцевий викид), РаО<sub>2</sub> / FiO<sub>2</sub> (індекс оксигенації), AaO<sub>2</sub> / PaO<sub>2</sub> (співвідношення альвеолярно-артеріальної різниці парціального тиску кисню до парціального тиску кисню), DO<sub>2</sub>l (індекс подачі кисню) та VO<sub>2</sub>l (індекс споживання кисню).

Детальне визначення, одиницю та регульований діапазон вихідних елементів дивіться у наступній таблиці.

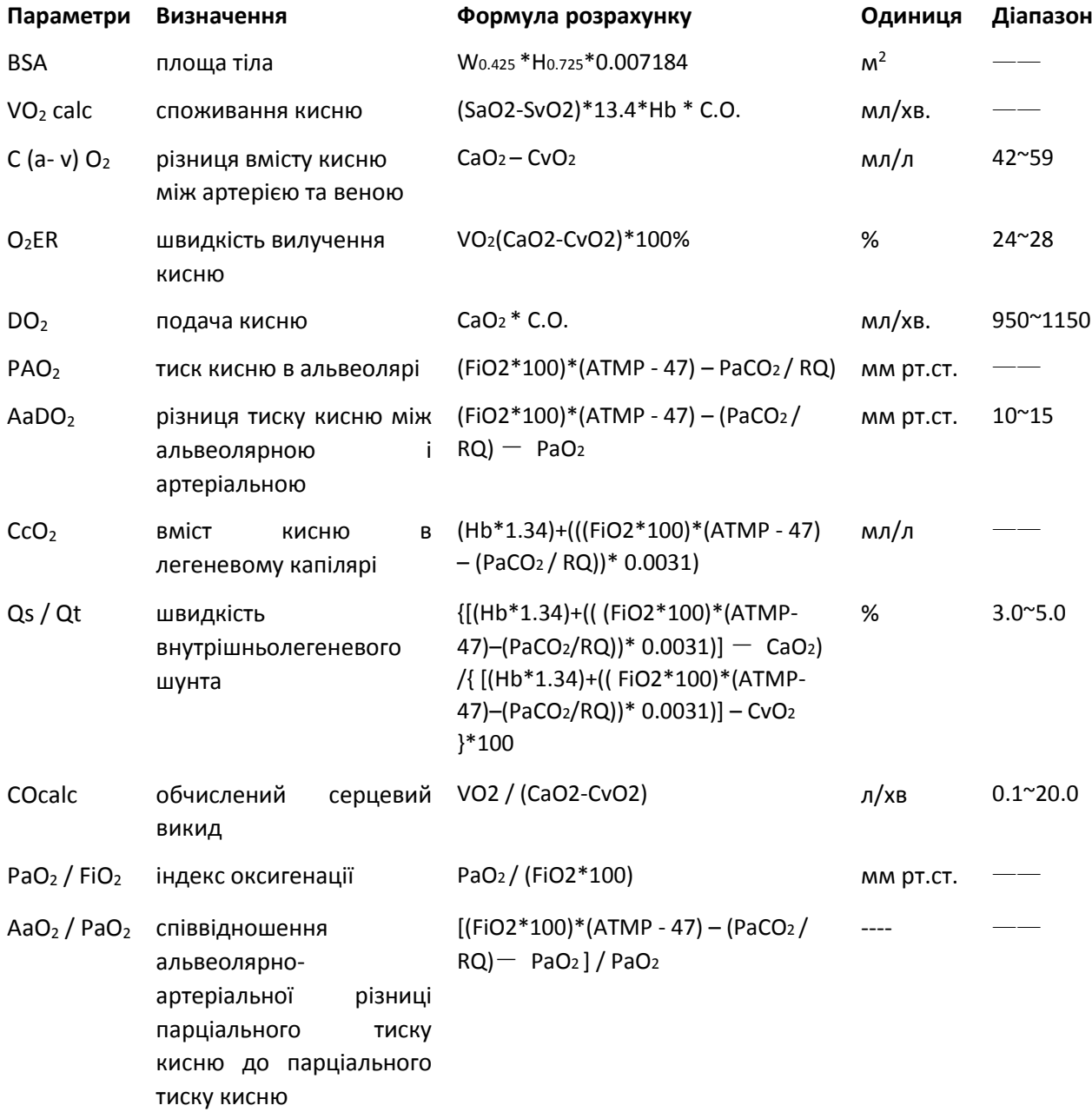

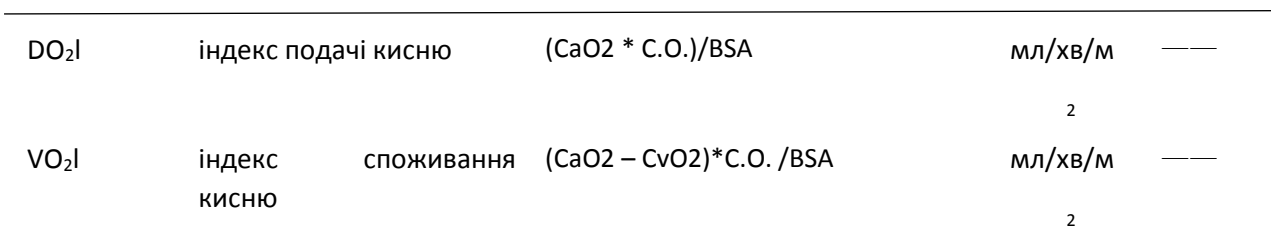

# **Операції:**

Введіть значення для кожного елемента введення та натисніть кнопку "Розрахувати", і монітор розрахує параметр відповідно до

формули розрахукнку, результат відобразиться на екрані. Потім натисніть «Діапазон», щоб переглянути діапазон для кожного параметра.

#### **Примітки:**

1) Результат для кожного параметра буде показаний як "---", перш ніж натиснути кнопку "Розрахувати".

2) Результат розрахунку відображатиметься жовтим кольором, якщо результат перевищує референтний діапазон.

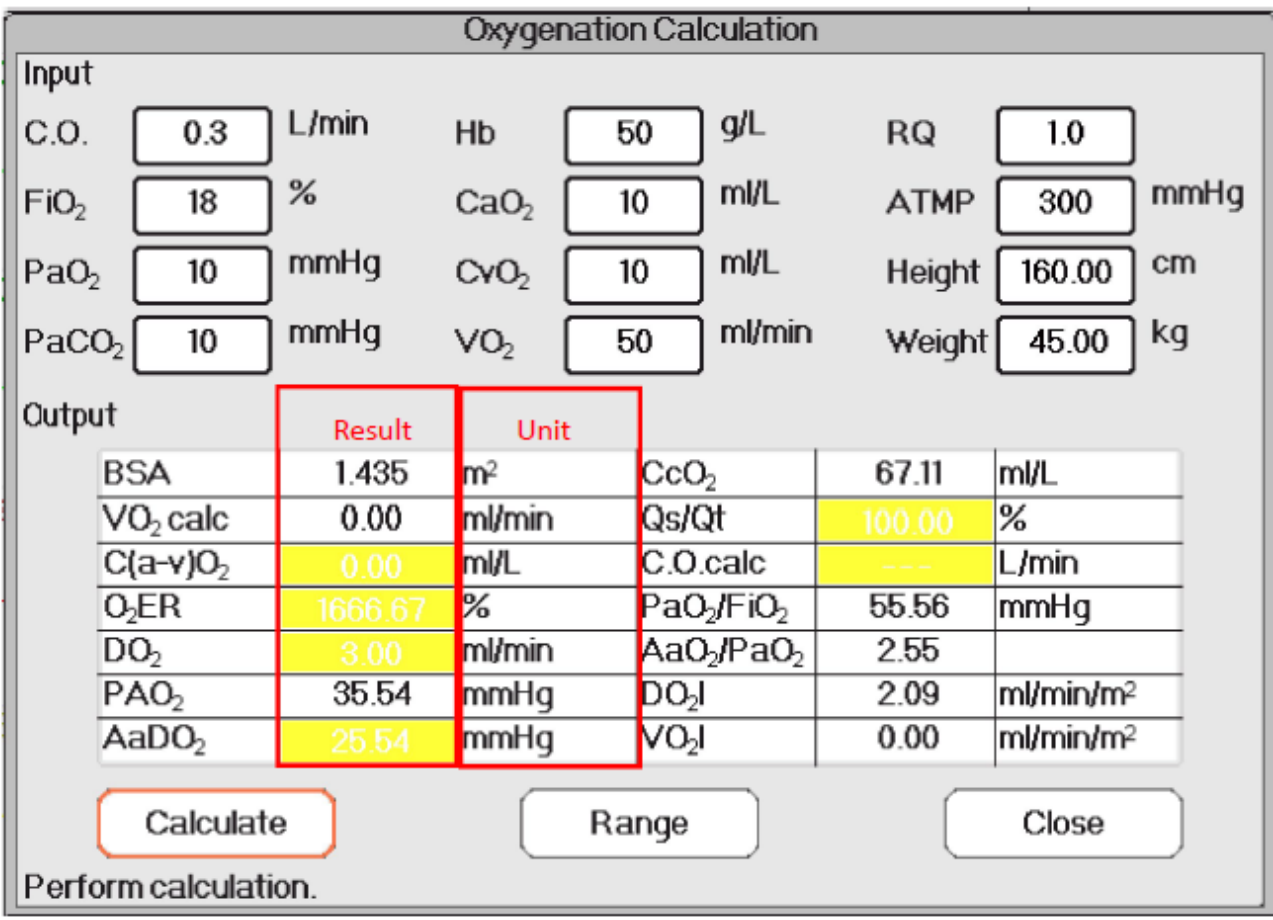

**Розрахунок оксигенації --- Результат розрахунку**

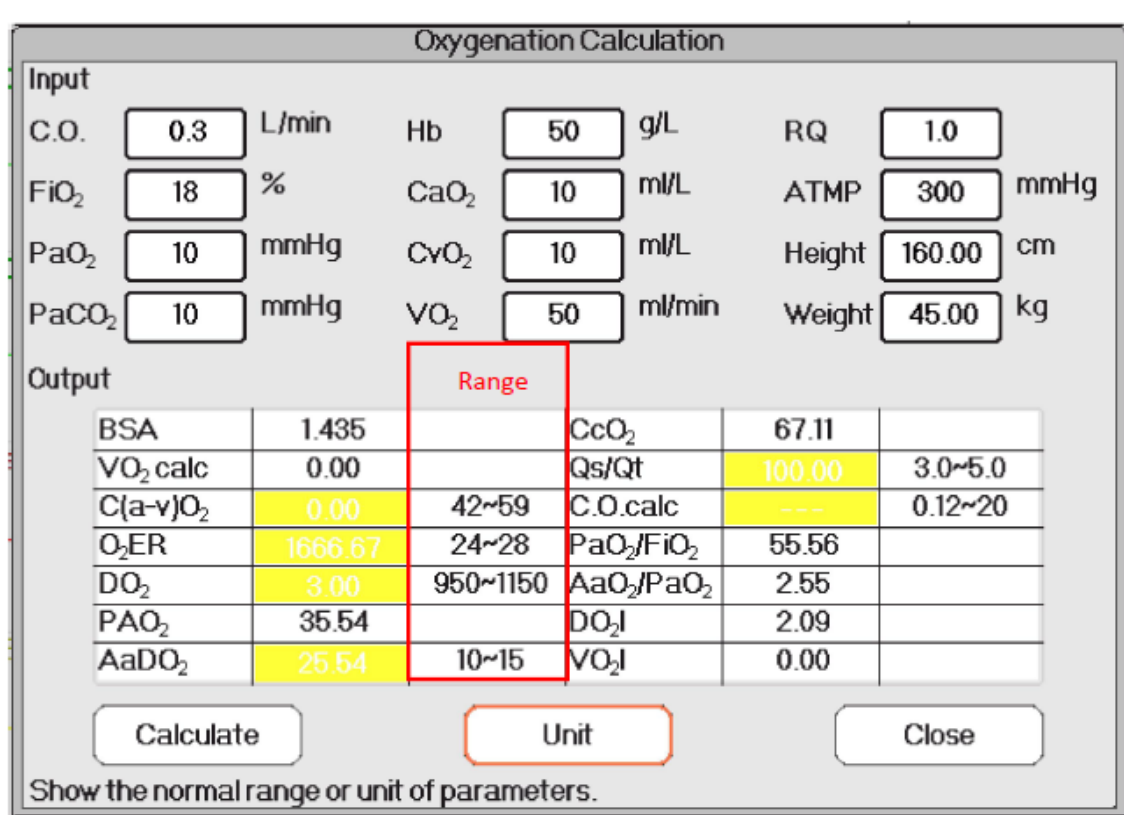

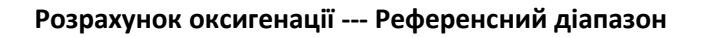

# **18.5 Розрахунок вентиляції**

У вікні "Меню" може з'явитися вікно "Ventilation Calculation" (Розрахунок вентиляції).

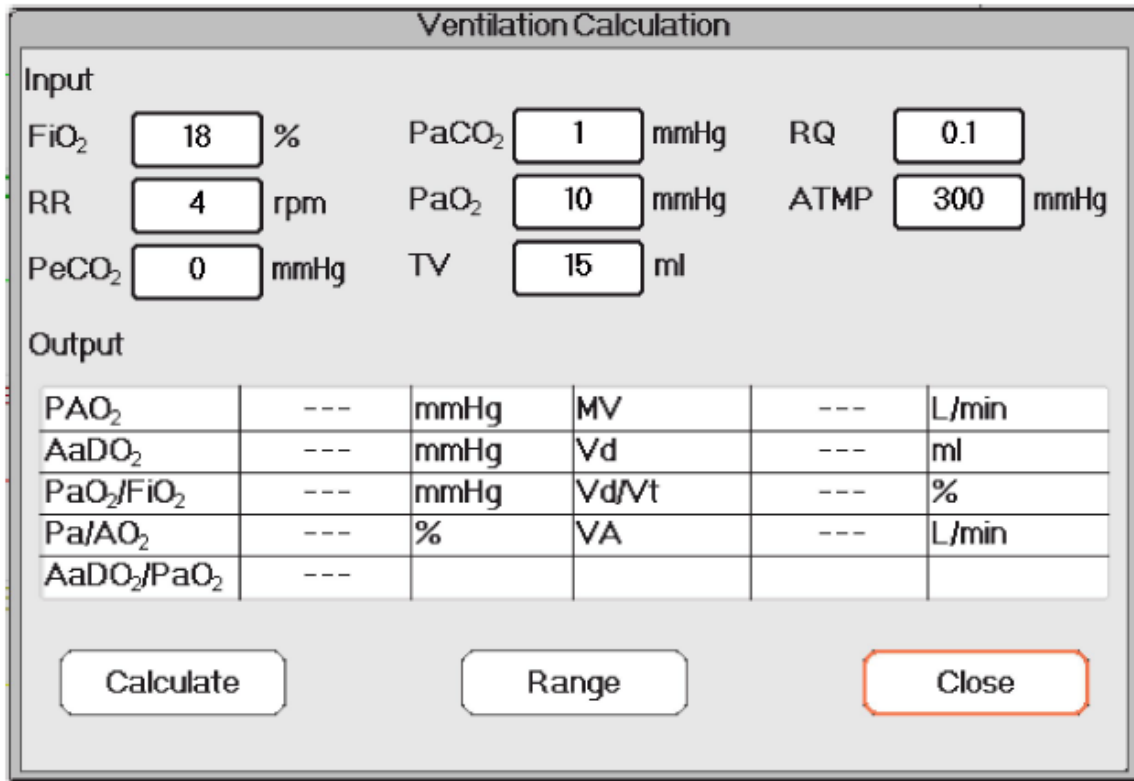

# **Вікно розрахунку вентиляції**

Пункти введення включають FiO<sub>2</sub> (частка вдихуваного кисню), RR (частота дихання), PeCO<sub>2</sub> (тиск CO<sub>2</sub> в кінці припливу), PaCO<sub>2</sub> (парціальний тиск діоксиду вуглецю), PaO2 (артеріальний тиск кисню), TV (припливний об'єм), RQ (дихальний коефіцієнт), ATMP (атмосферний тиск).

Детальну характеристику, одиницю та регульований діапазон елементів вводу дивіться у наступній таблиці.

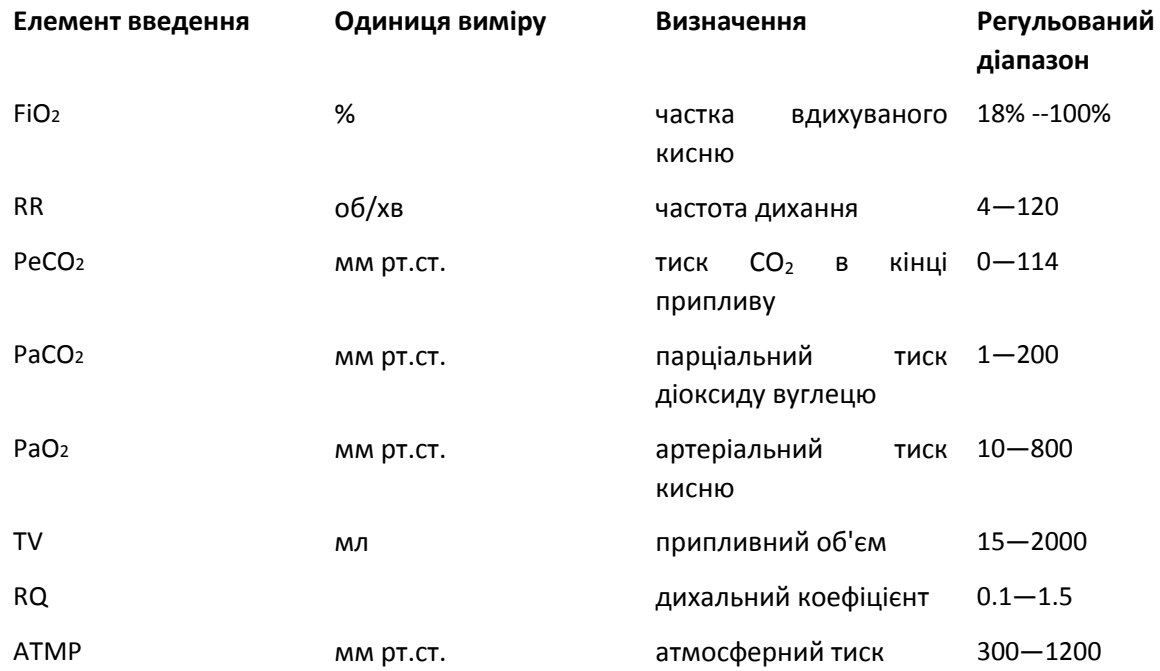

Функція розрахунку вентиляції може виконувати обчислення для 9 параметрів (тобто вихідних елементів): РАО<sub>2</sub> (тиск кисню в альвеолярній крові), AaDO<sub>2</sub> (різниця тиску кисню між альвеолярною і артеріальною), PaO<sub>2</sub> / FiO<sub>2</sub> (відношення тиску кисню, що закінчився, до вдихуваного тиску кисню),  $Pa/AO_2$  (відношення тиску кисню в артерії до альвеолярної), AaDO2 / PaO<sub>2</sub> (дихальний індекс), MV (хвилинна вентиляція), Vd (вентиляція мертвого простору), Vd / Vt (фізіологічна мертва порожнина) та VA (альвеолярна вентиляція).

Детальні характеристики, одиницю та регульований діапазон вихідних елементів дивіться у наступній таблиці.

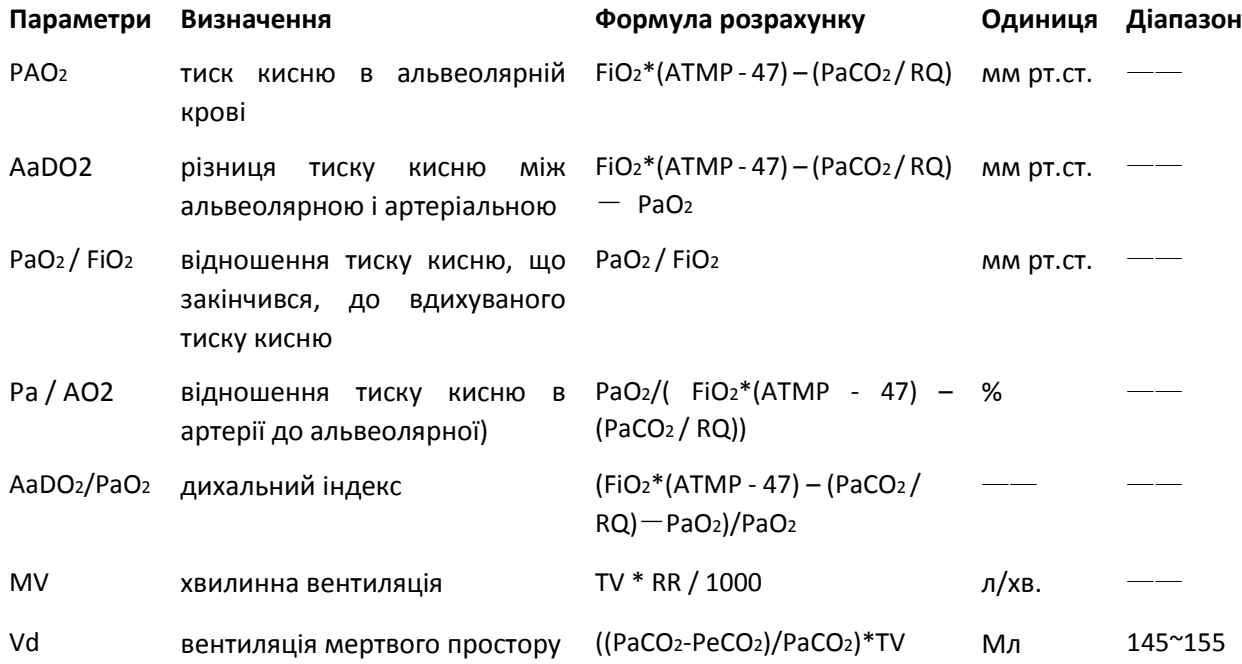

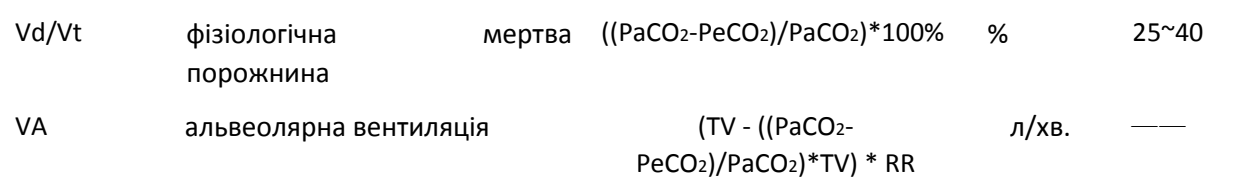

# **Операції**:

Введіть значення для кожного елемента введення та натисніть кнопку "Розрахувати", і монітор розрахує параметр відповідно до формули розрахунку, результат відобразиться на екрані. Потім натисніть «Діапазон», щоб переглянути діапазон для кожного параметра.

# **Примітки**:

3) Результат для кожного параметра буде показаний як "---", перш ніж натиснути кнопку "Розрахувати".

4) Результат розрахунку буде показаний жовтим кольором, якщо результат виходить за межі референтного діапазону.

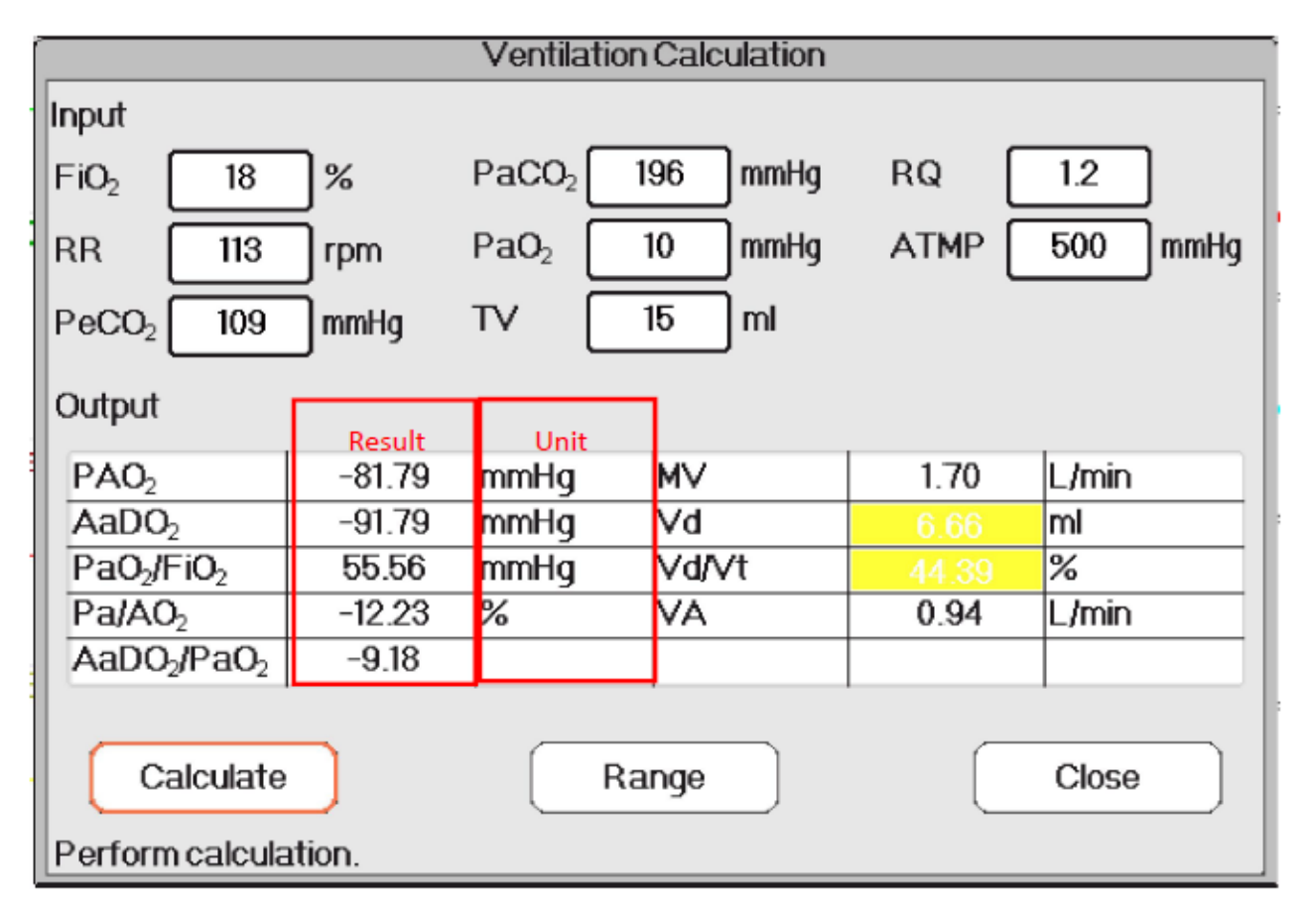

**Розрахунок вентиляції---результат розрахунку**

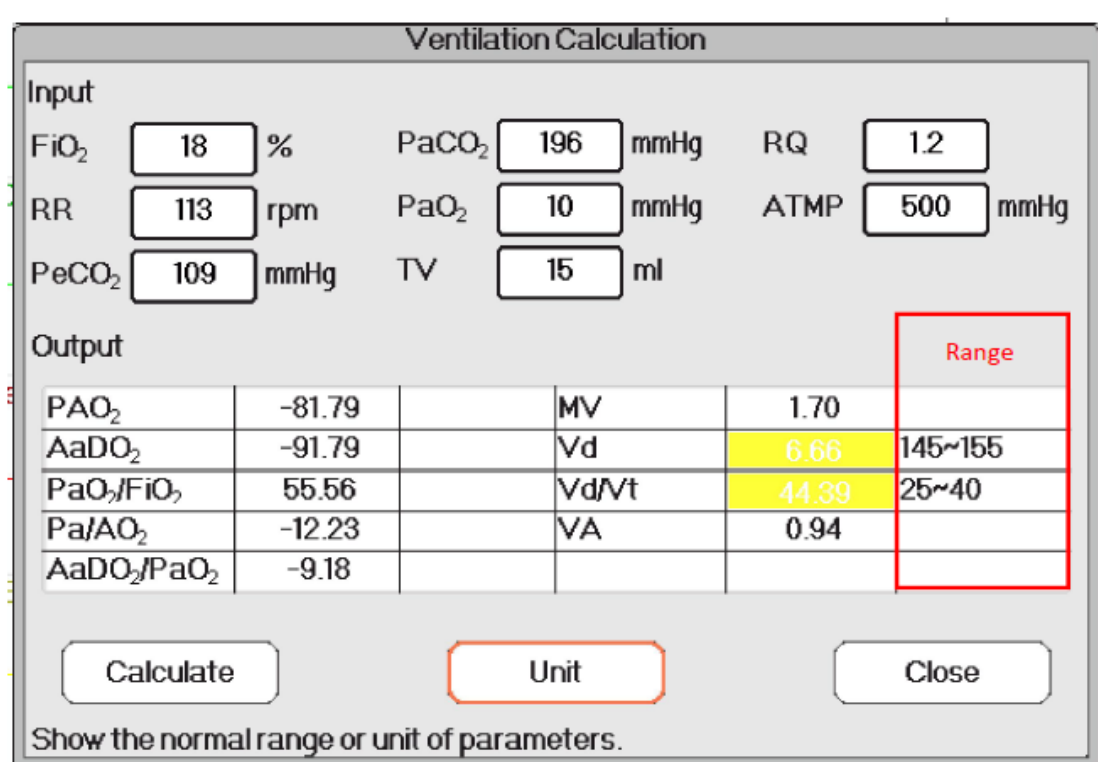

**Розрахунок вентиляції---референтний діапазон**

# **18.6 Розрахунок ниркової функції**

У вікні "Меню" можна вивести вікно "Розрахунок ниркової функції".

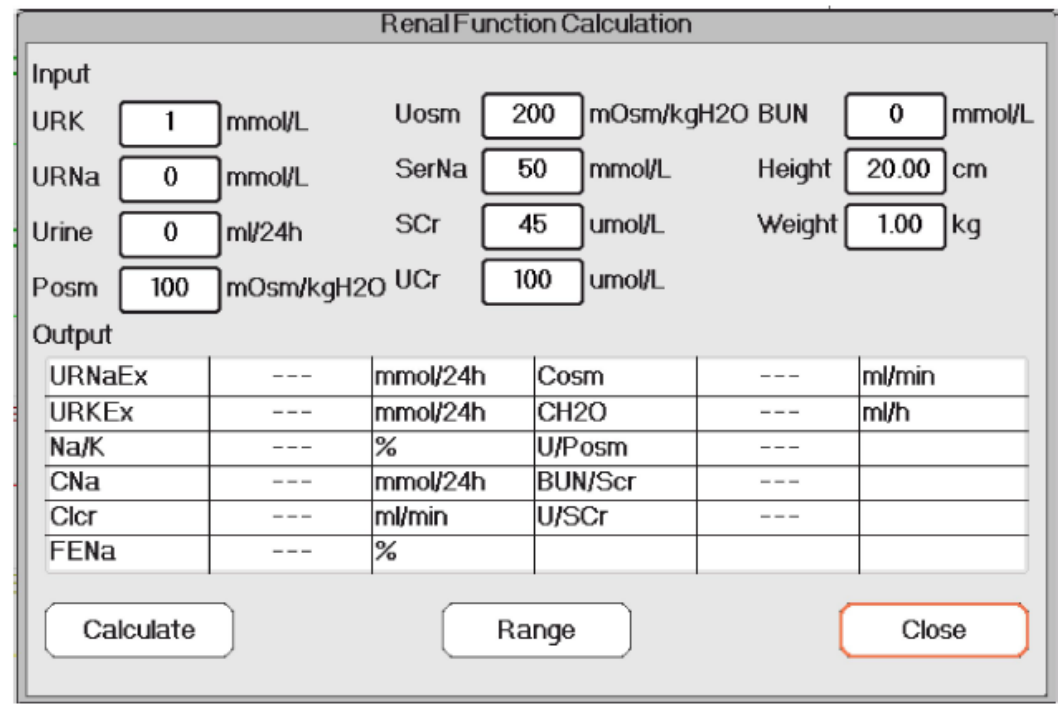

## **Вікно розрахунку функції ниркової функції**

Елементи введення включають URK (калій в сечі), URNa (натрій в сечі), с Urine (сеча протягом 24 годин), Posm (осмотичний тиск в плазмі), Uosm (осмотичний тиск в сечі), SerNa (натрій у сироватці), SCr (креатинін у сироватці), UCr (креатинін в сечі), BUN (азот сечовини крові), зріст і вагу.

Детальну характеристику, одиницю та регульований діапазон елементів вводу дивіться у наступній таблиці.

Керівництво користувача для Монітора пацієнта

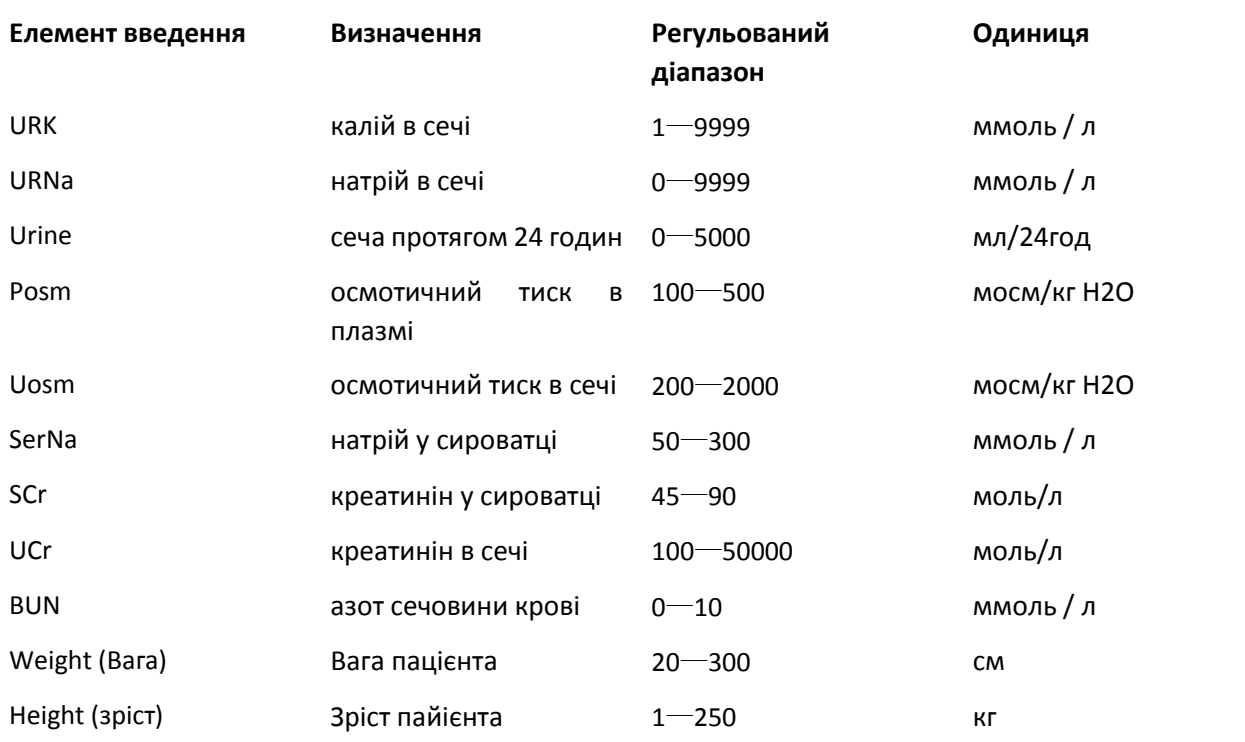

Ниркова фнукція може виконувати розрахунок для 11 параметрів (тобто елементів введення): URNaEx (виділення натрію з сечі), URKEx (виділення калію з сечі), Na / K (співвідношення екскреції з сечі натрію та калію), CNa (виведення натрію), Clcr (виведення креатиніну), FENa (часткове виділення натрію), Cosm (осмолярний кліренс), CH2O (вільне виведення води), U/Posm (відношення осмотичного тиску сечі до плазми), BUN/Scr (відношення азоту сечовини крові до креатиніну сироватки крові) та U/SCr (співвідношення креатиніну в сечі та креатиніну в сироватці).

Детальну характеристику, одиницю та регульований діапазон вихідних елементів диіться у наступній таблиці.

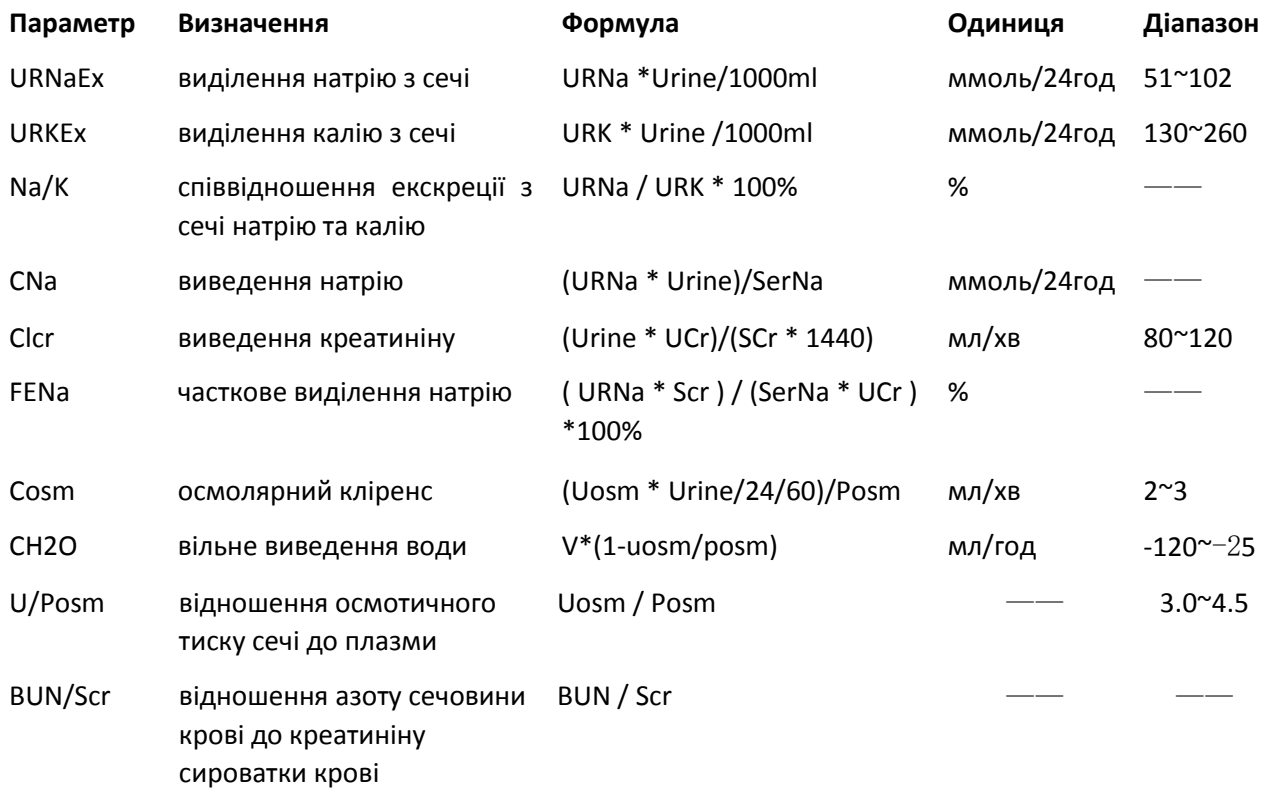

U/SCr співвідношення креатиніну Ucr / Scr сталовори по постання по постання на не по по по по по по в сечі та креатиніну в сироватці

## **Операції:**

Введіть значення для кожного елемента введення та натисніть кнопку "Розрахувати", і монітор розрахує параметр відповідно до формули розрахунку, результат відобразиться на екрані. Потім натисніть «Діапазон», щоб переглянути діапазон для кожного параметра.

# **Примітки:**

1. Результат для кожного параметра буде показаний як "---", перш ніж натиснути кнопку "Розрахувати".

2. Результат розрахунку відображатиметься жовтим кольором, якщо результат виходить за межі референтного діапазону.

| <b>Renal Function Calculation</b>              |         |                   |                   |                |              |  |  |
|------------------------------------------------|---------|-------------------|-------------------|----------------|--------------|--|--|
| Input                                          |         |                   |                   |                |              |  |  |
| <b>URK</b><br>111                              | mmol/L  | Uosm              | 200               | mOsm/kgH2O BUN | mmol/L<br>0  |  |  |
| 222<br>URNa                                    | mmol/L  | SerNa             | 50<br>mmol/L      | Height         | 160.00<br>cm |  |  |
| 232<br>Urine                                   | ml/24h  | SCr               | 45<br>umol/L      | Weight         | 45.00<br> kg |  |  |
| 100<br>mOsm/kgH2O UCr<br>umol/L<br>100<br>Posm |         |                   |                   |                |              |  |  |
| Output                                         | Result  | Unit              |                   |                |              |  |  |
| URNaEx                                         | 51.50   | mmol/24h          | Cosm              | 0.32           | ml/min       |  |  |
| <b>URKEx</b>                                   | 25.75   | mmol/24h          | CH <sub>2</sub> O | -9.67          | mi/h         |  |  |
| Na/K                                           | 200.00  | $\%$              | U/Posm            | 2.00           |              |  |  |
| CNa                                            | 1030.08 | mmol/24h          | <b>BUN/Scr</b>    | 0.00           |              |  |  |
| Clcr                                           | 0.36    | ml/min            | U/SCr             | 2.22           |              |  |  |
| FENa                                           | 199.80  | $\boldsymbol{\%}$ |                   |                |              |  |  |
| Calculate<br>Close<br>Range                    |         |                   |                   |                |              |  |  |
| Perform calculation.                           |         |                   |                   |                |              |  |  |

**Розрахунок ниркової функції --- результат розрахунку**

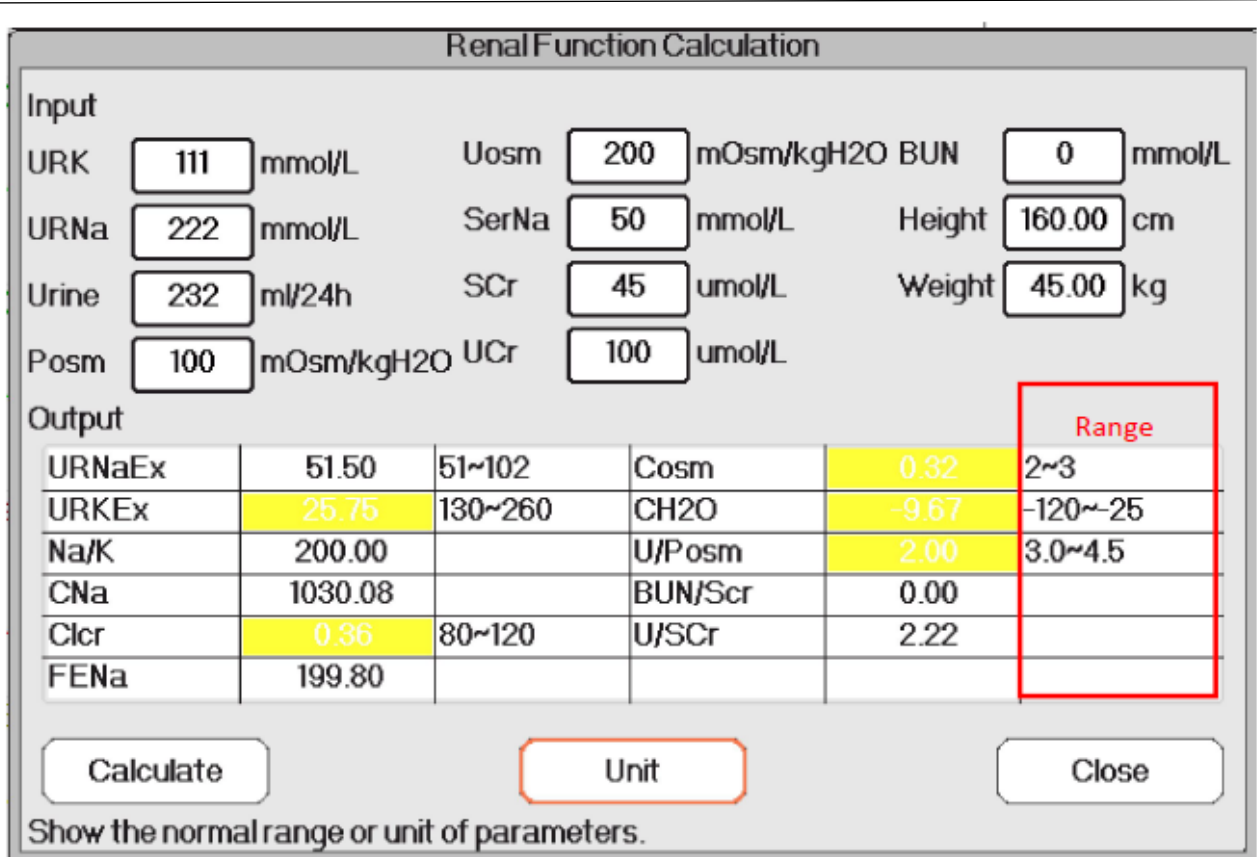

**Розрахунок ниркової функції --- рефрентний діапазон**

# **18.7 ГEMO. (Гемодинамічний розрахунок)**

**Виберіть "Меню" → "Hемо (Гемо)".** , щоб увійти у вікно гемодинамічного розрахунку, як показано на малюнку нижче. Гемодинамічний розрахунок для отримання CI, SV, SVR і т.д. на основі ваги, висоти, HR та ін.

**Налаштування гемодинаміки**

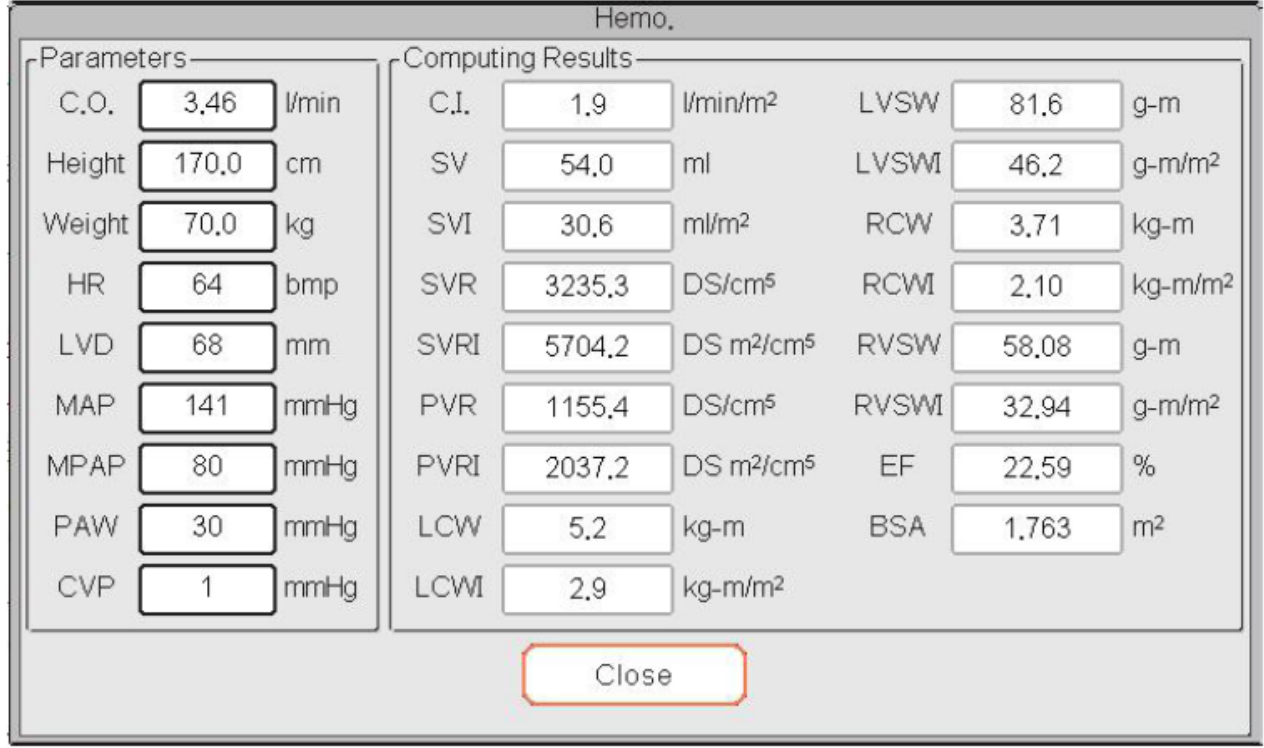

#### **Налаштування гемодинаміки Параметри, які потрібно встановити для розрахунку гемодинаміки:**

- $\diamondsuit$  С.О .: серцевий викид.
- $\Diamond$  Зріст: зріст пацієнта.
- $\Diamond$  Вага: вага пацієнта.
- HR: серцебиття.
- $\Diamond$  LVD: діаметр лівого шлуночка.
- $\Diamond$  MAP: середній тиск артерії.
- **◆ МVP: середній венозний тиск.**
- PAW: тиск клину легеневої артерії
- CVP: центральний тиск вен

Опис результату розрахунку гемодинаміки та їх формул:

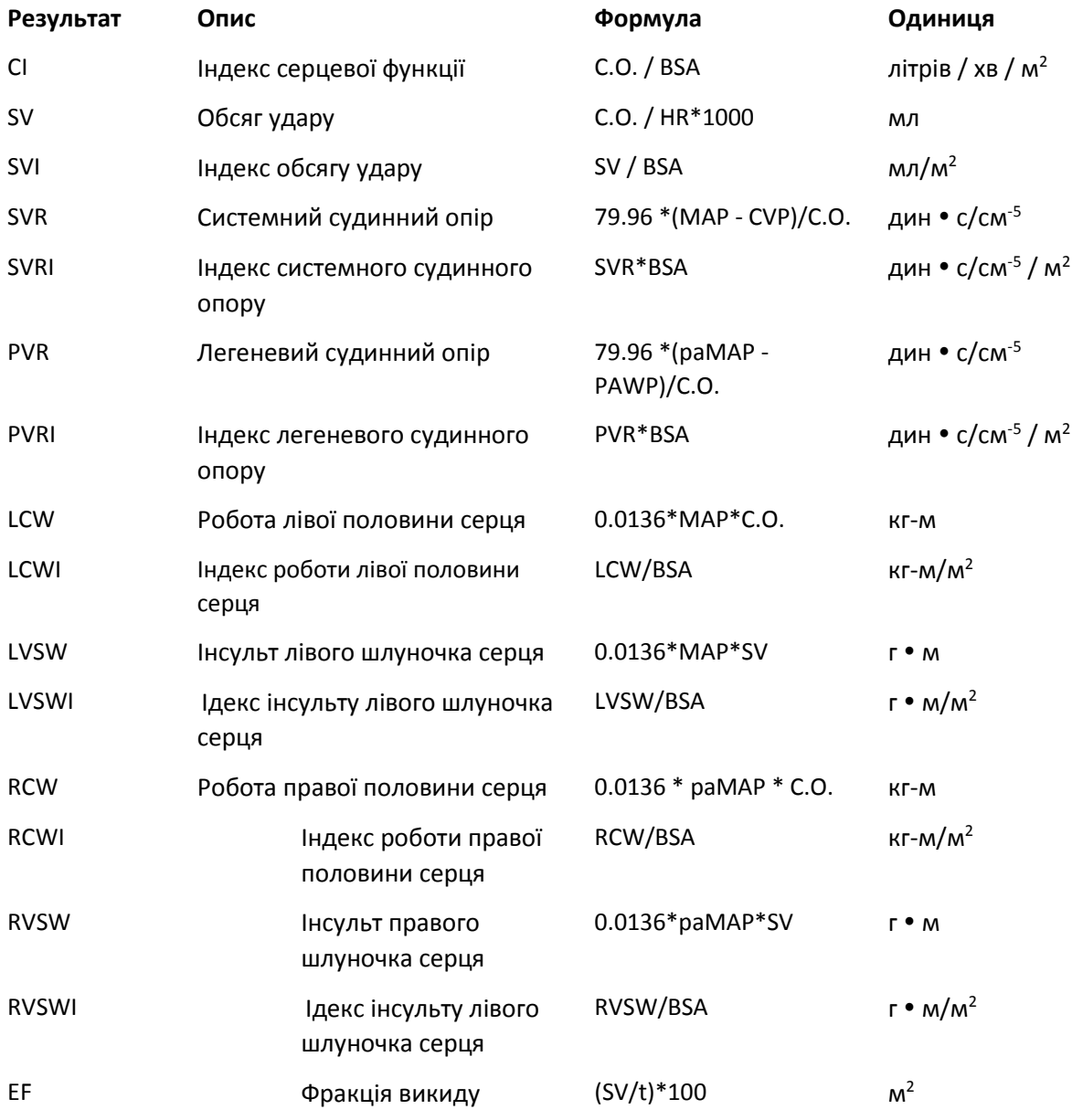

Примітка: BSA (площа тіла) = 0,006 \* висота + 0,0128 \* вага-0,1529

t = (7,0 / (2,4 + lv\_d / 10)) \* lv\_d \* lv\_d \* lv\_d / 1000 (lv\_d: діаметр лівого шлуночка)

# Розділ 19 Манжета

Виберіть "Меню" → "Турнікет", щоб увійти у вікно манжети.

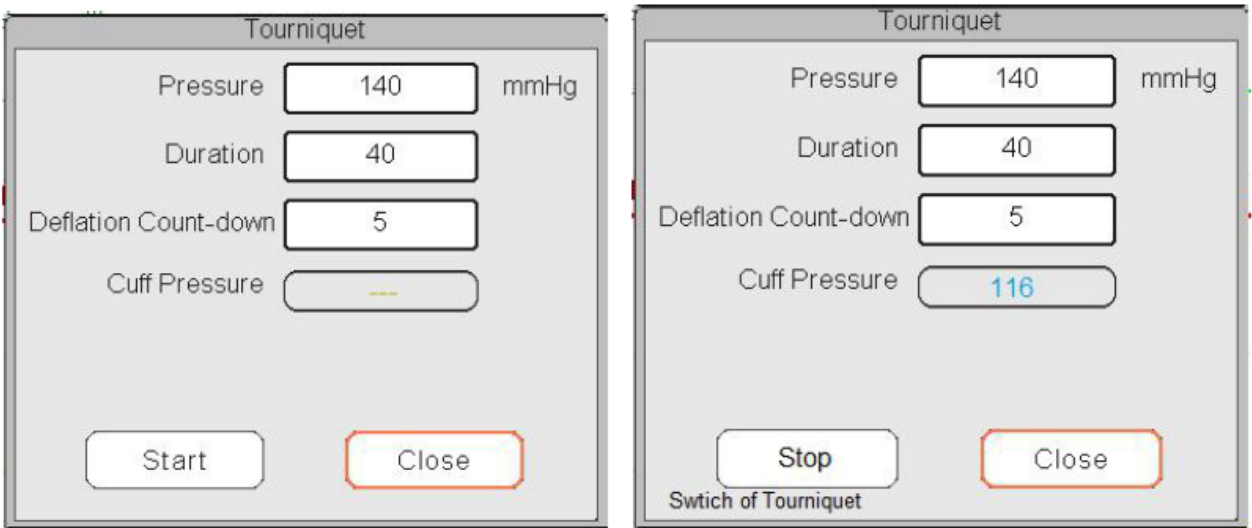

#### **Налаштування манжети Зворотній відлік**

Тиск: верхня межа тиску манжети під час накачування. Монітор перестане накачування, якщо тиск манжети перевищить ці значення. Крок - 10 мм рт.ст. (1,3 кПа), діапазони та значення за замовчуванням для різних вікових груп пацієнтів наведені в таблиці нижче:

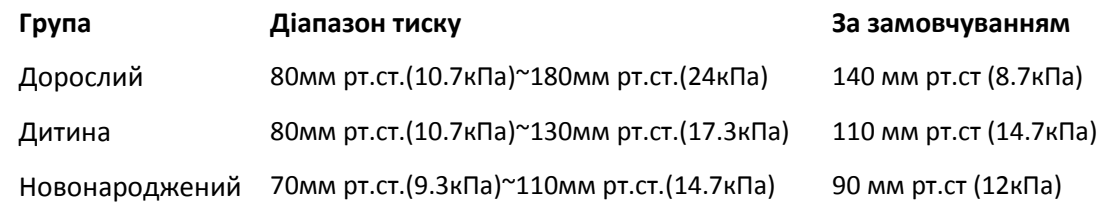

- **Тривалість**: час, протягом якого тиск манжети підтримувався із заданим значенням. Він регулюється від 1 до 120 хвилин з кроком в 1 хвилину. За замовчуванням - "40" хвилин.
- **Зменшення спускання повітря:** початкове значення зворотного відліку таймера манжети. Мінімум - 5, а максимальний - значення, визначене "Тривалістю". За замовчуванням - 5 хвилин. Манжета спуститься негайно, коли відлік дійде до нуля.
- **Кнопка «Пуск / Стоп»:** функція пуску/зупинки манжети. Значення тиску манжети відображатиметься під час накачування.

Примітка: як тільки ви увійдете у це вікно, натискання клавіши "NIBP Measure" (Вимірювання НІАТ) не зможе проводити вимірювання НІАТ.

## **Примітки**:

1. Якщо ваш монітор налаштований модулем SunTech NIBP, то діапазон тиску манжети для дорослого становить 120 ~ 180 мм рт. Тривалий час, коли тиск на манжету підтримується із заданим значенням для дорослого та дитячого пацієнта, встановлено на рівні 170 та не регулюється, а для новонароджених - 85 та не регулюються. Таймер відліку спускання повітря не відображатиметься на екрані, і воно починає відлічуватися, як тільки манжета почне надуватися.

2. Одиниця тиску манжети така ж, як і одиниця НІАТ.

# Розділ 20 Друк

# **20.1 Використання принтера**

Термопринтер може використовуватися для друку інформації про пацієнтів, числових вимірювань, до трьох хвиль тощо.

#### **Вбудований принтер може використовуватися через різну конфігурацію.**

#### **Інструкція з експлуатації принтера**:

Індикатор живлення: зелений індикатор показує, що живлення увімкнено. Коли монітор вимкнений, зелене світло вимикається.

Індикатор помилки: червоний індикатор є постійним, що вказує, що принтер не має паперу, або папір для друку не встановлений належним чином. Якщо папір для друку завантажено правильно, червоне світло вимикається.

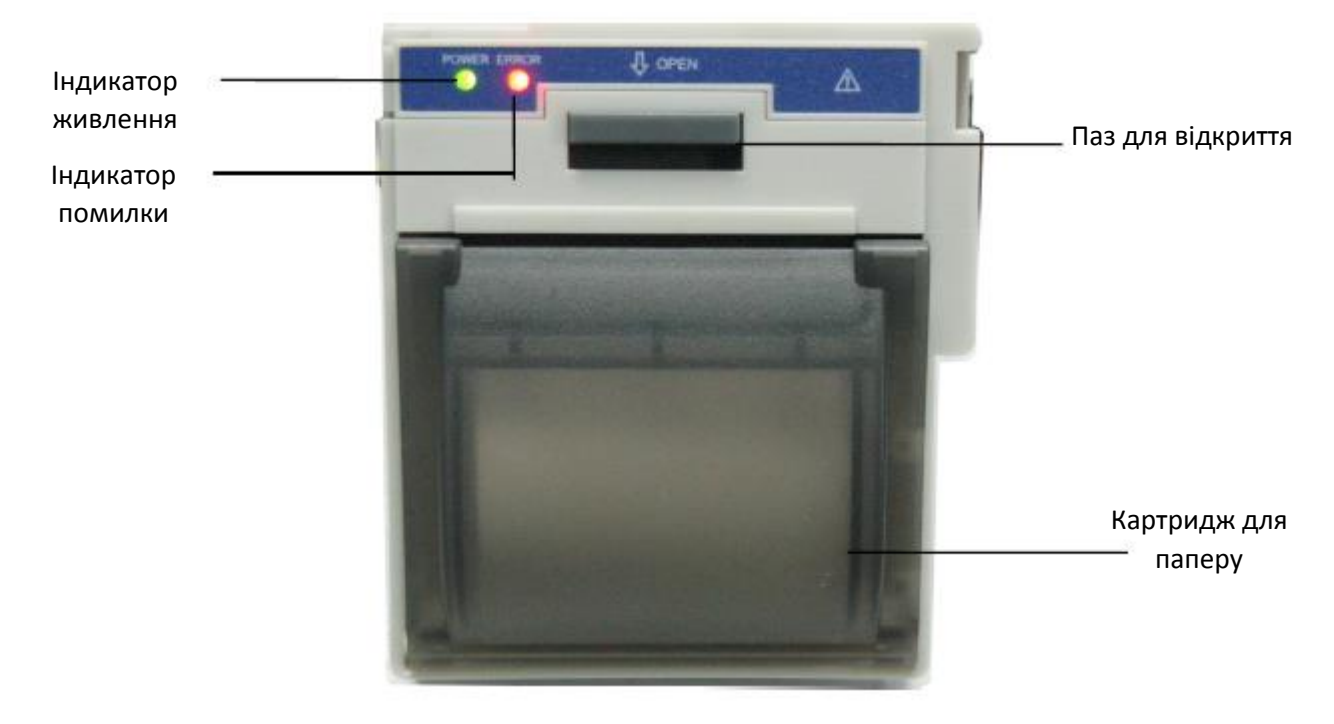

# **20.2 Завантаження паперу для друку**

Цей опис призначений для завантаження паперу для вбудованого принтера.

Порядок роботи:

1. Натисніть на обидві пази "OPEN" із силою на щитку принтера двома великими пальцями, щоб відкрити його.

2. Перемістіть вкладку гумового замку на 90° вгору, щоб розблокувати її.

3. Розріжте один кінець паперу в трикутник і завантажте папір з нижньої сторони гумового валика.

4. Поверніть валик за годинниковою стрілкою, щоб скрутити папір, і покладіть рулон паперу у відділення.

5. Витягніть папір із гнізда для паперу на щиті.

- 6. Перемістіть вкладку гумового замку на 90 ° вниз, щоб зафіксувати її.
- 7. Поставте щит назад у попереднє положення і закріпіть його.

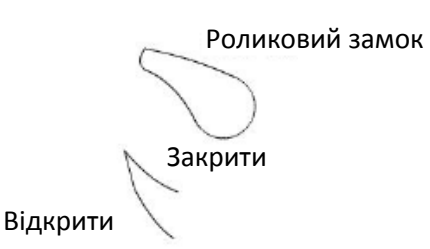

#### **Вивантаження паперу для друку**

1. Натисніть на обидві пази "OPEN" на щитку принтера вертикально, із силою, двома пальцями, щоб відкрити його.

2. Перемістіть вкладку роликового замка на 90° вгору, щоб розблокувати його.

3. Скрутіть завантажувальний валик проти годинникової стрілки і витягніть папір.

4. Згорніть завантажувальний валик за годинниковою стрілкою, щоб скрутити папір, і покладіть його у відсік.

5. Витягніть папір із гнізда для паперу на щиті.

Завантажувальний валик

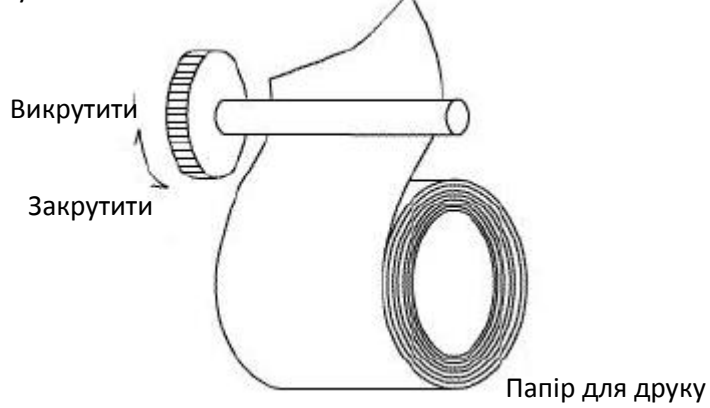

Завантаження паперу для друку:

1: натисніть і утримуйте кнопку картриджа, щоб відкрити картридж з папером;

2: Встановіть папір на принтер належним чином, витягніть папір з принтера на 2 см.

3: Закрийте кришку принтера вздовж стрілки.

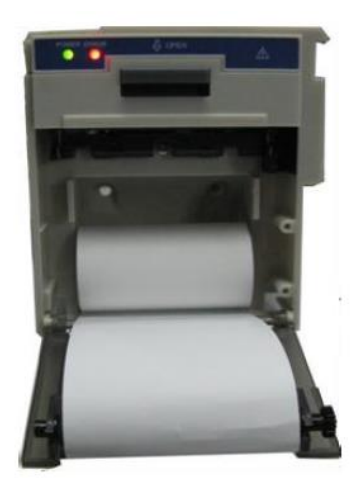

Папір для друку

# **20.3 Уваги**

- Використовуйте лише вказаний термопапір. В іншому випадку це може призвести до пошкодження записуючоїголовки принтера, реєстратор не зможе роздрукувати, або це призведе до низької якості друку.
- Ніколи не тягніть папір диктофона із силою, коли відбувається запис. В іншому випадку це може пошкодити диктофон.
- $\triangle$  Не залишайте двері диктофона відкритими, якщо ви не перевантажуєте папір або не усуваєте проблеми.
- Не використовуйте нічого, що може зруйнувати тепловий елемент.
- Не додавайте зайвої сили до теплової головки.

# **20.4 Виконання функції друку**

Функція друку на пристрої складається з ручного друку та автоматичного друку. Медичні працівники

можуть натиснути клавішу друку " $\Box$ " для виконання друку, а пристрій може зробити циклічний друк та автоматичний заруск друку події аритмії.

Почніть або зупиніть друк, натиснувши клавішу друку " ", розташовану на передній панелі.

Вміст для друку складається з друку даних у режимі реального часу та друку рецензійних матеріалів. Друкувати можна у різних видах і вікнах натискання клавіші Друк, що відображається в наступних Таблицях.

# **20.4.1 Друк даних у режимі реального часу**

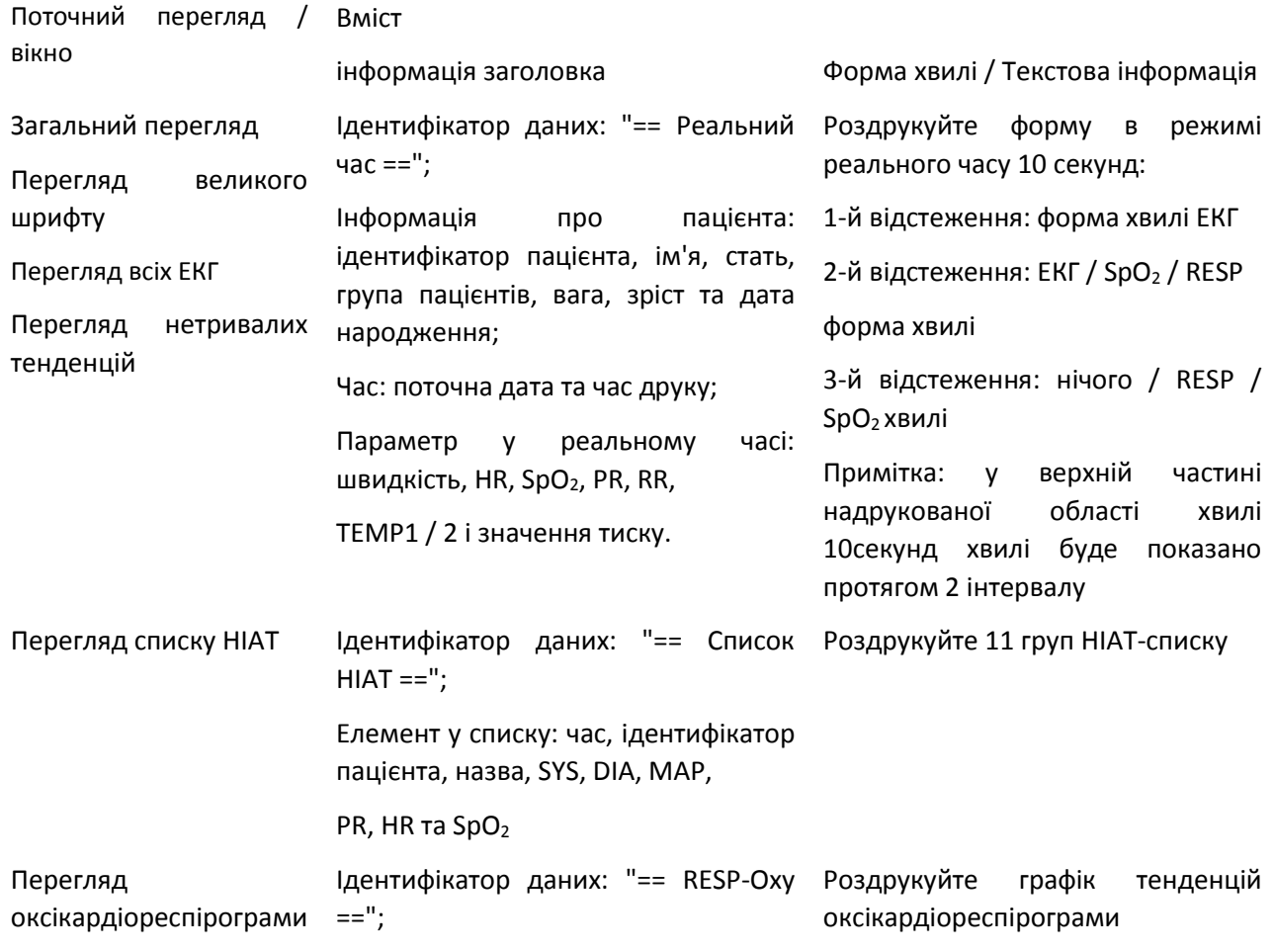

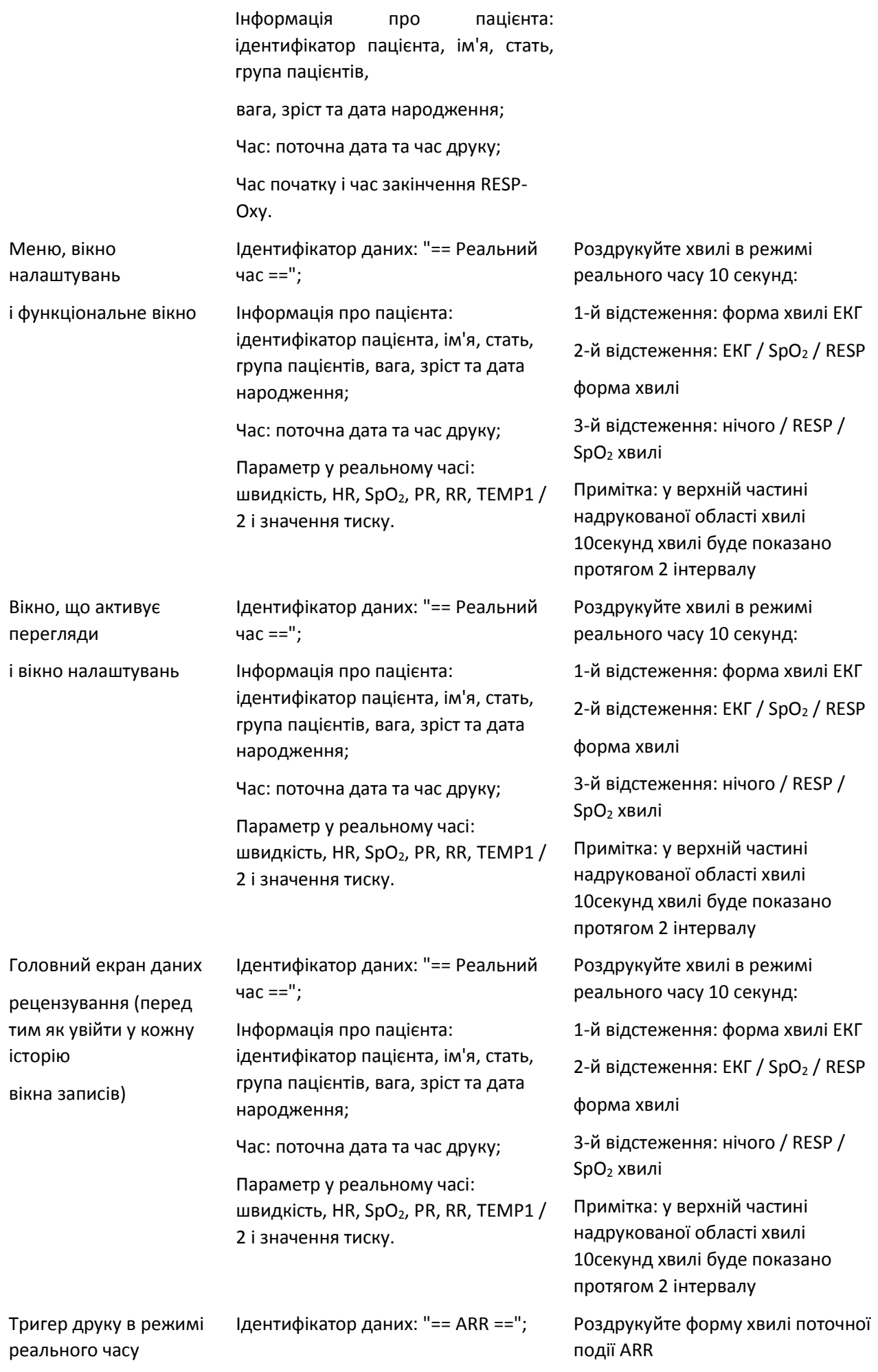

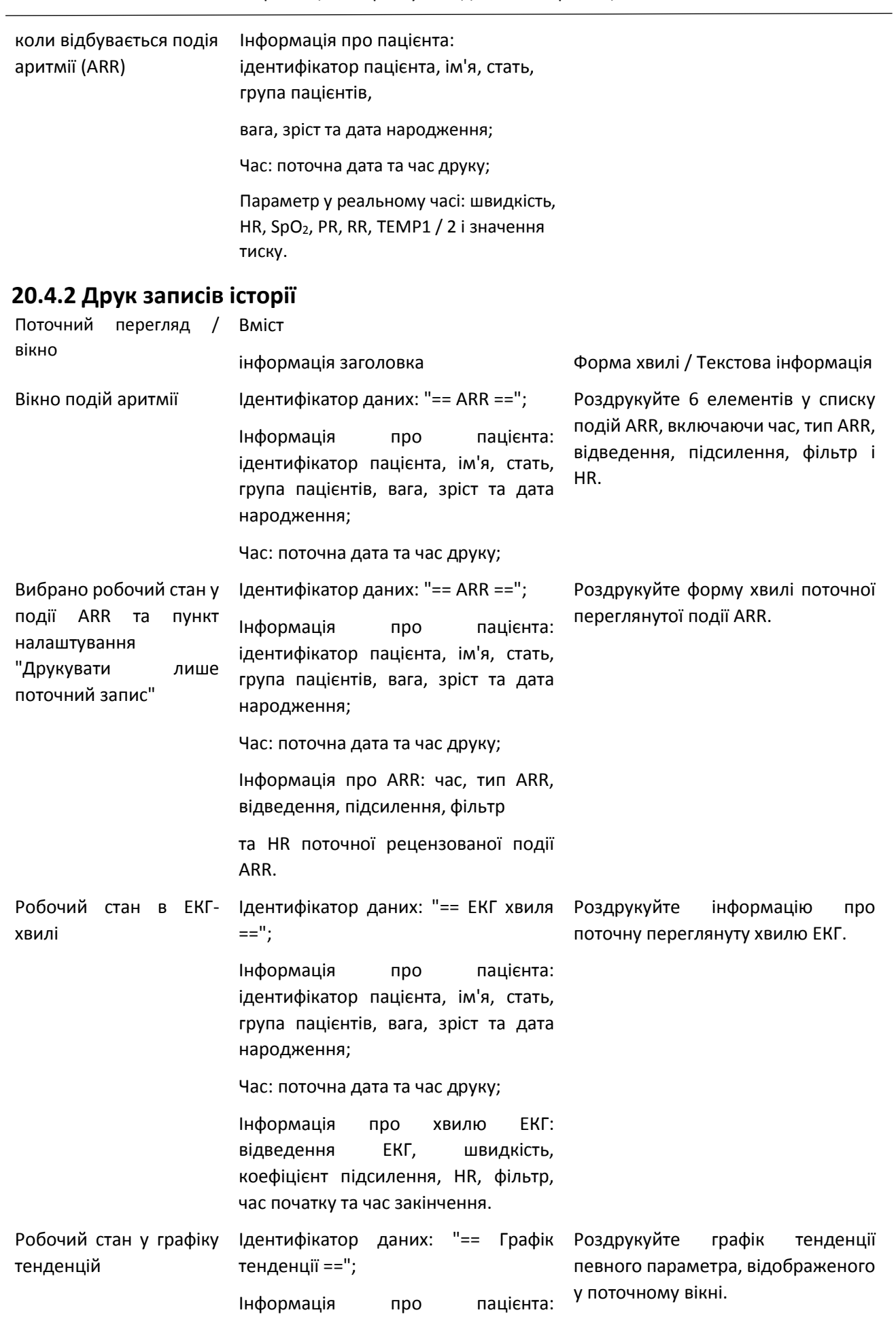

144

ідентифікатор пацієнта, ім'я, стать,
група пацієнтів, вага, зріст та дата народження;

Час: поточна дата та час друку;

Інформація про графік тенденцій: мітка параметра, інтервал вибірки, час початку та час закінчення.

150

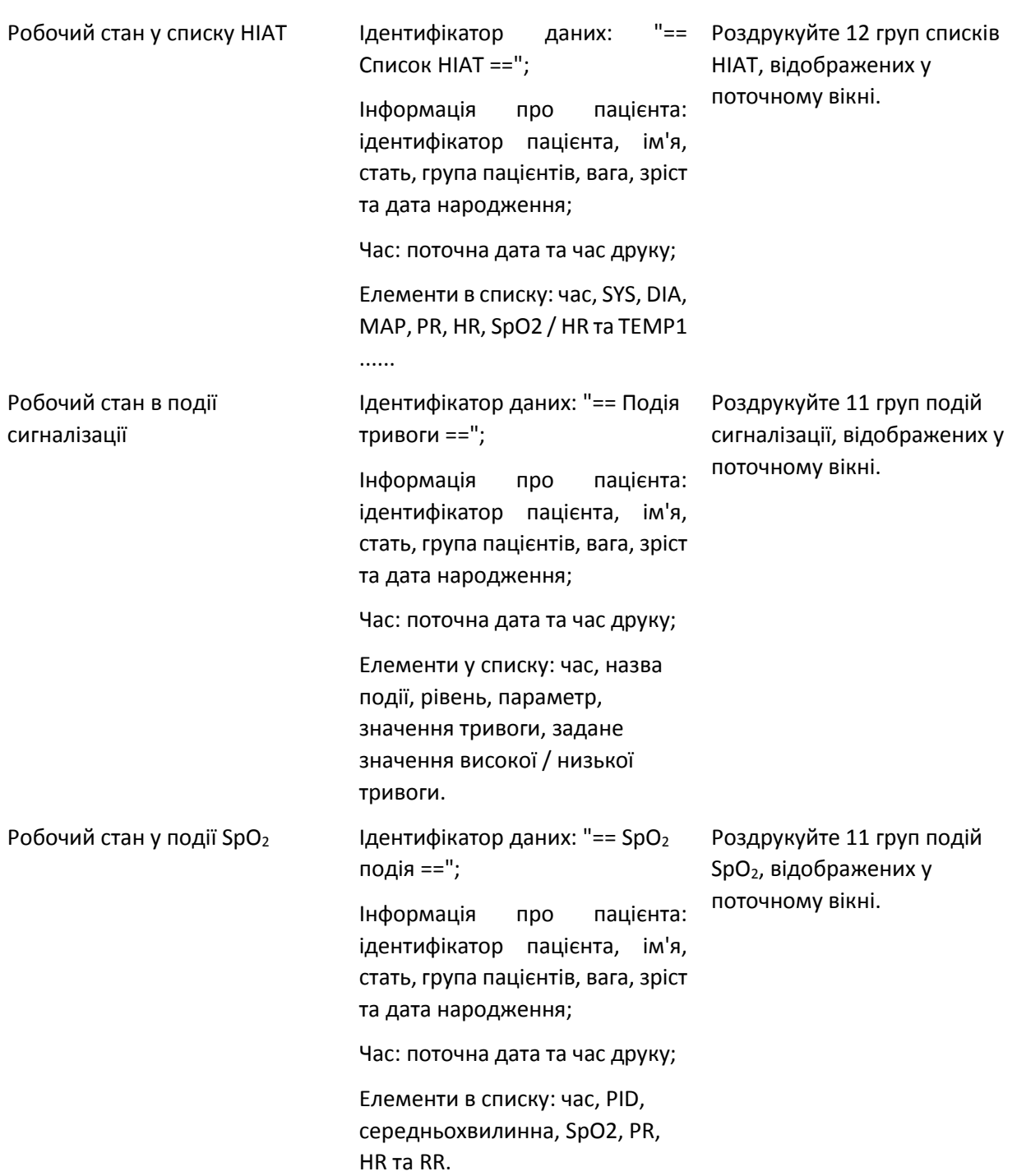

## **20.5 Очищення друкуючої головки принтера**

Якщо принтером вже давно користуються, на друкуючій головці можуть накопичуватися частки від паперу, що знижує якість друку та скорочує термін експлуатації валика. Виконайте цю процедуру для очищення друкуючої головки:

- 1. Вживайте заходів проти статичної електрики, наприклад, одноразовим наручним ремінем.
- 2. Відкрийте дверцята принтера і вийміть папір.
- 3. Акуратно протріть навколо друкуючої головки за допомогою ватних тампонів, змочених етанолом.
- 4. Після повного висихання етанолу перезавантажте папір і закрийте дверцята принтера.

# Розділ 21 Інші функції

# **21.1 Інформація про систему**

Виберіть "Меню" → "Інформація про систему", потім можна увійти вікно "Інформація про систему", яке включає версію випуску, версію програмного забезпечення, версію обладнання та ідентифікатор продукту.

**Ідентифікатор продукту**: встановлено виробником для відстеження.

### **Для деяких моніторів може також відображатися інформація про вбудований модуль:**

**Вбудований модуль**: інші розширені модулі, крім вбудованого модуля (ECG / SpO2 / NIBP / RESP / TEMP), такі як CSM та CO<sub>2</sub>-модуль.

**Також буде відображатися поточна інформація про встановлений модуль, наприклад, "Plug-and-Play modules L: CSM-IoC R: EtCO2".**

# **21.2 Налаштування виклику медичної сестри (необов'язково)**

- **Вихідний рівень:** рівень вихідного сигналу з конектора виклику медсестри, на вибір «Високий рівень» і «Низький рівень».
- **Тривалість:** два додаткових режиму виведення: «Безперервний» і «Імпульсний». Безперервний режим виведення означає, що сигнал виклику медсестри буде зберігатися до зникнення тривоги. Імпульсний режим означає, що вихідний сигнал виклику медсестри триває одну секунду.
- **Умова виклику:** три типи джерел тривоги можуть ініціювати виклик медсестри: тривога високого рівня, тривога середнього рівня і тривога низького рівня.
- Не покладайтеся виключно на систему виклику медсестри для нотифікаціїтривоги. Пам'ятайте, що найнадійніше оповіщення про тривогу поєднує в собі звукову та візуальну індикацію тривоги з клінічним станом пацієнта.

# Розділ 22 Аккумулятор

# **22.1 Огляд**

У моніторі є вбудований аккумулятор - коли монітор відключений від зовнішнього джерела живлення змінного струму, тоді він буде живитись від вбудованого акумулятора. Якщо монітор живиться від зовнішнього джерела змінного струму, акумулятор буде заряджений. Як правило, не потрібно підтримувати акумулятор при користуванні в нормальному робочому стані.

Коли монітор живиться від вбудованого акумулятора, а акумулятор знаходиться в низькій напрузі, то спрацьовує технічна тривога, і з'явиться друге повідомлення "Низький заряд акмумлятора". У цей момент користувач повинен негайно підключити зовнішнє джерело живлення, щоб переконатися, що монітор продовжує працювати.

Екранні символи акумулятора вказують на стан акумулятора наступним чином:

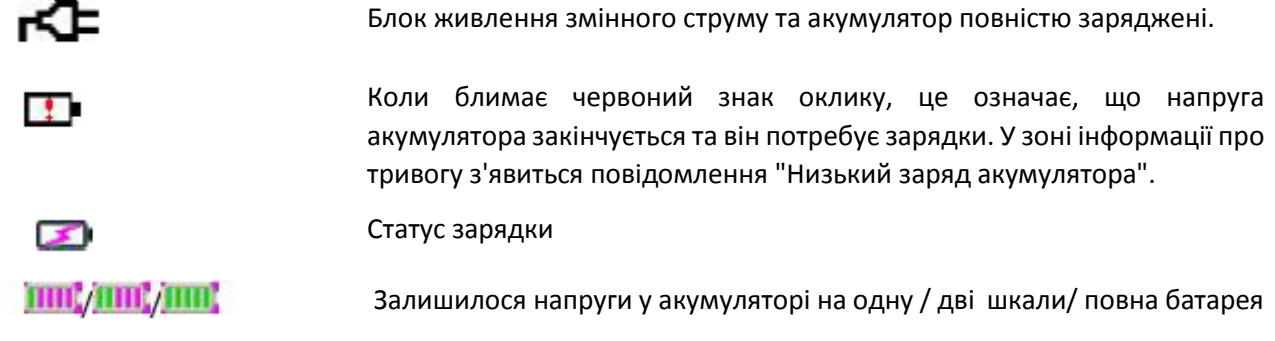

Ємність внутрішньої батареї обмежена. Якщо напруга акумулятора занадто низька, спрацьовує технічна тривога та відображається повідомлення. У цей момент підключіть мережу живлення змінного струму до монітора. В іншому випадку монітор вимкнеться автоматично до повного виснаження акумулятора.

Монітор укомплектован Li-ion 4400 vAh акумулятором, який забеспечуе тривалість роботи 4 год.

# **22.2 Обслуговування акумулятора**

- Зверніть увагу на полярність акумулятора, НЕ вставляйте його в відсік для акумуляторів із зворотною полярністю;
- $\bullet^*$  НЕ використовуйте акумулятори, вироблені іншими компаніями якщо їх вставити, пристрій може бути пошкоджено;
- Щоб не пошкодити акумулятор, НЕ використовуйте інший пристрій живлення для зарядки акумулятора;
- Після виникнення явища старіння акумулятора НЕ кидайте батарею у вогонь, щоб уникнути небезпеки вибуху.
- $\bullet^*$  Не вдаряйте та не бийте його з силою;
- $\bullet^*$  Не використовуйте цей акумулятор на інших пристроях;
- $\bullet^*$  Не використовуйте цей акумулятор нижче -10 °С або вище 40 °С;
- При утилізації акумулятора слід дотримуватися місцевого законодавства.
- $\triangle$  Щоб зберегти час живлення акумулятора та продовжити термін його експлуатації, будь ласка, заряджайте акумулятор кожні один-два місяці, якщо не використовуйте акумулятор тривалий час. Заряджайте акумулятор щонайменше 12-15 годин щоразу. Перед зарядкою розряджайте внутрішній акумулятор, поки монітор автоматично не відключиться, щоб мінімізувати ефекти пам'яті. Час зарядки буде однаковим, незалежно від того, працює монітор чи ні. Перед тим, як поставити монітор на зберігання, зарядіть його повністю.
- Використання монітора, що живиться виключно від внутрішнього акумулятора, який має невеликий заряд, призведе до автоматичного відключення монітора, коли акумулятор буде вичерпано.
- Не використовуйте акумулятори, виготовлені іншими компаніями, що може призвести до пошкодження пристрою. Якщо акумулятор пошкоджений, вчасно замініть акумулятор одного типу та специфікації, позначений символом "CCC" або "CE", або зв'яжіться безпосередньо з компанією.

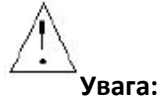

- 1. Щоб уникнути пошкодження акумулятора, завжди виймайте акумулятори (батареї) перед транспортуванням або зберіганням.
- 2. Рекомендується використовувати акумулятор, визначений виробником.
- 3. Тривалість життя акумулятора залежить від того, наскільки часто і як довго він використовується. Для належного утримання та зберігання свинцево-кислотної або літієвої батареї тривалість її життя становить приблизно 2 або 3 роки відповідно. Для більш агресивного режиму використання тривалість життя може бути меншою. Ми рекомендуємо замінювати свинцево-кислотні акумулятори кожні 2 роки та літієві акумулятори кожні 3 роки.

### **Обережно:**

- Тримайте акумулятор у недоступному для дітей місці.
- $\bullet$  Не розбирайте акумулятор.

# **22.3 Переробка акумулятора**

Якщо акумулятор має візуальні ознаки пошкодження або більше не містить заряду, його слід замінити. Вийміть старий акумулятор з монітора і переробіть його належним чином. Щоб утилізувати акумулятори, дотримуйтесь місцевих законів щодо належного утилізації.

# Розділ 23 Очищення та дезінфекція

# **23.1 Очищення пристрою та приладдя**

Ваш пристрій слід регулярно чистити. Якщо у місці знаходження пристрою сильне забруднення або багато пилу та піску, його слід чистити частіше. Перед тим як чистити обладнання, ознайомтеся з правилами лікарні щодо очищення пристрою.

Рекомендовані засоби для чищення:

Hypo Відбілювач гіпохлориту натрію (розведений)

- Перекис водню (3%)
- $\div$  75% етанол
- $\div$  70% ізопропанол

### **Щоб очистити ваш пристрій, дотримуйтесь цих правил:**

- **Перед чищенням вимкніть монітор та від'єднайте кабель живлення.**
	- $\Diamond$  Зберігайте монітор від пилу.
	- $\Diamond$  Рекомендується очищати зовнішню оболонку та екран монітора, щоб зберігати його в чистоті. Дозволено використовувати тільки антикорозійні очищувачі, такі як прозора вода.
	- $\Diamond$  Протріть поверхню монітора та перетворювачі просоченою етанолом серветкою та висушіть її сухою та чистою серветкою або просто висушіть на повітрі.
	- $\Diamond$  Цей монітор можна дезінфікувати, але спочатку очистіть його.
- **Не дозволяйте рідкому очищувальному засобу потрапляти в роз'єм гнізда монітора, щоб уникнути пошкоджень.**
- **Очищати можна тільки зовнішню сторону роз'єму.**
	- Розведіть очищувач.
	- $\Diamond$  Не використовуйте абразивні матеріали.
	- $\Diamond$  Не допускайте потрапляння рідини в оболонку або будь-які частини монітора.
	- $\Diamond$  Не дозволяйте миючим та дезінфікуючим засобам залишатися на його поверхні.
	- $\Diamond$  Не проводити стерилізацію високого тиску на моніторі.
	- $\Diamond$  Не кладіть ніякі частини монітора та його приладдя у рідину.
	- $\Diamond$  Не виливайте дезінфікуючий засіб на його поверхню під час дезінфекції.
	- $\diamondsuit$  Якщо монітор випадково промочився, перед використанням його слід ретельно висушити. Задню кришку може зняти кваліфікований технік, щоб перевірити відсутність води.
	- $\Diamond$  Ніколи не використовуйте цю машину в середовищі з горючим газом.
	- $\Diamond$  Уникайте попадання блискавки. Силовий кабель слід підключити до розетки із заземлюючим проводом. Не використовуйте розетку у поганому стані. Якщо можливо, використовуйте систему живлення з регулятором.
	- $\Diamond$  Пристрій повинен використовуватися в чистому середовищі, захищеному від ударів. Тримайте його подалі від корозійних речовин, вибухонебезпечних речовин, високої температури та вологості.
	- $\Diamond$  Якщо монітор встановлений у шафі, переконайтесь, що установка забезпечує хорошу вентиляцію та просте обслуговування, спостереження та експлуатацію.

# **23.2 Дезінфекція пристрою та приладдя**

Дезінфекція може призвести до пошкодження пристрою, тому не рекомендується використовувати цей монітор, якщо інше не вказано в графіку обслуговування вашої лікарні. Рекомендується очистити пристрій перед дезінфекцією.

Рекомендовані дезінфекції включають:

- 75% етанол
- 70% ізопропанол
- Не використовуйте пошкоджене приладдя.
- Аксесуари не можна повністю занурювати у воду, спиртні напої чи очищувачі.
- Не використовуйте випромінювання, пар або ефірні олії для дезінфекції аксесуарів.
- Не слід протирати залишки етанолу або ізопропанолу на фурнітурі після дезінфекції, належне обслуговування може продовжити термін служби аксесуарів.
- Аксесуари для одноразового використання не розроблені для повторного використання. Повторне використання може спричинити загрозу забруднення та вплинути на точність вимірювання.

# Глава 24 Технічне обслуговування

У разі виникнення несправностей із цією машиною під час експлуатації, дотримуйтесь інструкцій нижче, щоб усунути проблему. Якщо спроба не вдалася, зверніться до продавця у вашій місцевості або до виробника. Зверніться до детальних положень договору щодо гарантійного терміну основного блоку та аксесуарів цього монітора.

# **24.1 Щоденна перевірка**

Перед використанням монітора слід здійснити перевірки наведені нижче:

- $\Diamond$  Перевірте монітор на наявність механічних пошкоджень;
- $\Diamond$  Огляньте відкриті частини та вставлені частини всіх кабелів та аксесуарів;
- $\Diamond$  Вивчіть всі функції монітора, які, ймовірно, будуть використовуватися для спостереження за пацієнтами, і переконайтеся, що він працює належним чином;
- $\Diamond$  Переконайтесь, що монітор заземлений належним чином.
- $\diamondsuit$  Зверніть пильну увагу на коливання локальної напруги живлення. Рекомендується застосовувати регулятор напруги живлення при необхідності.

У разі виявлення та підтвердження будь-яких ознак пошкодження функції монітора, забороняється застосовувати його до пацієнта для будь-якого моніторингу. Зверніться до місцевого дилера або до нашої компанії, і ми запропонуємо найкраще рішення якнайшвидше.

## **24.2 Повсякденне обслуговування**

При кожному регулярному обслуговуванні або щорічному обслуговуванні монітор може ретельно перевірятися кваліфікованим персоналом, включаючи перевірки працездатності та безпеки. Цей монітор розроблений з життєвим циклом 5 років. Настійно рекомендується використовувати продукт, який все ще знаходиться в його життєвому циклі, або це може призвести до неточних вимірювань.

Щоб забезпечити його тривалий термін служби, зверніть увагу на технічне обслуговування.

- $\bullet^*$  Якщо лікарня не виконає задовільну програму технічного обслуговування монітора, він може пошкодитись і завдати шкоди безпеці та здоров'ю пацієнта.
- У разі пошкодження або старіння ЕКГ кабельних / свинцевих дротів, будь ласка, замініть кабель або дроти.
- Якщо є якісь ознаки пошкодження кабелю та перетворювача або вони погіршуються, забороняється їх будь-яке подальше використання.
- Монітор калібрується на заводі перед продажем, тому немає необхідності його калібрувати протягом його життєвого циклу. Будь-які симулятори пацієнтів не повинні використовуватися для перевірки точності вимірювання артеріального тиску та насичення киснем, їх можна використовувати лише як функціональні тестери для перевірки його точності.
- Точність посилення ЕКГ-сигналу може бути підтверджена вбудованим сигналом калібрування 1мВ.
- Точність вимірювання тиску та витоку повітря в пневматичній системі можна перевірити за допомогою вбудованої функції перевірки тиску та точного лічильника тиску. Детальну інформацію про це дивіться у відповідному розділі частини 2 посібника користувача.
- $\triangle$  Симулятор SpO<sub>2</sub> не може бути використаний для перевірки точності вимірювання SpO<sub>2</sub>, що має підкріплюватися клінічним дослідженням, проведеним шляхом індукції гіпоксії у здорових осіб, які не курять, від світлих до темношкірих, у незалежній дослідницькій лабораторії. Однак користувачеві необхідно використовувати симулятор SpO<sup>2</sup> для звичайної перевірки точності.
- Зверніть увагу, що специфічну калібрувальну криву (так звану R-криву) слід вибирати під час використання симулятора SpO<sub>2</sub>, наприклад, для симулятора SpO<sub>2</sub> індексу 2 від Fluke Biomedical

Corporation, будь ласка, встановіть «Зробити» на «DownLoadMake: KRK», тоді користувач може використовувати саме цю R-криву для перевірки функції SpO<sub>2</sub> монітора пацієнта за допомогою технології Creative oximetry. Якщо сиумлятор SpO<sub>2</sub> не містить конкретної кривої R, зверніться до виробника, щоб допомогти завантажити дану криву R у симулятор SpO<sub>2</sub>.

- Регульовані блоки в моніторі, такі як потенціометри, не дозволяють регулювати без дозволу, щоб уникнути зайвих збоїв, які впливають на звичайне застосування.
- $\triangle$  Рекомендується використовувати акумулятор раз на місяць, щоб забезпечити його потужність та тривалий термін служби, а також заряджати його після закінчення вичерпання потужності.

 $\mathcal{L}$ 

# **24.3 Верифікація ЕКГ**

Сигнал ЕКГ може бути неточним через проблеми з обладнанням або програмним забезпеченням. В результаті амплітуда хвилі ЕКГ стає більшою або меншою.

Ви можете роздрукувати масштаб квадратної хвилі та шкали хвилі, а потім виміряти різницю між ними, якщо це необхідно. Якщо різниця перевищує 5%, зверніться до сервісного персоналу.

## **24.4 Перевірка точності тиску**

Перевірка точності тиску - це функція перевірки точності вимірювання тиску модулем НІАТ всередині пристрою. Технік або керівник обладнання повинні проводити перевірку точності тиску кожні півроку чи раз на рік, щоб перевірити, чи все-таки вимірювання тиску відповідає вимогам продуктивності продукту. Якщо відхилення перевищує заявлену специфікацію, дозволено повернути його на завод для ремонту або калібрування.

Перш ніж перевірити, будь-ласка, підключіть монітор до точного вимірювача тиску у якості еталонного обладнання, наприклад вимірювач ртутного тиску.

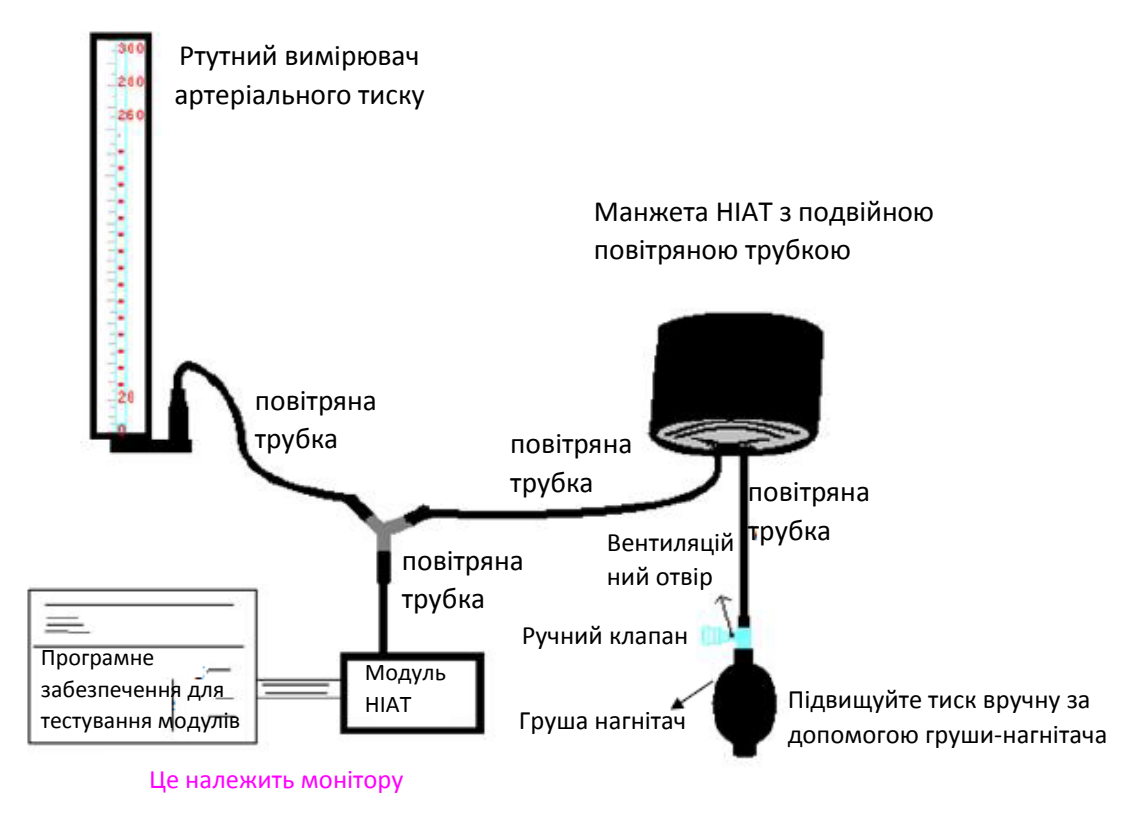

### **Режим 1: Автоматичне накачування для перевірки точності тиску**

У цьому режимі монітор може активувати накачування, тому тиск буде збільшуватися автоматично, поки він не перевищить граничне значення, вказане в таблиці А. Це граничне значення тиску залежить від вибору типу пацієнта, як показано в таблиці А:

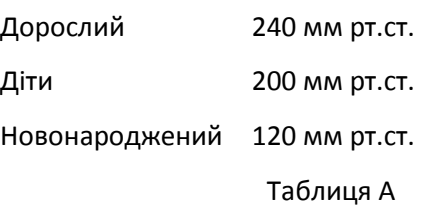

Під час накачування Монітор закриває спускаючий клапан, і під час цього процесу буде показано значення тиску. Якщо немає ручної операції дефляції, тиск зберігатиметься до дефляції ручним керуванням, тому необхідно використовувати ручний клапан для проведення адекватної дефляції в кілька етапів, щоб перевірити точність тиску в повному масштабі діапазону вимірювань.

### **Режим 2: ручне накачування для перевірки точності тиску.**

У цьому режимі тиск слід збільшувати вручну грушею-нагнітачем, а перевірку можна здійснити, застосовуючи різні значення тиску вручну. Якщо підвищений тиск перевищує заданий ліміт, як показано в таблиці Б, Монітор автоматично відхилиться через захист від надмірного тиску.

Дорослий 300 мм рт.ст.

159 Діти 240 мм рт.ст. Новонароджений 140 мм рт.ст.

### Таблиця Б

- Після перевірки натисніть кнопку знову, щоб повернутися до звичайного робочого режиму, потім продовжте іншу операцію, інакше клавіша НІАТ буде недійсною.
- Перевірку точності тиску повинен проводити технік або керівник обладнання. Лікарі та медсестри не дозволяють робити перевірку, це дуже небезпечно, особливо коли манжета все ще залишається на пацієнтах.

### **Перевірка витоку повітря**

Щоб уникнути значних помилок вимірювання артеріального тиску або навіть відсутніх результатів вимірювань, спричинених витоком повітря в пневматичній системі, включаючи манжету під час вимірювання, рекомендується перевірити, чи немає також протікання в пневматичній системі.

Будь ласка, зніміть манжету з пацієнта, виконуючи перевірку протікання.

# **24.5 Калібрування ІАТ (необов'язково)**

Цей розділ призначений лише для професійних техніків.

Кожен раз, коли підключається перетворювач або вибирається інший значок вимірювання, на екрані відображається запит. Існує два способи калібрування: нульове калібрування та калібрування значення тиску.

### **Процедура калібрування:**

1. У вікні калібрування натисніть кнопку "Нуль", щоб здійснити нульове калібрування, тоді на вікні відобразиться "Обнуління - ОК".

Під час калібрування у вікні може з'явитися таке повідомлення:

- $\Diamond$  Вимкнути датчик, обнуління неможливо
- $\Diamond$  Датчик вимкнено, неможливо калібрувати
- $\Diamond$  Нестабільний нульовий базовий тиск
- $\Diamond$  Тиск поза діапазоном
- Обнуління ОК

2. Витягніть все повітря з трубки, потім відрегулюйте трансфузійну трубку та стоп-кран ("Вимкнено" для трансфузійної трубки). Відкрийте пилозахисний ковпачок і переконайтеся, що купол торкається повітря.

3. Необхідне нульове калібрування, нульове калібрування повинно бути виконане перед моніторингом ІАТ, або показання ІАТ не будуть точними.

4. Рекомендується проводити "калібрування 0" щоразу перед вимірюванням і принаймні виконувати один раз на день (нульове калібрування слід проводити кожного разу при підключенні штекера до розетки ІАТ на моніторі) або будуть спричинені неточності. Якщо ви використовуєте новий перетворювач ІАТ, будь ласка, проведіть калібрування тиску.

### **24.6 Перевірка СО<sup>2</sup>**

Для бічних модулів CO<sup>2</sup> необхідно виконувати калібрування щороку або коли величина відхилених значень має велике відхилення.

Для модуля  $CO<sub>2</sub>$  непрограмного калібрування не потрібно. Для калібрування  $CO<sub>2</sub>$  зверніться до свого сервісного персоналу.

### **24.7 Калібрування АГ**

Калібруйте модуль AG (анестезуючого газу) щороку або коли виміряне значення має велике відхилення. Для калібрування модуля AG зверніться до свого сервісного персоналу.

# 25 Приладдя

Перевірте приладдя та упаковку на наявність ознак пошкодження. Не використовуйте їх, якщо виявлені якісь пошкодження.

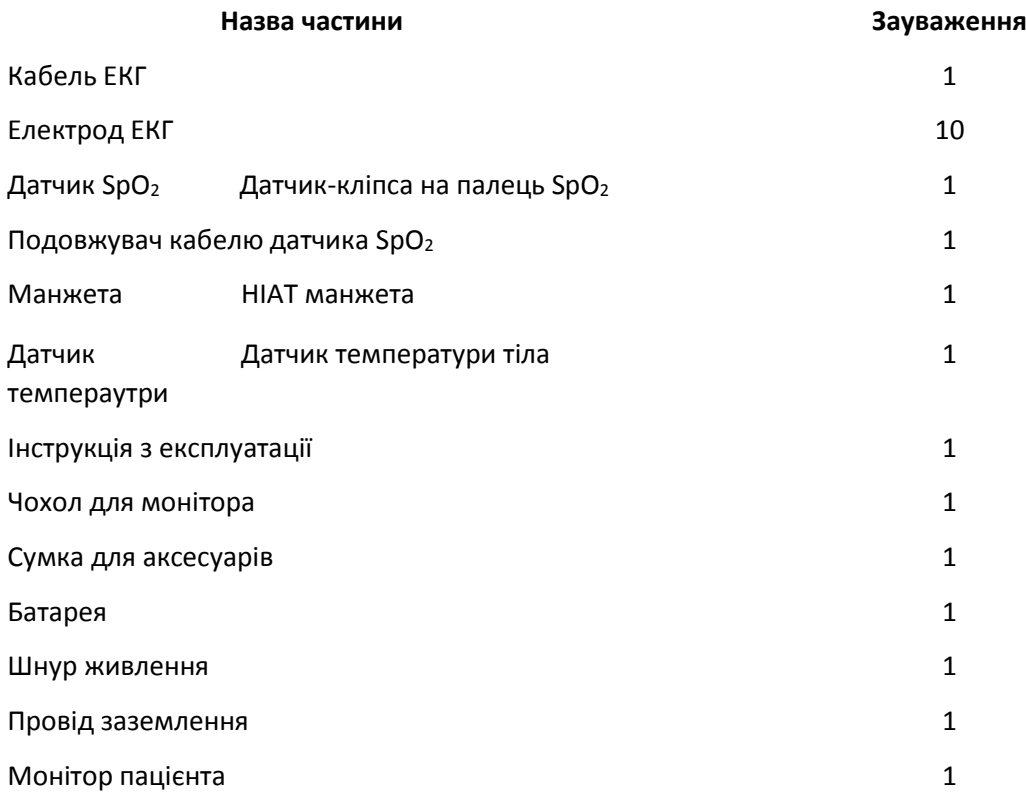

Для отримання додаткової інформації щодо приладдя, зверніться до місцевого торгового представника чи виробника.

Примітка: Номер частини може бути змінений без попереднього повідомлення. Будь ласка, зверніться до етикетки деталей або пакувального списку.

# 26 Технічні умови

# **26.1 ЕКГ**

1. Вхідний динмаічний діапазон: ± (0,5мВп ~ 5мВп)

2. Діапазон відображення частоти серцевих скорочень: 15 уд/хв ~ 350 уд/хв (для дорослих та дітей)

3. Точність відображення частоти серцевих скорочень: ± 1% або ± 2уд/хв, залежно від того, що більше.

4. Усереднення частоти серцевих скорочень: в середньому за останні вісім ударів з інтервалами частоти дихання, що потрапляє в допустимі межі.

5. Час відновлення дефібриляції: ≤10 сек

6. Час затримки генерації сигналу тривоги (для будь-якого джерела тривоги): <1 сек

Час затримки тривоги серцевого ритму: ≤10 сек

7. Час реакції на зміну частоти серцевих скорочень:

Перехід від 80 до 120 уд/хв: <8 сек

Перехід від 80 до 40 уд/хв: <8 сек

8. Відхилення високої T-хвилі: відхиляє всі Т-хвилі менше або рівну 120% QRS 1мВ.

9. Відхилення пульсу кардіостимулятора:

Відхиляє всі пульси амплітуди  $\pm 2$ мВ до  $\pm 700$ мВ та тривалістю 0,1-2 мс без перекосу;

10. Вибір чутливості: × 1/4, × 1/2, × 1, × 2, × 4 та АВТО

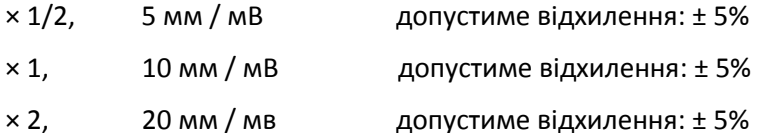

11. Швидкість розгортання: 6,25 мм/с, 12,5 мм/с, 25 мм/с допустиме відхилення 50 мм/с:  $\pm$  10%

12. Рівень шуму ЕКГ: ≤30µ $V_{P-P}$ .

13. Вхідний контур струму ЕКГ: ≤0µμA

14. Диференціальний вхідний опір: ≥10MΩ

15. Коефіцієнт відхилення в загальному режимі (CMRR):

У режимі діагностики: ≥90 дБ В режимі експлуатації та моніторингу: ≥105 дБ

16. Постійна часу:

Режим моніторингу: ≥0,3s Діагностичний режим: ≥3,2s

17. Частотна характеристика:

Режим роботи: 1 Гц  $\sim$  20 Гц( $\frac{+}{0}$ ;  $\frac{4}{0}$   $\frac{d}{d}$   $\frac{B}{B}$ )

Режим моніторингу: 0,67 Гц  $\sim$  40 Гц ( $\frac{+0}{-3}$  :  $\frac{4}{0}$  d  $\frac{8}{B}$ )

Діагностичний режим: 0,05 Гц  $\sim$  150 Гц ( $\frac{+0}{-3}$  :  $\frac{4}{0}$  d  $\frac{1}{B}$ )

## **26.2 РЕСП (RESP)**

- 1. Діапазон вимірювання швидкості RESP (РЕСП): 0 об/хв  $\sim$  120 об/хв
- 2. Точність швидкості RESP: ± 5% або ± 2 об/хв, залежно від того, що більше

3. Діапазон встановлення граничного значення сигналізації RESP: Верхній: 1 об/хв~150 об/хв;

Нижній: 0 об/хв~ 149 об/хв.

4. Допустиме відхилення тривоги: ± 1 об/хв

# **26.3 ТЕМП (TEMP)**

- 1. Діапазон вимірювання TEMP: 21,0 ℃ ~ 50,0 ℃
- 2. Точність вимірювання TEMP: ± 0,2 ℃ для діапазону від 25 ℃ до 45 ℃, 0,4 ℃ для інших діапазонів.
- 3. Час відгуку TEMP: ≤150сек
- 4. Мінімальний час вимірювання TEMP: ≥130сек
- 5. Місце вимірювання: поверхня тіла
- 6. Режим роботи: прямий режим
- 7. Одиниця: ℃ і ° F
- 8. Діапазон встановлення граничної тривоги TEMP: Високий: 0℃ ~ 60℃; Низький: 0℃ ~ 59,9℃.
- 9. Допустиме відхилення: ± 0,1 °С

## **26.4 НІАТ (NIBP)**

- 1. Метод вимірювання: осцилометрична методика
- 2. Діапазон вимірювання пневматичного тиску: 0 мм рт.ст. ~ 300 мм рт
- 3. Точність вимірювання тиску: ± 3 мм рт.ст.
- 4. Типовий час вимірювання: <30 секунд (манжета для дорослих)
- 5. Час вимірювання в середньому: <90 секунд
- 6. Час випуску повітря під час скасування вимірювання: <2 секунди (типова манжета для дорослих)
- 7. Початковий тиск накачування манжети

Дорослий: <150 мм рт.ст. Немовля: <120 мм рт.ст. Новонароджене: <70 мм рт.ст.

Відхилення: ± 5мм рт.ст.

8. Межа захисту від надлишкового тиску

Для дорослих: 300 мм рт.ст. Немовля: 240мм рт. ст .; Новонароджене: 150 мм рт.ст.

9. Діапазон вимірювань НІАТ:

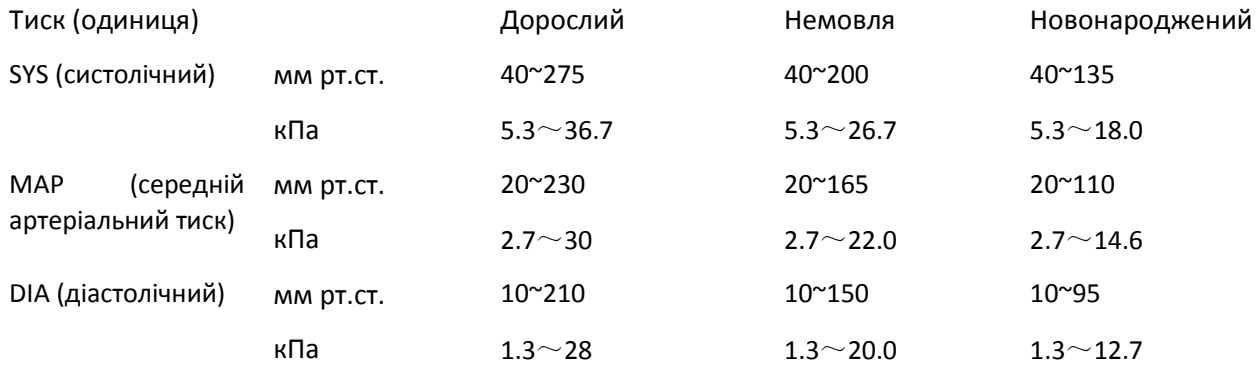

10. Точність НІАТ:

Максимальна середня різниця: ± 5 мм рт.ст.

Максимальне стандартне відхилення: 8 мм рт.ст.

11. Режим вимірювання: Ручний, Автоматичний, СТАТ

12. Діапазон налаштування сигналу НІАТ: дивіться Розділ **Сигналізація**

# **26.5 SpO<sup>2</sup>**

1. Перетворювач: світлодіод з двома хвилями

Довжина хвилі: Червоне світло: 663 нм, Інфрачервоне світло: 890 нм.

(Примітка: для III та IV серії, червоне світло: 660 нм, інфрачервоне світло: 905 нм)

Максимальна оптична вихідна потужність: менше 2мВт максимальної середньої

2. Діапазон вимірювання SpO<sub>2</sub>: 0%  $\approx$  100%

3. Точність вимірювання SpO<sub>2</sub>: важіль \* не більше 2% для діапазону SpO<sub>2</sub> від 70% до 100%

\* ПРИМІТКА: Важіль - це точність, визначена як середньоквадратичне значення відхилення відповідно до ISO 80601-2-61.

4. Діапазон тривоги: Високий: 1% ~ 100%; Низький: 0% ~ 99%

5. Низька продуктивність перфузії: оголошена точність зберігається, коли коефіцієнт модуляції амплітуди пульсу становить лише 0,3%

### **Усереднення та оновлення даних:**

Відображені значення SpO<sub>2</sub> і частоти пульсу є середнім значенням даних, зібраних за певний час. SpO<sub>2</sub> розраховується кожну секунду за даними, зібраними за останні 5 секунд, частота пульсу розраховується для кожного удару. Метод усереднення залежить від значення частоти пульсу, для частоти пульсу нижче 50 ударів в хвилину SpO<sub>2</sub> усереднюється за 16-секундним середнім змінним, частота пульсу усереднюється за 4-ударним середнім змінним; для частоти пульсу від 50 до 120 ударів в хвилину SpO<sup>2</sup> усереднюється за 8-секундним середнім змінним, частота пульсу усереднюється за 8 ударним середнім змінним; для частоти пульсу вище 120 ударів в хвилину SpO<sub>2</sub> усереднюється за 4секундним середнім змінним, частота пульсу усереднюється за 16-ударним середнім змінним.

На екрані SpO<sub>2</sub> і частота пульсу оновлюються кожну секунду найостаннішим значенням, якщо сигнал з перешкодами або відсутній, дисплей буде утримувати останнє значення не більше 15 секунд, перш ніж будуть відображатися тире.

Сигнал тривоги перевищення ліміту спрацьовує, як тільки SpO<sup>2</sup> або частота пульсу перевищує задані межі, затримка генерації сигналу тривоги мала (менше 1 секунди) в порівнянні з затримкою стану тривоги, яка викликана середнім значенням даних, як описано вище.

# **26.6 (PR)**

1. Діапазон вимірювання частоти пульсу: 0 уд/хв ~ 250 уд/хв

2. Точність вимірювання пульсу: ± 2уд/хв або ± 2%, залежно від того, що більше.

- 3. Діапазон тривоги: верхній:  $(1 \sim 300)$  уд/хв; Нижній:  $(0 \sim 299)$  уд/хв
- 4. Відхилення сигналу тривоги пульсу:  $\pm 2$  уд/хв в межах (30  $\sim$  250) уд/хв

Примітка: Точність частоти пульсу перевіряється електронним симулятором пульсу.

# **26.7 CO<sup>2</sup>**

1. Технологія: метод інфрачервоного поглинання.

- 2. Режим вибірки: бічного потоку або прямого потоку
- 3. Час реакції на CO2: бічний потік: <3 секунди (включаючи час транспортування та час підйому).

Основний: <60 мс (час підйому)

- 4. Час розігріву: не менше двох хвилин
- 5. Діапазон вимірювання СО<sub>2</sub>: 0  $\approx$  150 мм рт.ст.
- 6. Точність  $CO_2$ : 0  $\degree$  40 мм рт. ст.  $\pm$  2 мм рт. ст.

41 ~ 70 мм рт.ст. ± 5% від показника

71 ~ 100 мм рт.ст. ± 8% від показника

101 ~ 150 мм рт.ст. ± 10% від показника

7. Діапазон тривоги: Верхня межа: 0,1 мм рт.ст. ~ 150 мм рт.ст.

Нижня межа: 0 мм рт.ст. ~ 149,9 мм рт.ст.

\* ПРИМІТКА: Температура газу при 25 °C для бічного потоку; Температура газу при 35 °C для прямого потоку;

7. Витрата: 50 мл/хв ± 10 мл/хв (бічний потік)

### **26.8 CSM**

1. Чутливість до ЕЕГ: ± 400 мкВ

2. Рівень шуму: <2μVp-p, <0,4μV RMS, 1 ~ 250 Гц

3. CMRR:> 140 дБ

4. Вхідний опір> 50 мом

5. Частота вибірки: 2000 зразків/сек (14 бітний еквівалент)

6. CSI та оновлення: 0-100. Фільтр 6-42 Гц, 1 сек. оновлення

7. ЕМГ: 0-100 логарифмічних. Фільтр 75-85 Гц, 1 сек. оновлення

8. BS%: 0-100%. Фільтр 2-42 Гц, 1 сек. оновлення

9. Цифровий вихід (для зовнішнього блоку CSM): бездротовий зв'язок до R232 (ISM 2,4 ГГц)

10. Дальність бездротового зв'язку: до 10 метрів

### **26.9 ІАТ (IBP)**

1. Метод вимірювання: Датчик тензорезистора

2. Чутливість на вході: допуск 5 мкВ / В / мм рт.ст.: ± 10%

3. Діапазон вимірювання тиску: -50 мм рт.ст. ~ 300 мм рт. cт

4. Точність вимірювання: ± 2% або ± 4 мм рт.ст., залежно від того, що більше.

5. Вимірювальні позиції:

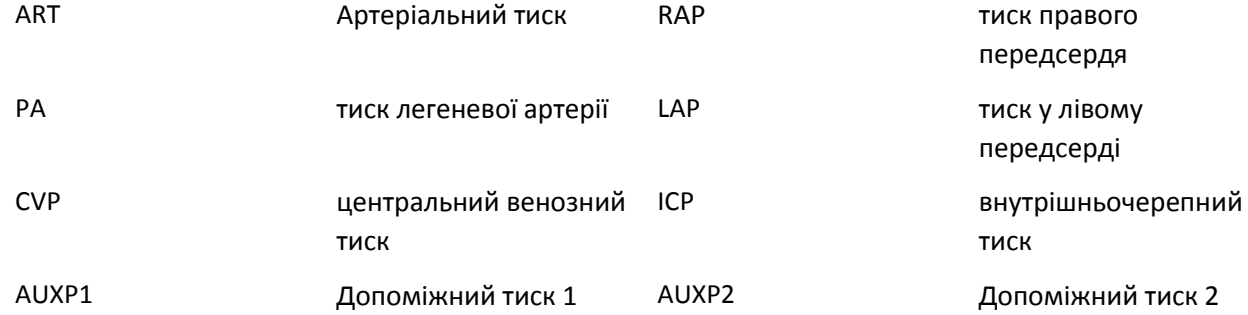

6. Частота вибірки: 512 Гц

7. Спосіб калібрування: нульове калібрування або 100 мм рт.ст. (необов'язково)

8. Відхилення сигналу тривоги ІАТ: ± 1 мм рт.ст. (± 0,1 кПа).

9. Вихідний обсяг датчика ІАТ: мм3 / 100 мм рт.ст.

10. Значення за замовчуванням: дивіться Розділ **Сигналізація**

# **26.10 Серцевий викид (C.О.)**

1. ВТ

Діапазон: 23-43 ℃, Відхилення: ± 0,5 ℃

2. ІТ

Діапазон: 0-20 ℃, Відхилення: ± 0,5 ℃

3. C.O.

Діапазон: 0,2 ~ 20 л / хв, відхилення: ± 0,2 л/хв або ± 10% (залежно від того, що більше)

# **26.11 Анестезуючий газ (АG)**

### **Дальність вимірювання та точність**

Наступні характеристики точності діють для сухих поодиноких газів при 22 ± 5 °С та 1013 ± 40 гПа:

(1) Аналізатор бічного потоку IRMA

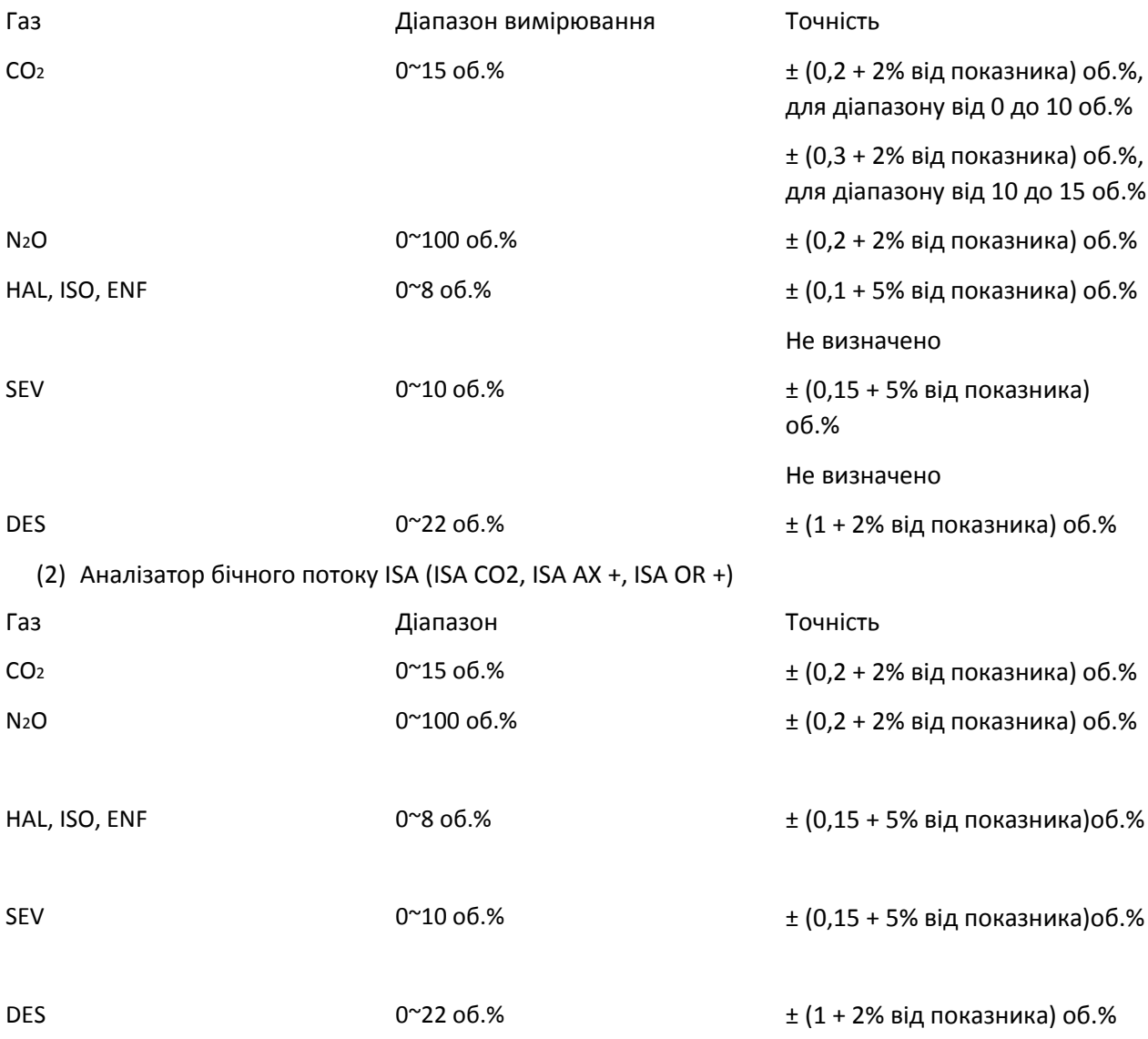

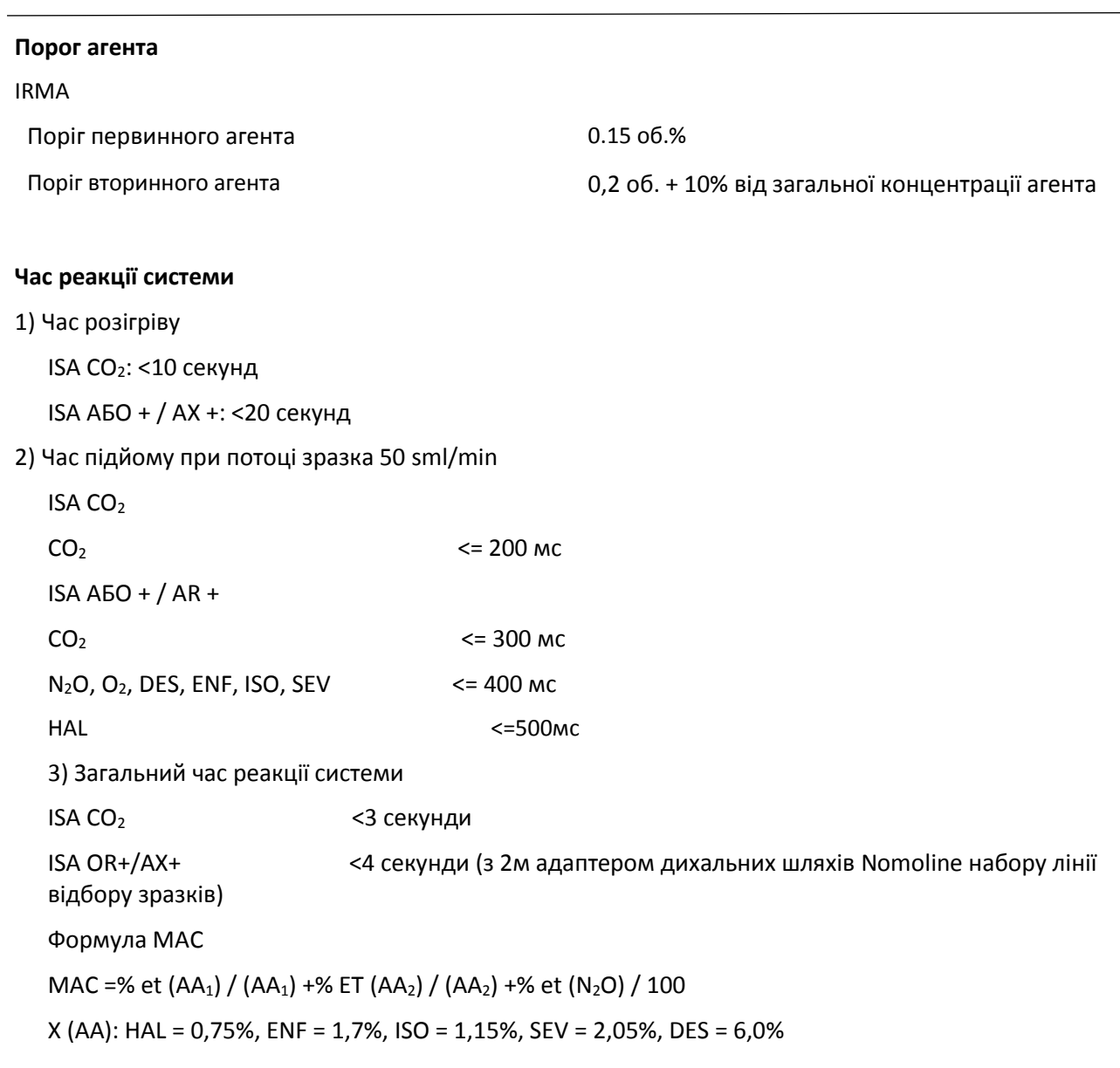

## **Значення кінця припливу (ET)**

Кінець припливу зазвичай знижується нижче номінального значення (ETnom), коли частота дихання (RR) перевищує поріг RR (RRth) за такими формулами:

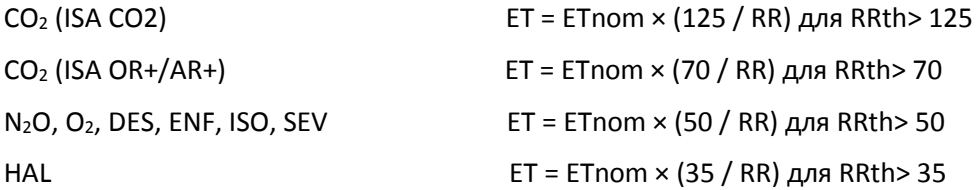

### **Перешкоджаючі газові та парові ефекти**

IRMA - перешкоджаючі газові та парові ефекти

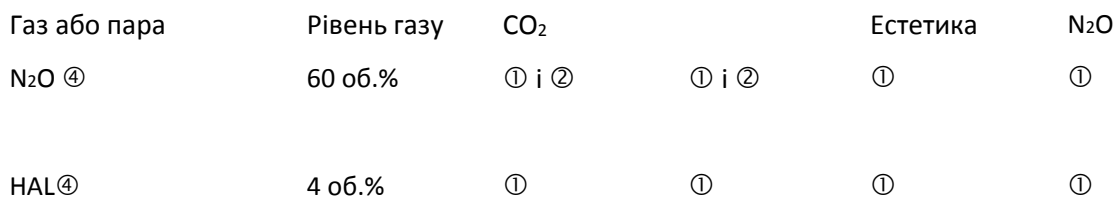

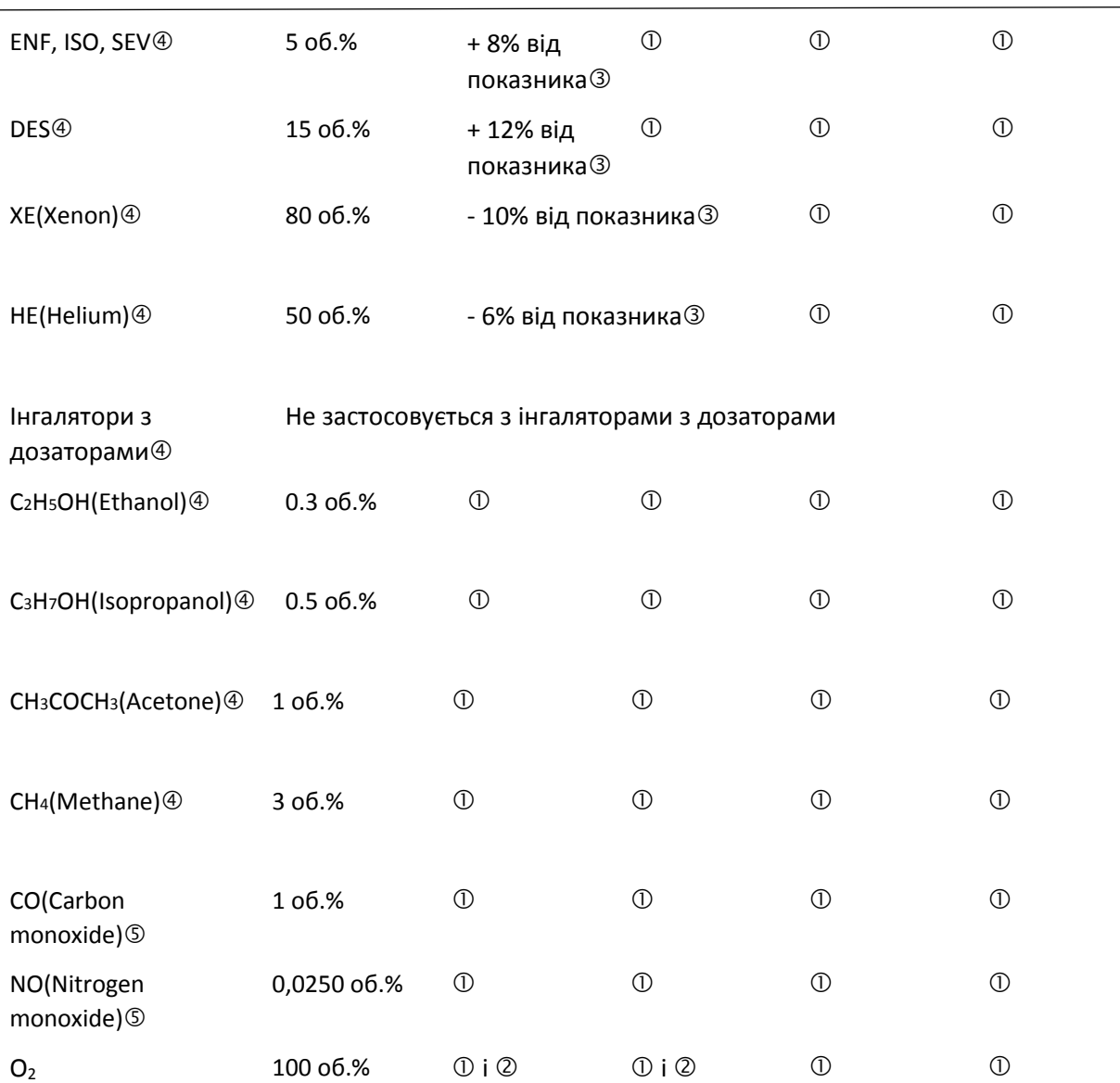

### Керівництво користувача для Монітора пацієнта

Примітка  $\mathbb O$ : незначна перешкода, ефект включений у специфікацію вище "Точність, усі умови". Примітка  $\oslash$ : для датчиків, що не вимірюють N<sub>2</sub>O та/або O<sub>2</sub>, встановлюють концентрації від хосту. (IRMA CO<sub>2</sub>) не вимірює ні N<sub>2</sub>O, ні O<sub>2</sub>, IRMA AX+ не вимірює O<sub>2</sub>.

Примітка ®: Перешкоди на зазначеному рівні газу. Наприклад, 50 об.% Гелію типово знижує об.% показника СО<sub>2</sub> на 6%. Це означає, що якщо вимірювати на суміші, що містить 5,0 об.% СО<sub>2</sub> і 50 об.% Гелію, вимірювана концентрація СО<sub>2</sub>, як правило, буде (1-0,06) \* 5,0 об.% = 4,7 об.% СО<sub>2</sub>.

Примітка @: згідно стандарту EN ISO 21647: 2004.

Примітка ®: у доповнення до стандарту EN ISO 21647: 2004.

ISA - перешкоджаючі газові та парові ефекти

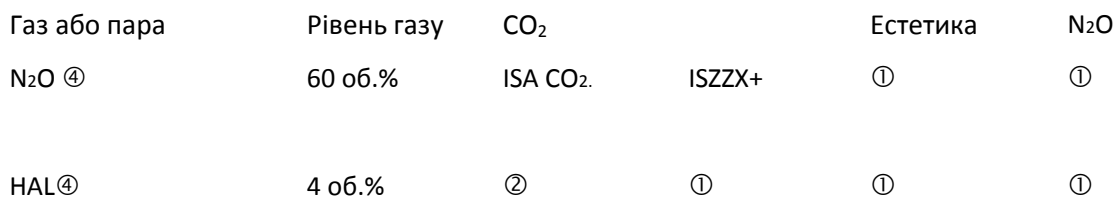

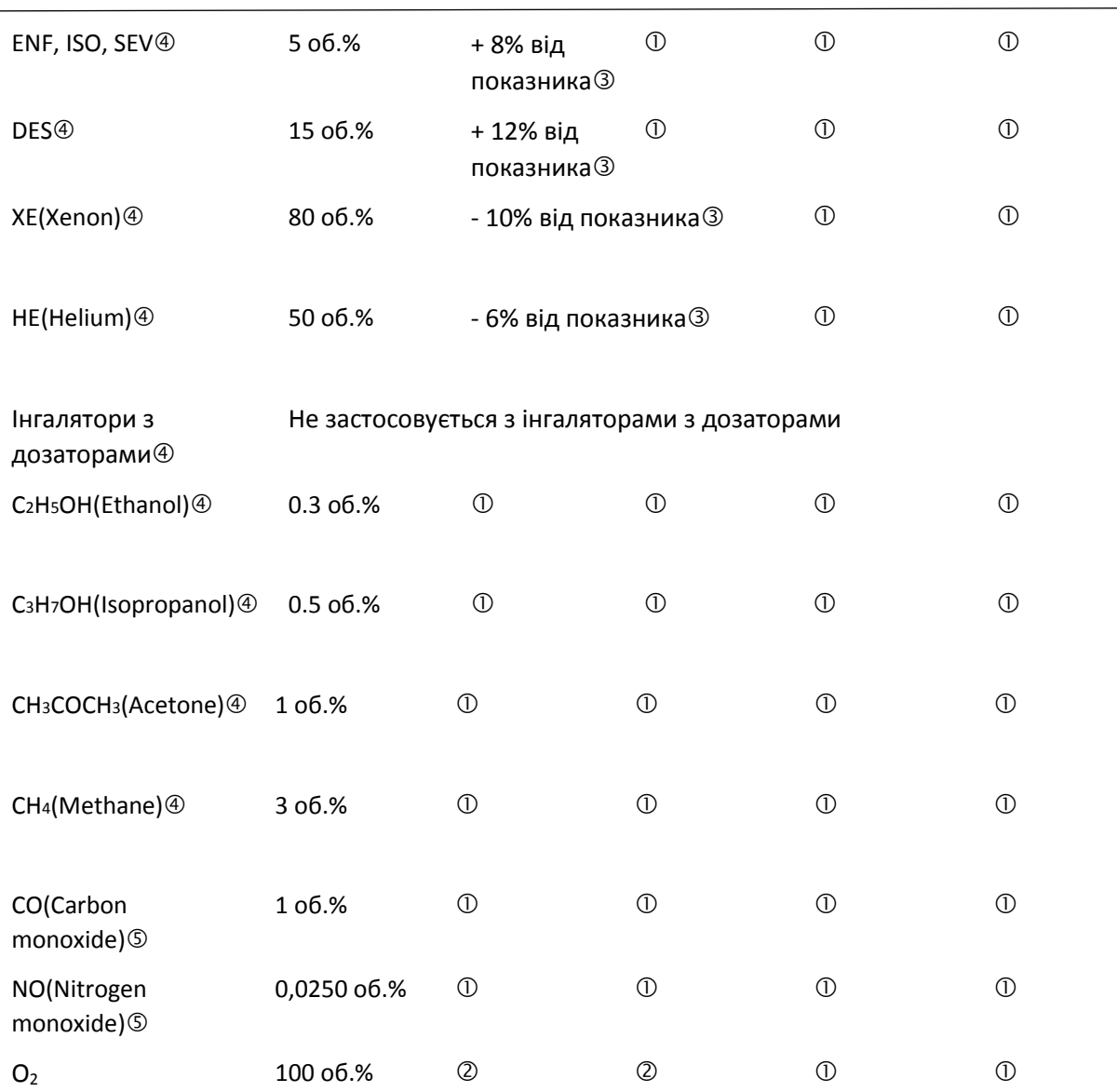

### Керівництво користувача для Монітора пацієнта

# **Значення тривоги за замовчуванням та діапазон налаштувань**

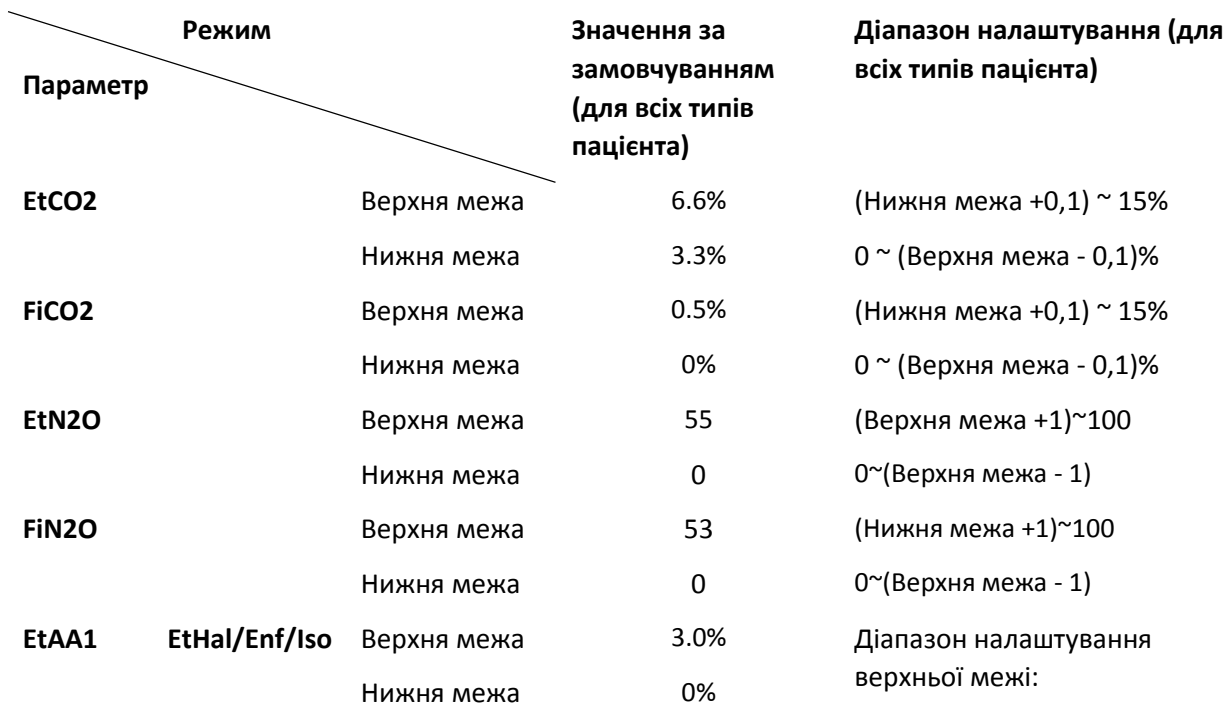

### Керівництво користувача для Монітора пацієнта

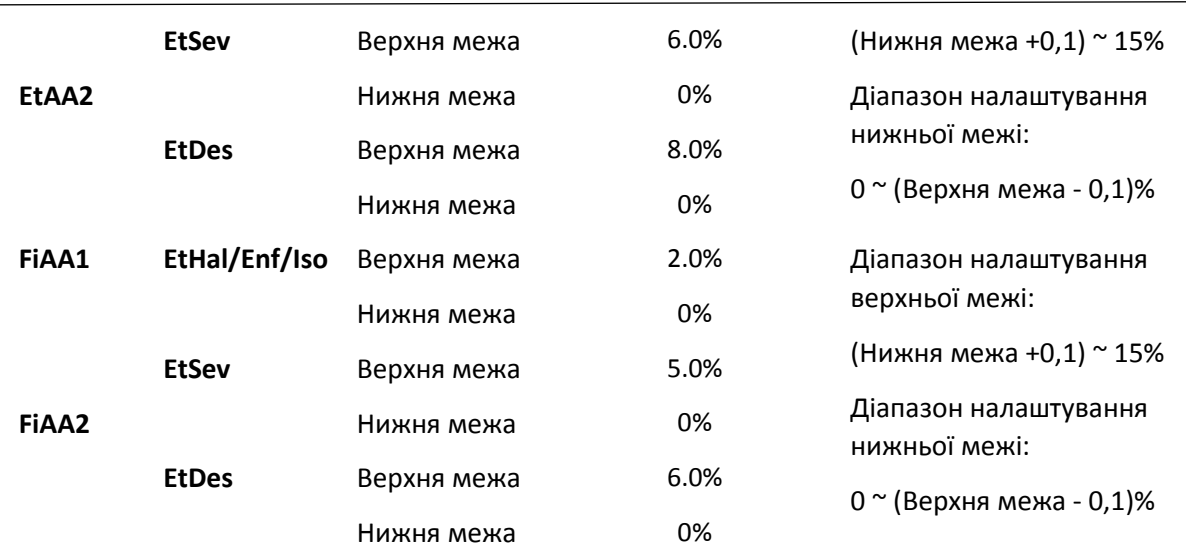

### **Електромагнітний імунітет**

Датчик IRMA призначений для використання в електромагнітному середовищі, зазначеному нижче. Замовник або користувач датчика IRMA повинен переконатися, що він використовується саме в такому середовищі.

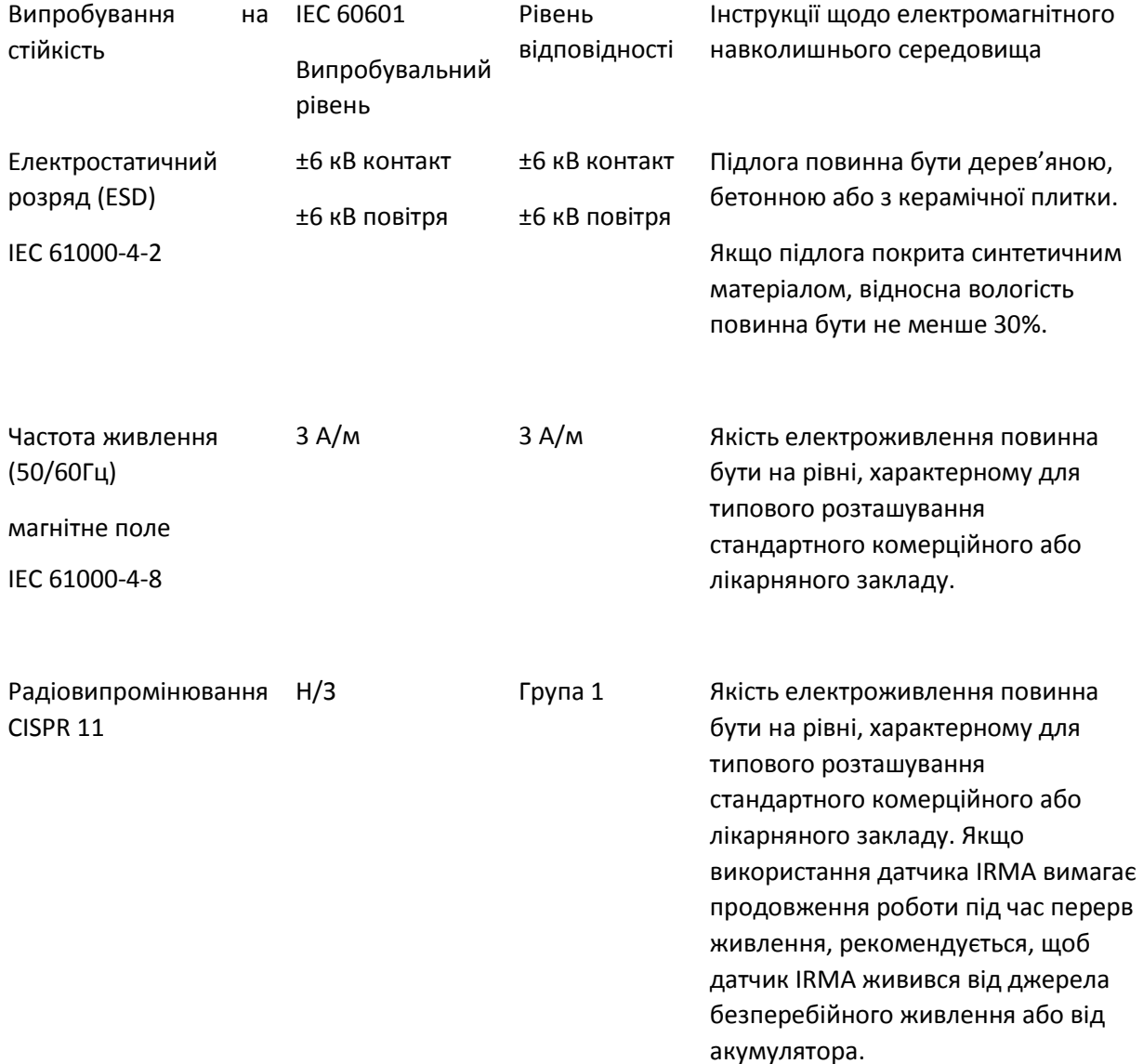

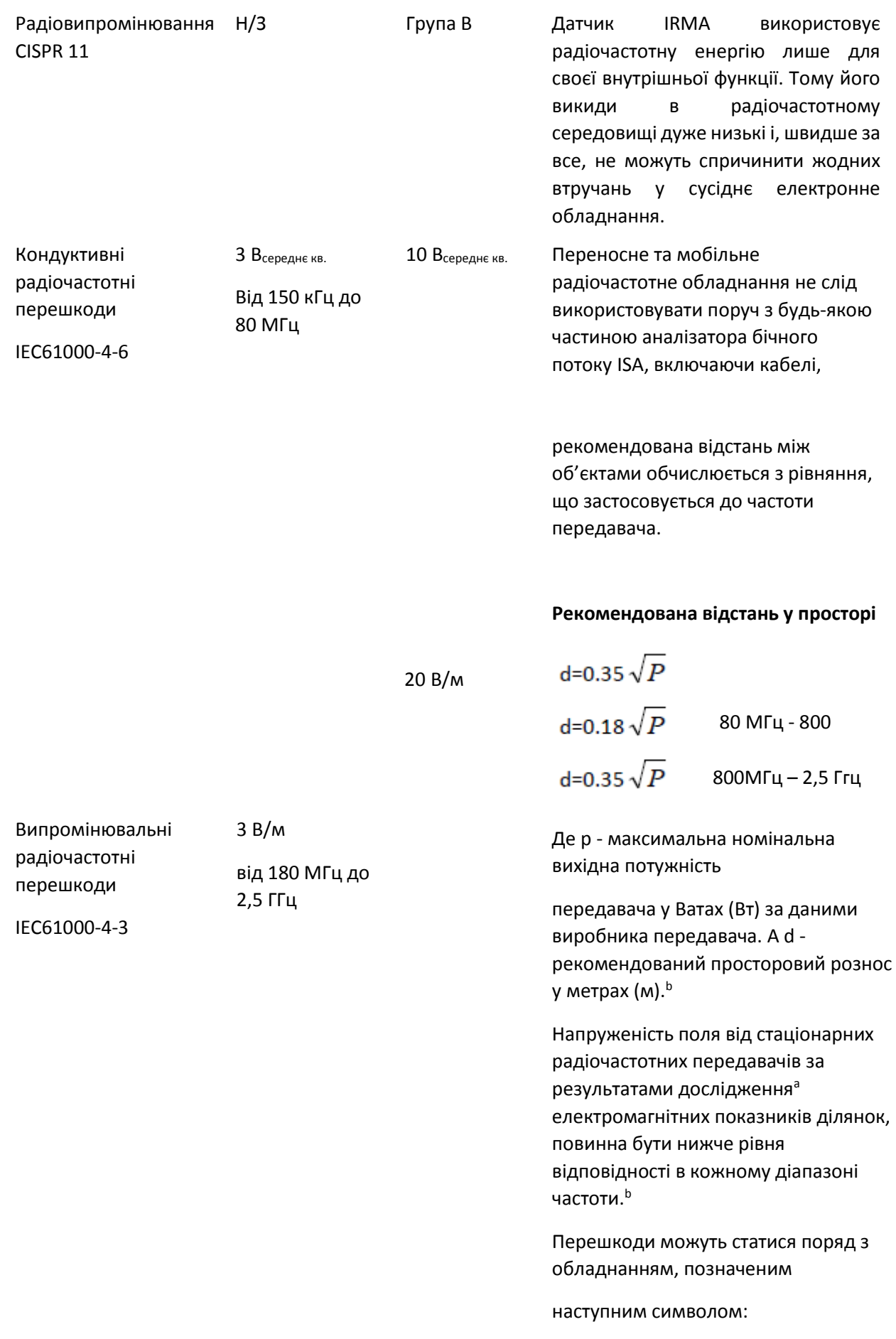

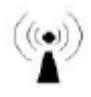

# **26.12 Сегмент S-T**

1. Діапазон вимірювання: -2,0мВ  $\sim$  +2,0мВ

2. Відхилення: -0,8мВ  $\sim$  +0,8мВ ± 0,02мВ або ± 10% (що більше)

## **26.13 Запис даних**

1. Толерантність вибору чутливості: ± 5%

2. Швидкість запису: 25 мм / с

3. Точність запису швидкості: ± 10%

4. Гістерезис: ≤0,5 мм

5. Частотна характеристика:

Режим моніторингу: 0,5  $\sim$  40 Гц Діагностичний режим: 0,05  $\sim$  75 ГГц

6. Постійна часу:

Режим моніторингу: ≥0,3сек Діагностичний режим: ≥3,2сек

## **26.14 Інші технічні умови**

1. Блок живлення: AC100В-240В, 50 / 60Гц, споживча потужність 60ВА; Внутрішній блок живлення: постійний струм 11,1В

- 2. Режим роботи: безперервний
- 3. Застосовувана частина: ЕКГ провідний дріт, датчик SpO<sub>2, д</sub>атчик TEMP, модуль манжети та CO<sub>2</sub>
- 4. Режим відображення: кольоровий РК-дисплей TFT
- 5. Режим тривоги: звуковий та візуальний сигнал тривоги
- 6. Зв'язок: Мережевий порт

# **26.15 Класифікація**

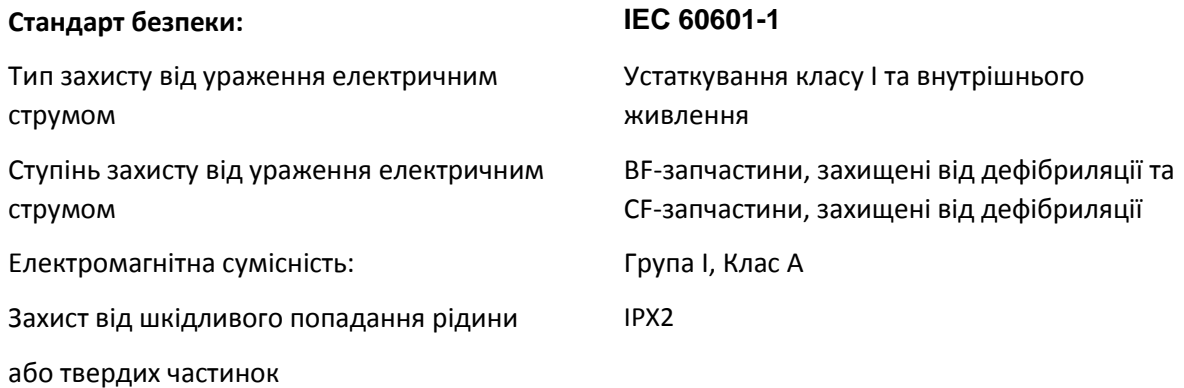

Пристрій не призначений для використання в середовищі, багатому на кисень.

Поверхню пристрою можна очистити та дезінфікувати 75% -ним етанолом, стерилізувати не потрібно.

# **26.16 Робоче середовище**

1. Діапазон температур навколишнього середовища: 5 °C ~ 40 °C

Відносна вологість повітря: 15% ~ 85%, не конденсується

Атмосферний тиск: 70 кПа ~ 106,0 кПа

Напруга живлення: (100-240) змінного струму

Частота живлення: 50 Гц / 60 Гц

2. Це обладнання повинно знаходитись у захищеному від прямих сонячних променів місці, щоб запобігти перегріванню всередині обладнання.

3. Пристрій слід зберігати та використовувати в межах заданої температури, вологості та атмосферного тиску, інакше це може спричинити пошкодження пристрою або неточний результат вимірювання.

4. Якщо пристрій намокне випадково, оператор НЕ повинен вмикати його безпосередньо, поки він достатньо не висохне на повітрі, щоб уникнути його пошкодження.

5. Не використовуйте це обладнання в умовах токсичного або запального газ.

6. Це обладнання слід розміщувати на підставці або плоских майданчиках, щоб уникнути можливого удару.

7. Не використовуйте це обладнання в поєднанні з будь-яким іншим обладнанням, крім того, яке прямо вказано в керівництві.

8. Монітор захищений від розряду дефібрилятора і може використовуватися з електрохірургічним пристроєм. Але коли пристрій використовується разом з дефібрилятором або електрохірургічним обладнанням, користувач (лікар або медсестра) повинні тримати пацієнта під ретельним наглядом для його безпеки. Про конкретні захисні заходи чи вказівки дивіться подальший опис функції.

9. Переконайтесь у правильності заземлення еквіпотенціальної клеми заземлення.

10. Не використовуйте мобільний телефон поблизу пристрою, щоб уникнути сильних перешкод променів.

# **26.17 Зберігання**

Якщо обладнання не буде використовуватися протягом тривалого часу, очистіть його і зберігайте в упаковці, пристрій слід зберігати в сухому та добре вентильованому місці без пилу та корозійних газів.

Середовище зберігання: температура навколишнього середовища: -20 ~ 60 ° C відносна вологість повітря: 10% ~ 95% атмосферний тиск: 53 кПа ~ 106 кПа

# **26.18 Транспортування**

Цей монітор повинен транспортуватися суходолом (транспортним засобом чи залізницею) чи повітряним транспортом відповідно до умов контракту. Не вдаряйте і не кидайте його силою.

Середовище транспортування: температура навколишнього середовища: -20 ~ 60 ° C

відносна вологість повітря: 10% ~ 95%

атмосферний тиск: 53 кПа ~ 106 кПа

# **26.19 Пакування**

Виріб упакований у високоякісну гофровану коробку з пінопластом всередині, щоб захистити апарат від пошкоджень у процесі обробки.

Вага брутто: дивіться на вказівки на зовнішній упаковці

Розмір: дивіться на вказівки на зовнішній упаковці

# Розділ 27 Усунення несправностей

Примітка: У разі неполадки цієї машини в обслуговуванні дотримуйтесь вказівок нижче, щоб спочатку усунути проблему. Якщо спроба не вдалася, зверніться до продавця у вашому регіоні або до виробника.

**Гарантийний термін складае 24 місяця с дня придбання приладу першим споживачем**.

**НЕ відкривайте корпус монітора без дозволу**

# **27.1 Немає відображення на екрані**

Вимкніть апарат і відключіть кабель живлення. Використовуйте універсальний лічильник, щоб перевірити, чи має розтека належну напругу, перевірте, чи підключен кабель живлення правильно та належним чином до монітора та розетки.

Вийміть запобіжник із задньої кришки цієї машини та переконайтесь, що він у справному стані. Якщо все вище працює належним чином, можливо виникнула проблема із екраном дисплея.

# **27.2 Надмірне втручання сигналу ЕКГ або занадто товста базова лінія**

1. Перевірте, чи правильно розміщені електроди пластини та чи використовуються придатні електроди пластини.

2. Перевірте, чи правильно вставлені провідні дроти. Якщо крива ЕКГ не відображається, перевірте, чи не пошкоджені провідні електродроти ЕКГ.

- 3. Переконайтесь, що в розетці мережі є стандартний провід заземлення.
- 4. Перевірте, чи правильно заземлений провід заземлення апарату.

# **27.3 Відсутні вимірювання артеріального тиску та пульсації кисню**

1. Перевірте, чи манжета артеріального тиску належним чином обмотана навколо руки згідно інструкції з експлуатації, чи манжета протікає та чи вхід тісно з'єднаний з гніздом НІАТ на бічній панелі. Перевірте, чи блимає індикатор датчика імпульсного кисню та чи правильно імпульсний кисневий зонд підключений до гнізда SpO<sub>2</sub> на бічній панелі.

2. Якщо проблеми все-таки існують, зверніться до виробника.

# **27.4 Виправлення несправностей CSM**

### **CSM не вмикається при натисканні клавіші живлення?**

Перейдіть на новий або повністю заряджений акумулятор.

Якщо зміна акумулятора не допоможе, надішліть CSM для обслуговування.

### **Пустий індекс - чому?**

Опір датчика занадто високий

Якщо опір датчика > 5 кОм, CSI, BS і EMG будуть вимикатися.

Переконайтесь, що датчики не пересохли.

Перевірте, чи очищена шкіра належним чином.

Очистіть шкіру, як описано у розділі 3 та приєднайте нові датчики.

### **Підвищення CSI (індексу церебрального стану) разом з ЕМГ**

Високий рівень м'язової або електроміографічної активності обличчя (ЕМГ) може підвищити CSI за певних обставин. Коли це відбувається, необхідно звернути увагу на подразники, отримані пацієнтом під час операції. Коли пацієнт спить, активність ЕМГ може збільшуватися через рефлекторні реакції на хворобливі подразники під час операції, відсутність м'язової релаксації або м'язову ригідність, спричинену деякими опіоїдами (анальгетиками). За наявності гіпнотично не пов'язаної ЕМГ, введення нервово-м'язового блокуючого агента може призвести до зниження CSI.

Примітка: м'язи обличчя відновлюються швидше, ніж скелетні м'язи. За наявності цих артефактів слід обережно інтерпретувати CSI.

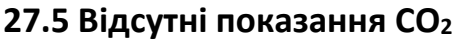

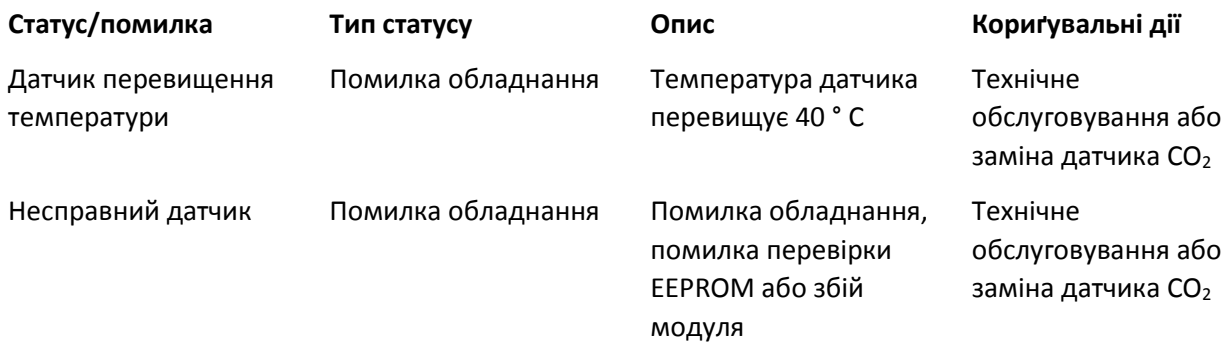

# **27.6 Система сигналізації**

1. Коли значення параметра вище або нижче меж тривоги, спрацює сигналізація. Перевірте, чи в порядку значення тривоги або стан пацієнта.

- 2. Відходить. Перевірте з'єднання дротів.
- 3. Датчик вимкнено. Перевірте з'єднання датчиків.

# **27.7 Проблеми з сигналізацією**

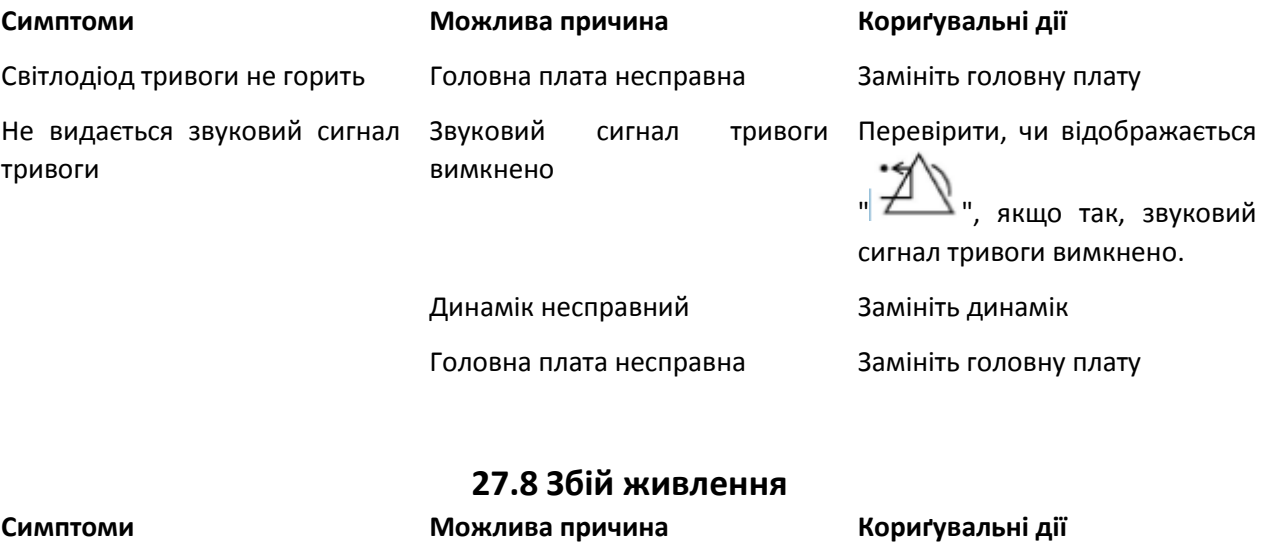

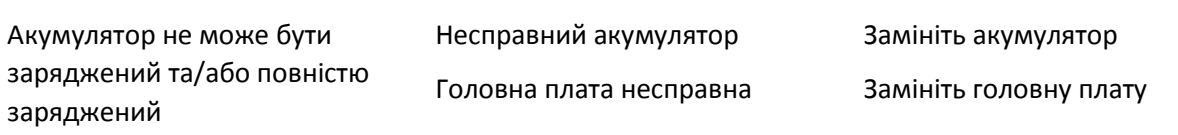

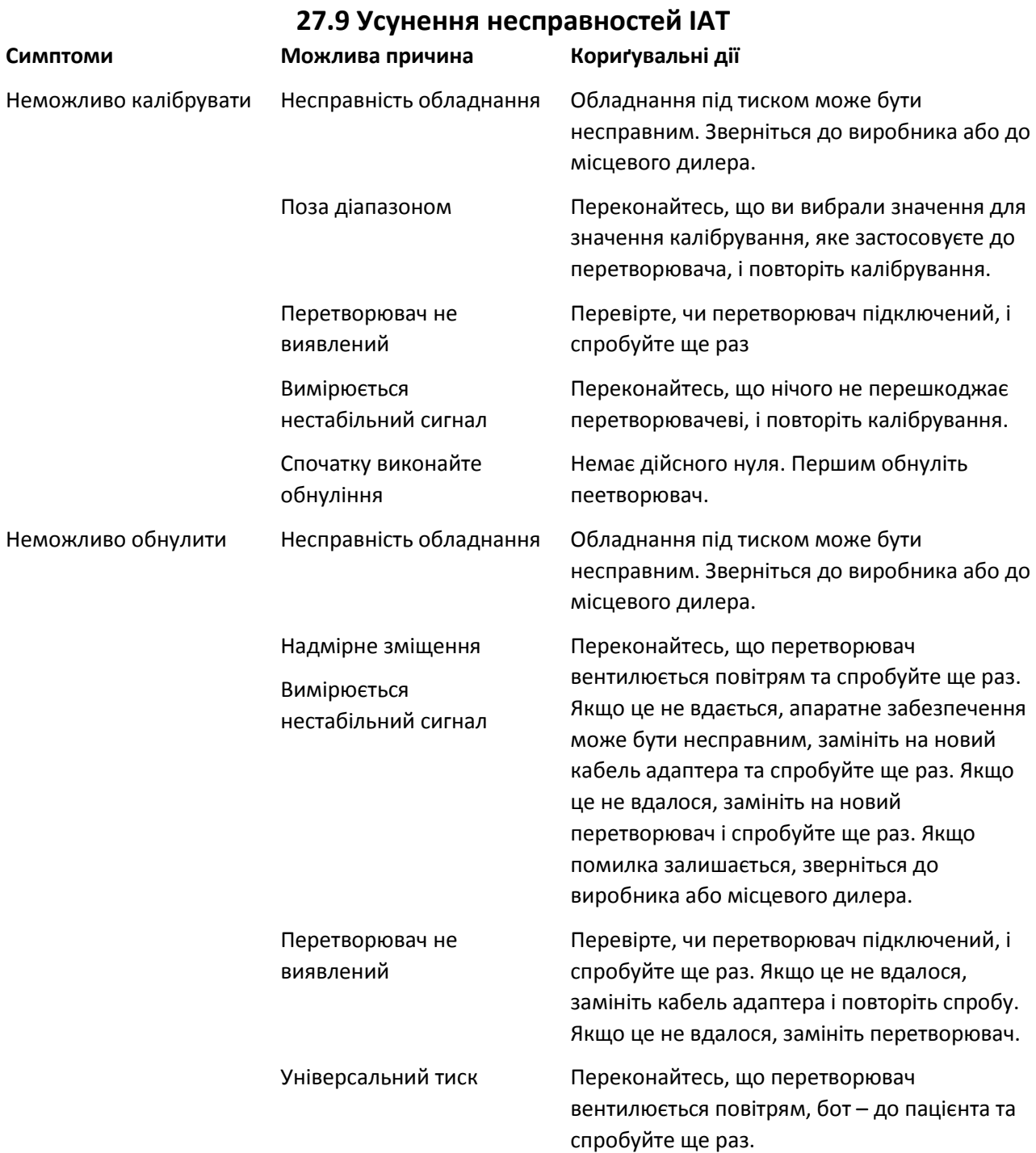

# А Інформація про сигналізацію

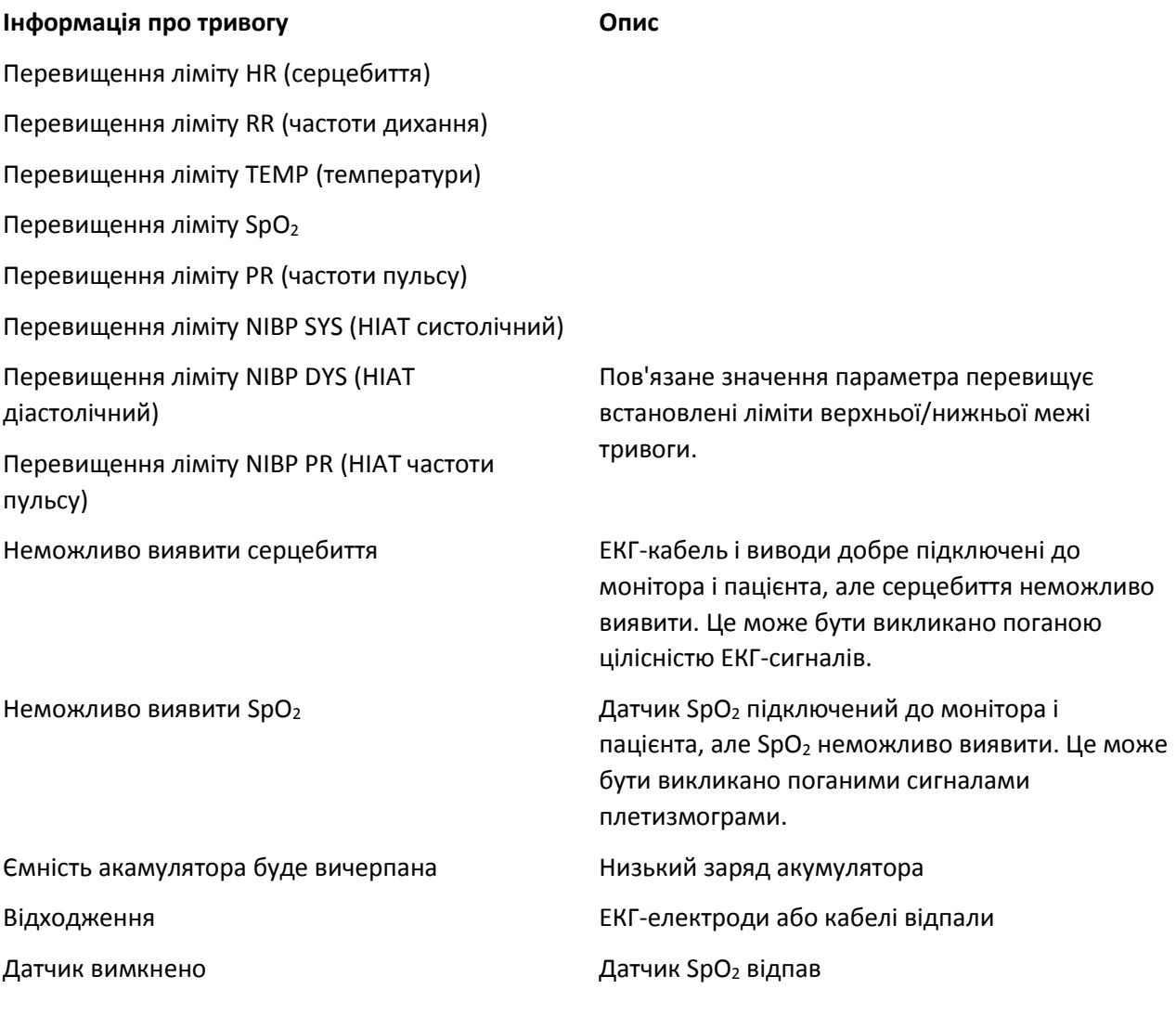

# Б Статус/Помилка під час моніторингу НІАТ

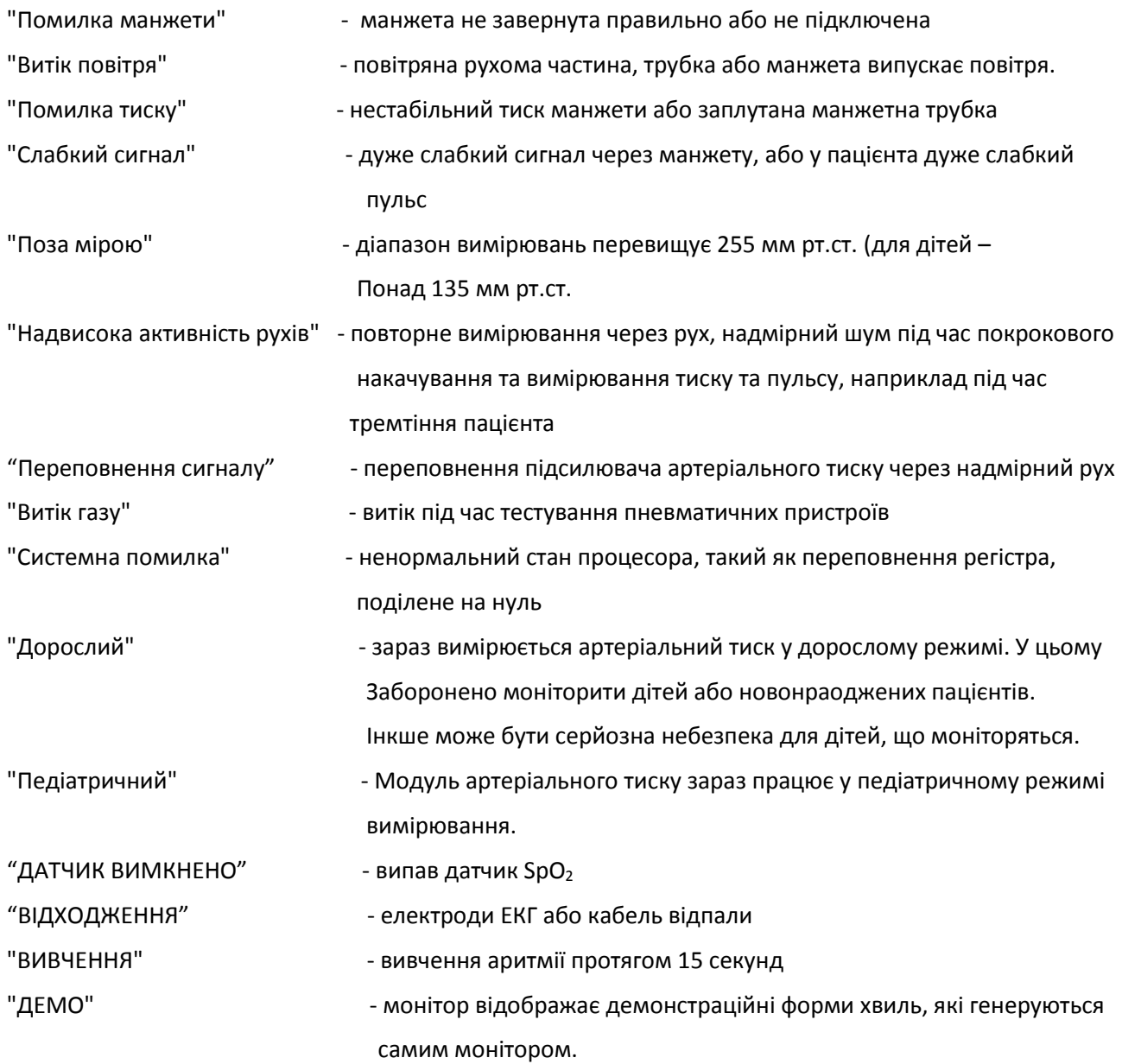

# В Статус/Помилка під час моніторингу СО<sub>2</sub>

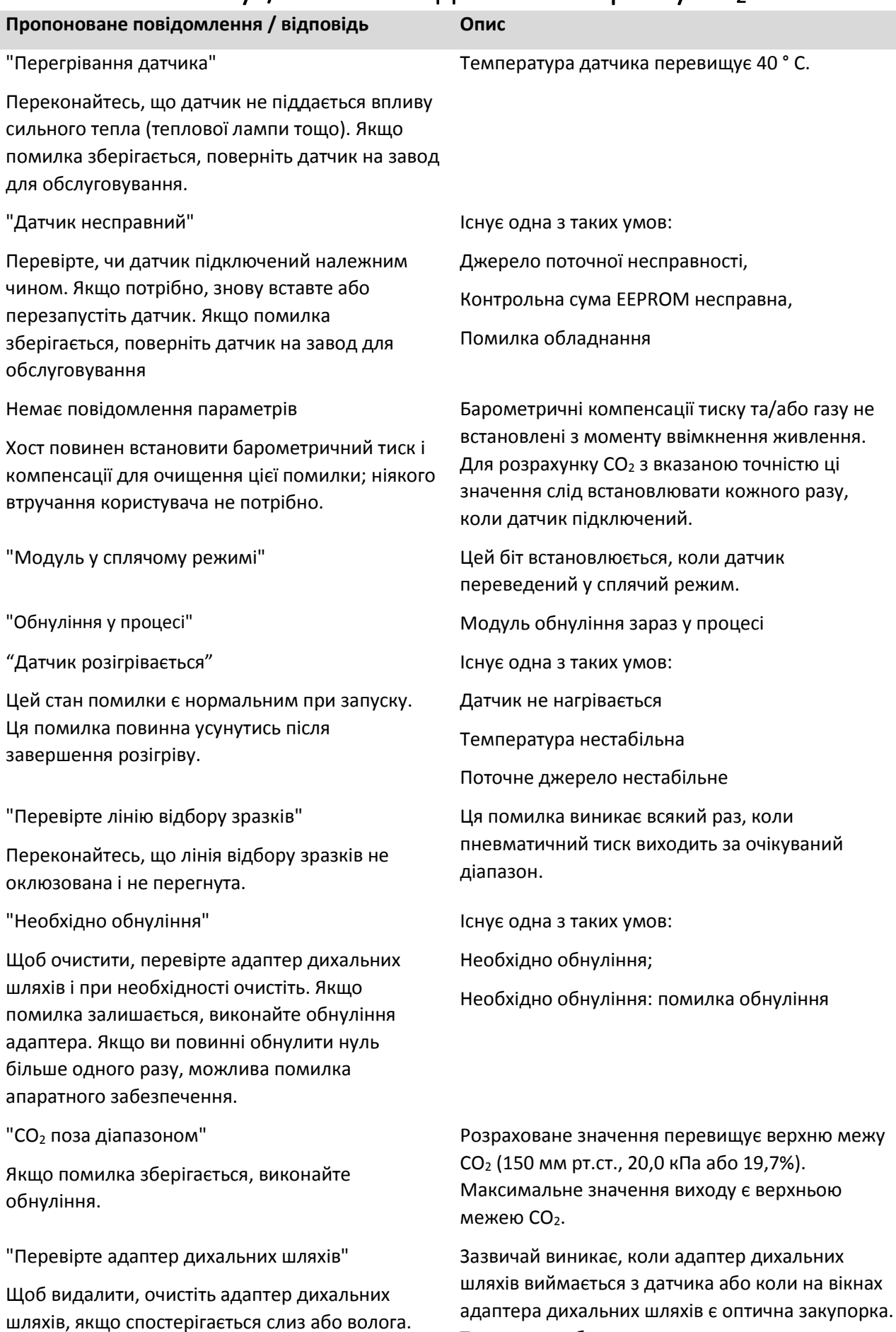

Також може бути викликано помилкою

обнуління датчика перед зміною типу адаптера.

# Якщо адаптер чистий, виконайте обнуління Capnostat. Датчик не готов Це підкаже, якщо датчик CO<sup>2</sup> не готовий до обнуління Capnostat. Якщо "Необхідно Обнуління" і виникає це повідомлення, це означає, що існує одна або більше з наступних умов: • Виявлені вдих та видих • Температура не стабільна • Джерело струму нестабільне • У режимі сну Обнуління в прогресі Пормальне нульове калібрування вже у прогресі. Виявлено помилку обнуління і вдих та видих За останні 20 секунд буди виявлені спроба обнуління і вдих та вдихи Обнуління - ОК Успішне нульове калібрування

# $\Gamma$  Типові показання тиску та СО<sub>2</sub> на висоті

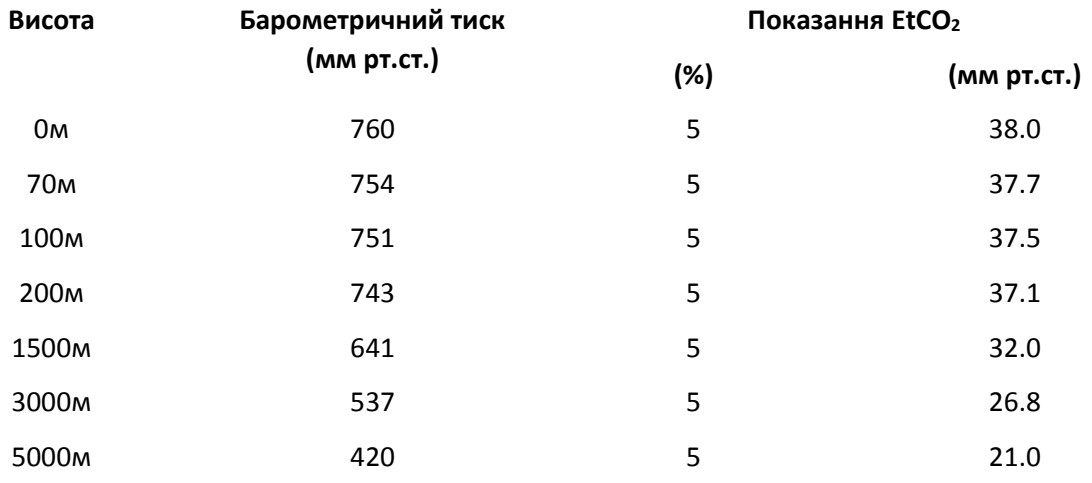

# Ґ Відповідність EMC **Таблиця 1**

# **Керівництво та декларація виробника-електромагнітна емісія**

### **для всього ОБЛАДНАННЯ ТА СИСТЕМ**

Монітор пацієнта призначений для використання в електромагнітному середовищі, зазначеному нижче. Замовник або користувач обладнання або системи повинен переконатися, що воно використовується саме в таких умовах.

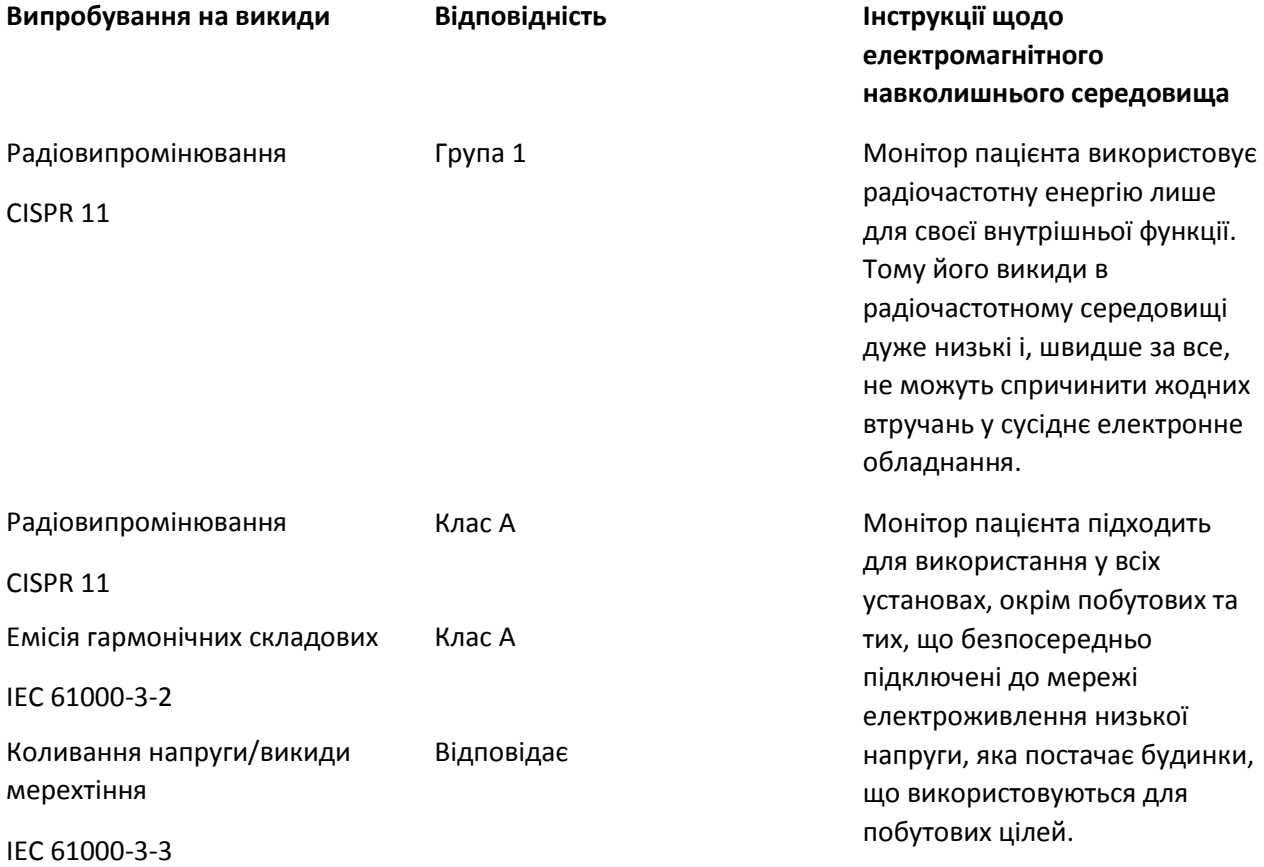

# **Таблиця 2**

# **Керівництво та декларація виробника - електромагнітна стійкість**

## **для всього ОБЛАДНАННЯ ТА СИСТЕМ**

Монітор пацієнта призначений для використання в електромагнітному середовищі, зазначеному нижче. Замовник або користувач обладнання або системи повинен переконатися, що воно використовується саме в таких умовах.

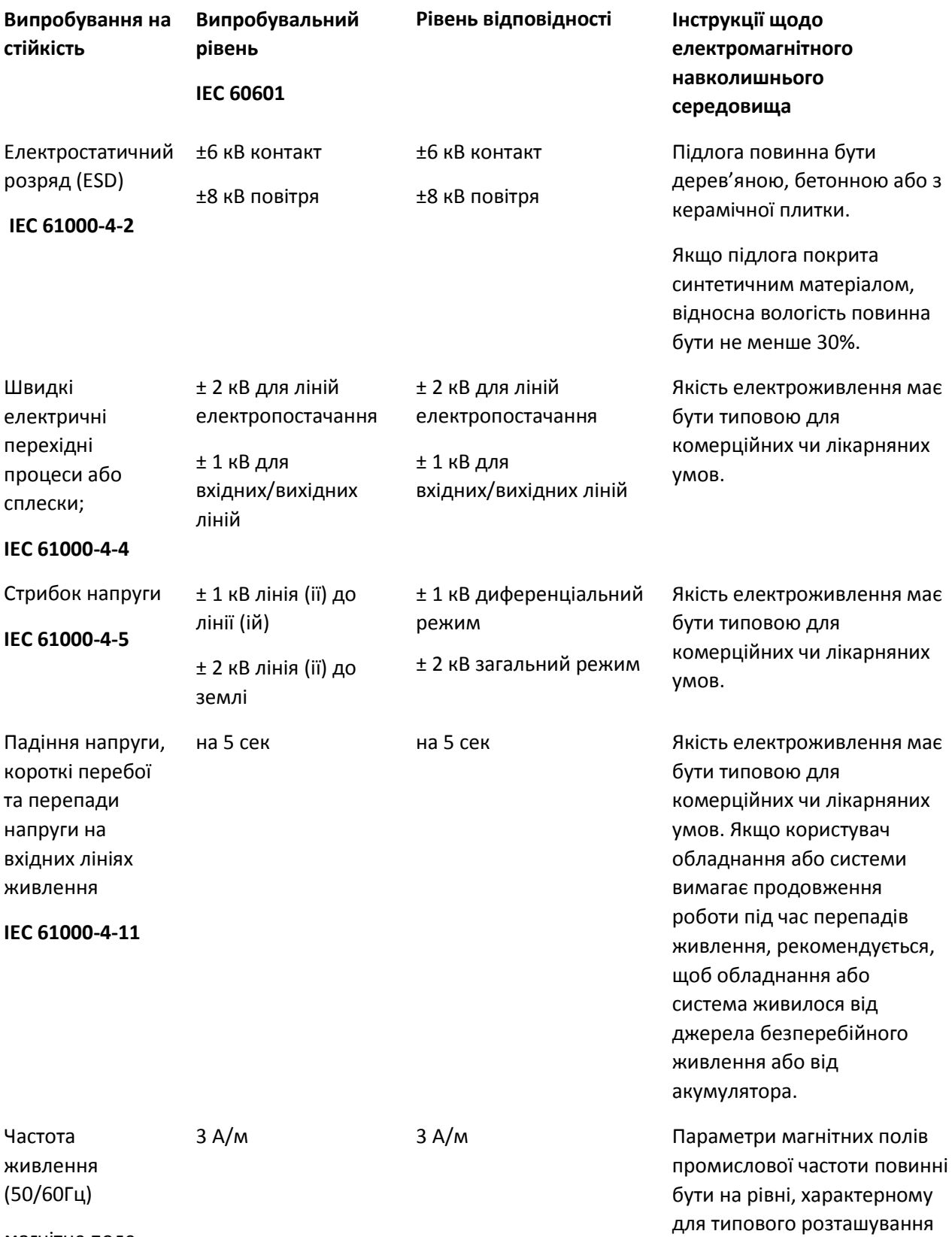

**IEC 61000-4-8** стандартного комерційного або лікарняного закладу.

ПРИМІТКА: U<sub>T</sub> - це напруга мережі змінного струму до включення рівня випробування.

# **Таблиця 3**

# **Керівництво та декларація виробника - електромагнітна стійкістьдля ОБЛАДНАННЯ ТА СИСТЕМ, які НЕ ПІДТРИМУЮТЬ ЖИТТЄЗАБЕЗПЕЧЕННЯ**

Монітор пацієнта призначений для використання в електромагнітному середовищі, зазначеному нижче. Замовник або користувач обладнання або системи повинен переконатися, що воно використовується саме в таких умовах.

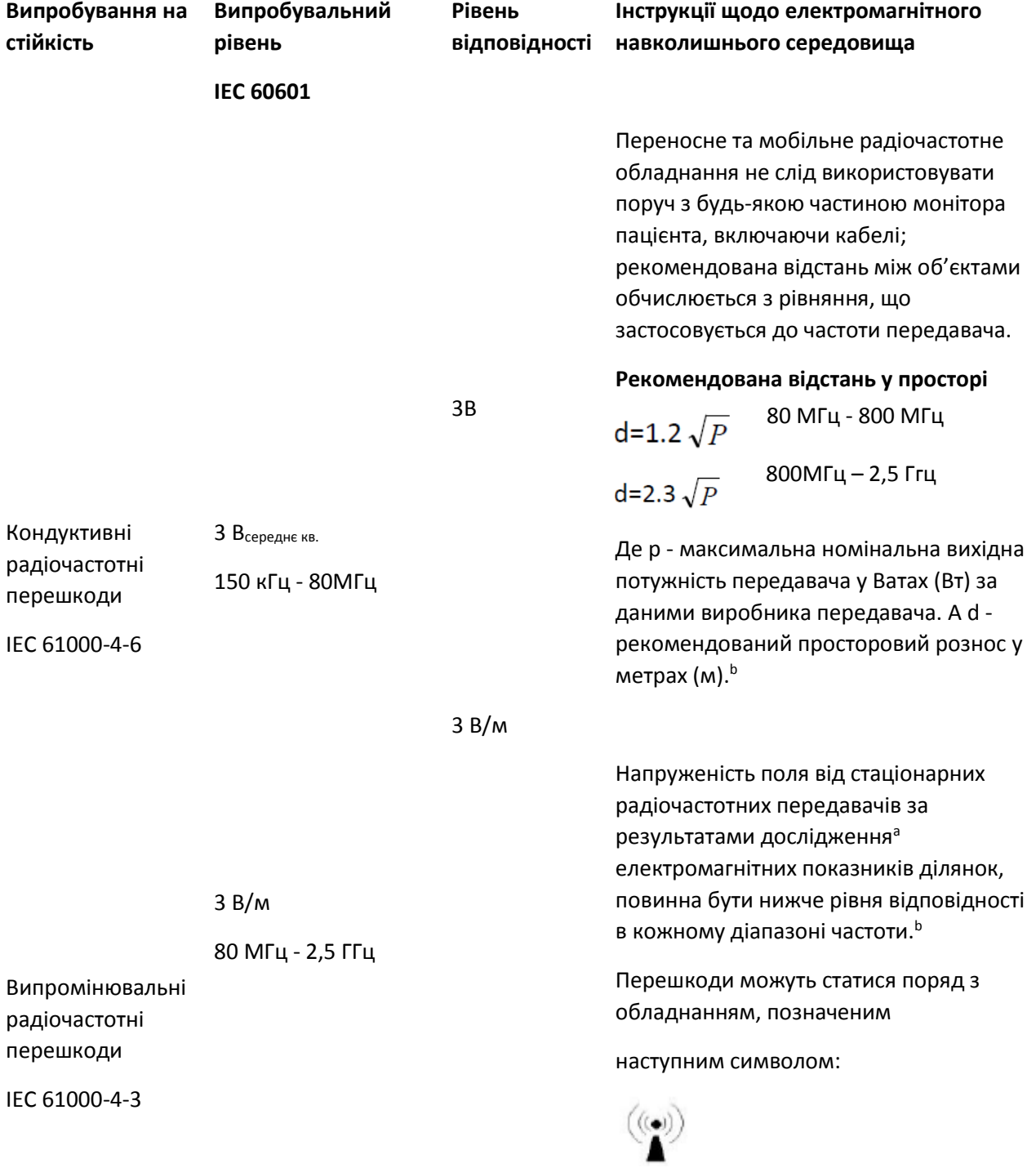
ПРИМІТКА 1: При 80 МГц і 800 МГц застосовується значення по вищій частоті.

ПРИМІТКА 2: Викладені інструкції можуть не застосовуватися в деяких ситуаціях. На поширення ЕМВ впливає поглинання та відбиття від конструкцій, об'єктів і людей.

a: Напруженість поля від стаціонарних передавачів, наприклад, базових станцій для радіотелефонів (стільникових / бездротових) і наземних радіостанцій, аматорських радіостанцій, AM- і FMрадіомовлення та телебачення неможливо передбачити шляхом теоретичних розрахунків з достатньою точністю. Для оцінки параметрів електромагнітного середовища, що залежать від радіочастотних передавачів, має сенс вивчити параметри електромагнітного випромінювання на ділянці. Якщо за результатами вимірювання напруженість поля в місці експлуатації Монітора пацієнта перевищує діючий, вказаний вище, рівень відповідності, необхідно спостерігати за пристроєм – Монітором пацієнта - для перевірки справності в роботі. При нетипових робочих показниках можуть знадобитися додаткові заходи, такі як зміна орієнтації або розташування Монітора пацієнта

b: При частоті 150 кГц - 80 МГц напруженість поля повинна бути менше 3 В/м.

## **Таблиця 4**

**Рекомендовані значення просторового рознесення між портативним і мобільним радіочастотним обладнанням зв'язку -**

## **для ОБЛАДНАННЯ ТА СИСТЕМ, які НЕ ПІДТРИМУЮТЬ ЖИТТЄЗАБЕЗПЕЧЕННЯ**

Монітор пацієнта призначений для експлуатації в електромагнітному середовищі, в якому регулюється випромінювання радіочастотних перешкод. Покупець або користувач Монітора пацієнта може допомогти запобігти появі електромагнітних завад шляхом підтримки мінімальної відстані між портативним і мобільним радіочастотним обладнанням (передавачами) і Монітором пацієнта згідно з рекомендаціями нижче, по максимальній вихідної потужності обладнання.

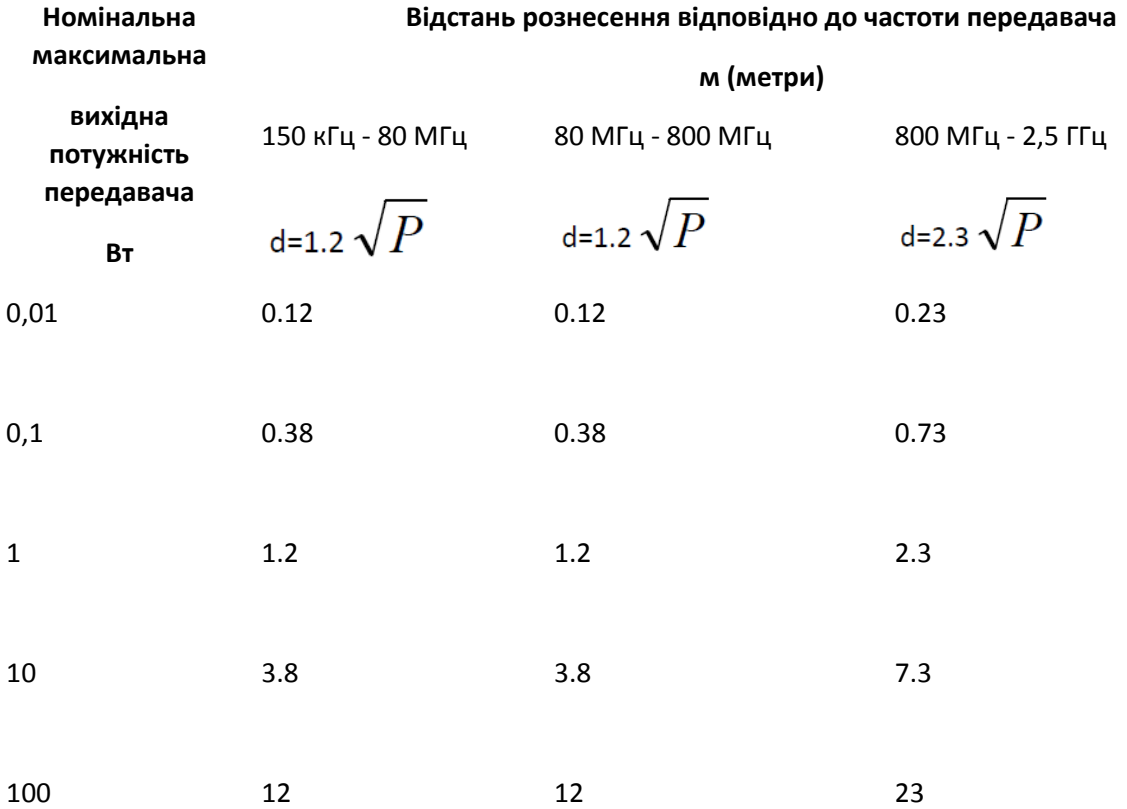

Для передавачів з номінальною максимальною вихідною потужністю, які не були включені у перелік вище, рекомендоване просторове рознесення d у метрах (м) можна визначити за допомогою формули від частоти передавача, де P - максимальна номінальна вихідна потужність передавача у Ватах (Вт) за даними виробника передавача.

ПРИМІТКА 1. При 80 МГц і 800 МГц діє просторове рознесення по вищій частоті.

ПРИМІТКА 2. Викладені інструкції можуть не застосовуватися в деяких ситуаціях. На поширення ЕМВ впливає поглинання та відбиття від конструкцій, об'єктів і людей.

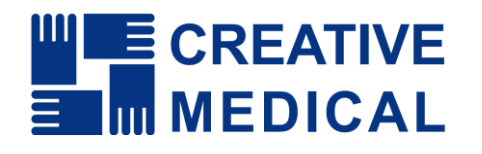

**Виробник:** 

**Shenzhen Creative Industry Co., Ltd.** Адреса офісу: КНР, 518110, м. Шеньчжень, район Наньшань, вулиця Сілі, дорога Сонгбай, Промисловий парк Байванксін, буд. 9, 4 поверх.

## **Уповноважений представник виробника в Україні:**

Товариство з обмеженою відповідальності «ХЛР». Ареса офісу: вул. Печерський узвіз 13, офіс 132, 01021 Київ, Україна. Веб-сайт: <https://med.hlr.ua/>